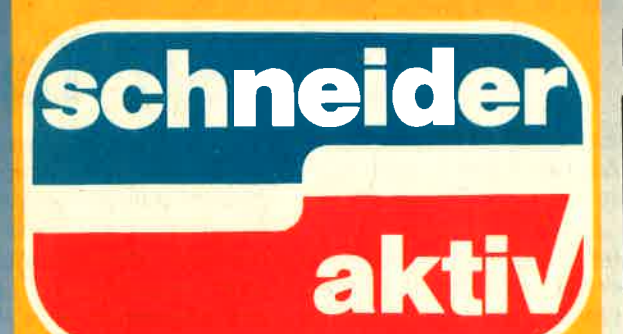

Das unabhängige Magazin für Schneider-Computer **CPC 464-CPC 664** CPC 6128-JOYCE

**Schneider-PC** DM 6.- ÖS 48,- SFR 6,-

## **GEWINNEN SIE EINEN SCHNEIDER PC 1512!**

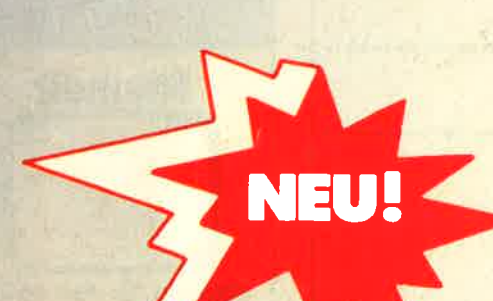

# Nr. 11/86 November **JEDEN MONAT: BARE 1000 DM!**

PC

**MITES LIBERIOR** 

**DD** 

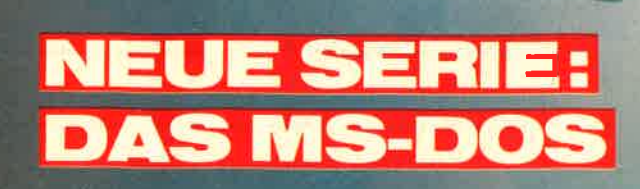

Nr. 11/86 November *schneider* **JEDEN MONAT: BARE 1000 DM!** akt **GEWINNEN SIE EINEN SCHNEIDER** PC 1512! **NEUE SERIE:** 

**DAS MS-DOS** 

nu

nu

 $\bullet$ 

**HARDWARE** Joyce Plus PCW 8512

**SUPERFILE** 

 $CPC 464 + DDI-1$ 

Farbmonitor

**UNIVERSALDATE** 

**IINPROTECT** 

**Bomb Jack** 

Batman Shogun

Rambo<sub>II</sub> Airwolf Milwon<br>Match Day<br>Way of the Tiger

Friday the 13th

Unprotect<br>(664+6128)

Mac Lin Generator

Schutzgebühr.

Superfile(664+6128)DM Universaldatei

Gesamtprospekt gegen

Ferdi's Computer Soft **EDV-Service**<br>Int. Findmand Goddeker

eigener Maskengenerator<br>- Dateiverwaltung bis 27 KB - wählbar zwischen Grün- un

hebt den Listschutz bei SAN

Programmen des CPC 664

ausdruck, auch auf Etiketter

 $Ka$ <br>DM 28,90

DM 34,90

DM 34,90<br>DM 34,90

DM 30.9

D D

**DM** 

DM-

Tel. 0251/619881

SPIELE UND FREIZEITSOFT

# Grüß Gott -**Guten Tag**

Es zerrt schon an unseren Nerven: Das große Warten auf die Schneider PC.  $.$ *Ende* Oktober", so heißt es jetzt, würden die ersten bei den Händlern stehen, bei den Modellen mit Festplatte könne es sogar Mitte November werden. Damit Ihnen die Zeit nicht zu lang wird: **SCHNEIDER AKTIV be**ginnt in diesem Heft, Sie mit MS-DOS vertraut zu machen, seinen Möglichkeiten und Befehlen. Wenn Sie mal genau hinschauen, werden Sie etlichen alten Bekannten begegnen. Übrigens: Vorab<br>sei verraten, daß auch etliche bekannte Hersteller sogenannter "IBM-Kompatibler" sehr alt aussehen werden, wenn erst mal die Schneiders über den Ladentisch gehen. Denn die PC - so-

viel sei vorab aus unserem laufenden Test verraten bieten Möglichkeiten, an denen sich auch die Firma mit dem großen C sehr verschlucken wird. mal abgesehen vom Preis.

Apropos Preis. Wenn Sie einen solchen PC be sitzen wollen, warum lassen Sie ihn sich nicht schenken? Von wem? Von uns! Wir verschenken nämlich einen Schneider 1512. An wen? Lesen Sie doch mal auf Seite 43 nach.

Bis zum nächsten Heft **Ihr SCHNEIDER AKTIV** Team

PS: Sie wissen doch - sind Sie mit uns zufrieden, sagen Sie es weiter. Sind Sie es nicht, sagen Sie es uns: SCHNEIDER AK- $TIV$ Postfach 1107, 8044 Lohhof.

Sie

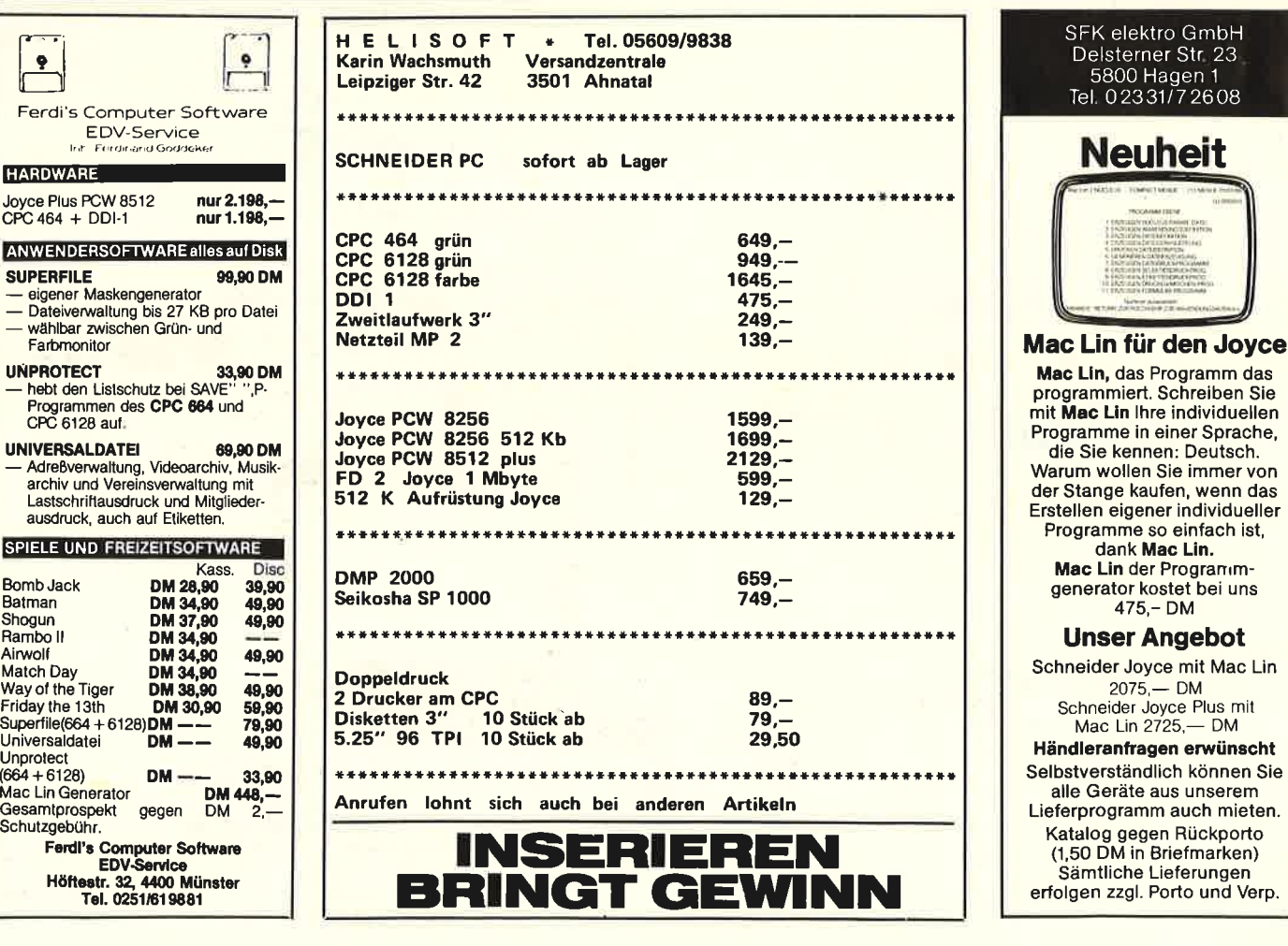

# **ALTONO**

#### **ST & TECHNIK**

#### Landscape:

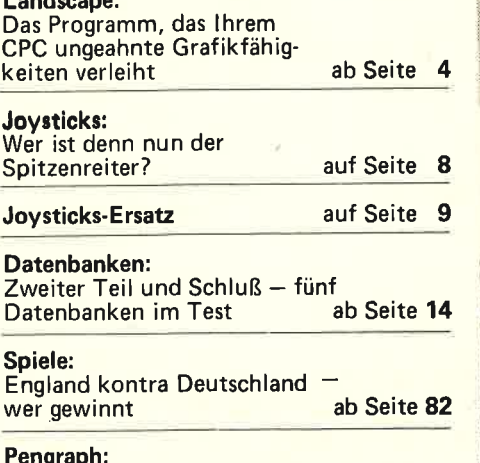

ab Seite 84 Pengraph: Die Uberraschung für weniger als 300 Mark

#### **SERIE & SERVICE**

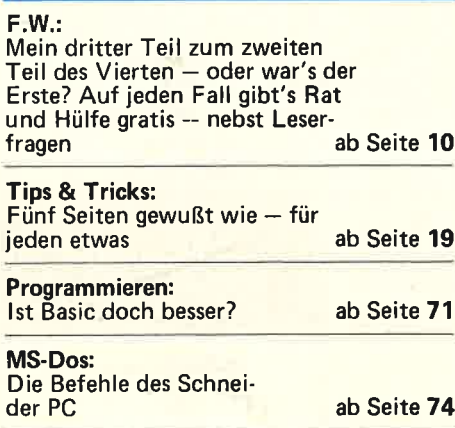

Börse zum Suchen und Findenab Seite 77

#### **GEWINNSPIEL**

Gewinnen Sie einen Schneider PC 1512! Wie, das erfahren Sie ab Seite 43

#### **LISTINGS**

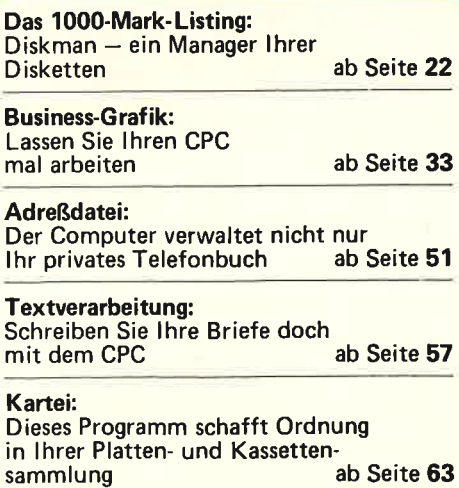

i,<sup>e</sup>n, sa<mark>n</mark>

Landscape - ein Malprogramm der Superlative und trotzdem sehr preiswert: Die schönsten Landschaften in 20 Sekunden, in 16 Farben

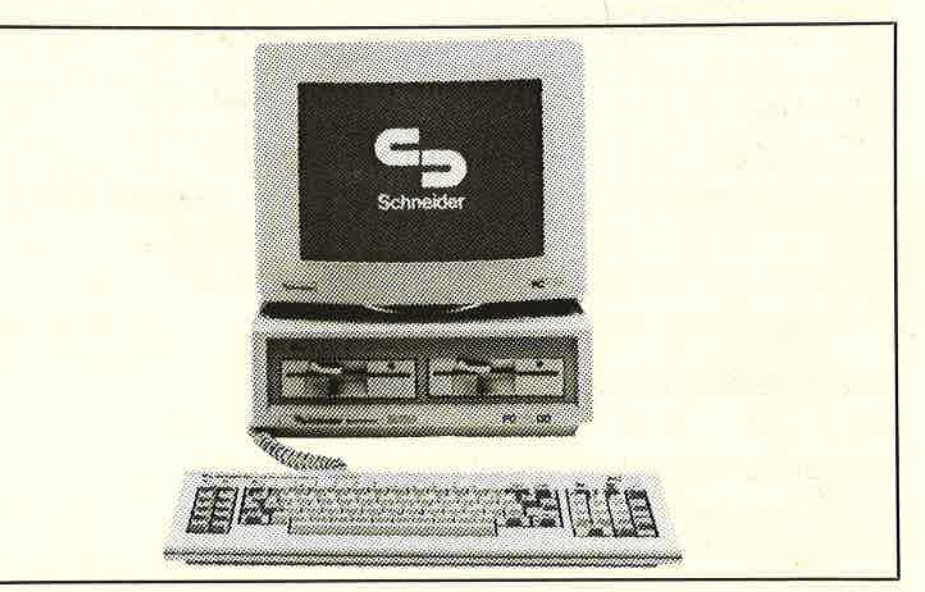

Schneider FC 1512: Dieses Gerät können Sie bei unserem großen Wettbewerb gewinnen - Wer nicht mitmacht, hat auch keine Chance!

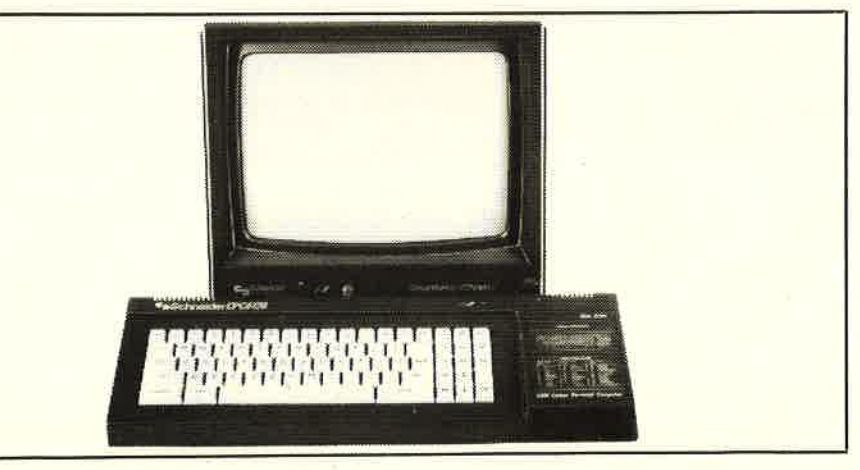

Programmieren lernen, wie es nicht im Handbuch steht! Unsere neue Serie verrät, wie Sie lhren CPC zu wahren Wunderleistungen veranlassen

# **WUSSTEN SIE WELCHER GRAFIK-KÜNSTLER IN IHREM CPC STECKT?**

kann dem abhelfen. Nach Laden mit RUN"LU produziert dieses reine Maschinensprachprogramm innerhalb von ca. 20 Sekunden ein fertiges Bild einer Landschaft. Auf Tastendruck mit "C" für "Continue" geschieht dies wieder, immer eine neue Landschaft. Der Autor dieses Programmes ist ein Schotte, lebt in<br>Schottland und hat sich von den ihn umgebenden

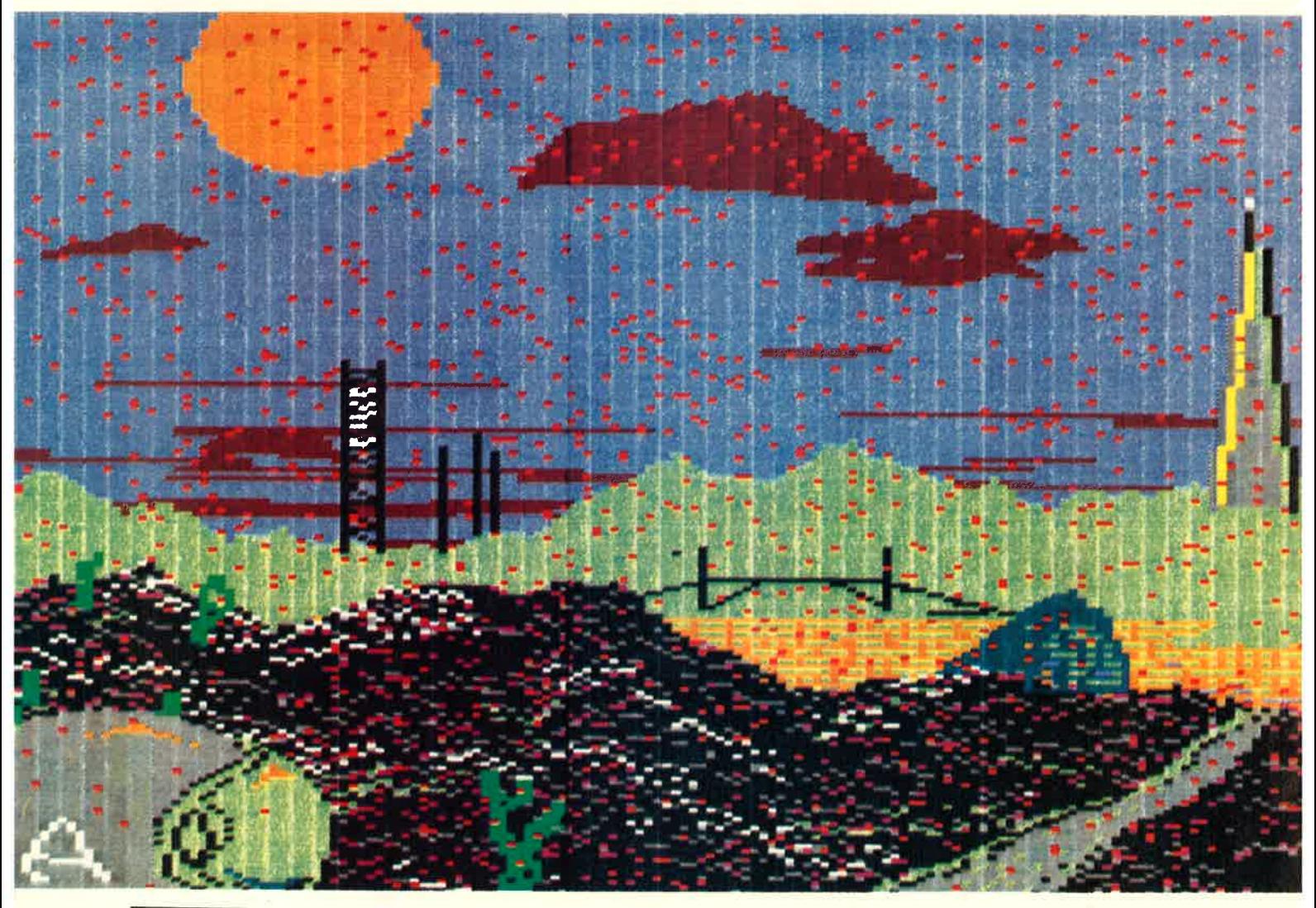

Manchmal werden CPC-User von Besitzern anderer Marken über die Schulter angesehen, lauthals werden Marken uper die Schutter angesenen, jaunais werden<br>vermeintliche Mängel gerügt. Was diese Maschinen<br>aber grafisch können, davon können sich wiederum<br>diese Kritikaster mehr als eine Scheibe abschneiden.<br>Das beweist schlagar seite zeigen eindringlich, welche Grafikkünstler die **Schneider CPC sind.** 

Die Schneider CPs sind für ihre guten Grafik-Fähigkeiten bekannt, kommerzielle Spiele und Grafik-Programme beweisen es. Leider ist es manchmal recht mühsam, eine gute Grafik zu erstellen, z.B. wenn man etwas vorführen möchte. Das Landscape Utility

Landschaften anregen lassen. Wer wie ich in<br>Schottland war, erkennt die Glaubhaftigkeit dieser Bemühungen. Es ist einfach erstaunlich und<br>selbst abgehärtete Computer-Freaks sind immer wieder verblüfft, welche neuen Seiten und Fähigkeiten ihre Maschinen

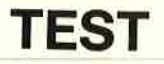

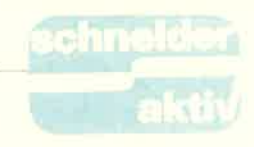

zeigen können, wenn ein<br>kreativer Programmierer am Werke war. Der Prosramm-Autor Dr. Brian Tames ist von Beruf Professor für Informatik an der Universität Aberdeen in Schottland und hat u.a. eine sehr gute Anlei-<br>tung zur Programmierung des Z 80 in Assembler geschrieben, er unterrichäet auch darüber. Seinem kommerziellen Produkt, das hier vorliegt, merkt Kenntnis, darum ein paar einfache Erläuterungen.<br>Die Lösung heißt: Fraktal-Geometrie mit begrenzter Zufallsteuerung. Fraktals gehören zu der Mathematik der komplexen Zahlen, fast ieder CPC-Besitzer kennt inzwischen die von B. Mandelbrot (Mathematiker bei IBM) erfundenen ,,Apfelmännchen", in Schneider aktiv 6/86 S. 69 habe ich schon mal eines abgemit RANDOMIZE und RND) vorgibt, wird für immer neuen Verlauf der Grenzen gesorgt. Das ist auch in Maschinen-Code machbar, es werden im mer neue Konturen für Wolken und Berge er zeugt, diese dann (inner-<br>halb vorgebbarer Gren-<br>zen) zufallsmäßig pla-<br>ziert. Eine schnelle Fill-Routine (in den Grafik- Koordinaten von Null bis mit RANDOMIZE und und zu auch mit fallen-<br>RND) vorgibt, wird für den Schneeflocken!), Kü-<br>immer neuen Verlauf der stenlandschaften oder<br>Grenzen gesorgt. Das ist rauhe Berge. Immer<br>auch in Maschinen-Code haben die entstande

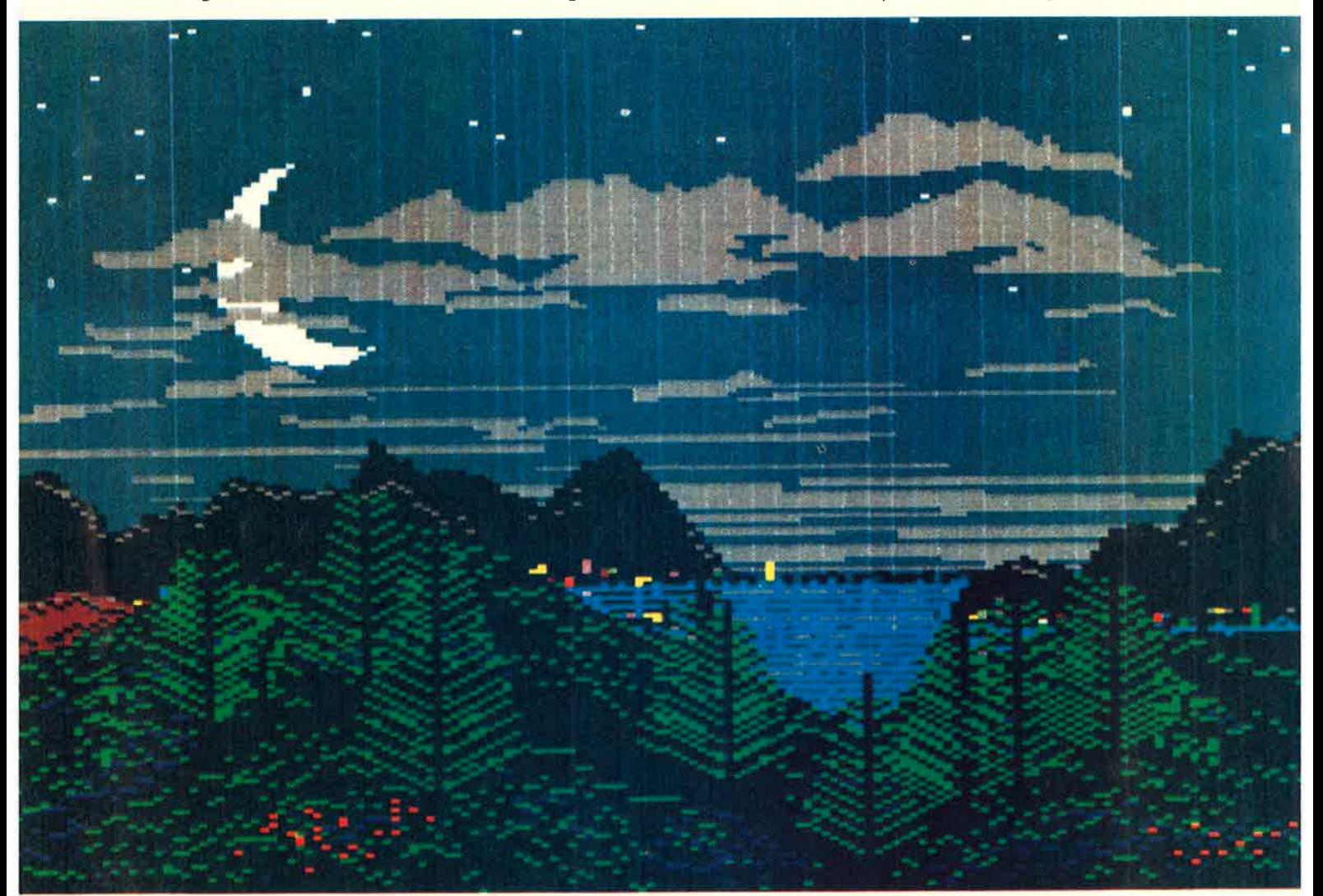

man den absoluten Könner und Fachmann an.

Wie macht er das eigentlich? Ein immer neues Bild in meist 16 Farben in MODE 0 in nur 20 Sekunden. Im Programm ,,stöbern" mit einem Maschinensprach-Monitor bringt nur dem Fachmann selbst etwas

bildet, auch für Schneider-User gibt es inzwischen dafür Programme. Ohne Mathematik: Die dort erzeugten, scheinbar regelmäßigen Grenzen im Innern kann man auch gera- de ausgebreitet darstel- len. Wenn man nun zu Beginn der Rechnung eine Zufallszahl (in BASIC läßt dann ausgefüllte Berge und Wolken entstehen. Vorher wird der Bildschirm noch schnell in den Himmel und Erde ge-<br>teilt, zufallsmäßig er-<br>scheinen Sonne und Mond, manchmal auch Frühling, Sommer,<br>Herbst und Winter (ab

und Blumen. Natürlich muß man für einiges sorgen: darf Die INK-Auswahl keine blaue Sonne oder grünen Mond erge-<br>ben, rotes Gras ist auch ziemlich selten. Ebenso dürfen Bäume nicht im Wasser wachsen, Schlösser liegen meist nicht in ser liegen meist nicht in<br>den Wolken. Doch solche 20

Dinge sind durch begrenzte Randomisierung oder auch einfache Abfragen kontrollierbar.

Wer allerdings Falschfarben haben möchte, dem kann das Programm auch helfen: Mit den seitlichen Cursor-Tasten kann man einen bestimmten Bildteil auswählen (Sonne, Gras, Himmel, Wolken, Blüten usw.), dies Bildteil blinkt dann kurz auf. Mit den vertikalen Cursor-Tasten rotiert man dann durch die 27-Farben-Palette des Schneider. Somit kann man sich also die wildesten Mars-, Mond- oder Tau-Ceti-Landschaften einfärben, ganz nach Wunsch und Phantasie.

Damit sind wir schon bei den weiteren Features des Programmes angekommen: wen die "schrägen" Farben stören, kann durch "K" (für KEEP colours) dieses unterdrücken, mit "V" (für VA-RYING colours) darf man wieder rumspielen.

#### **VERÄNDERN ODER ÜBERMALEN - ALLES IST MÖGLICH**

Berührung der Cursor-Tasten oder einfach EN-TER stoppt die Bilderzeugung, man kann dann<br>ruhig beliebig lange an-<br>schauen. Im Vorspann fragt das Programm, ob man einen Screen auf<br>Tape ("T") oder Disc<br>("D") speichern möchte, "S" im Programm erlaubt dies und Eingabe eines Kennbuchstaben (A bis Z) schaufelt dann rüber: Einladen eines gespeicherten Bildes ist möglich mit "L", gefolgt vom Kennbuchstaben. Etwas besondes Hübsches: Das Speicherformat ist kompatibel zum GRAMA Grafik-Master-Malprogramm von Vortex (siehe Schneider aktiv 10/85). Dort lassen sich also die

Bilder einladen und dann nach Wunsch verändern, ergänzen oder übermalen. Ganz hervorragend geht das, sogar die Übergabe der INK-Nummern in den "Gaps" des Bildschirmspeicher (die restlichen 48 Bytes pro Schirmzeile,  $z.B.$  & CDD0 bis &C7FF usw.) ist identisch und funktioniert ganz ausgezeichnet. Mit der im Grafik-Master ent-Hardcopy-Routine sind auch die abgebildeten Ausdrucke auf dem Okimate 20 entstanden (allerdings in 16 Farben!), aber auch Besitzer von EPSON-Druckern (oder Kompatiblen) gehen leer aus, zwar nur in Schwarz-Weiß, aber immerhin ist auch das ganz nett. BA-SIC-Programmierern stehen die abgespeicherten Screens zur Verfügung mit folgender Zeile:

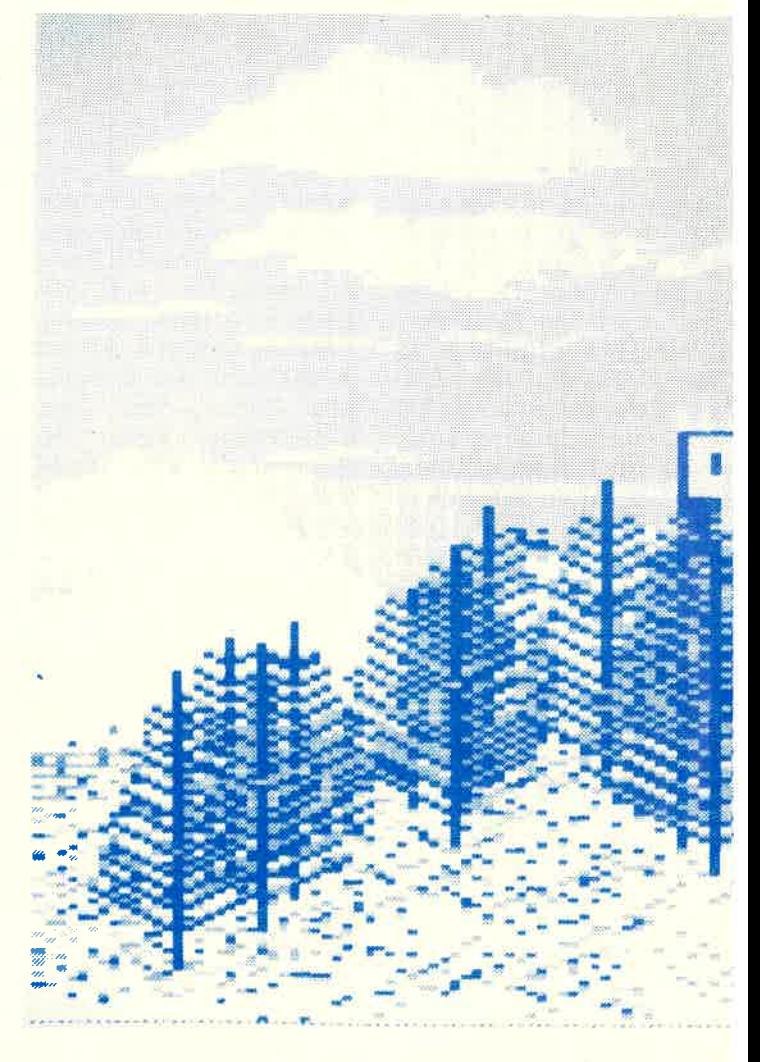

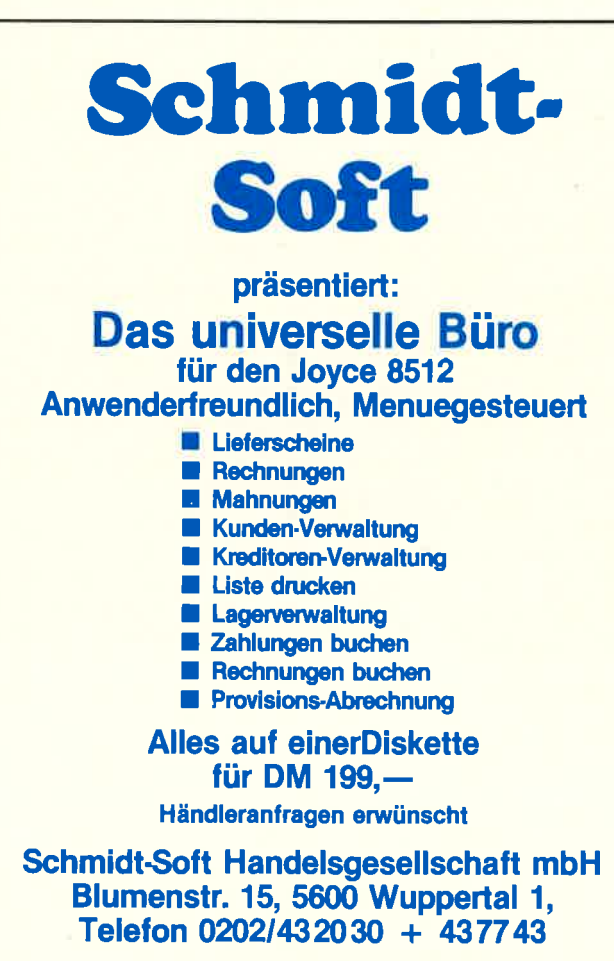

Zeilen-Nr. Mode 0:LOAD "SCREENX": FOR i=0 TO 15: INK i, PEEK  $(61152+i):NEXT$ 

Sie lassen sich so in andere BASIC-Programme einbinden oder mit z.B. Tascopy etc. auf einen Printer dumpen.

Der Autor Brian James erlaubt die Nutzung seiner Bilder in Anwendungen oder Ausstellungen ohne Copyright-Gebühr. bittet allerdings um Anerkennung des LANDSCA-PE UTILITY und seines Namens in solchen Fällen. Recht so, in uns allen schlummert doch ein Programmierer und wir wollen auch die "Früchte unserer Arbeit" genießen. Ach ja, Copyright: Das Programm ist völlig ungeschützt und kann mit Filexopy unter CP/M übertragen werden. Der Autor kennt aber alle Besitzer seines Programmes, denn es ist nur bei ihm persönlich und direkt zu beziehen (Adresse s.u.).

6

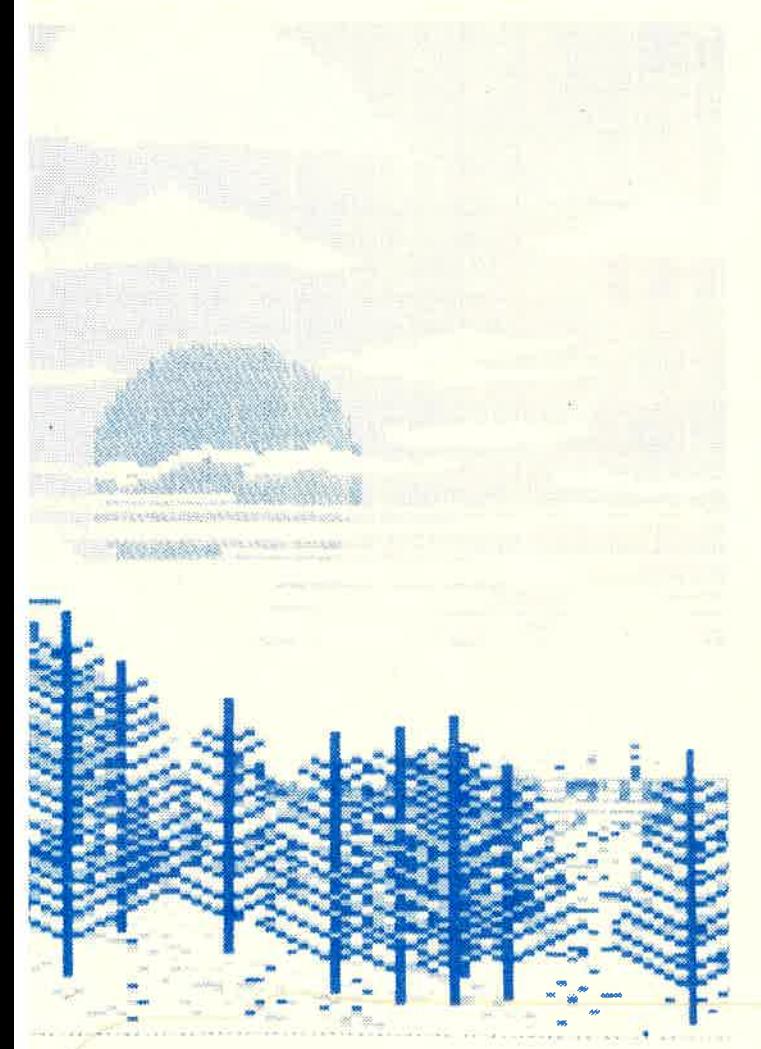

Wer kann dieses Programm nutzen?

1. Jeder, der Spaß hat an den Grafik-Fähigkei-Schneider seines ten (läuft auf allen CPC-Modellen).

2. Jeder Maschinen-

sprache-Fan, der mit einem Monitor ins Programm einbrechen und noch was lernen will.

3. Jeder Programmierer von Adventures mit Grafik, dem die Grafikerstellung immer viel zu lange dauert oder der kein "malerisches" Talent zu haben glaubt. (Übliche Kompressoren kompaktieren den Screen-Inhalt meist auf weniger als die Hälfte des Speicherplat $zes)$ .

4. Eine besonders reizvolle Anwendung bietet Computer-Verkäusich fern, um dies als Demonstrations-Programm ständig z.B. im Schaufenster laufen zu lassen, denn wer hat schon so etwas. Ein echter "Eye-<br>Catcher"! Kommerzielle Anwendungen bedürfen allerdings der Erlaubnis des (weit weg wohnenden) Autors.

5. Clubausstellungen können damit belebt werden.

6. Die dem Computer unverständig gegenüberstehende Umgebung kann etwas zu sehen kriegen, was alle verstehen. Ich denke da an Ehefrauen und sonstige Verwandtschaft. (Wer interessiert sich schon dafür, daß Sie als Computer-Fan endlich den BASIC-Lader des headerlosen Files "XYZ" oder das Binär-Ladeprogramm von "Elite" geknackt und die Cassette auf Disc gezogen haben?)

TEST

7. Auch Grußbotschaf-(Weihnachten mit ten Schneelandschaft!) kann CPC-User endlich der. selbst herstellen, da sieht der Print-Shop vom C64 oder Apple ganz blaß aus.

Fazit: Das muß man gesehen haben, um es zu glauben! Kaufen!! In dieser Qualität gibt es dieses Programm nur für den Amstrad/Schneider, die Version für den (ZX Spectrum Speccy und Sinclair) ist dagegen deutlich magerer.

#### **FAZIT**

Kritik: Ein bißerl kitschig sieht's manchmal schon aus, und wer Whisky, Bagpipes and Drums oder Schottland überhaupt nicht mag, der lasse die Finger davon und kaufe sich 'nen C 128.

Einzige Bezugsquelle: Dr. Brian James 21 Lamond Place Aberdeen AB2 3UT **SCOTLAND**  $23,-$ Preis: englische Pfund (geht prima mit eurocheque!)

(Hartmut Adelsberger)

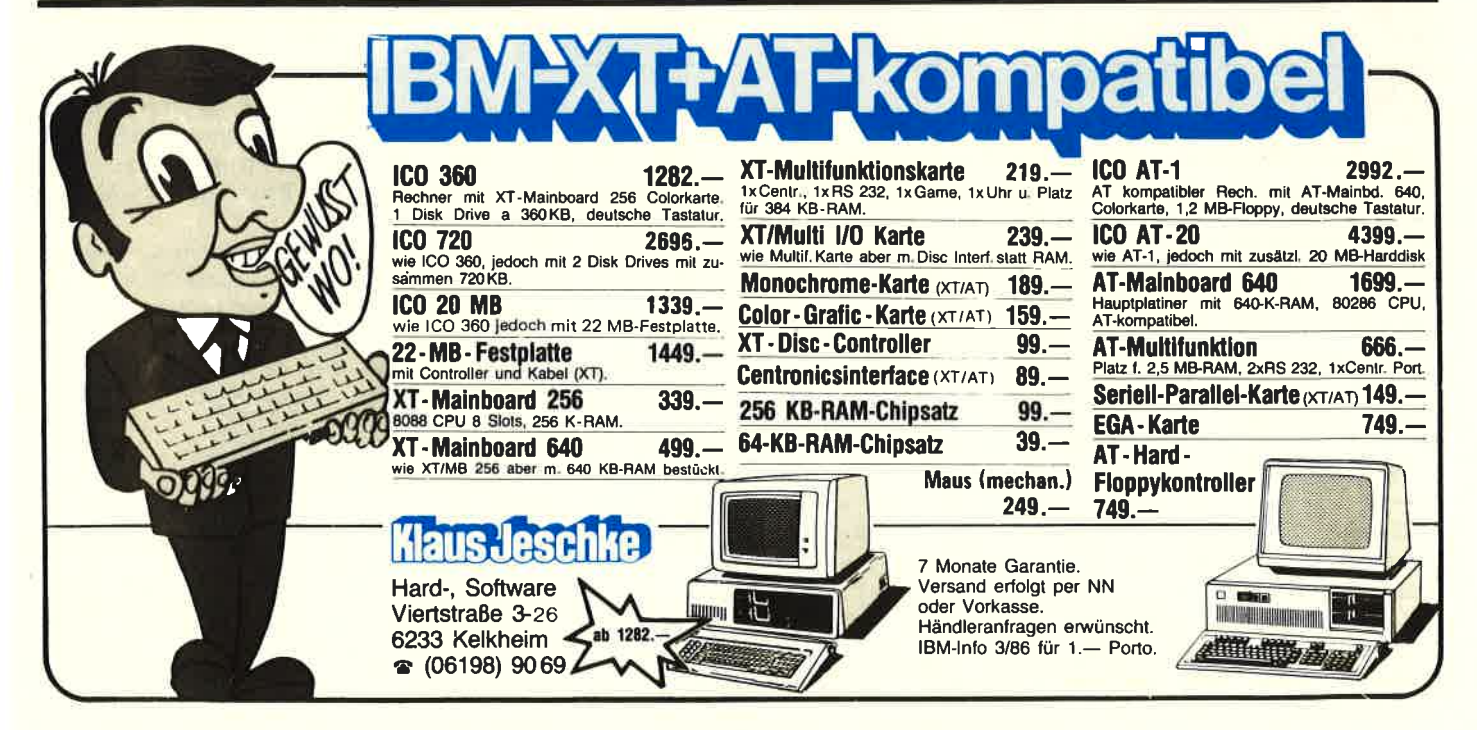

#### **SERVICE**

# **JOYSTICKS-NICHT** IMMER EIN<br>FREUDENKNÜPPEL

da versagt doch glatt der Joystick.<br>Will man sich einen Joystick für<br>seinen Computer anschaffen, steht<br>man vor einem riesigen Angebot und weiß nicht weiter. Stellt man als Unterschied doch nur die Preise fest.

Wem ist es noch nicht passiert? Da jekt an jede beliebige Bildschirmpo-<br>ist man gerade im schönsten Spiel, sition bringen kann. sition bringen kann.<br>Das technische Prinzip des Joy-

sticks ist denkbar einfach. So sind im Gehäuse meistens fünf Schalter auf einer Platine befestigt, die bei einer entsprechenden Bewegung des<br>Joysticks angesteuert werden und dadurch einen Impuls auslösen. Die-

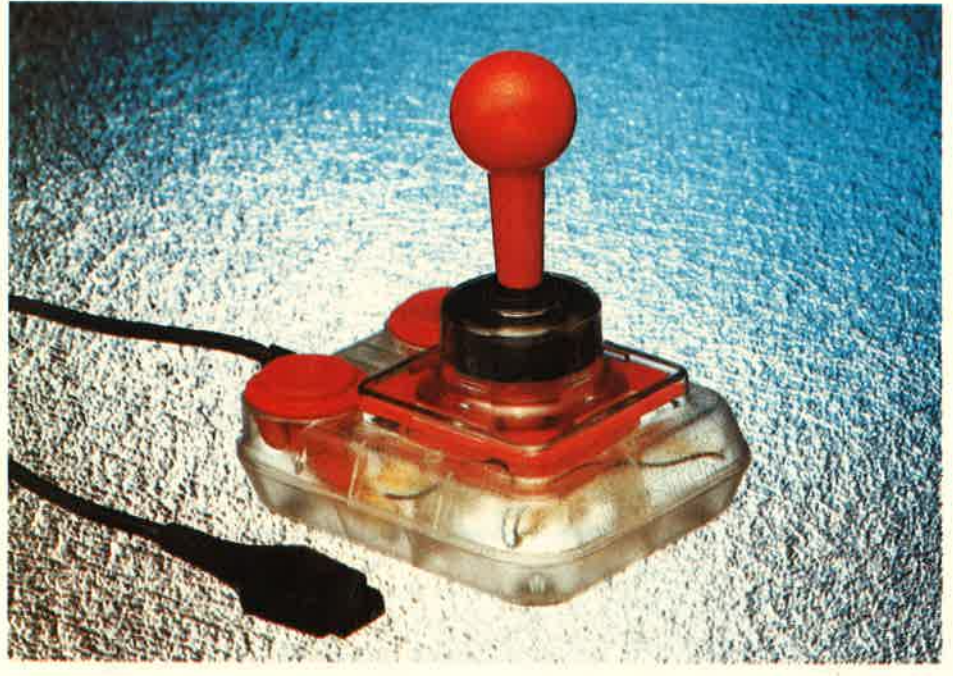

Competition Pro in Acryl-Technik: durchsichtig

Doch solche Kriterien wie Stabi-<br>lität, Handhabung, Schnelligkeit<br>und Feuertasten kann man leider erst immer zu Hause testen. So kommt es nicht selten vor, daß der Teuerste nicht unbedingt der Beste sein muß.

#### WAS SIND JOYSTICKS UND WIE FUNKTIONIEREN SIE?

Im Grunde sind Joysticks lediglich Eingabegeräte, die das Keybord er- setzen sollen. Der Griff läßt sich nach oben, unten rechts und links bewegen, so daß man ähnlich wie bei der Maus das zu bewegende Obser Impuls wird wiederum vom Computer aufgenommen und löst dann die Bewegung auf dem Bildschirm aus.

Die Tastatur wird im übrigen dauernd abgefragt und kann dänn auch dementsprechend reagieren.

#### CPC UND JOYSTICKS

es nur möglich, einen Joystick an- mit einem ergonomischen<br>zuschließen, so daß Spiele, für die vier Saugknöpfen und drei (!!<br>zwei Joysticks benötigt werden, erknöpfen ausgerüstet (*Basler*) Am CPC wird der Joystick an der Rückseite des Keyboards an einem 9-poligen Anschluß (Aufschrift Userport) angeschlossen. Leider ist

nicht gespielt werden können oder man muß sich eben den Schneider-Joystick oder einen Adapter, der mittlerweile schon von mehreren Herstellem angeboten wird, zulegen.

#### INDIVIDUELLE LEISTUNG

Joysticks unterscheiden sich nicht nur durch Preise, sondern in erster Linie durch Ihre Handhabung und Reaktion. Allgemein gesehen-kann man jedoch nicht sagen, der Joystick ist gut und der ist schlecht.<br>Man muß hierbei beachten, wofür der Einzelne den Joystick gebrau-<br>chen will. Gebraucht man den Joystick nur für ein Graphikprogramm,<br>so ist man höchstens auf Schnelligkeit angewiesen und nicht auf die Reaktionsschnelligkeit der Feuerknöpfe. Will man jedoch vor allem mit dem Joystick spielen, sollte man den letzten Aspekt und vor al lem die Stabilität nicht übersehen.

Im folgenden können Sie nachlesen, welche vier Joysticks beson- ders zu empfehlen sind: 1. Schneider JY-1 von Schneider, Preis ca. 50 DM

Der Joystick wird durch vier Saug-<br>knöpfe am Boden befestigt. Auffal-<br>lend ist vor allem sein ergonomischer Griff. Durch eine an der Seite angebrachte Buchse ermöglicht er den Anschluß eines zweiten Joy- sticks. Leider hat er nur einen Feuerknopf.

2. Famous Red Ball von Wico, Preis ca. 140 DM

Auffallend bei diesem Joystick ist die Stabilität. Er ist äußerst robust und ist all denen zu empfehlen, die ihren Joystick oft strapazieren. 3. Competition Pro von Dynamics,

Preis ca. 70 DM

Dieser Joystick der Firma Dyna-<br>mics ist ein sehr robuster Joystick,<br>der mit zwei Feuerknöpfen ausgerüstet ist. Der einzige Nachteil be-<br>steht darin, daß er keine Saugknöpfe, sondern Gummifüße, die sehr leicht rutschen, besitzt.

4. Quick-Stick von NCE,

Preis ca. 15 DM

Dieser Joystick, der durch sein enorrnes Preis-Leistungsverhältnis auffällt, ist einer der besten Joy- sticks, die mir bekannt sind. Er ist mit einem ergonomischen Griff, vier Saugknöpfen und drei (!!) Feu-

#### TIPS & TRICKS .

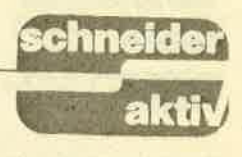

# JOYSTICK-MAL<br>SELBST GEBAUT

Bei vielen Grafik-Programmen, z.B. Profi-Painter von Data-Becker wird der Joystick eingesetzt. Leider ist es damit schwer möglich, einen Einzelschritt für genaue Zeichnungen durchzuführen. Ich vermisse in solchen Programmen eine<br>ständige Anzeige der<br>Koordinaten bezüglich<br>dem linken unteren Eckpunkt sowie relative<br>Koordinaten bezüglich eines gesetzten Anfangs-<br>punktes (z.B. Kreismittelpunkt). Im Profi-Painter weiß man nie, wann ein Kreis oder noch eine El-

lipse vorliegt.<br>Nun zur Schaltung:<br>Die äußere Ercheinung kann, wie in Bild 2 gezeigt, aussehen. Die kleine und sehr billige Elektronik wird in Bild 1 gezeigt. In der Schaltung<br>sind die Anschlüsse mit Bild: Die Schaltung und die den Nummern des Joy- Bestückung<br>stick-Steckers gekennzeichnet. Die Belegung findet man im Handbuch Bauen Sie kleine Drucktaster zum CPC. Die inneren Tasten des Kästchens senden immer genau einen<br>Impuls ab, gleichgültig<br>wie lange diese Taste gedrückt wird. Dies wird<br>dadurch erreicht, daß

durch den Tastendruck ein FLIP-FLOP gesetzt wird. Beim Rücksetzen wird dann der notwendige Steuer-Impuls erzeugt.<br>Der COMMON-Ausgang des CPC hat einen öffenen Kollektor, daher braucht man einen lk-Widerstand zu +5V. Die Dioden dienen zur Entkoppelung der Richtungen oben, unten, etc. Die einzigen aktiven Bauteile<br>sind drei SN 7400 NAND-Gatter-IC. Diese dienen dann als RS-FLIP-FIOP bzw. als Monoflop. Die 5V-Versorgung kann beim CPC über einen Zwischenstecker zur Versorgungsleitung vom Mo- nitor zum Brett geholt

werden. - Falls die Garantie abgelaufen. ist, kann man auch eine entsprechende 5V-Buchse ins Brett einbauen. Man sollte aber eine auswech. selbare Steckverbindung wählen.

So, nun wünsche ich Euch einen heißen Lötkolben und anschließend mehr Spaß mit Euren Grafik-Programmen.

(Reinhard Ritter)

**ENGINEER CONTRACTORS IN THE RESIDENCE OF A REAL PROPERTY.** Connon  $+ 50$ 698 | 1k2 Feuer  $1<sub>k</sub>$ **1N4151**  $4 \text{ m}$   $4 \text{ m}$ S60nfse  $1;2;3$  oder  $4$ lk  $3/4$  SN  $7400$ 4 mal- fuer oben; unten;links und rechts nur einnal

#### S2 fuer Einzelschritt

Si fuer Normalbetrieb (es koennen auch die Schalter einesJoystick verwendet werden.)

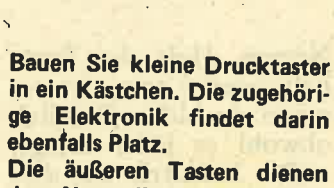

dem Normalbetrieb, die inneren den Einzelschritten. Der Feuerknopf sollte nicht in der Mitte sein.

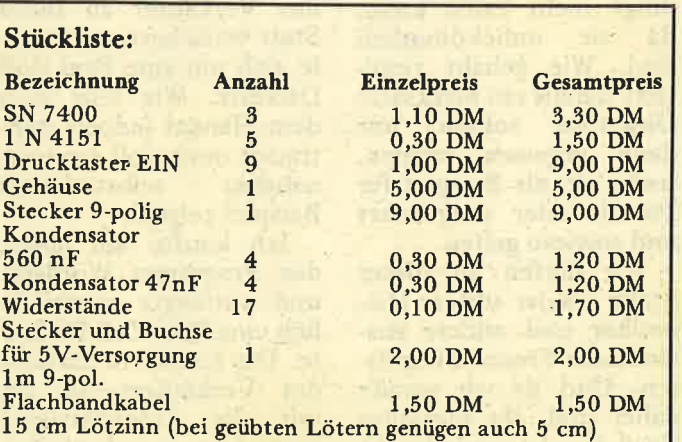

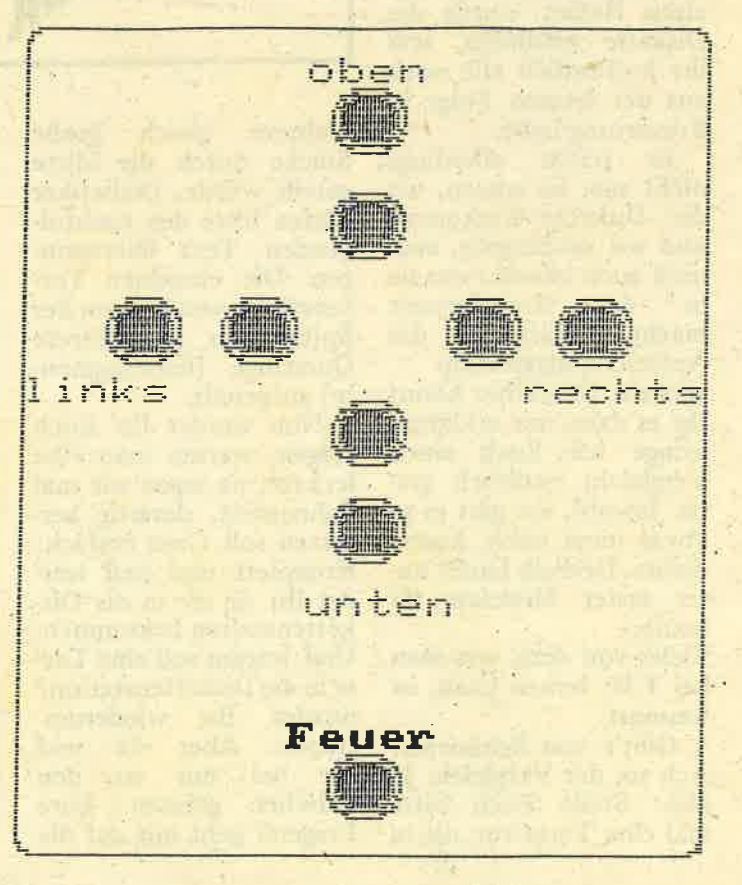

9

## GLOSSE

Zweiter Teil von Teil ll von F.W.'s COMPUTER-KURS: Die Diskette an sich oder außerdem auch

 $\alpha$ hresi $\alpha$ iar

Die in der letzten Folge gestellten Fragen können leider nicht beantwortet werden: Wie gesagt, bzw. geschrieben, es waren keine echten Fragen, sondern gestellte. Reinge-

fallen!<br>
Jetzt IN MEDIAS RES wie die Römer (s. ROM-<br>READ ONLY MEMO-RY) sagen. Wie bitte...? Ach so, ja, im Wein ist auch etwas. Dieses Sprichwort besagt aber: "Nun mach schon los,<br>ich hab meine Zeit schließlich auch nicht gestohlen." Man sieht daran, daß die ollen Römer einen wahrhaft ökonomischen Wortschatz hatten. Von den Römern zu den Griechen ist es ja nur ein kleiner Sprung und damit wäre der Ubergang in die heutige Folge geschafft. Dort nämlich, nicht im alten Hellas, wurde die Diskette erfunden, was ihr hoffentlich alle noch aus der letzten Folge in<br>Erinnerung habt.

Er reicht allerdings<br>nicht aus, zu wissen, wo<br>die Diskette herkommt und wo sie hingeht, man muß auch wissen, was sie in der Zwischenzeit .macht. Damit Ihr das Aufzeichnungsprinzip versteht (hinterher könnt bringe ich Euch einen<br>Vergleich, natürlich gratis. Jawohl, wo gibt es so etwas sonst noch, kostet nichts. Deshalb lautet unser erster Merksatz für heute:

Vieles von dem, was man 'bei F.W. lernen kann, ist umsonst.

Gibt's was Schöneres? Ach so, der Vergleich. Ja also: Stellt Euch bitte mal eine Torte vor, die in

## W': WISSI **MUSS MAN ES!**

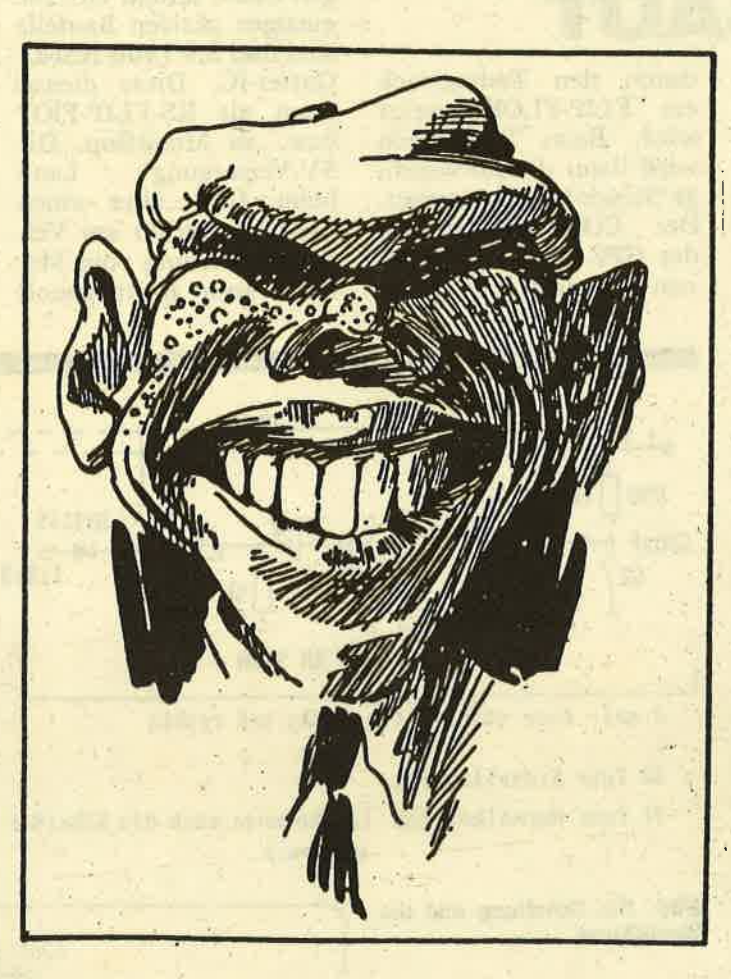

mehrere gleich große Stücke durch die Mitte geteilt wurde. Diabetiker dürfen bitte den nachfolgenden Text überspringen. Die einzelnen Tortenstücke werden von der Spitze aus in mehrere Querringe (Kreissegmen-<br>te) aufgeteilt.

Nun werdet Ihr Euch fragen, warum man eine leckere, na sagen wir mal Sahnetorte, derartig zerfetzen soll. Ganz einfach Komplett und heil werdet Ihr sie nie in die Diskettenstation bekommen. Und warum soll eine Torte in die Diskettenstation? werdet Ihr wiederum fragen. Aber da seid<br>Ihr bei mir an den Falschen geraten. Eure Fragerei geht mir auf die

Nerven. Holt die Torte halt wieder raus, ist so-<br>wieso ein blödes Beispiel, obwohl es jeder bringt.<br>Die Industrie hat dies

auch erkannt und nimmt statt Torten lieber flache Scheiben aus magnetisierbarer Folie, die man allerdings nicht essen kann, da sie unbekömmlich sind. Wie gehabt resul-<br>tiert daraus ein Merksatz: Disketten sollten nur dann gegessen werden,<br>wenn sie als Beispiel für Torten oder umgekehrt

und sowieso gelten.<br>Wir dürfen an dieser Stelle wieder unsere Diabetiker und andere ausländische Freunde begrüssen. Und da wir gerade dabei sind, ein spezieller Gruß (winke winke) geht

an K.P. Lindlar, der mir<br>immer ein leuchtendes Beispiel hätte sein können.

Disketten haben unter- schiedliche Größen. Macht ruhig einmal den Versuch, eine Dreieinhalb Zoll oder eine Dreizweiviertel Zoll-Diskette in die Schneider Drei-Zoll Station zu schieben. Klemmt ein wenig, und man muß schon mit dem Hämmerchen nachhelfen. Da flutscht mir schon der nächste Merksatz aus der Feder (das ist Poesie,

was?):<br>Entscheidendes Merkmal für die Gebrauchsfähig-<br>keit einer Diskette ist ihre Größe. Vor allem dann, wenn sie nicht

paßt. Beim Kauf also unbedingt auf die Größe achten, was nicht ganz so einfach ist. Nur die Fünf-<br>einviertel Zoll Diskette steckt in einer Pappe, die leicht aufzureissen ist,' dem Lineal nachzumes-<br>sen. Die beiden kleineren Disketten sind in einer soliden Plastikhülle, die sich dem Käufer standhaft widersetzt. Gut, daß<br>die meisten Computer<br>das Programm ,,FORMAT.COM" anbieten, mit dem das Disket- tenformat vermessen werden kann. Zweifler, da gibt es viele, halten die korrekte Größenvermessung für unnötig, wenn<br>der Verkäufer an Eides Statt versichert, es handele sich um eine Drei Zoll Diskette. Wie sehr man dem, Handel jedoch mißtrauen muß, soll ein war-<br>nendes, selbsterlebtes<br>Beispiel zeigen.

Ich kaufte mir jüngst das Programm Wordstar und verlangte ausdrücklich eine Drei Zoll Diskette. Das amüsierte Lächeln des Verkäufers, als ich mir die Eidesstattliche Versicherung bezüglich

## GLOSSE

der Größe geben ließ, hätte mich wamen sollen. Zu Hause überprüfte ich natürlich sofort mit dem Programm<br>"FORMAT.COM"

,,FORMAT.COM'' dic Größe. Es war zwar die stellt, aber die Diskette war leer. Soviel zur Ehrlichkeit des Handels und dazu der Merksatz:

Disketten sind nur dann leer, wenn nichts drauf ist. Ist aber etwas drauf, sind sie noch lange nicht voll.

#### WARUM DIR UND NICHT MIR?

Was, warum und wie-<br>viel auf einer Diskette ist. erfährt man unter dem etwas blöden AMSDOS-Befehl ,,CAT". Blöde deshalb, weil der Befehl gar nichts mit einer Kat- .ze zu tun hat. Sinn ergibt da eher der CP/M Befehl ,,DIR", denn tatsächlich gehören ja alle Daten auf der Diskette Dir. Oder mir, wenn ich den Befehl eintippe, aber dann müß-<br>te es ja "MIR" heißen,<br>was es aber nicht tun will. Im Grunde genommen ist "DIR" also ge-<br>nauso unsinnig wie nauso unsinnig wie<br>
,,CAT", hat aber Wirkung. Alle Files werden<br>
aufgelistet. ,,FILES"<br>
wird, nebenbei bemerkt als "FEILS", nicht etwa<br>"PFEIL", ausgesprochen, aber nicht geschrieben,<br>weil sich sonst jemand findet, der meckert, der sogenannte oder auch<br>Lektor, Ein File (Programm, Datensatz) hat vorne acht Buchstaben, einen Punkt und hinten drei Buchstaben. Ein Pfeil dagegen hat gar kei ne Buchstaben, sondern gehört zum Flitzebogen eines Indianers. Der Indianer wiederum hat hinten vier Buchstaben,

Am meisten interessieren uns die hinteren Buchstaben (wir sind jetzt wieder beim File, lieber Leser). Diese drei Zeichen werden EXTEN-SION genannt und unterliegen einer gewissen Ordnung, um die Daten zu kennzeichnen. Also BAS für BASIC, BIN für BINAER, TXT für TEXT und,MST für MIST-TIPP-FEHLER. Die Zeichen vor dem Punkt stehen zur freien Namensvergabe zur Verfügung und der Platz hinter diesem Satz für einen Merksatz:

Während vor dem Punkt jeder machen kann, was er will, sollte hinter dem Punkt zu sehen sein, was er macht.

Machen wir doch einmal den Versuch und speichern das Beispielprogramm des Kurses ab. Der Befehl lautet: SAVE GAENSEFUESSCHEN OBEN SPITZE.BAS. Das Ergebnis ist ein geradezu klassischer SYNTAX ERROR, weil das Betriebssystem mit dem Wort Gänsefüßchen nichts anfangen kann.<br>Probiert's mal folgendermaßen: SAVE"SPITZE. BAS. Klappt gut, was? Habe ich doch gesagt. Ubt das ein paar Mal, bevor Ihr die Fragen ausknobelt.

- 
- b) Laden (LOAD) c) Hau ab (RUN)
- 

Format ist:

- a) wenn man keins hat b)mal zu groß, mal zu klein
- c) irgendsoetwas für Diabetiker

Wer kann mir zehn Mark leihen (man kann's ja mal versuchen)

- a) warum denn nur zehn b) aber nur zinslos
- c) warum denn leihen, schenken macht Freude F.W.
	-

## FW'BEANT. WORTET LESER FRAGEN

R. Schumplig, München fragt: Was hat der Schneider User davon, daß Amstrad die Sinclair Produktion

#### F.W. antwortet:

aufgekauft hat?

Das Angebot für den Freizeitbereich wird erheblich vergrößert. Der enorme Lagerbestand der Sinclair Computer wird angeboten: Der OL kommt mit einem Unter-' bau von zwei Gelenkrolle als Skateboard in<br>die Geschäfte, der ZX 81 erlebt eine Renaissance als Frühstücksbrettchen und der SPEC-TRUM wird als IBM-Kompatibler Computer weiterverkauft. Als kompatibel wird hier gewertet, daß er, ebenso wie sein Vorbild, mit elektrischem Strom, menschlichem Anwender und unmenschlicher Tastatur läuft.

#### Prof. Kokelores, Marburg, fragt:

Neulich warb das Prospekt einer Datenbank mit sieben Millionen Literaturstellen für den Wissenschaftler. Und das alles mit der Eingabe nur eines Keywords. Soll ich das glauben?

#### F.W. antwortet:

Glaubhaft ist das schon, aber überlegen Sie, ob es sich lohnt. Wenn Ihnen nach der Eingabe eines Wortes gleich siebenMillionen Texte genannt<br>werden, dann fängt die Suche doch erst richtig an. Wollen Sie das?

Herr Schwatz-Willing, Bonn, fragt: Nachdem ich mir eine serielle Schnittstelle kaufte, einen teueren Akustikkoppler und ein Terminalprogramm zulegte, meinte mein Fachhändler, es sei ganz zweckmäßig, nunmehr auch ein Telefon zu bewill der mich neppen?

**chneider** 

#### F.W. antwortet:

Langjährige und kostspielige Versuche der Bundespost haben bewiesen, daß es ohne Telefon nicht geht. Momentan nähern sich die Testserien dem Ende, die klar beweisen, daß es mit Telefon aufgrund der Netzüberlastung auch nicht viel besser geht.

## J. Derwall z.Zt. Türkei,<br>fragt:

Naöh nunmehr einem halben Jahr ist mein SCHNEIDER-Programm speziell für Jogger, bzw.<br>Marathonläufer fertig. Der Sportler gibt nur die<br>Puls- und Atmungsfre-Puls- und Atmungsfre-<br>
le sind möglich: fragt:<br>
a) Speichern (SAVE)<br>
Reulich warb das Pro-<br>
der gensicherten norgan werden vom Computer der gespeicherten persön-<br>lichen Leistungsdaten Trainingsratschläge er-<br>teilt, um die Bestleistung zu steigern. Bitte testen<br>Sie einmal das Programm und sagen Sie mir Ihre Meinung.

#### F. W. antwortet:

Der Praxistest haute lei der nicht hin, sondern ich, da ich über das Verlöngerungskabel zur Steckdose gestolpert bin.<br>Außerdem fand ich es unpraktisch beim Joggen<br>einen CPC mit mir herumzuschleppen.

## **TIPS & TRICKS**

# DATE-COM ZWECKENT-FREMDET

Es gibt eine ganze<br>Menge langer Basic-Programme, die zu einem Datum den gewünschten Wochentag berechnen. Alle Besitzer eines CPC-6128 können es sich unter CP/M Plus einfacher machen. Dort existiert das Programm DATE. COM, mit dem man den internen Timer und das Datum einstellen kann.

**DATE.COM** berechnet aber auch als Serviceleistung den richtigen Wochentag mit. Und das ist auch schon der ganze<br>Trick. Sie rufen DATE. COM mit dem gesuchten Datum auf:

#### A>DATE 09/15/86 11:  $11:11$

Wie Sie sehen, muß das Datum im amerikanischen Format eingegeben werden: Monat/Tag/Jahr. Die danach folgende Uhrzeit kann aber nicht entfallen, weil DATE.COM sonst eine Fehlermeldung ausgibt.

Durch erneuten Aufruf von DATE.COM, diesmal ohne Parameter, erfahren Sie den entsprechenden Wochentag:

**A>DATE** Mon 09/15/86 11:11:15

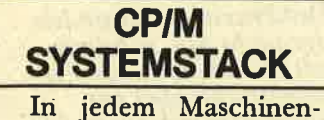

programm unter CP/M sollte man den Z80-Stack auf einen definierten Wert setzen. Bevor Sie aber nun mit DS und LXI SP hantieren, finden Sie die wohl kürzeste und gleichzeitig optimale Lösung für diese Programmieraufgabe:

**BDOS** 0005H **EOU** START LHLD BDOS+1 **SPHL** 

 $\sim$ 

Dadurch laden Sie das SP-Register mit einem<br>Wert, der direkt unterhalb des BDOS liegt. So haben Sie den maximal möglichen Speicher für eigentliches Pro-**Ihr** gramm frei.

Und wie man den aktuellen Wert des Stackpointers bei ausschließlicher Verwendung von 8080-Mnemonics hekommt? Kein Problem:

**MERKE DS 2** START LXI  $H<sub>0</sub>$ SHLD MERKE

Nach dem Aufruf dieser Routine steht der Inhalt von SP in der Speicherstelle MERKE. Das HL-Register ist durch die Befehle verändert worden.

#### **WORDSTAR-GEHEIMNISSE**

Wohl jeder WordStar-Anwender kennt die Funktionen <sup>2</sup>Q<sup>2</sup>F zum<br>Suchen und <sup>2</sup>Q<sup>2</sup>A zum<br>Ersetzen von Texten. Doch es gibt da noch einige sehr wenig bekannte Optionen.

Denn ähnlich, wie man bei CP/M den Stern und

das Fragezeichen als Joker (Wildcard) bei Dateinamen benutzen kann. versteht Find/Replace auch einige besondere Symbole. Sobald nach dem Suchstring gefragt<br>wird, kann man jede beliebige Stelle dieser Zeichenkette folgende Codes einsetzen:

A (Eingabe als P<sup>A</sup>, Merkhilfe "All Symbols"): Dieser Code ist identisch mit ^A, nur daß<br>nur Zeichen gefunden<br>werden, die keine Buchstaben und keine Zahlen sind. Damit fallen Hans. Haus, Ha3s etc. weg. Nur Ha%s würde gefunden.

<sup>o</sup> 'Eingabe als **P**<sup>o</sup>, Merknilfe ,Others"): Hiermit werden alle Buchstaben gefunden, die nicht identisch sind mit<br>dem, der nach ^0 folgt. Das können Sie etwa als Ha^Ous eingeben. Word Star findet alle Worte wie Hans, Hals, Haas, Ha%s und Ha3s; nur eben Haus nicht.

Diese schönen zusätzlichen Befehle haben aber den Nachteil, daß man nach den Druckersteuerzeichen ^P^S (Unterstreichen), ^P^A (Breitschrift)<br>und ^P^O (fester Leerschritt) nicht suchen kann.

#### **ANPASSUNG MIT FEHLERN**

Bei der von Markt & Technik verbreiteten Anpassung von WordStar an CP/M 2.2 für den Schneider CPC-464/664 hat sich ein Fehler eingeschlichen, der bei CP/M Plus auf dem CPC-6128 nicht auftritt.

Vielleicht tritt der Fehler ja nur bei einer Teilauflage von WordStar auf, weil Markt & Technik den Fehler schon be- setzlich viel Zeit. Betätimerkt hat. Ob Sie eine gen Sie aber unmittelbar

ben, können Sie ganz einfach feststellen: Geben Sie vom Hauptmenü aus den R-Befehl ("Pro-<br>gramm aufrufen") ein und warten Sie, wie der Computer reagiert. Fragt er nach dem Namen des zu startenden Programms, ist Ihr WordStar fehlerfrei. Erscheint aber die Meldung:

"Datei WS1.COM nicht gefunden -- Kein Programm kann aufgerufen werden, bis WS1.COM<br>verfügbar ist."

Dann steckt in Ihrem Textprogramm noch ein<br>Fehler. Dieser läßt sich aber ganz einfach und<br>sogar ohne irgendwelche Bytezaubereien und Patches beheben, indem Sie das Hauptprogramm WS.<br>COM in WS1.COM (oder den Namen, der bei der Fehlermeldung angegeben ist) umbenennen:

#### A>REN WS1.COM=WS. **COM**

Ab diesem Zeitpunkt sollte der R-Befehl ohne Schwierigkeiten funktionieren.

#### **WORDSTAR GIBT GAS**

Im allgemeinen betrachtet man WordStar als recht 'gemächliches Textprogramm. Doch mit kleinen Tricks kommen schier unglaubliche Geschwindigkeiten zustande.

So bei der Ersetz-<br>Funktion Q<sup>^</sup>A. Diese ar<br>beitet mit der Option "NG" (Tausche ohne Frage und suche im gesamten Text) wirklich äußerst zäh und baut auch vor jedem Ersetzvorgang den Bildschirm neu auf. Das kostet entfehlerhafte Version ha- nach der Eingabe von

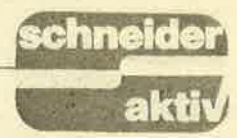

"NG" und "Enter" eine<br>der Cursortasten, verzichtet WordStar seltsamerweise auf den ständigen und meist unnötigen Bildschirmaufbau und wechselt alle Zeichen in Sekunden oder sogar Sekundenbruchteilen aus.

#### **WORDSTAR** UMFORMATIERT

Komfortabel ist die Arbeit mit WordStar nicht gerade, aber manchmal überrascht doch die Leistungsfähigkeit dieses Textprogramms.

weise 65 Zeichen pro Zei- durch-Drücken der Leer-<br>le auf 40 Spalten umfor- taste abbrechen. matieren, müssen Sie kei- (Martin Kotulla)

nesfalls andauemd ^B be tätigen. Es geht viel einfa- cher mit der kaum be kannten und noch selte ner benutzten Wiederho lungsfunktion von Word- Star: ^Q^Q. Um also ei nen Text neu zu forma tieren, geben Sie folgen, de Tastenkombinationen ein:

#### ^Q^QBI

Oder im Klartext:

Control-Q Control-Q Control-B I

Sie können die-Forma-Wollen Sie beispiels- tierung übrigens jederzeit

Aus England, von der Firma Domark, kommt die Anktindigung eines neuen Computerspiels, das ßen Anklang auch in Deutschland fand: Trivial Pursuit. Falls Sie es wirklich noch nicht kennen sollten, sei hier kurz er-<br>klärt, worum es dabei<br>geht. Trivial Pursuit ist eine Art Quiz-Spiel für 2 bis 36 Spieler, mit Fragen aus den verschieden- sten Wissensbereichen wie z.B. Kunst und Literatur, Natur und Wissenschaft, Geschichte,<br>Unterhaltung usw.<br>Welche Frage man erwischt, hängt vom Zufall (dem Würfel) ab. Interessant ist dabei der Auf- bau des Spielplans in Form eines Rades mit Speichen. So hat man immer die Möglichkeit, in mindestens zwei verschiedenen Richtungen zu zie-

hen. Wenn man nicht ge-<br>rade auf ein Freifeld ge-<br>langt, muß man die Frage<br>as dem entsprechenden Wissensgebiet richtig beantworten, um weiterwür feln zu können. Um das Spiel zu gewinnen, muß man jedoch auf iedem einzelnen von sechs be-<br>sonders gekennzeichne-<br>ten Feldern ankommen und dort jeweils eine Fra-<br>ge aus jedem Fachgebiet<br>richtig beantworten.

Wenn Sie einmal ,,Tri- vial Pursuit" gespielt ha- 'ben, wird es Sie nicht mehr loslassen. Vorausge setzt, es finden sich die richtigen Leute, hat man dabei unheimlich viel Spaß - von den faszi- nierenden Fragen einmal ganz abgesehen. Wissen<br>Sie zum Beispiel, was<br>"Antrhopophagen" sind, welche bedeutende Er-

Note that the media and the media and help from the control of the state of the state of the state of the state of the state of the state of the state of the control of the state of the control of the state of the state o

# DATEI-VERWALTUNGEN<br>OHNE RELATIV-DATEIEN

ln unserer Ausgabe 10/85 begann der Autor, fünf verschiedene Dateiverwaltungsprogramme, sowohl Freeware wie auch professionelle Angebote, miteinander zu vergleichen. ln dieser Ausgabe wird der Vergleichstest beendet.

3. Dateien laden und Daten eingeben

#### DATA464

Nach dem Programmstart geht man sofort im Hauptmenue (Auswahl mit Zahl) mit folgenden Optionen:

#### Auswahlmenue

- 
- 
- 
- 
- 1 Neue Datei anlegen<br>
2 Weitere Eingaben<br>
3 Datei korrigieren<br>
4 In Datei suchen<br>
5 Datei ansehen / ausdrucken<br>
6 Datei einlesen<br>
7 Datei absaven<br>
8 Datei sortieren<br>
9 Ende des Programmes
- 
- 
- 
- 

Datei laden (sofern man den richti gen Namen hat, da das Programm sonst abbricht) geht ohne Kompli-<br>kationen, wenn auch sehr langsam.<br>Punkt "2" führt zur Eingabe. Es ,,2't ftfürt zur Eingabe. Es werden die erforderlichen Felder angezeigt und auf die Eingabe ge-<br>wartet. In der Eingabe sind alle<br>Editiermöglichkeiten vorhanden.<br>Bei Satzwechsel kann der eingege-<br>bene korrigiert werden (Eingabe<br>korrekt, oberste Tastenreihe dritte von rechts) kehrt man ins Hauptmenue zurück. Die Datensicherung ist o.k., so daß man mit der Eingabe- funktion zufrieden sein könnte, außer daß das Gesamtbild aufgrund der fehlenden Informationszeilen und des 40 Zeichenmodus nicht so professionell aussieht. Das Laden der Testdatei mit 200 Datensätzen von Diskette konnte ich nie ohne Speicherreorganisation durchführen, so daß Ladezeiten von 2 Minuten und 20 Sekunden normal waren. Nachdem ich aber eine ,,Dummydatei" zu Programmbe- ginn eröffnet hatte und die Memorygrenze entsprechend erniedrigt ha-

- 
- 

verkürzte sich der Ladevorgang können dann mit allen Editiermög-<br>auch auf 20 Sekunden. lichkeiten die Daten eingegeben<br>- Lange Ladezeiten ohne eigene werden (die Eingabe ist schnell, - Lange Ladezeiten ohne eigene werden (die Eingabe ist schnell, Routine nur der Feldwechsel hängt etwas nach, wird aber gepuffert). Nach nach, wird aber gepuffert). Nach

EINGEBEN DATEN Datensatz Nr.<br>Name:<br>? Maass Vorname:<br>? Udo<br>Strasse:<br>8. Bernsteinstrasse 23<br>Br ? 7506<br>Ort:<br>? Bad Herrenalb **Bad Herrenalb 3** 

Hardcopy: Data 64 - nicht fehlerfrei

#### Schneiderdatei

Das Programm startet auch so- fort mit dem Hauptmenue (Wahl mit Zahl), welches folgende Auswahlen vorweist:

#### Hauptmenue

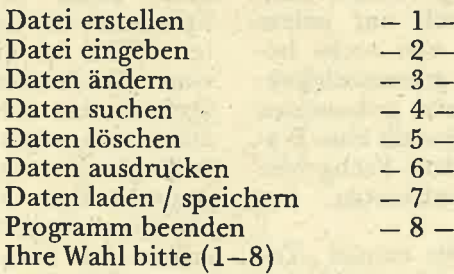

be, um den Datenpuffer zu sichern, aktuelle Feldnummer. Darunter Unter Punkt ,,7" kann ich mit ,,1"<br>Laden und mit ,,2" Sichern. Ich<br>lade also meine Datei (ein falscher Dateiname läßt das Programm abbrechen) und gehe über den Punkt<br>"2" zur Dateneingabe. Das Eingabebild ist so einfach wie praktisch<br>und durchdacht. Angezeigt werden<br>im separaten Kopfteil: Der Dateiname, die höchstmögliche Satznummer, der aktuelle Datensatz und die

jedem Datensatz habe ich die Auswahl: <Eingabe korrekt>, <Eingabe falsch> und <Menue>. Alles geht schnell und sicher, so daß ich sagen muß, die funktionellste Ein-<br>gabe. Das anschließende Laden der Testdatei mit ca. 13 Sekunden geht sehr schnell.

- <sup>+</sup>übersichtliche und funktionelle ' Eingabe
- Nicht fehlersicher

#### MULTIDATEI Data Media

Nach dem Programmstart und.der Monitorwahl (Grün/Farbe), erscheint wieder ein Titelbild mit dem Hinweis auf den Programmierer. Es wird die Maschinenroutine nachgeladen, dann stehe ich im Hauptmenue, das folgende Optionen anbietet (ausgewählt wird mit Buchstabentaste):<br>Ich wähle zunächst

Ich wähle zunächst "M" und lade<br>meine Testmaske, danach gehe ich mit ,,E" in den Eingabemodus. Die Maske wird aufgebaut, die Funktionen in der Kopf- und Fußzeile an-

gezeigt, während in der Fußzeile zusätzlich die Datensatznummer und Feldnummer angezeigt werden. Bis hierhin habe ich geglaubt, die aufwendige Maskenerstellung würde sich in komfortabler Eingabe oder funktionellerer Bearbeitung auswirken. Was mich aber jetzt erwartet,

Ich kann's einfach nicht glauben.) Erstaunlicherweise springt der Cursor jedesmal das erste Eingabefeld an, obwohl das System das Feld selbst füllt und sowieso keine Eingaben zuläßt (?). Also drücke ich ENTER, um ins nächste Feld zu gelangen. Hier wird das Datum ein-

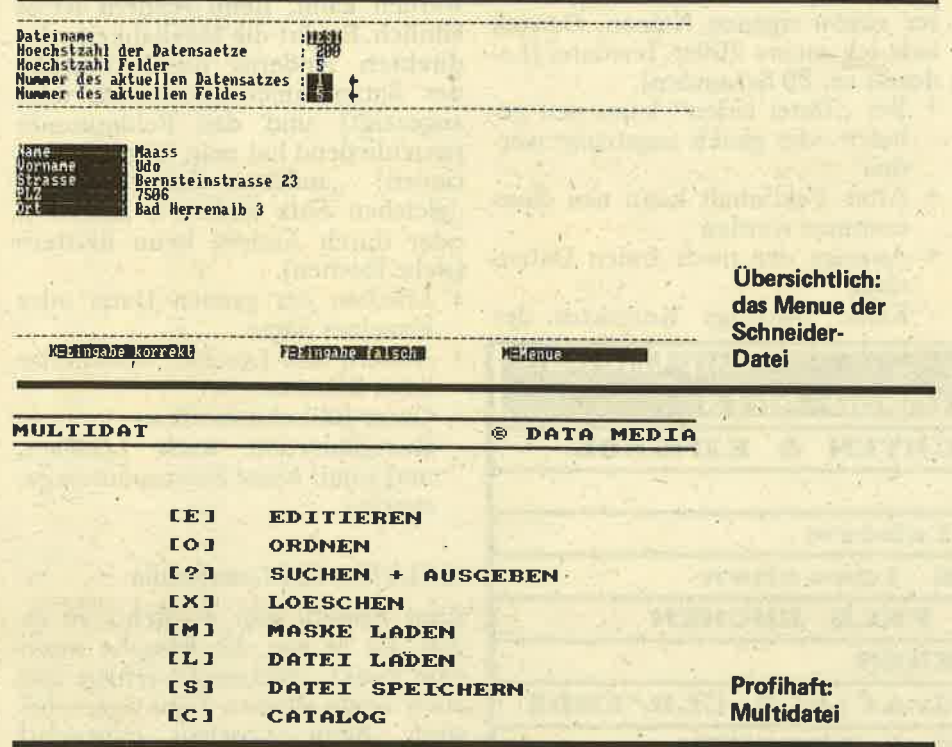

das spottet jeder Beschreibung, und ich kann aus sittlichen Gründen meine Kraftausdrücke, die ich bei dieser Arbeit gebraucht habe, nicht wiedergeben.

Um die Formate zu testen, bestehen meine 6 Eingabefelder aus: Ifd. Nummer (&), Datum (#),<br>Uhrzeit ("), Nr (%), Text (\$) und Nr2 (!). Der Cursor befindet sich im 1. Feld. Ich versuche mit der Funktion CTRL+N, einen x-beliebigen Datensatz anzuwählen: Aus (???). ESC ist nicht mehr in Funktion, und da noch kein Datensatz angelegt war, nimmt das Programm auch keine Eingabe an. Was tun? Warmstart, von vorn beginnen. Im ersten Eingabefeld sollte eigentlich die Ifd. Nr. eingetragen werden, zu sehen ist nichts. Erst später finde ich heraus, daß alle Dateien mindestens einmal sortiert sein mußten, um sinnvolle Inhalte zu haben (Ich habe verucht, diesen Fehler der Vertriebsfirma mitzuteilen. Dort konnte man aber immer nur darauf hinweisen, wie oft das Programm schon fehlerfrei im Einsatz sei.

gegeben. Wer nun glaubt, aufgrund der speziellen Datentypen eine komfortable Datumeingabe vorzufinden, der hat sich gewaltig getäuscht. Ich bin in der Lage, den 56.18.00 einzugeben: also keine Syntaxprüfung. Außerdem sollten<br>Sie mal den 31.12.85 testen, das ergibt nämlich den " .1.86", der 1.1.08 ergibt " 1. 1. ". Das war ja wohl nichts. Viel schlimmer ist für mich die DIN-Norm-spottende Formatierung. Man kann heute das Datum entweder als ,,7. Januar 1986" oder "07.01.86" schreiben, das Programm macht prinzipiell den "7. 1. 86" oder "7.1.1986" (je nach Vorgabe) daraus. Es streicht führende Format-"0" die und vergibt 4 Stellen an das Jahr. Da verzichte ich lieber auf das Format und erkläre das Feld zum Textfeld. oder mache einfach 3 Textfelder draus, dann kann ich auch wieder logisch richtig sortieren. Das nächste Feld (Uhrzeit) ist nicht besser. Keine Syntaxprüfung; ich kann unmögliche Zahlen als auch x-fach den Separator ":" eingeben, ohne

daß eine Meldung auftaucht. Wenigstens werden meine futuristischen Zahlen in gültige Werte umgerechnet. Unerschütterlich wechsele ich ins nächste Feld (nr) mit Integer-Format. Der Cursor steht nicht, wie man vermuten könnte, am Anfang, sondern am Ende des Feldes, was heißt: Ich muß prinzipiell manuell in die erste Spalte fahren (gilt für alle numerischen Felder), was mir<br>aber nicht allzuviel hilft, denn es steht immer der größte Schrott im Feld, wenn ich irgend etwas eingegeben habe (auch hier wirkt eine Sortierung Wunder), und ich kann den Inhalt nicht kontrollieren. Endlich gelange ich ins Textfeld. Welch eine Wohltat, denn alle Editier- und Eingabemöglichkeiten funktionieren, wenn auch der Cursor nicht der schnellste ist, und ich bei langen Textfeldern mehrfach von der "Garbage Collection" aufgehalten werde (habe ich am Beispiel einer Urlaubsdatei mit 10 40-stelligen Texteingabefeldern probiert). Das nächste Feld ist wieder ein numerisches (Real)Feld. Für ieses gilt das gleiche wie für das Integerfeld, hinzu kommt noch, daß ich gar nicht weiß, wieviele Kommastellen eingegeben wurden. Wäre noch anzumerken: Eine leere Maske kann nicht verlassen werden. Gott sei Dank bin ich fertig und verlasse die Eingabefunktion mit ESC (??? anders geht's nicht) und speichere die Datei ab (Hurra! Das funktioniert). Für die weitere Bearbeitung verwende ich eine erzeugte Datei mit 200 Datensätzen und 5 Feldern (Ladezeit ca. 36 Sekunden). Wenn ich sie mit falschem Namen laden will, bricht mein Programm ab, also aufpassen.

**caneid** 

akti

- + Man kann innerhalb der Maske von Feld zu Feld springen.
- CTRL+N ohne Daten führt zum Programmabsturz
- Ohne Sortierung häufig sinnlose Feldinhalte
- Falsche Datumberechnungen
- Cursor steht in numerischen Feldern immer am Ende des Feldes.
- Lfd. Nr wird immer angesprungen, obwohl keine Eingabe möglich.
- Keine Syntax-Prüfungen bei Datum und Uhrzeit
- Ungewöhnliche Formatierung des Datum
- 3-stellige Feldnummer wird in Fusszeile nicht richtig gelöscht

#### SERIE

Datum- und Uhrzeitfeld müssen 2-fach bestätigt werden.

#### MULTIDATEI Rainbow Arts

Von soviel Professionalität schon total frustriert, starte ich das Programm. Ein nettes Titelbild baut sich auf (Geschmacksache sprach der Affe und biß in die Schmierseife), welches auf Tastendruck verschwindet. Danach kann ich mit ,,1" die Schriftfarbe, mit ,,2" die Hintergrundfarbe verändern oder mit das Hauptmenue (Modus 1) auf. Was für ein Menue! Klar und übersichtlich gegliedert, die Auswahl erfolgt mit Cursortasten und ENTER (ein Pfeil wird bewegt).

nächste Datensatz angezeigt, bis die Pfeiltaste gedrückt wird. Dafür kann der Feldinhalt des letzten Feldes durch die Eingabe von "xx" übernommen werden (!). Ich kann beim Abspeichern wählen, ob ich vom ersten bis zum letzten Datensatz abspeichern will (wird vorgeschlagen) oder nur bestimmte Sätze unter einem eigenen Namen. Danach lade ich meine 200er Testdatei (Ladezeit ca. 20 Sekunden).

- + Bei ,,Datei laden" kann neu geladen oder gleich angehängt werden
- + Alter Feldinhalt kann neu übernommen werden
- <sup>+</sup>Anzeige der noch freien Datensätze
- Keine sofortige Korrektur der

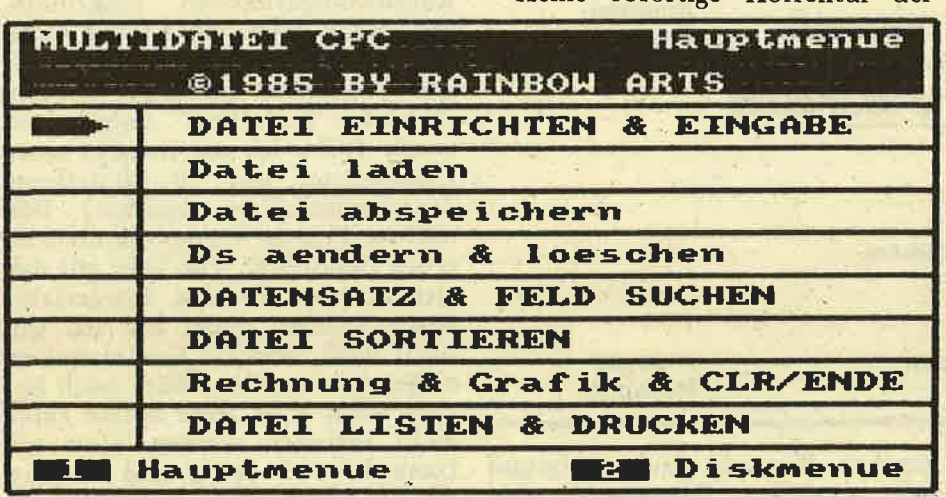

Außerdem sehe ich in der Fußzeile, daß es noch ein Diskettenmenue gibt (für Recorderänwender logi scherweise nicht zugänglich), wel ches mit ,,2" ausgewählt wird und später noch untersucht wird. Unter ,,Datei laden" werde ich sofort ge- fragt, ob ich neu laden (1), oder an eine evtl.. bestehende Datei anhän gen will (2). Nach der Eingabe eines falschen Namens erscheint eine Fehlermeldung (ohne Programmab sturz), ansonsten wird die Datei ge ins Hauptmenü zurück. Ich wähle<br>die Dateneingabe, und das erste Feld steht zur Eingabe.bereit. Die Kopfzeile teilt mir mit, daß die Pfeiltaste (Tastennr. 24) prinzipiell zur Rückkehr ins Hauptmenü zu be nutzen ist, und wieviel Datensätze noch angelegt werden können (!). Die Eingabe erfolgt reibungslos und schnell. Einziges Manko: Ein sofor nicht möglich. Nach der Eingabe<br>des letzten Feldes wird sofort der Außerdem sehe ich in der Fußzeile,<br>
Außersam sehe ich in der Fußzeile, Datensätze bei der Eingabe mög-<br>
sight (für Recorderanwender logi-<br>
lich<br>
sicherweise nicht zugänglich), wel-<br>
4. Daten löschen und ändern<br>
chens mit "

- 
- 

#### SCHNEIDERDATEI

Hier gibt es zwei komfortable Routinen, Beim Löschen können die ganze Datei oder einzelne Sätze gelöscht werden, wobei dann ein be-<br>stimmter Satz (nach Nummereingabe) oder beim Blättern (vorwärts, rückwärts, löschen, Menü) gelöscht werden kann. Beim Andern ist es ähnlich. Es gibt die Möglichkeit des<br>direkten Anderns durch Eingabe<br>der Satznummer (Datensatz wird angezeigt) und der Feldnummer<br>(anschließend hat man folgende Op-(anschließend hat man folgende Op-<br>tionen: ,,anderen Satz ändern", ,,gleichen Satz ändern", "Menü"),<br>oder durch Ändern beim Blättern {siehe löschen). +

- + Löschen der ganzen Datei oder einzelner Sätze
- Ändern und Löschen direkt oder beim Blättern<br>+ Guter Bildschirmaufbau
- 
- Reorganisation nach Löschen, und somit keine Satznummerngarantie.

#### MULTIDATEI Data Media

Zum Ändern gibt es nichts zu sagen, da es wie die Eingabe unter<br>dem Punkt "Editieren" erfolgt und auch keine eigenen Funktionen be-<br>sitzt. Beim Löschen (Vorsicht!<br>keine falschen Nummern wählen) wird man nach der Nummer ge-<br>fragt, und dann nach der Obergrenze (besser wäre die Frage nach ,,von/bis" gewesen, es ist nämlich das gleiche).

- <sup>+</sup>Beim Andem gleiche Editorfunktionen wie bei der Anlage
- + Löschen auch als Serie möglich
- Reorganisation nach Löschen, und somit keine Satznumerngarantie

#### MULTIDATEI Rainbow Arts

Bei der Auswahl des Andern/Löschen-Punktes aus dem Hauptmenü werden Sie (beim Andern) nach der Satznummer gefragt, und die entsprechenden Felder werden mit ihrem Inhalt zur Änderung angezeigt (alter Inhalt wird vorgeschlagen).<br>Eine weitere Anderungsfunktion gibt es nicht, ist auch nicht nötig, denn beim Listen kann auch zu jeder Zeit geändert werden. Das Löschen ist wieder ein typischer<br>Komfortpunkt dieses Programmes.<br>Ich kann einzelne Datensätze durch Ich kann einzelne Datensätze durch<br>die Eingabe der Satznummer lö-

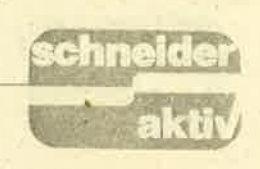

schen oder eine Serie durch Mitteilung des ersten ("1" wird vorgeschlagen) und des letzten Daiensatzes). Das Absolute ist aber das Anzahl der Kriterien (! max. 10) fest und gebe "den linken Teil oder den kompletten Suchbegriff" zusammen mit der entsprechenden Feldnummer ein. Daraufhin werden die Daten auf die Bedingung geprüft und entsprechend gelöscht. Die Sätze bleiben physikalisch erhalten, so daß sich die Satznummern bei der weiteren Verarbeitung nicht ändern. Als Letztes besitzt das Programm die Möglichkeit, ab einer eingege- benen Satznummer bei weiteren Eingaben alle schon vorhandenen Sätze zu überschreiben (kein vorheriges Löschen notwendig)

- ++ Löschen nach feldübergreifen-
- $+$  Löschen durch Überschreiben
- + Löschen einzelner Sätze als auch ganzer Satzserien
- Ändern mit komfortablen Funktionen (Druck ...)
- <sup>+</sup>Keine Reorganisation beim Löschen, sondern nur Markierung

#### Datensätze suchen

#### DATA464

Die Suche erfolgt unter dem Punkt ,,4". Es werden die Feldbezeichfeld bestimmt werden kann. Nach Eingabe des Begriffes startet die Routine. Suchzeit: erstaunliche <sup>2</sup>

- 
- Sekunden.<br>++ sehr schnell<br>+ Suchendmeldung wird ausgegeben
- <sup>+</sup>Feldbezeichnungen werden angezeigt

#### SCHNEIDERDATEI

Unter dem Punkt für "Daten suchen" werde ich nach dem Suchbegriff und den relvanten Stellen gefragt. Die Suche beginnt und der gefundene Datensatz wird mit An. gabe des Dateinamens, der maximalen Datensatzanzahl, der Datensatznummer und in der Fußzeile mit der Möglichkeit <W=weiter> (sucht weiter, <S=suchen> (läßt neue Suche zu) oder $\leq$ 

Suche zu) oder <M=Menü> ausgege-<br>ben. 2 Schwachpunkte: Man kann ben. 2 Schwachpunkte: Man kann fundene Satz wird angezeigt. Daß<br>die Suche nicht auf ein Feld begren- ich mit CTRL+> den nächsten ge-

zen, was Schwierigkeiten bringt, wenn in verschiedenen Feldern der gleiche Inhalt vorkommen kann.<br>Außerdem ist die Suchzeit gleich hoch (ca. 10-11 Sekunden), egal wieviel relevante Stellen eingegeben wurden.

- Nach mehreren Suchvorgängen stoße ich auf den "Memory Full"<br>Fehler
- $-$  Suche nicht auf ein Feld begrenzbar
- Der Sinn der relevaten Stellen<br>wird nicht klar

#### MULTIDATEI DataMedia

Im Hauptmenü wird die Taste "?"<br>gedrückt. Daraufhin wird die leere<br>Maske aufgebaut und es erscheint die Frage "Bitte fahren Sie das be-<br>treffende Feld mit dem Cursor an<br><ENTER>", nicht schlecht. Ich suche einen Namen, also bewege ich den Cursor ins erste Feld und bestätige "Bitte Suchwort für Namen?", lautet die nächste Frage. Ich nehme den Namen "200Name", da dies der letzte Datensatz meiner Testdatei ist. Jetzt kommt's: "Obergrenze (J/N)?". Ich muß erst im Handbuch nachschlagen um heraus zufinden, was das sein soll. Aha, in<br>14 Zeilen wird eine Erklärung versucht. Komisch, warum will man nicht einfach wissen, wieviel relevante Stellen des Begriffes für die Suche genommen werden sollen?<br>Das hätte ich sofort verstanden.<br>Also gebe ich "200" ein und werde Also-gebe ich ,,200" ein und werde weiter gefragt: ,Noch mehr Such- worte (I/N)". Ich kann also die Su che auf verschiedene Felder ausdeh nen, wobei das Programm nicht merkt, wenn ich mehr Suchworte definiere als überhaupt Felder vor handen sind. Wenn ich die Suchkri terien definiert habe, muß ich noch das Ausgabemedium bestimmen (Drucker oder Bildschirm), wobei ich (Gott sei Dank) den Bildschirm wähle, dann kann ich letztendlich noch bestimmen, ab welcher Satz nummer die Suche beginnen soll. Ich lasse ab dem ersten Satz suchen und erhalte das Ergebnis nach einer<br>Suchzeit von ca. 7-9 Sekunden, egal, ob ich den kompletten Begriff oder nur den ersten Buchstaben su chen lasse. Wie aber erscheint das Ergebnis: Die Bildschirmmaske wird aufgebaut, und der erste ge ierigkeiten bringt, fundenen Satz bekomme, erfahren Satz bekomme, Araba-<br>denen Feldern der ich nur durch Probieren. Auch wird<br>verbonnen kann, kein Datenleitig gebracht, wenn halt bekomden), egal wurde, solderne ingegeben

- 
- 
- 
- 

- 
- 

n

**MULTIDATEI Data Media** 

Nach Wahl des Punktes "0" wird die Bildschirmmaske aufgebaut und ich kann das Feld anfahren, nach dem sortiert werden soll. Sortierzeit: 2 Minuten 11 Sekunden.

- ++ Sortierung erfolgt gemäß dem<br>gewählten Feldtyp (Datum, Uhrzeit usw.)
- Bei erneuter Sortierung nach lfd. Nr. erfolgte die Fehlermeldung: "Improper Argument", danach Programmabbruch (?)
- Sortierung nur nach einem Kriterium möglich
- ESC nach der Anwahl außer Funktion.

#### **MULTIDATEI Rainbow Arts**

Hier treffen ausnahmsweise 2 unterschiedliche Urteile aufeinander: Zum einen überzeugt der Komfort. Es können die ganze Datei oder nur Teile sortiert werden, die Anzahl der Suchkriterien kann 10 betragen und jedes Feld kann numerisch<br>oder alphabetisch sortiert werden, wobei die sortierte Datei immer unte einem frei wählbaren Namen auf das Speichermedium geschrieben<br>wird, so daß die unsortierte Datei für weitere Sortierungen nach anderen Kriterien zur Verfügung steht. Andererseits ist da die Sortierzeit: Egal ob alphabetisch oder numerisch gewählt wurde, das Programm benötigte zwischen 22 und 25 Minuten. Das ist nicht nur entschieden zuviel, es ist einfach unzumutbar. Zumal während der Sortierung die

SCHNEIDER AKTIV erscheint in der München Aktuell-Verlags GmbH, Heß-<br>str. 90, 8000 München 40. Tel. 089/<br>1298011. Telex 5214428 cav d

**ANSCHRIFT DER REDAKTION:** SCHNEIDER-aktiv - Redaktion -<br>Schneefernerring 4 - 8500 Nürnberg 50 -Tel. 0911/84244 - Mailbox 0911/<br>84400 (täglich 18 - 20 Uhr)

**CHEFREDAKTEURIN und verantwort**lich für den Inhalt: Sigrid Gigge. Alle Artikel, bei denen der Name oder die Initialen des Verfassers am Ende des Artikels stehen, geben ausschließlich die Meinung des Verfassers - nicht die Meinung des Verlages bzw. der Redaktion wieder.

**VERTRIEB: Verlagsunion,** 6200 Wiesbaden

**ANZEIGEN: Es gilt Anzeigen-Preisliste** Nr. 6/86

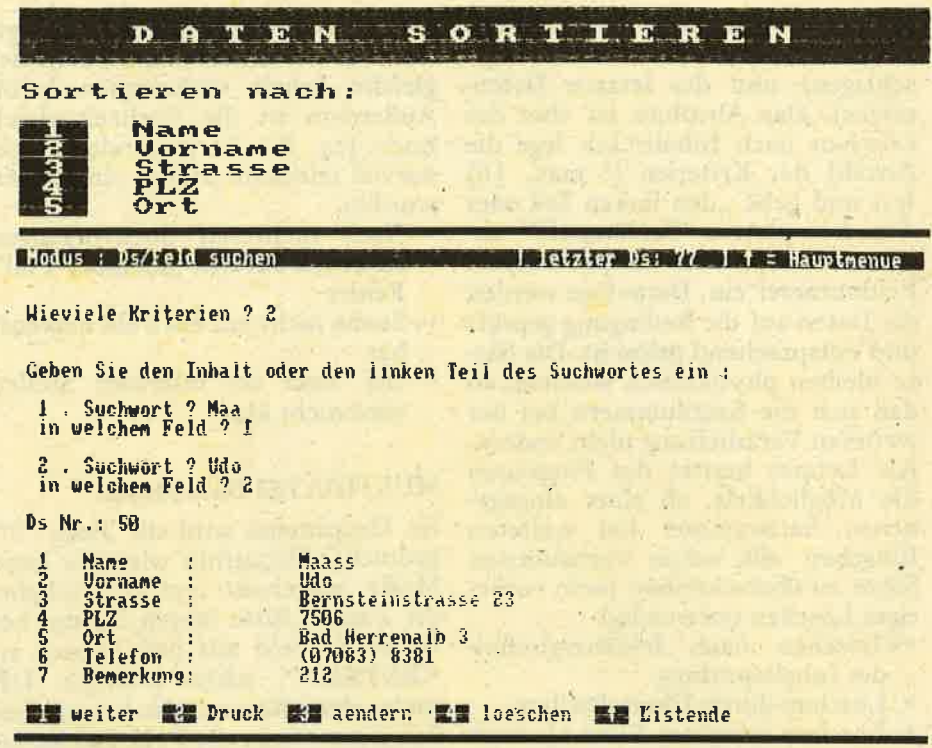

zu vergleichenden Datensätze noch angezeigt werden (den Sinn dieser Anzeige verstehe ich nicht). Wild werden die verschiedenen Datensatznummern durcheinander geprintet, und es ist schon ein sehr trauriges Bild, wenn man an der Anzeige erkennt, wie das Programm + Die sortierte Datei wird auf Spei-- ohne es zu merken - durch eine<br>schon sortierte Datei geht, dabei der gesetzt wird, wenn beim Bubble-Sort (???) 2 Elemente vertauscht — Viel zu lange Sortierzeit werden. Sollte aber kein Tauschvorgang mehr erfolgen, dann ist die

**SERIE** 

Sortierung beendet. So aber wird 23 Minuten eine sortierte Datei sortiert. Schade, denn dies ist der erste echte Schwachpunkt des sonst so hervorragenden Programmes.

- + Teile der Datei können sortiert werden
- chermedium ausgegeben
- Bis 10 Sortierkriterien möglich
- bräuchte man nur einen Pointer, + Alphabetische oder numerische Sortierung
	-

 $(Udo\text{ Maass})$ 

#### **IMPRESSUM**

EINZELBEZUGSPREIS: DM 6,-/sfr 6,-/ÖS 48,- (Normalausgabe)

ABONNEMENTBEZUG: Inland 60,- DM, Europa DM 80,- jeweils inkl. Porto und Verpackung.

Copyright by TI/CBM-Verlag, Postfach 1107, 8044 Lohhof. Jedweder Nachdruck jedwede Vervielfältigung, gleichgültig auf<br>welchem Wege, jedwede elektronische Weitergabe, jedwede Verwertung aller Beiträge einschließlich der abgedruckten Programme untersagt. Alle Beiträge dieser Zeitschrift unterliegen dem Urheberrecht<br>des TI/CBM-Verlages. Jedwede wirtschaftliche Verwertung bedingt Schadens-<br>ersatzansprüche des TI/CBM-Verlages. Nachdruck nur mit ausdrücklicher schriftlicher Zustimmung des Verlages.

BEITRAGSEINSENDUNG: Beitragseinsendungen bitte an die Redaktion in Nürnberg. Mit der Einsendung von Beiträgen stimmt der Verfasser dem aus-

schließlichen Abdruckrecht des Verlages zu und überträgt dem TI/CMB-Verlag das Copyright. Für unverlangt eingesandte Manuskripte, Datenträger und Fotos keine<br>Haftung des Verlages. Es gelten die Hono-<br>rarbedingungen der jeweils gültigen Honorarliste als vereinbart, wenn keine sonstige schriftliche Vereinbarung getroffen wurde. Honorarzahlungen für einge sandte Listings beinhalten das Abdruck-, Nutzungs-und das Verwertungsrecht im Übergang des Urheberrechtes auf den Verlag. Das Urheberrecht am Verlagsprodukt hat der Verlag.

Geschäftsführer und verantwortlich für Anzeigen: Werner E. Seibt.

Kassetten-Service: Ab Heft 10/86 Henny-Rose Seibt.

Printed in Germany by Mayer & Söhne.

Erstverkaufstag dieser Ausgabe 17.10.1986

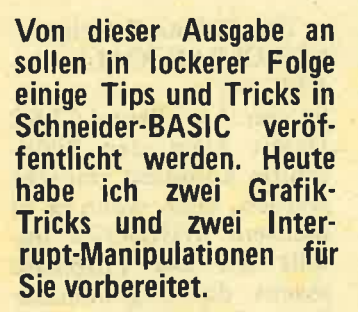

#### Exaktes Zentrieren von **Texten**

Mit dem folgenden Unterprogramm können Sie jeden Text auf einen Bildpunkt genau auf dem Monitor zentrieren: 10000 'a\$ : zu druckender String; yy : Höhe in Grafikkordinaten; mm : aktueller MODE 10010IF mm=O THEN faktor=32 ELSE IF mm= I THEN faktor=l5 ELSE faktor=8 10020 11=LEN(a $\text{\$}$ ) \* faktor:sub=11/2 10030 TAG:MOVE 320 sub,yy:PRlNTa\$;:TAG-OFF:RETURN

Alle Parameter, die übergeben werden müssen, finden Sie in der Kom. mentarzeile 10000.

#### Verlangsamung von Bildschirmausgaben

Mit den beiden Pro-<br>grammzeilen

1 EVERY 1, 1GOSUB 10000

10000 FOR i=l TO 10: NEXT i: RETURN

können vor allem grafische Ausgaben verlangsamt werden; bei PRINTs ist diese Methode jedoch wirkungslos, da während der Ausführung einer 'IRINT-Anweisung keine Interrupts ausgeführt werden.

#### Progranme auf Tastendruckunterbrechen

Oft winscht man sich, ein Progamm auf Tasten-

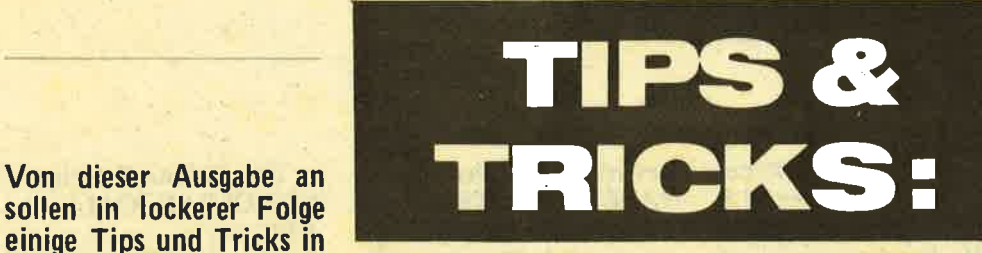

druck unterbrechen zu können, z.B. damit Zah lenkolonnen nicht so schnell auf dem Bild schirm vorbeilaufen. In Ihren BASIC-Program men können Sie folgende Routine gut einsetzen:<br>1 EVERY 5,0 GOSUB

10000

1OOOO IF INKEY\$< >" "THEN WHILE IN- $KEYS < > " " " : WEND"$ :WHILE INKEYS="": **WEND** 

#### lOOlO RETURN

Wenn Sie jetzt eine Taste kurz antippen, stoppt das Programm, bis erneut eine Taste betätigt wird.

Mit diesem BASIC-Tricks wird vielleicht manches Ihrer Programme bequemer zu bedienen oder übersichtlicher.

#### Umrechnen LOCATE -**MOVE**

Für den TAG-Befehl wäre es oft angebracht zu wis-<br>
sen, welche Grafikposi-<br>
tion einem entsprechenden LOCATE gleichwertig ist. Hier sind also die Formeln:

 $xg = (x-1) * f$ 

 $yg = 399 - (y-1)*16$ 

Statt LOCATE x,y können Sie jetzt schreiben: TAG:MOVE xg, yg. Der Wert von f muß je nach MODE als 8 (MODE 2), <sup>16</sup>(MODE 1) oder <sup>32</sup> (MODE 0) eingesetzt werden.

#### Die kürzeste Joystick- Abfrage

Nachdem sich der Disput über die kürzeste Ja/Nein-Abfrage recht interessant entwickelt hat (vor allem dank meines Kollegen An- dreas Müller), hoffe ich, wieder einmal Stoff für solche Auseinandersetzungen zu liefern, indem ich heute meine Version der kürzesten Joystickab- frage vorstelle.

Bedingungen sind:<br>Die Abfrage muß ein<br>Unterprogramm ab Zeile 10000 sein, das fer-<br>tige Koordinaten für<br>LOCATE in x und y liefert. Startwerte für die beiden Variablen sollen im Hauptprogramm vergeben werden; dort soll auch die überprüfung auf eine überschreitung des Wertebereichs stattfinden.

Nun äso die kürzeste Joystick-Abfrage aller Zeiten: 10000 x=x-INKEY (74)+TNKEY(75): y=y-INKEY(72)+IN-KEY(73):

RETURN

Für diejenigen, die's interessiert: Das sind, inklusive das RETURN, 54 Zeichen.

(Alwin Ertl)

#### SPIELE.TEST: WHO DARES WINS II

Es gibt Spiele, die, solange Computer existieren, nie vom Markt verschwinden werden. Dies ist die Klasse der primitiven Ballerspiele. Auch ,,Who dares wins II" gehört dazu.

Aufgabe des Spielers ist es - man befindet sich<br>natürlich mitten im Krieg als Pionier sämtliche Vorposten der gegnerischen Armee zu vernichten. Diese Vorposten sind ausgesprochen gut be- wacht, und da hilft nur

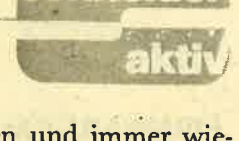

schneid

schießen und immer wieder schießen. Dem Spieler stehen ein Schnellfeuergewehr mit unbegrenzter Munition und eine bestimmte Anzahl von Handgranaten zur Verfügung. Mit diesen Mitteln<br>muß er nun versuchen, alle feindlichen Soldaten zu erschießen oder in die Luft zu sprengen. Diese wehren sich selbstverständlich, ballern aber recht ziellos durch die der Gegner kommt es<br>doch ziemlich oft vor, daß man von einer Kugel oder einer Granate getroffen wird. Ferner existieren auch Flugzeuge, deren Maschinengewehrsalven oder Bombenabwürfe aber einigermaßen berechenbar sind.

Als zusätzlichen Höhepunkt bauten die Proin einige Screens Exekutionskommandos ein, die sich anschicken, Kriegsgefangene zu erschießen. Der gewitzte Spieler wird bald feststellen, daß man durch Erschießen der sich mit einem freundlichen Winken bedankenden Soldaten weitere Punkte sammeln kann. Ist es dem Spieler gelungen, alle Vorposten zu erobern, erscheint die öbligatorische Gratulation und die erriüchtemde Meldung, daß die Kameraden die Stellung nicht halten konnten und der Spieler für einen neuen Einsatz an die<br>Front zurückgerufen wird. Dann beginnt das Spiel von vorne.

#### **FAZIT**

Ein Spiel, bei dem lediglich die Grafik einigermaßen zufriedenstellt. Ansonsten handelt es sich bei ,,Wer wagt gewinnt" um ein Ballerspiel mit äußerst geringem Niveau, dessen Kauf sich guten Gewissens umgehen läßt. Alexander Opachowski

#### **REPORT**

## **The Second Contract Contract**

#### **FIRMWARE-CALLS** für Basic-Programmierer

Die Firmware des Schneider CPC 464 enthält einige Routinen, die auch ohne Einsprungbedingungen aufgerufen werden können. Unter Umständen sind diese CALLs recht nützlich auch für BASIC-Programmierer. **Dieser** Artikel soll die wichtigsten davon vorstellen.

Beginnen wir mit dem Keyboard-Manager, abgekürzt KM. Die erste wichtige Routine ist

KM INITIALISE (CALL &BBOO)

Damit kann der Key Manager komplett rückgesetzt werden. Das befer ist leer, alle mittels KEY gesetzten Erweiterungen sind gelöscht, auch KEY-DEF-Befehle alle sind rückgängig gemacht.<br>Dasselbe gilt für den<br>SPEED-KEY-Befehl. Au-**SHIFT Berdem** sind **LOCK und CAPS LOCK** nicht mehr gesetzt.

Wichtig ist auch

KM WAIT CHAR (CALL &BB06)

- ein guter Ersatz für die Schleife WHILE INKEYS  $=$ " ":WEND.

Dieselbe Wirkung hat KM WAIT KEY (CALL  $\&BB18)$ 

Intern gibt es da natürlich paar Unterschie $e$ in de (sonst wären ja keine zwei verschiedenen Routinen nötig gewesen), aber das spielt in BASIC keine Rolle.

Als nächstes im Speicher finden sich die Routinen des Text-VDU (VDU bedeutet "Video Display Unit"), eingeleitet in der Abkürzungs-Bezeichnung mit den<br>Buchstaben TXT. Interessant ist hier

TXT CLEAR WINDOW (CALL &BB6C)

Der Aufruf dieser Routine löscht das aktuelle Fenster – ebenso wie ein CLS-Befehl. Da aber CLS diese Aufgabe ebensogut erfüllt, kann man darauf auch verzichten. Weniger jedoch auf

#### TXT PLAXE CURSOR (CALL &BB8A) und

#### **TXT REMOVE CURSOR** (CALL &BB8D)

Diese beiden Routinen sind wichtig, wenn Sie in einem Programm den Benutzer ein Cursorsymbol steuern lassen wollen. Sie bewirkt, daß das Grafik-PAPER auf INK 0, der Grafik-PEN auf INK 1 gesetzt wird. Beachten Sie dabei, daß auf Text-PA-PER und -PEN kein Einfluß ausgeübt wird! Au-**Berdem wird ein ORIGIN-**Befehl, der die Größe des Grafikfensters verändert hat, rückgängig gemacht. Das Grafikfenster wird jedoch nicht gelöscht!

Ein guter Ersatz für den CLG-Befehl ist **GRA CLEAR WINDOW** (CALL &BBDB)

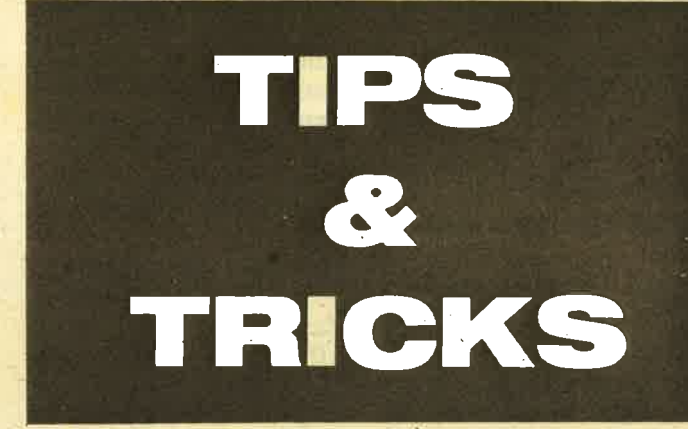

könnten natürlich auch ein beliebiges Zeichen (# zum Beispiel) als Pseudo-Cursor verwenden! aber sieht der Original-Schneider-Cursor nicht besser aus?

Ein weiterer Vorteil ist, daß dieser Cursor den Hintergrund sichtbar läßt - das Zeichen, über dem er steht, wird lediglich invers dargestellt. Mit LOCATE x,y: CALL

\*BB8A

setzen Sie das Zeichen, durch ein

**LOCATE x,y:CALL** &BB8D

wird es wieder gelöscht. Textverarbeitungen und menügesteüerte Programnen<br>
"Touch".<br>
"Touch". me erhalten dadurch ei-

Weiter Grafik. zur Gleich die erste Routine **GRA INITIALISE (CALL** &BBBA)

ist hier interessant. Sie

Diese Routine löscht das Grafikfenster und setzt die augenblickliche Position des Grafikcursors<br>auf den Ursprung der Anwenderkoordinaten.

Das Grafikpaket enthält eine große Anzahl von Routinen, die jedoch nur in Assembler nutzbar zu machen sind. Gehen wir also weiter zur Bildschirmverwaltung. **SCR RESET (CALL)** &BC02)

ist eine Routine, die Ihnen aus mancher Verlegenheit helfen kann, wenn Sie einmal "blaue Schrift auf blauem Grund" programmiert haben. Damit werden alle INKs nämlich auf ihre Standardfarben gesetzt. Außerdem werden SPEED-INK-Befehle und Anderungen des Grafikmodus durch PRINT  $(23);$ CHR $s(x);$ **CHRS** aufgehoben.

Die nächste Routine. **SCR CLEAR (CALL** &BC 14)

ist eine Art "Brutal-CLS". Damit kann der Bilddschirm komplett gelöscht werden, auch wenn er in mehrere WINDOWs unteilt ist. Die Firmware macht das folgendermaßen: Zunächst werden alle INKs auf die Papierfarbe gesetzt, was schon einmal eine optische Löschung bewirkt. Daran anschließend wird der gesamte Bildschirmspeicher mit Nullen gefüllt. Nun wirklich nichts steht mehr auf dem Schirm. und die INKs werden zwecks weiterer Verwendung - wiederhergestellt. Bei acht Fenstern ist CALL &BC14 auf jeden Fall kürzer als FOR i=1 TO 8:CLS #i:NEXT.

Die Kassettenverwaltung hat nichts weltbewegendes zu bieten. Nur

**CAS INITAILISE (CALL** &BC65)

ist insofern interessant, als es alle Ein-/Ausgabedateien als "geschlossen" kennzeichnet. Es ist jedoch in jedem Fall besser, ein verbessenes CLO-SEIN oder CLOSEOUT an der richtigen Stelle einzufügen, um der Fehlermeldung "File already<br>open" auf diese Art aus dem Weg zu gehen.

Auch mit den Soundroutinen ist nicht viel atzufangen, so daß als letzte brauchbare Routine nur noch

#### MC WAIT FLYBACK  $(CALL & BDI9)$

zu erwähnen ist. Dieser Aufruf bewirkt, daß mit der Auswirkung des näch sten Befehls gewaret<br>wird, bis ein Bildricklauf-Ereignis aufgereten ist. Das verringert das<br>Flackern bei beweten Grafiken. Versucher sie doch einmal Folgeides: FOR  $i=0$  TO 639:

## REPORT

#### MOVE i,0:DRAWR 0,40: NEXT i

Anschließend fügen Sie<br>vor der NEXT-Anweisung ein CALL &BD19 ein. Das Bild wird zwar langsamer, aber auch wesentlich ruhiger aufgebaut. Im BASIC 1.1 des CPC

664 bzw. 6128 ist dieser Befehl als FRAME be. reits eingebaut. Für diese beiden Geräte kann auch nicht garantiert werden, daß jede der hier vorgestellten Routinen darauf lauffähig ist. Probieren Sie's aber ruhig aus.

chneid

akti

#### Matrix-**Tabellenkalkulation** aus Großbritannien

Auf der PCW-Show in London Anfang September stellte die Firma Audiogenic Doftware Ltd. (ASL) ihre neue Tabellenkalkulation für die Schneider CPCs vor. Genauer gesagt: eigentlich nur für den 5128; die beiden anderen Modelle müssen um mindestens 64 K aufgerüstet werden

Bei einem Speicherplatzbedarf von 128 K darf man aber auch professionelle Leistungen erwarten. Nach Herstellerangaben - eine Testver- sion steht der Red. (noch?) nicht zur Verfügendes: Pull-Down-Menues, integrierte Textverarbeitung sowie grafische Darstellungen. Und natürlich die eigentliche Tabellenkalkulation.

Dieses Spreadsheet besteht aus maximal 1023 x 255 Zellen. Die Breite der einzelnen Spalten ist individuell eingtellbar.

Außer der Möglichkeit, alles in Form einer Datenbank zu speichern,<br>sollen umfangreiche mathematische Befehle

zur Verfügung stehen.<br>Die eingebaute Text-<br>verarbeitung ("notepad" genannt) ermögicht die Ubernahme von Werten aus der Tabelle oder aus einer Datenbank. Es ist also ohne weiteres mög-<br>lich, z.B. Mahnschreiben damit zu verfassen.

Die grafische Darstel-<br>lung beinhaltet Linien-,<br>Säulen-, Balken- und Tortengrafik in maximal vier verschiedenen Bildschirmbereichen. Es können einzelne Spalten sowie eine Gesamtübersicht grafisch dargestellt werden, selbstverständlich mit Beschriftung.

Alles in allem: Ein nützliches Programm für<br>denjenigen, der seine Kalkulationen nicht mehr ,,zu Fuß" bewähltigt, das 35 Pfund auf Diskette keineswegs überteuert ist, sofern es hält, was seine Hersteller versprechen.

(Alwin ErtI)

21

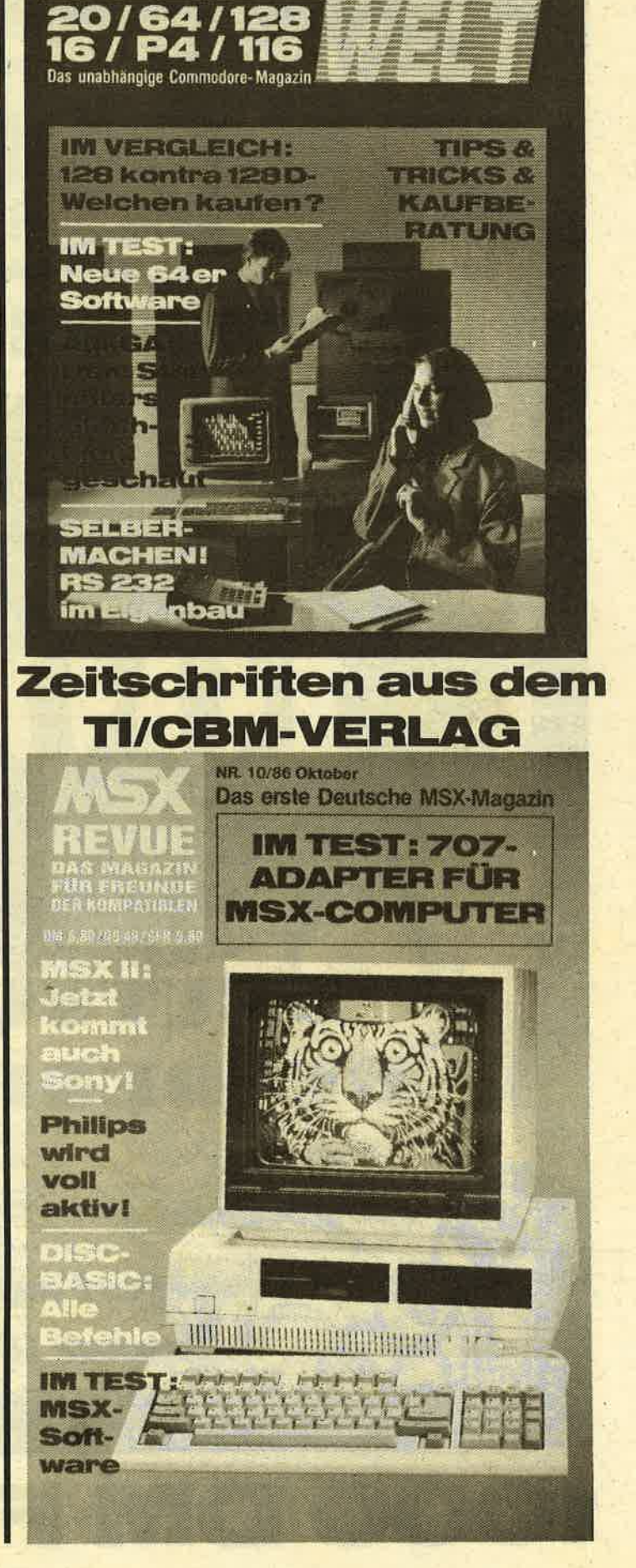

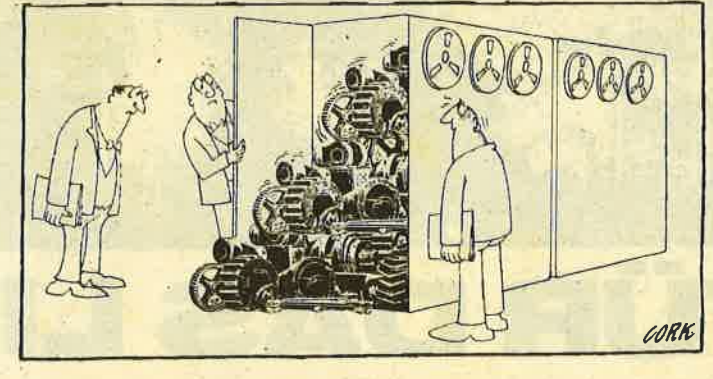

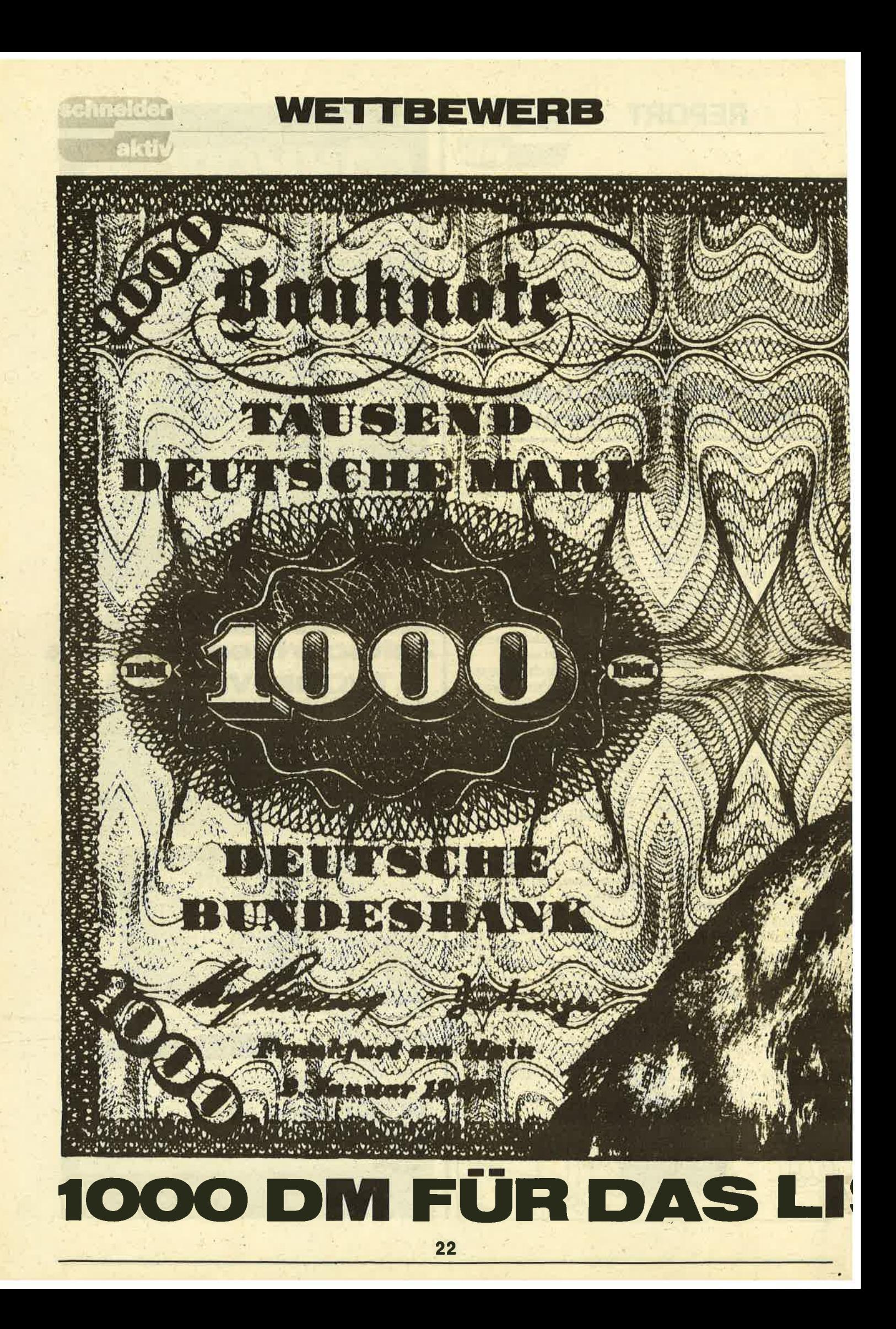

## WETTBEWERB

Jeden Monat küren wir das "Listing des Monats!". Dafür erhält der Programmierer bare 1000 Mark Particular del Frogrammerel Date T000 Mark<br>auf die Hand. Allerdings stellen wir schon etliche<br>Anforderungen, irgendein "Feld/Wald/Wiesen-Listing"<br>hat da keine Chance. Also: Gehirn einschalten,<br>Gehirnschmalz drauf schmieren anwerfen. Mehr darüber auf unserer Seite 88. Preisträger in diesem Monat: Martin Kotulla mit seinem Diskettenmanager. Herzlichen Glückwunsch!

schneider

akti

# DISKMAN **MANAGT IHRE DISKETTEN**

Mit DiskMan können Sie auf einfachste Weise Ihre Disketten verwalten: Statt sich mit den komplizierten RSX-Kommandos herumplagen zu müssen, arbeiten Sie in einer Benutzerumgebung, die Ähnlichkeiten mit den Betriebssystemen moderner 32-Bit-Rechner hat. DiskMan verwaltet alle Diskettentypen (Vendor, CP/M-Systemformat und Data-Only) außer dem IBM-Format, das allerdings so gut wie nie verwendet wird.

Geben Sie das Programm so ein, wie es im Listing dargetellt ist. Dann speichern Sie es unbedingt erst einmal ab, weil nach dem Programmstart automatisch Programmteile herausgelöscht werden. DiskMan wird ganz normal mit "RUN" gestartet. Nach kurzer Wartezeit erscheint die Meldung:

Bitte drücken Sie auf die <SPACE>-Taste!

Wenn Sie dieser Aufforderung Folge leisten, wird das Programm gestartet und der Bildschirm aufgebaut.

Am rechten unteren Bildrand stehen zwei Diskettensymbole. Das angewählte ("angemeldete") Laufwerk ist als schwarzer Block dargestellt. Darunter finden Sie auch den derzeit gewählten Benutzerbereich (USER).<br>Sie sehen, daß der Programmpunkt "Dateien"

in der Menüleiste stärker umrandet ist als die anderen Punkte. Dies zeigt an, welchen Menüpunkt Sie<br>gewählt haben. Mit den <Cursor>- <Links>- und<br><Cursor>-<Rechts>-Tasten wählen Sie andere Menüpunkte. Durch Drücken der COPY-Taste wird Ihre Wahl bestätigt. Bei "Dateien" rollt DiskMan das folgende Menü aus:

- Inhalt
- Löschen
- Umbenennen
- $-$  Anzeigen
- Abbrechen

Hier erscheint der von Ihnen gewählte Unterpunkt invers dargetellt; auch hier können Sie einen Menüpunkt mit den Cursortasten <Cursor>-<Hoch> und <Cursor><Runter> auswählen und Ihre Entscheidung mit COPY bestätigen.

INHALT: Ausgabe des Inhaltsverzeichnisses der Diskette.

Sie können Optionen angeben:

????????.BAS zeigt alle Basic-Programme an. ASSM.\* zeigt alle Dateien an, die mit "ASSM" beginnen.

zeigt alle Programme an, deren<br>Namen mit "PROG" beginnen,<br>worauf ein beliebiges Zeichen PROG?.BAS folgt. Die Extension der Dateien ist,,BAS".

Die Eingabe des Dateinamens und der Extension folgt getrennt; Sie müssen also dazwischen ENTER drücken. Editieren können Sie Ihre Eingabe mit der <Cursor><Links>-Taste.

Wollen Sie das gesamte Inhaltsverzeichnis ausgeben, genügt es, zweimal ENTER zu drücken. Dadurch wird der vorgegebene Text, der schon auf dem Bildschirm steht, übernommen.

LÖSCHEN: Löschen von einzelnen Dateien oder Dateigruppen.<br>Nach Eingabe des Namens der Datei(en) werden

die zugehörigen Dateien gelöscht. Die Dateinamen<br>können wie bei INHALT angegeben werden.

#### UMBENENNEN: Umbenennen einer Datei.

Nach Eingabe des alten und des neuen Namens wird die angegebene Datei umbenannt. Hier sind merdeutige Dateinamen mit Fragezeichen und<br>Sternchen nicht erlaubt.

ANZEIGEN: Druckt ASCII-Textdateien auf dem Bildschirm aus.

Dazu muß der Dateiname angegeben werden.

ABBRECHEN: Durch Anwählen dieses Menüpunkts wird das Unterprogramm "Dateien" verlassen.

#### Der Menüpunkt "Diskette"

FORMATIEREN: Hiermit können Sie die Diskette im anzugebenden Laufwerk formatieren: wahlweise als Vendor-Disk ("V") oder Data-Disk ("D").<br>Aus einer Vendor-Disk können Sie mit den CP/M-Programmen BOOTGEN.COM und SYSGEN.COM eine vollständige CP/M-Diskette machen.

KOPIEREN: Dieser Programmpunkt ruft einen<br>Sektorenkopierer auf, mit dem sich Kopien von<br>Disketten erzeugen lassen. Sie müssen hier das<br>Quell- und das Ziellaufwerk angeben. Sind beide identisch, müssen Sie die Disketten während des Kopierens mehrmals wechseln. Einfacher geht es, wenn Sie zwei Laufwerke besitzen: Das Programm kopiert die Diskette dann in einem Durchgang.

LOSCHEN: Hiermit wird eine ganze Diskette nach einer Sicherheitsabfrage gelöscht. Haben Sie die Diskette irrtümlich gelöscht, können Sie das Inhaltsverzeichnis mit einem Diskettenmonitor wie DiskEdit rekonstruieren, wenn Sie Ihren Irrtum rechtzeitig bemerken.

ABBRECHEN: Mit diesem Menüpunkt kommen Sie aus dem Disketten-Menü zum Hauptmenü in der obersten Bildschirmzeile zurück.

Bitte lesen Sie weiter auf Seite 30.

**LISTING** 

**chneide** 

KN

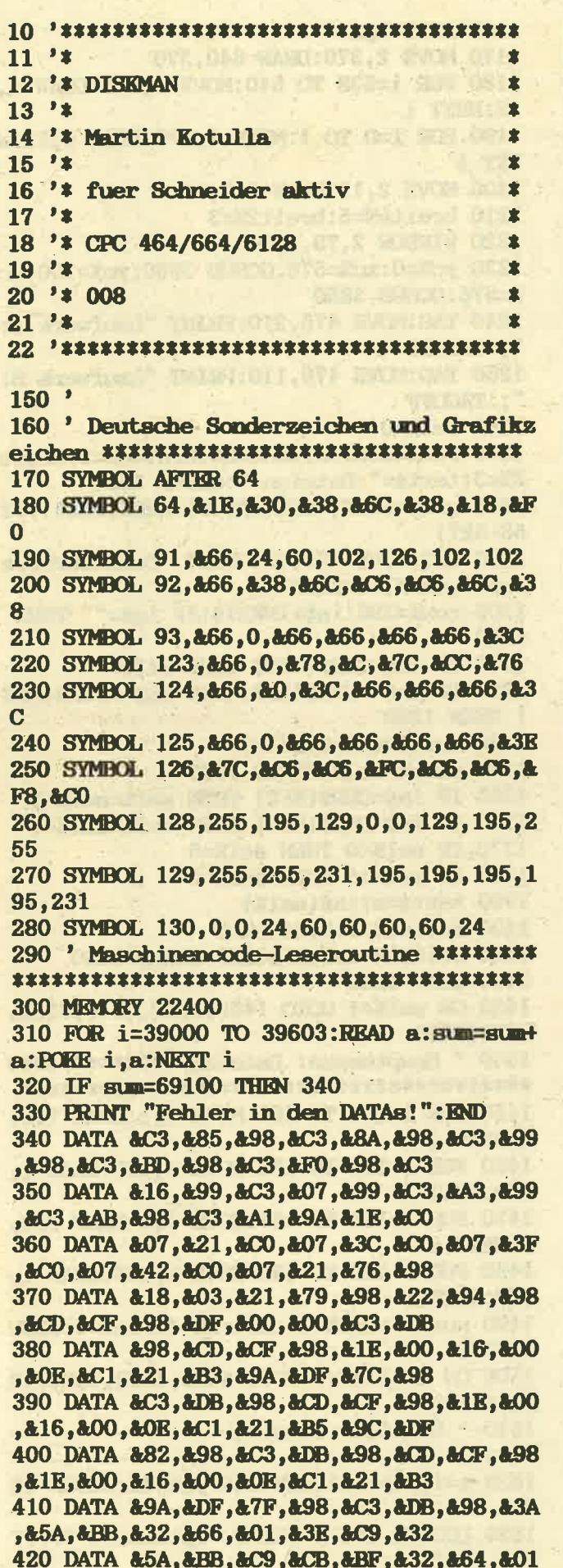

, &3A, &66, &01, &32, &5A, &BB, &C9, &44 430 DATA &55, &4D, &4D, &59, &2E, &24, &24, &24 , &06, &09, &21, &E7, &98, &11, &DF, &9C 440 DATA &CD.&CF.&98.&CD.&8C.&BC.&F5.&CD ,&8F,&BC,&F1,&CD,&DB,&98,&C9,&21 450 DATA &7F, &99, &11, &B5, &9C, &01, &24, &00 , &ED, &BO, &OE, &C1, &18, &OD, &21, &5B 460 DATA &99, &11, &B5, &9C, &01, &24, &00, &ED ,&BO,&OE,&41,&16,&OO,&1E,&OO,&21 470 DATA &B5, &9C, &F5, &C5, &D5, &E5, &DF, &82 , &98, &E1, &D1, &C1, &F1, &FD, &21, &B5 480 DATA & 9C, & FD, & 34, & 00, & FD, & 34, & 04, & FD , &34, &08, &FD, &34, &OC, &FD, &34, &10 490 DATA &FD.&34,&14,&FD.&34,&18.&FD.&34 ,&1C,&FD,&34,&20,&14,&3E,&28,&BA 500 DATA &20,&CD,&C9,&00,&00,&41,&02,&00 , &00, &43, &02, &00, &00, &45, &02, &00 510 DATA &00,&47,&02,&00,&00,&49,&02,&00 ,  $200, 242, 202, 200, 200, 244, 202, 200$ 520 DATA &00, &46, &02, &00, &00, &48, &02, &00 , 400, 401, 402, 400, 400, 403, 402, 400 530 DATA &00, &C5, &02, &00, &00, &C7, &02, &00 ,  $200, 209, 202, 200, 200, 202, 202, 200$ 540 DATA &00,&C4,&02,&00,&00,&C6,&02,&00 ,&00,&C8,&02,&1E,&16,&FE,&03,&C2 550 DATA & 99, & 9A, & CD, & 78, & BB, & 2E, & 00, & 25 , &E5, &FD, &E1, &DD, &66, &05, &DD, &6E 560 DATA &04,&7E,&1E,&05,&FE,&00,&CA,&99 , &9A, &4F, &06, &00, &23, &5E, &23, &56 570 DATA &KD, &53, &DB, &9C, &KD, &43, &DD, &9C , &3E, &50, &6F, &DD, &7E, &02, &3C, &3C 580 DATA &1E, &05, &BD, &D2, &99, &9A, &32, &4D , &9A, &3D, &3D, &32, &B4, &9C, &DD, &66 590 DATA &01, &DD, &6E, &00, &6E, &BD, &28, &03 , £D2, £99, £9A, &CD, &8A, &BB, &CD, &06 600 DATA &BB, &FE, &OD, &CA, &68, &9A, &FE, &F2 , &20, &0A, &CD, &8D, &BB, &3R, &08, &CD 610 DATA & 5A, & BB, & 18, & 25, & F5, & CD, & 8D, & BB , &F1, &FE, &20, &DA, &F3, &99, &FE, &80 620 DATA &D2, &F3, &99, &2A, &DB, &9C, &KD, &4B , &DD, &9C, &ED, &B1, &28, &08, &3E, &07 630 DATA &CD, &5A, &BB, &C3, &F3, &99, &CD, &5D ,&BB,&CD,&78,&BB,&FD,&E5,&D1,&B7 640 DATA &KD, &52, &7C, &FE, &00, &20, &0D, &3E , &09, &CD, &5A, &BB, &3E, &07, &CD, &5A 650 DATA &BB, &C3, &F3, &99, &FE, &50, &DA, &F3 , &99, &3E, &07, &CD, &5A, &BB, &3E, &08 660 BATA &CD, &5A, &BB, &3R, &20, &CD, &5A, &BB , &3E, &08, &CD, &5A, &BB, &C3, &F3, &99 670 DATA &CD, &8D, &BB, &FD, &E5, &D1, &21, &00 ,&01,&19,&7C,&3C,&CD,&6F,&BB,&3A 680 DATA &B4, &9C, &47, &DD, &66, &01, &DD, &6E . &00, &77, &23, &5E, &23, &56, &EB, &3E 690 DATA &08, &CD, &5A, &BB, &CD, &60, &BB, &77 , &23, &3E, &09, &CD, &5A, &BB, &10, &F4 700 DATA &C9,&3E,&7F,&CD,&5A,&BB,&C3,&5A , &BB, &DD, &66, &01, &DD, &6E, &00, &46 710 DATA &23, &5E, &23, &56, &KB, &11, &90, &65 ,&C3,&77,&BC,&00

25

720 MODE 2: INK 1,0: INK 0,27: BORDER 10: PE N 1:PAPER O 730 PRINT: PRINT "Bitte dr}cken Sie auf d ie <SPACE>-Taste!" 740 KEY DEF 47, 1, 128, 128, 128: KEY 128, "RU N 760"+CHR\$(13) **750 DELETE 100-750** 760 **{DISC: }A** 770 CLS: KEY DEF 47, 1, 32, 32, 32: KEY 128, "0 780 'Verbindung zu den Maschinenprogram men \*\*\*\*\*\*\*\*\*\*\*\*\*\*\*\*\*\*\*\*\*\*\*\*\*\*\*\*\*\*\*\*\*\* 790 base=39000 'Basisadresse der Masch inenprogramme  $800$  da=base ' Drive A: Select  $810$  db=base+3 ' Drive B: Select 820 srd=base+6 ' Sector Read 830 swt=base+9 'Sector Write 840 pa=base+12 'Update Params Table 850 fv=base+15 ' Format As Vendor 860 fd=base+18 ' Format As Data-Only 870 ac=base+21 ' Accept String 880 sft=base+24 ' Set Format 890 oin=base+27 ' Openin File 900 xrd=&989D:xrt=&989F:xrs=&98A1:xra=&9 **8A3** 910 xwd=&98C1:xwt=&98C3:xws=&98C5:xwa=&9 **8C7** 920 xfd=&98AF:xft=&98B1:xfs=&98B3:xfa=&9 **8B5** 930 ftdrive=&9926:waitkey%=&BB18 940 errmsg%=&164:POKE &BE78.255 950 drives="A" 960 valid\$="abcdefghijklmnopqrstuvwxvz" 970 valid\$=valid\$+"ABCDEFGHIJKLMNOPGRSTU VWXYZ" 980 valid \*= valid \*\* 1234567890\*? \*\* 990 ON ERROR GOTO 4350 1000 FOR i=0 TO 5:READ mlin\$(i):NEXT i 1010 DATA "Dateien "," Diskette "," Lau fwerk " 1020 DATA " CP/M-Start ", " Benutzer "." Ende " 1030 DIM men\$(3,5) 1040 FOR i=0 TO 4:READ a\$ 1050 men\$ $(0, i)$ =" "+a\$+" ":NEXT i 1060 FOR i=0 TO 3:READ a\$ 1070 men\$ $(1,i)$ =" "+a\$+" ":NEXT i 1080 DATA "Inhalt", "L; schen", "Umbenennen ", "Auflisten" 1090 DATA "Abbrechen", "Formatieren", "Kop ieren", "L'schen", "Abbrechen" 1100 row%=396:column%=22:breite%=2:breit  $2x=2$ 1110 FOR 1p%=0 TO 5 1120 text\$=mlin\$(1p%) 1130 menu%(1p%)=column% 1140 length%(lp%)=LEN(text\$) 1150 **GOSUB 3590** 

1160 NEXT 1p% 1170 MOVE 2,370:DRAW 640,370 1180 FOR i=638 TO 640: MOVE i, 370: DRAW i. 12:NEXT i 1190 FOR i=0 TO 1:MOVE i, 370:DRAW i, 12:N **KXT i** 1200 MOVE 2, 12: DRAW 640, 12 1210 breite%=5:breit2%=3 1220 WINDOW 2,79,3,24 1230 yc%=0:xc%=576:GOSUB 3930:yc%=100:xc %=576:GOSUB 3850 1240 TAG:MOVE 475, 210: PRINT "Laufwerk A: ": :TAGOFF 1250 TAG: MOVE 475, 110: PRINT "Laufwerk B: ": :TAGOFF 1260 sel%=0 1270 row%=396:column%=22:breite%=5:breit 2%=3:text\$=" Dateien ":GOSUB 3590 1280 usr%=PERK(PERK(&BE40)+PERK(&BE41)\*2  $56 - 527$ 1290 TAG:MOVE 475, 40: PRINT "Benutzerbere ich:";usr%;:TAGOFF 1300 row%=396:in\$=INKEY\$:IF in\$="" THEN 1280 1310 IF in\$=CHR\$(&E0) THEN 1430 1320 IF in\$<>CHR\$(&F2) AND in\$<>CHR\$(&F3 ) THEN 1280 1330 text\$=mlin\$(sel%) 1340 elem%=sel%:GOSUB 3730 1350 IF in\$=CHR\$(&F2) THEN sel%=sel%-1 1360 IF in\$=CHR\$(&F3) THEN sel%=sel%+1 1370 IF sel%<0 THEN sel%=5 1380 IF sel%>5 THEN sel%=0 1390 text\$=mlin\$(sel%) 1400 breite%=5:breit2%=3 1410 column%=menu%(sel%):GOSUB 3630 1420 GOTO 1280 1430 ON sel X+1 GOTO 1450, 2250, 3140, 3380, 3430,3550 1440 ' Hauptmenue: Dateien \*\*\*\*\*\*\*\*\*\*\*\*\* \*\*\*\*\*\*\*\*\*\*\*\*\*\*\*\*\*\*\*\*\*\*\*\*\*\*\*\*\*\*\*\*\*\*\*\*\* 1450 FOR i=160 TO 164: MOVE 0, i: DRAW 150, i:NEXT i 1460 FOR i=150 TO 156:MOVE i, 160:DRAW i, 370:NEXT i 1470 FOR i=156 TO 157:MOVE 0, i:DRAW 160, i:NEXT i 1480 FOR i=160 TO 162:MOVE i, 156:DRAW i, 370:NEXT i 1490 num%=4:col%=3:choice%=4:win%=0:GOSU **B** 4050 1500 ON choice%+1 GOTO 1520, 1660, 1800, 19 80,2210 1510 ' Dateien: Inhalt -1520  $x=182:y=164:x1x=206:y1x=30:GOSUB 42$ 40 1530 LOCATE 25, 14: PRINT "Optionen: ?????  $???$ , ???";

1540 LOCATE 35, 14: b\$=SPACE\$(20) 1550 CALL ac, evalids, 8, eb\$ 1560 LOCATE 44, 14:c\$=SPACE\$(3) 1570 CALL ac, evalid\$, 3, ec\$ 1580 b\$=b\$+"."+c\$ 1590 GOSUB 4460 1600 WINDOW 4,50,3,23 1610 ;DIR, eb\$ 1620 GOSUB 4200 1630 GOSUB 4460 1640 WINDOW 2,79,3,24:GOTO 1280 1650 'Dateien: Loeschen 1660 x=182:y=164:x1%=214:y1%=30:GOSUB 42 40 1670 LOCATE 25, 14: PRINT "Dateiname: ????  $????$ , ???"; 1680 LOCATE 36,14 1690 b\$=SPACE\$(20) 1700 CALL ac, evalid\$, 8, eb\$ 1710 LOCATE 45,14 1720 c\$=SPACE\$(3) 1730 CALL ac, evalid\$, 3, ec\$ 1740 b\$=b\$+". "+c\$ 1750 x=182:y=100:x1%=214:y1%=30:GOSUB 42 40 1760 LOCATE 25, 18: GOSUB 4570 1770 IF c#="J" THEN | KRA, @b\$ 1780 GOSUB 4460:GOTO 1280 1790 ' Dateien: Umbenennen -1800 x=182:y=164+64:x1%=220:y1%=30:GOSUB 4240:y=164:GOSUB 4240 1810 LOCATE 25, 10: PRINT "Alter Name: ???  $??"?"$  . ???"; 1820 LOCATE 25, 14: PRINT "Neuer Name: ???  $?????\cdot???";$ 1830 LOCATE 37, 10 1840 b\$=SPACE\$(20):CALL ac,@valid\$,8,@b\$ 1850 LOCATE 46,10 1860 c\$=SPACE\$(3):CALL ac, @valid\$, 3, @c\$ 1870 old\$=b\$+"."+c\$ 1880 LOCATE 37, 14 1890 b\$=SPACE\$(20):CALL ac, @valid\$, 8,@b\$ 1900 LOCATE 46, 14 1910 c\$=SPACE\$(3):CALL ac, evalid\$, 3, ec\$ 1920 neu\$=b\$+". "+c\$ 1930 x=182:y=100:x1%=214:y1%=30:GOSUB 42 40 1940 LOCATE 25, 18: GOSUB 4570 1950 IF c\$="J" THEN 'REN, @neu\$, @old\$ 1960 GOSUB 4460:GOTO 1280 1970 'Dateien: Auflisten --1980  $x=182:y=164:x1x=220:y1x=30:GOSUB 42$ 40

1990 LOCATE 25, 14: PRINT "Dateiname: ????  $????'.???"$ ; **2000 LOCATE 36, 14** 

2010 bs=SPACE\$(20):CALL ac,@valid\$,8,@b\$ 2020 LOCATE 45,14 2030 c\$=SPACE\$(3):CALL ac, @valid\$, 3, @c\$ 2040 bs=bs+"."+cs 2050 GOSUB 4460 2060 WINDOW 2,79,3,24:CLS:GOSUB 4460 2070 CALL oin, 6b\$ 2080 WHILE NOT HOF 2090 LINE INPUT £9.a\$ 2100 FRINT LEFT\$(a\$,77) **2110 WRND** 2120 CLOSKIN: MEMORY 22400 2130 PRINT: PRINT: PRINT: PRINT 2140 GOSUB 4200 2150 WINDOW 2,79,3,24:CLS 2160 TAG: MOVE 475, 210: PRINT "Laufwerk A: ": :TAGOFF 2170 TAG: MOVE 475, 110: PRINT "Laufwerk B: ": :TAGOFF 2180 ус%=0:хс%=576:GOSUB 3930:ус%=100:хс **%=576:GOSUB 3850** 2190 GOTO 1280 2200 ' Dateien: Abbrechen ------2210 GOSUB 4460 2220 WINDOW 2,79,3,24 2230 GOTO 1280 2240 'Hauptmenue: Diskette \*\*\*\*\*\*\*\*\*\*\*\* \*\*\*\*\*\*\*\*\*\*\*\*\*\*\*\*\*\*\*\*\*\*\*\*\*\*\*\*\*\*\*\*\*\*\*\* 2250 FOR i=122 TO 128:MOVE i, 370:DRAW i, 220:NEXT i 2260 FOR i=258 TO 264:MOVE i, 370:DRAW i, 220:NEXT i 2270 FOR i=219 TO 222:MOVE 122, i:DRAW 26 4, i:NEXT i 2280 FOR i=114 TO 116:MOVE i, 370: DRAW i, 210:NEXT i 2290 FOR i=269 TO 271:MOVE i, 370:DRAW i, 210 NEXT i 2300 FOR i=210 TO 212:MOVE 114, i:DRAW 27  $0$ , i: NEXT i 2310 num%=3:col%=18:choice%=3:win%=1:GOS **UB 4050** 2320 ON choice%+1 GOTO 2340, 2470, 3080, 31 20 2330 ' Diskette: Formatieren ------------------------------------------2340 x=182:y=164:x1%=254:y1%=30:GOSUB 42 40 2350 LOCATE 25, 14: PRINT "Vendor- oder Da  $ten-Format?$  \*"; $CHR$(8);$ 2360 a\$="dvDV\*":b\$="d":CALL ac,@a\$, 1,@b\$ 2370 b\$=UPPER\$(b\$):IF b\$<>"D" AND b\$<>"V " THEN 2450 2380  $x=182:y=100:x1x=254:y1x=30:GOSUB 42$ 40 2390 LOCATE 25, 18: PRINT "Laufwerk A oder  $B?$  \*";CHR\$ $(8)$ ; 2400 a\$="\*ahAB":c\$="d":CALL ac,@a\$, 1,@c\$

schneider

**aktiv** 

**chneider** 

aktiv

2410 c\$=UPPER\$(c\$):IF c\$<>"A" AND c\$<>"B " THEN 2450 2420 IF c\$="A" THEN POKE ftdrive.0 ELSE **POKE** ftdrive.1 2430 IF  $bs="w"$  THEN GOSUB 4540 2440 IF b\$="D" THEN GOSUB 4550 2450 GOSUB 4460:GOTO 1280 2460 ' Diskette: Kopieren -2470 x=182:y=164+32:x1%=170:y1%=30:GOSUB 4240: y=164-16: GOSUB 4240 2480 LOCATE 25, 12: PRINT "Quell-Laufwerk:  ${\bf x}^n$ 2490 LOCATE 25, 15: PRINT "Ziel-Laufwerk:  $*$ " 2500 LOCATE 41, 12:a\$="\*ABab":b\$="A" 2510 CALL ac, ea\$, 1, eb\$: qu\$=UPPER\$(b\$) 2520 IF qu\$="\*" THEN GOSUB 4460:GOTO 128  $\Omega$ 2530 LOCATE 41, 15:a\$="\*ABab":b\$="A" 2540 CALL ac, ea\$, 1, eb\$: zi\$=UPPER\$(b\$) 2550 IF zi\$="\*" THEN GOSUB 4460:GOTO 128 2560 IF qut="A" THEN POKE xrd, 0 ELSE POK E xrd, 1 2570 IF zi\$="A" THEN POKE xwd, 0 KLSE POK R xwd.1 2580 drvold\$=drive\$:drive\$=qu\$:GOSUB 381 0:drive\$=drvold\$ 2590 IF zi\$="A" THEN POKE ftdrive, 0 KLSE **POKE ftdrive.1** 2600 IF qut=zit THEN 2710 2610 IF format=&41 THEN GOSUB 4540 KLSE **GOSUB 4550** 2620 FOR trkX=0 TO 39 2630 **FOR sec%=1 TO 9** 2640 POKE xrt.trk%: POKE xwt.trk% 2650 POKE xrs, format-1+sec% 2660 POKE XWB, format-1+sec% 2670 CALL ard: CALL awt 2680 NRXT sec% 2690 NEXT trk% 2700 GOSUB 4460:GOTO 1280 2710 x=10:y=100:x1%=342:y1%=30:GOSUB 424  $\Omega$ 2720 WHILE INKEY\$<>"":WEND 2730 LOCATE 3,18: PRINT "Zum Formatieren bitte Zieldisk einlegen!" 2740 CALL waitkey%: LOCATE 3, 18: PRINT SPA **CE\$(40)** 2750 IF format=&41 THEN GOSUB 4540 KLSE **GOSUB 4550** 2760 trk%=0:sec%=1 2770 FOR i=1 TO 12 2780 oldtrk%=trk%:oldsec%=sec%:ad=22 500 WHILE INKEY\$<>"":WRND 2790 2800 LOCATE 3,18: PRINT " Bitte legen Sie die Quelldiskette ein!"

2810 CALL waitkey%:LOCATE 3,18:PRINT **SPACE\$(40)** 2820 FOR  $i=1$  TO 30 2830 POKE xrt, trk%: POKE xrs.sec% +format-1:sec%=sec%+1 2840 IF  $sec\theta > 9$  THEN  $sec\theta = 1$ :  $trk\theta =$  $trkX+1$ 2850 POKE  $xra.255$  AND UNT $(ad)$ 2860 POKE xra+1,255 AND INT(ad/2 56) 2870  $ad = ad + 512$ 2880 CALL ard 2890 NEXT j 2900 trk%=oldtrk%:sec%=oldsec%:ad=22 500 WHILE INKEY\$<>"":WEND 2910 LOCATE 3,18: FRINT " Bitte legen 2920 Sie die Zieldiskette ein! " 2930 CALL waitkey%:LOCATE 3,18:PRINT **SPACE\$(40)** 2940 FOR  $j=1$  TO 30 2950 POKE xwt, trkX: POKE xws, sec%  $+format-1$ 2960 sec%=sec%+1:IF sec%>9 THEN sec%=1:trk%=trk%+1 2970 POKE xwa, 255 AND UNT(ad) 2980 POKE  $xwa+1$ , 255 AND INT( $ad/2$ 56) 2990  $ad = ad + 512$ 3000 **CALL swt** 3010 NEXT j **3020 NEXT i** 3030 WINDOW 2,79,3,24:CLS:GOSUB 4460 3040 TAG:MOVE 475, 210: PRINT "Laufwerk A: ";:TAGOFF 3050 TAG:MOVE 475, 110: PRINT "Laufwerk B: ";:TAGOFF 3060 yc%=0:xc%=576:GOSUB 3930:yc%=100:xc %=576:GOSUB 3850:GOTO 1280 3070 ' Diskette: Loeschen -3080 x=182:y=164:x1%=174:y1%=30:GOSUB 42 40 3090 LOCATE 25, 14: GOSUB 4570 3100 IF c\$="J" THEN a\$="\*.\*": |ERA, Ga\$ 3110 ' Diskette: Abbrechen -----3120 GOSUB 4460:GOTO 1280 3130 ' Hauptmenue: Laufwerk \*\*\*\*\*\*\*\*\*\*\*\* \*\*\*\*\*\*\*\*\*\*\*\*\*\*\*\*\*\*\*\*\*\*\*\*\*\*\*\*\*\*\*\*\*\*\*\*\*\* 3140 x=134:y=164+192:x1%=290:y1%=188:GOS **IB 4240** 3150 LOCATE 20,3: PRINT "Das angemeldete Laufwerk ist ";drive\$;":" 3160 LOCATE 20,5: PRINT "Wenn Sie das and ere Laufwerk" 3170 LOCATE 20,7: PRINT "spezifizieren wo llen, dr}cken" 3180 LOCATE 20,9: PRINT "Sie bitte COPY,

**schneider** aktiv

sonst eine" 3190 LOCATE 20, 11: PRINT "beliebige ander e Taste!" 3200 a\$=INKKY\$: IF a\$="" THEN 3200 3210 IF a\$<>CHR\$(224) THEN GOSUB 4460:GO **TO 1280** 3220 drvold\$=drive\$ 3230 IF drive\$="A" THEN drive\$="B":CALL db: yc%=100: GOTO 3250 3240 IF drive\$="B" THEN drive\$="A":CALL  $da:ycx=0$ 3250 IF PEEK(errmsg%)=0 OR PEEK(errmsg%)  $=1$  THEN 3300 3260 x=134:y=156:x1%=274:y1%=44:GOSUB 42 40 3270 LOCATE 20, 15: PRINT CHR\$(7); "Fehler: ";drive\$;": nicht ansprechbar!" 3280 GOSUB 4200 3290 drive\$=drvold\$:GOSUB 4460:GOTO 1280 3300 GOSUB 4460 3310 FOR i=576 TO 630:MOVE i, yc%+110:DRA WR 0,-50,0:NEXT i 3320 PLOT 700,700,1 3330 IF drive\$<>"A" THEN 3350 yc%=0:xc%=576:GOSUB 3930:yc%=100 3340 :xc%=576:GOSUB 3850:GOTO 3360 3350 yc%=0:xc%=576:GOSUB 3850:yc%=100:xc %=576:GOSUB 3930 3360 GOTO 1280 3370 ' Hauptmenue: CP/M-Start \*\*\*\*\*\*\*\*\*\* \*\*\*\*\*\*\*\*\*\*\*\*\*\*\*\*\*\*\*\*\*\*\*\*\*\*\*\*\*\*\*\*\*\*\*\* 3380 x=182:y=164:x1%=174:y1%=30:GOSUB 42 40 3390 LOCATE 25, 14: GOSUB 4570 3400 IF c\$="J" THEN |CPM 3410 GOSUB 4460:GOTO 1280 3420 'Hauptmenue: Benutzer \*\*\*\*\*\*\*\*\*\*\*\* \*\*\*\*\*\*\*\*\*\*\*\*\*\*\*\*\*\*\*\*\*\*\*\*\*\*\*\*\*\*\*\*\*\*\*\* 3430 x=134:y=164+192:xl%=310:yl%=188+48: **GOSUB 4240** 3440 LOCATE 20,3: PRINT "Hiermit k'nnen S ie die User-" 3450 LOCATE 20,5: PRINT "Nummer neu festl egen. Wenn Sie" 3460 LOCATE 20,7: PRINT "die Benutzer-Num mer ver (ndern" 3470 LOCATE 20,9: PRINT "wollen, geben Si e bitte eine Zahl" 3480 LOCATE 20, 11: PRINT "von 0-15 ein, s onst nur **ENTER**." 3490 LOCATE 20, 14: PRINT "Welche User-Num mer?  $"$ ; 3500 a\$="0123456789":b\$=SPACE\$(2):CALL a  $c, 0, 2, 0$ 3510 IF b\$<>" "THEN usr%=VAL(b\$) KLSE GOSUB 4460: GOTO 1280 3520 IF usr%<16 THEN |USER, usr%: GOSUB 44 60:GOTO 1280 3530 PRINT CHR\$(7);: GOSUB 4460: GOTO 1280

3540 ' Hauptmenue: Ende \*\*\*\*\*\*\*\*\*\*\*\*\*\*\* \*\*\*\*\*\*\*\*\*\*\*\*\*\*\*\*\*\*\*\*\*\*\*\*\*\*\*\*\*\*\*\*\*\*\*\*\* 3550 x=182:y=164:x1%=174:y1%=30:GOSUB 42 40 3560 LOCATE 25, 14: GOSUB 4570 3570 IF c\$="J" THEN END 3580 GOSUB 4460:GOTO 1280 3590 PLOT 640.400.1:MOVE column%+5.row%- $2<sup>2</sup>$ 3600 TAG 3610 FOR laen%=1 TO LEN(text\$): PRINT MID \$(text\$, laen%, 1); :NEXT laen% 3620 TAGOFF 3630 MOVE column%, row%+2: DRAWR 8\*LEN (tex  $t$ \$)+9,0,1 3640 MOVE column%, row%+4: DRAWR 8\*LEN(tex  $t$ \$)+9.0 3650 FOR i=1 TO breite% 3660 DRAWR 0,-22:MOVER 1,22:NEXT i:MOVER  $-1.0$ 3670 MOVER 0,-22:xp%=XPOS:yp%=YPOS:row2%  $=$ row $\pi$ 3680 FOR i=1 TO breit2%: yp%=yp%-1:row2%=  $row2x-1$ 3690 MOVE xp%, yp%: DRAW column%, row2%-18: NEXT i 3700 DRAWR 0.23:MOVER -1.-23:DRAWR 0.23 3710 column%=column%+8\*LEN(text\$)+26 3720 RISTURN 3730 column%=menu%(elem%):ln%=length%(el enX): MOVE columnX, rowX+2 3740 MOVER 8\*LEN(text\$)+9,0 3750 FOR i=1 TO 5:DRAWR 0,-22,0:MOVER 1, **22:NEXT i** 3760 MOVER 0,-20:xp%=XPOS:yp%=YPOS:row2% =row% 3770 FOR i=3 TO 5: yp%=yp%-1: row2%=row2%- $\mathbf 1$ 3780 MOVE xp%, yp%: DRAW column%-2, row2%-1 8.0:NEXT i 3790 breite%=2:breit2%=2:GOSUB 3590 3800 RETURN 3810 CALL pa: fdcblock=PEEK(&BE42)+PEEK(& BE43) \*256 3820 IF drive\$="B" THEN fdcblock=fdcbloc  $k + 64$ 3830 format=PRRK(fdcblock+&F) 3840 RETURN 3850 PLOT 700,700,1 3860 FOR i=xc% TO xc%+50:MOVE i, yc%+110: DRAWR 0,-50:NEXT 3870 TAG: MOVE xc%+22, yc%+94: PRINT CHR\$(1  $28;$ 3880 MOVE xc%+22, yc%+80: FRINT CHR\$(129); 3890 MOVE xc%+22, yc%+78: PRINT CHR\$(129); 3900 FOR i=xc%+4 TO xc%+17:MOVE i, yc%+10 6:DRAW i, yc%+99, 0:NEXT 3910 TAGOFF: PLOT 700, 700, 1 3920 RETURN

3930 PLOT 700, 700.1 3940 MOVE xc%, yc%+110:DRAWR 0,-50:DRAWR 50.0:DRAWR 0.50:DRAWR -50.0 3950 MOVE xc%+1, yc%+110: DRAWR 0,-50: DRAW R 50.0:DRAWR 0.50:DRAWR -50.0 3960 PRINT CHR\$(23)CHR\$(3); 3970 TAG: MOVE xc%+22, yc%+94: PRINT CHR\$(2  $31);$ 3980 MOVE xc%+22, yc%+80: PRINT CHR\$(130); 3990 MOVE xc%+22, yc%+78: PRINT CHR\$(130); 4000 FOR i=xc%+4 TO xc%+17:MOVE i, yc%+10 6:DRAW i, yc%+99, 1:NEXT 4010 TAGOFF: PLOT 700, 700, 1 4020 PRINT CHR\$(23)CHR\$(0); **4030 RETURN** 4040 FOR i=0 TO num%: LOCATE po, i+3: PRINT men\$(win%, i):NEXT i 4050 row%=4 4060 PRN 1: FOR i=0 TO numX: LOCATE colX.r owX+i\*2-2:PRINT men\$(win%,i):NEXT i 4070 PEN 1:LOCATE col%, choice%\*2+row%-2 4080 PRINT CHR\$(24); men\$(win%, choice%); C HR\$(24) 4090 a\$=INKEY\$ 4100 IF a\$=CHR\$(224) THEN 4190 ' Copy ge drueckt 4110 IF a\$="" OR (a\$<>CHR\$(&F0) AND a\$<> CHR\$(&F1)) THEN 4090 4120 LOCATE colx, choice x 2+row x-2: PRINT ment(winX,choice%) 4130 IF a\$=CHR\$(&F0) THEN choice%=choice %-1 KLSE choice%=choice%+1 4140 IF choice%<0 THEN choice%=num% 4150 IF choice%>num% THEN choice%=0 4160 SOUND 1, 1000, 1 4170 LOCATE colx, choice %\* 2+row%-2 4180 PRINT CHR\$(24);men\$(win%,choice%);C HR\$(24): GOTO 4090 4190 RETURN 4200 x=60:y=60:x1%=40:y1%=40:GOSUB 4240 4210 WHILE INKEY\$<>"":WEND 4220 MOVE x+12, y-12: TAG: PRINT "Ok?"; : TAG **OFF** 4230 CALL waitkey%: RETURN 4240 MOVE x, y: DRAWR 0,-y1%: DRAWR x1%+4, 0 :DRAWR 0, y1%+2:DRAWR -x1%-4,0 4250 FOR 11%=0 TO 4 4260 MOVE x+11%, y: DRAWR 0,-y1% 4270 DRAWR x1%, O:DRAWR 0, y1% DRAWR -x1%, 0 4280 **4290 NEXT 11%** 4300 FOR 11%=0 TO 2 4310 MOVE x, y+11%: DRAWR 0,-y1% 4320 DRAWR x1%, O:DRAWR 0, y1% 4330 DRAWR  $-x1\%, 0$ 4340 NEXT 11%: RETURN 4350 x=60:y=60:x1%=110:y1%=40:GOSUB 4240 4360 WHILE INKEY\$<>"":WEND 4370 MOVE x+16, y-12

4380 TAG: PRINT "Fehler! Ok?"::TAGOFF 4390 CALL waitkev% 4400 FOR x=50 TO 180 4410 **MOVE x,70** 4420 **DRAWR 0.-50.0 4430 NEXT x** 4440 PLOT 700,700,1 **4450 RESUME 1300** 4460 ORIGIN 0,0,8,460,368,14 4470 CLG: ORIGIN 0.0.0.640.0.400 4480 FOR i=8 TO 2 STEP -1 4490 **MOVE i.366** 4500 DRAW i, 14,0 **4510 NEXT i** 4520 PLOT 700, 700, 1: RETURN 4530 ' Formatierung von Disketten \*\*\*\*\*\* \*\*\*\*\*\*\*\*\*\*\*\*\*\*\*\*\*\*\*\*\*\*\*\*\*\*\*\*\*\*\*\*\*\*\*\* **4540 CALL fv:RETURN 4550 CALL fd:RETURN** 4560 ' Sind Sie sicher?-Frage \*\*\*\*\*\*\*\*\*\* \*\*\*\*\*\*\*\*\*\*\*\*\*\*\*\*\*\*\*\*\*\*\*\*\*\*\*\*\*\*\*\*\*\*\*\* 4570 PRINT "Sind Sie sicher? N";CHR\$(8); 4580 a\$="JN,jn":c\$="N" 4590 CALL ac. @a\$, 1, @c\$:c\$=UPPER\$(c\$):RET **URN** 4600 RND ' --------

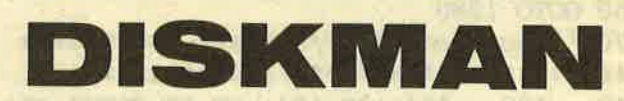

#### Fortsetzung von Seite 24

Mit diesem Menüpunkt können Sie die Arbeit mit DiskMan beenden. Nach einer Sicherheitsabfrage wird das Programm gestoppt, und der Computer kehrt nach Basic zurück. Da DiskMan aber eine Reihe von Systemparametern verstellt, ist es empfehlenswert, einen Reset auszulösen, bevor man weiterarbeitet.

#### Laufwerk

Hier erhalten Sie eine Meldung, welches Laufwerk gerade aktiv ist. Wollen Sie auf das andere Laufwerk wechseln, drücken Sie COPY, sonst eine andere Taste. Die beiden Diskettensymbole rechts unten am Bildschirm tauschen ihr Aussehen, wenn Sie das Laufwerk wechseln.

#### **CP/M-Start**

Nach einer Sicherheitsabfrage, während der Sie eine CP/M-Diskette einlegen können, wird das CP/M-Betriebssystem geladen.

#### · Benutzer

Hiermit können Sie den Benutzerbereich (User-Nummer) festlegen. Der gewählte Benutzerbereich erscheint rechts unten auf dem Bildschirm.

(Martin Kotulla)

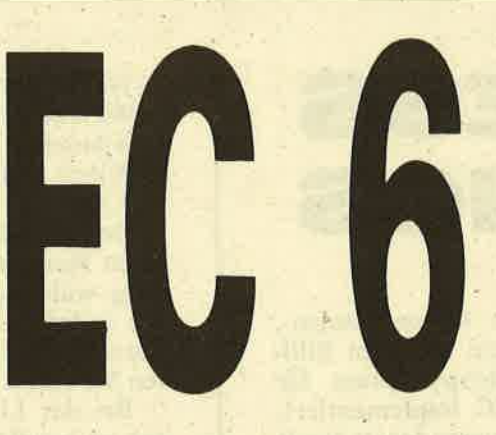

#### Themen u.a.

- \* Neue Hard- und Software für EC-65 und EC-65 K: Die "Universal Disk Controller"-Karte ermöglicht Anschluß von Harddisk-Laufwerken und kann alle gängigen Diskettenformate verwalten.
- Farbgrafik-Terminal zum Selbstbau: Source-Listings als Free-Soft auf Diskette zur Verfügung, damit Anpassung an alle Computer-Systeme möglich.
- \* Selbstbau-Plotter (Teil 2): Mechanik, Elektronik, Software.
- Maus-Interface (Teil 2): Platine und Baubeschreibung. Für verschiedene<br>marktgängige "Mäuse" geeignet.
- \* EC-68 K: MIDI-, Centronics- und Sound-Interface-Karten, Netzteil.

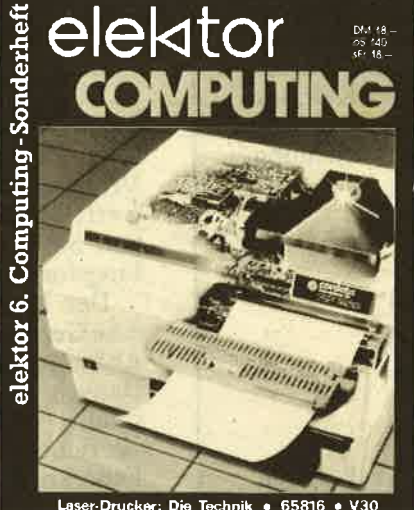

**Universal Disk Controller . Grafik-Terminal** 6502-Modemprogramm . FLEX PL/F Ende

Oktober

\* Betriebssystem Flex: PL/9. Copycat.

\* 6502-Modemprogramm: Dieses Programm ermöglicht den Datenaustausch von "65er"-Computern untereinander, zwischen "65er" - und "80er"-Computern und zwischen "65ern" und Datenbanken (Mailboxen).

Grundlagen-Beiträge:

- \* Laserdrucker: Technik, Aufbau und Anwendungsmöglichkeiten der Druckertechnologie der Zukunft.
- \* V 30 (Teil 2): Umfassende Beschreibung der Programmierung des V 30 im Originalmodus und im 8080-Emulationsmodus.
- \* 65816 (Teil 4): Darstellung der Interrupt-Struktur zu diesem Mikroprozessor und der (gegenüber 6502) neuen Befehle.

Die ganz andere **Computer-Zeitschrift.** Für Leute, die mehr wissen und mehr machen wollen. Überall zu haben, wo es "Elektor" gibt. Und direkt vom Verlag.

Elektor Verlag GmbH, Süsterfeldstr. 25, 5100 Aachen, Telefon (0241) 81077

# BUSINESS GRAPHICS

Dieses Programm ermöglicht es Ihnen, Säulen-, Kreis- und Liniengrafiken bequem auf dem Bildschirm darzustellen. Eine Hardcopy-Option für den DMP 2000 wurde in BASIC implementiert; durch einfache Änderung des Steuercodes ist somit eine Anpassung an andere Drucker möglich.

Zunächst müssen Sie mit dem Menüpunkt "Datei einrichten" Ihr Zahlen passend vorbereiten. In einer Datei können Sie fast beliebig viele Kolonnen unterbringen. Die erste Eintragung ist die Anzahl der Datenkolonnen. Die erste Zahl jeder Kolonne gibt an, wieiviele Werte die Kolonne enthält. Danach kommen die Daten. Zur Verdeutlichung ein Beispiel:

Daten "Kleinkleckersdorfer Nachrichten"

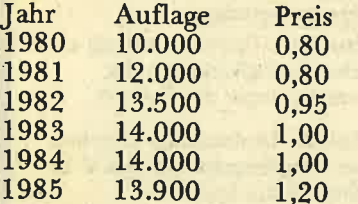

Angenommen, Sie wollen Auflage und Preis in einer Datei unterbringen. Geben Sie also an: Dateiname? KKDNACHR Wieviele Zahlenkolonnen? 2 Kolonne 1 **Wieviele Werte? 6** Dann der Reihe nach: 10000, 12000, 13500, 14000, 14000, 13900 Kolonne 2 **Wieviel Werte? 6** Dann der Reihe nach:  $0.8, 0.8, 0.95, 1, 1, 1.2$ Weitere Datei einrichten? N

Jetzt können Sie an die grafische Darstellung gehen. Dazu wählen Sie Z (für "Zeichnen") in der Hauptauswahl. Danach erscheint die entsprechende Auswahllliste in der unteren Bildschirmzeile.

Hier müssen Sie zuerst einen Bildschirmbereich zum Zeichnen wählen. Drücken sie B und lenken Sie anschließend das Kreuzchen, das auf dem Bildschirm erscheint, an eine Ecke des gewünschten<br>Zeichenbereichs und drücken Sie auf den Feuerknopf. Danach können Sie wieder mit dem Joystick die Größe des gewünschten Rechtecks bestimmen. Noch ein Druck auf den Feuerknopf, und die Auswahlliste erscheint wieder.

Drücken Sie jetzt Z. Der Computer fragt Sie nach dem Namen der Datei und der Nummer des gewünschten Blocks. Wenn Sie also die Preis entwicklung der Kleinkleckersdorfer Nachrichten grafisch darstellen wollen, geben Sie ein:

Datei? KKDNACHR

Block? 2

Nachdem die Werte eingelesen sind, können Sie wählen zwischen

S)äulen.

K)reis und

L)inie

Beachten Sie, daß unter den Zahlen keine negativen Werte sein dürfen, wenn Sie die Kreisdarstellung wählen. Bei Säulen- und Kreisgrafik können Sie jeden Abschnitt noch durch ein besonderes Muster hervorheben, wenn Sie dies wünschen. Wählen Sie einfach in der Liste, die jeweils erscheint.

Bei der Liniengrafik gibt es einige Besonderheiten zu beachten. Bevor gezeichnet wird, erscheinen<br>der niedrigste und der höchste Wert der Kolonne. Sie können diese Werte verändern, z.B. wenn Sie zwei Grafiken übereinander darstellen wollen:

Grafik A: Minimum 20, Maximum 40

Grafik B: Minimum 10, Maximum 30

Wählen Sie hier bei beiden 0 als Minimum und 40 als Maximum. Sonst spielt Ihnen die automatische Maßstabsanpassung einen Streich und der Vergleich der beiden Darstellungen ist nichts mehr wert! Nachdem diese Werte eingegeben sind, können Sie noch zwischen vier verschiedenen Darstellungsformen für die Linie wählen, und los geht's.

Der Menüpunkt "Linie" dient dazu, per Hand eine Gerade zu ziehen. Lenken Sie das Kreuz an den Anfangspunkt und drücken Sie auf den Feuerknopf. Danach können Sie mit dem Joystick die Linie solange verlängern, verkürzen und verschieben, bis sie richtig plaziert ist. Ein weiterer Druck auf den Feuerknopf fixiert sie endgültig.

S wie "Schreiben" dient dazu, einen Text in die Zeichnung einzutragen. Zunächst lenken Sie mit dem Joystick ein Quadrat über den Bildschirm, das Ihnen die Position des ersten Zeichens anzeigt.<br>Nach einem Druck auf den Feuerknopf erscheint<br>in der unteren Zeile die Frage "Text?". Eventuell<br>tauchen dahinter einige Joystick-Steuerzeichen auf. Beseitigen Sie diese, indem Sie die Taste DEL bis zum Piepton gedrückt halten. Danach können Sie den gewünschten Text eingeben, der prompt auf dem Bildschirm erscheint.

Wenn Sie als ersten Buchstaben CTRL-W tippen und anschließend eine Zahl eingeben, erscheint<br>statt eines Textes der Wert des angegebenen Elements aus der Zahlenkolonne. Angenommen, Sie wollen die Säulen für die Auflagenzahlen der Kleinkleckersdorfer Nachrichten beschriften. Lenken Sie dazu das Quadrat über die erste Säule und geben Sie als Text ein: CTRL-W 1. Es erscheint die Zahl 10000. Ebenso verfahren Sie mit den Säulen 2 bis 6. Beachten Sie aber, daß nur die Werte der zuletzt zum Zeichnen eingelesenen Zahlenkolonne zur Verfügung stehen! Wenn Sie mehrere Grafiken auf dem Bildschirm unterbringen wollen, sollten Sie jede Darstellung sofort nach dem Zeichnen beschriften.

A bedeutet: Ausschnitt löschen. Dieser Menüpunkt ist für den Fall vorgesehen, daß eine Zeichnung mißlungen ist oder eine Beschriftung falsch plaziert wurde. Stellen Sie aber sicher, daß der

Bitte lesen Sie weiter auf S. 35

schneider akti

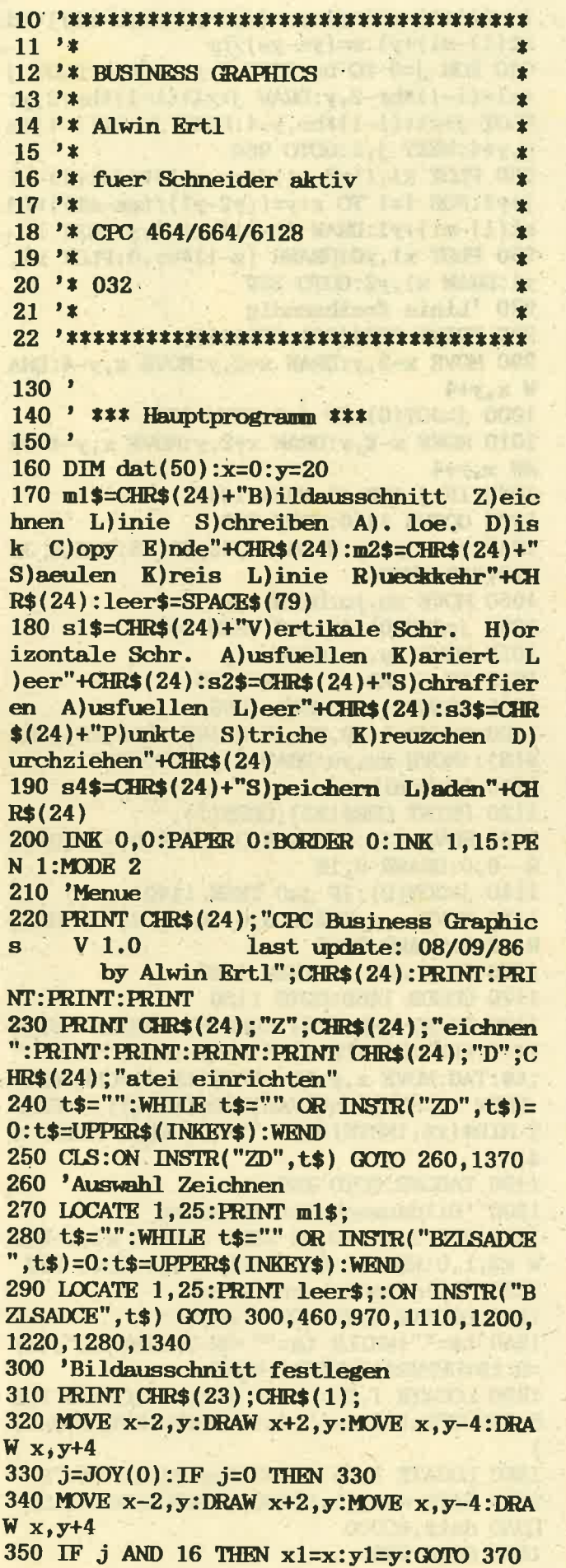

360 GOSUB 1460:GOTO 320 370 SOUND 1,20,20,15:WHILE JOY(0)<>0:WEN  $\mathbf n$ 380 MOVE x1, y1:DRAW x, y1:DRAW x, y:DRAW x  $1, y:DRAW \times 1, y1$ 390 j=JOY(0):IF j=0 THEN 390 400 MOVE x1, y1: DRAW x, y1: DRAW x, y: DRAW x  $1. y:DRAW x1, y1$ 410 IF j AND 16 THEN x2=x:y2=y:PRINT CHR  $$(23):$ CHR\$ $(0):$ : GOTO 430 420 GOSUB 1460:GOTO 380 430 SOUND 1, 20, 20, 15: IF x2<x1 THEN h=x1:  $x1=x2:x2=h$ 440 IF y2<y1 THEN h=y1:y1=y2:y2=h **450 GOTO 260** 460 'Zeichnen 470 LOCATE 1,25: INPUT"Datei";dat\$:LOCATE 1,25: PRINT leer\$: 480 LOCATE 1,25: INPUT"Satz";satz: LOCATE 1,25: PRINT leer\$; 490 dat\$=UPPER\$(dat\$):OPENIN dat\$:INPUT£ 9, inh: IF inh>=satz THEN 510 500 CLOSEIN: LOCATE 1, 25: PRINT"Fehler: ": dat\$;" enthaelt nur";inh;"Datensaetze!"; CHR\$(7);: WHILE INKEY\$="": WEND: LOCATE 1,2 5: PRINT leer\$;: GOTO 260 510 IF satz=1 THEN 530 520 FOR  $i=1$  TO satz-1: INPUT£9, z: FOR  $j=1$ TO z: INPUT£9, a: NEXT j, i 530 INPUT£9, z:FOR i=1 TO z:INPUT£9, dat(i **:NEXT i: CLOSEIN** 540 '(Sub-Auswahl) 550 LOCATE 1,25: PRINT m2\$; 560 t\$="":WHILE t\$="" OR INSTR("SKLR", t\$ )=0:t\$=UPPER\$(INKEY\$):WEND 570 LOCATE 1,25: PRINT leer\$;: ON INSTR("S KLR", t\$) GOTO 580, 690, 800, 260 580 '(Saeulen zeichnen) 590 sbr= $(x2-x1)/z:zbr=sbr/3$ 600 ma=0:FOR i=1 TO z:ma=MAX(ma,dat(i)): NEXT i:mi=ma:FOR i=1 TO z:mi=MIN(mi,dat(  $i)$ :NEXT  $i$ 610 y0= $((y2-y1)/(ma-mi))$  \*(-mi)+y1:FOR i= 1 TO z:y= $((y2-y1)/(\text{ma}-\text{mi}))*(\text{dat}(i)-\text{mi})+y$ 1:MOVE  $x1+(i-1)*sbr$ , y0:DRAW  $x1+(i-1)*sbr$  $, y: DRAW x1+(i-1)*sbr+2*zbr, y: DRAW x1+(i 1)$ \*sbr+2\*zbr, y0 620 LOCATE 1,25: FRINT s1\$; 630 t\$="":WHILE t\$="" OR INSTR("VHAKL", t  $$)=0$ : t\$=UPPER\$(INKEY\$): WEND 640 ON INSTR("VHAKL", t\$) GOTO 650,660,67 0,650,680 650 FOR  $j=x1+(i-1)*sbr$  TO  $x1+(i-1)*sbr+2$ \*zbr STEP 4:MOVE j, y0:DRAW j, y:NEXT j:IF t\$="V" THEN 680 660 FOR  $j=y0$  TO  $y$  STEP  $4*SGN(data(i))$ :MOV  $\overline{B}$  x1+(i-1)\*sbr, j:DRAW x1+(i-1)\*sbr+2\*zbr , j:NEXT j:GOTO 680 670 FOR  $j=x1+(i-1)*sbr$  TO  $x1+(i-1)*sbr+2$ 

#### hneider

 $21.11$ 

## **LISTING**

\*zbr:MOVE j,y0:DRAW j,y:NEXT j 680 LOCATE 1,25: PRINT leer\$:: NEXT i: MOVE  $x1$ ,  $((y2-y1)/(\text{ma-mi}))$   $*(-mi)+y1:\text{DRAWR } z$  \*s br.0:GOTO 260 690 '(Kreis zeichnen) 700 sum=0:FOR i=1 TO z:sum=sum+dat(i):NE  $XT$  i:br=360/sum 710 mx=(x2+x1)/2:my=(y2+y1)/2:DEG:r1=(x2  $-x1)/2: r2=(y2-y1)/2$ 720 PLOT mx+r1, my: FOR i=0 TO 360: DRAW mx  $+$ r1\* $COS(i)$ , my+r2\*SIN(i):NEXT i:altgr=0 730 FOR i=1 TO z:neugr=altgr+dat(i)\*br:P LOT mx, my: DRAW mx+r1\*COS(altgr), my+r2\*SI N(altgr): PLOT mx, my: DRAW mx+r1\*COS(neugr  $),$ my+r2\*SIN(neugr) 740 LOCATE 1,25: PRINT s2\$; 750 t\$="":WHILE t\$="" OR INSTR("SAL", t\$) =0:t\$=UPPER\$(INKEY\$):WEND 760 ON INSTR("SAL", t\$) GOTO 770, 780, 790 770 FOR j=altgr TO neugr STEP 4: PLOT mx. my:DRAW mx+r1\*COS(j), my+r2\*SIN(j):NEXT j :GOTO 790 780 FOR j=altgr TO neugr STEP 0.1:PLOT m  $x,$ my:DRAW mx+r1\*COS(j),my+r2\*SIN(j):NEXT Ĵ. 790 altgr=neugr:LOCATE 1,25:PRINT leer\$; :NEXT i:ORIGIN 0,0:RAD:GOTO 260 800 '(Linie ziehen) 810 ma=0:FOR i=1 TO z:ma=MAX(ma,dat(i)): NEXT i:mi=ma:FOR i=1 TO z:mi=MIN(mi,dat( i)):NEXT i:IF mi>0 THEN mi=0 820 LOCATE 1,25: PRINT"y Minimum:";mi;: IN PUT" Gewuenschter Wert (ENTER = keine A enderung) ";nmi\$:IF nmi\$<>"" THEN mi=VAL  $(mni$ \$) 830 LOCATE 1,25: PRINT leer\$;:LOCATE 1,25 :PRINT"y Maximum:";ma;:INPUT" Gewuensch ter Wert (ENTER = keine Aenderung) "; nma \$: IF nma\$<>"" THEN ma=VAL(nma\$) 840 LOCATE 1,25: PRINT leer\$; 850 br= $(x2-x1)/z$ : y0= $((y2-y1)/(ma-mi))$  \* ( $mi$ ) +y1 860 LOCATE 1,25: PRINT s3\$; 870 t\$="":WHILE t\$="" OR INSTR("PSDK", t\$ )=0:t\$=UPPER\$(INKEY\$):WEND 880 ON INSTR ("PSKD", t\$) GOTO 890, 910, 930 ,950 890 FOR i=1 TO z-1:ye= $((y2-y1)/(ma-mi))$ \*  $(dat(i+1)-mi)+yl:ys=((y2-y1)/(\text{ma}-mi))*(d)$  $at(i)-mi)+yl:m=(ye-ys)/br$ 900 FOR j=0 TO br STEP 4: y=m\*j+ys: PLOT j  $+x1+(i-1)$ \*br, y:NEXT j, i:GOTO 960 910 FOR i=1 TO z-1:ye= $((y2-y1)/(ma-mi))$  $(\text{dat}(i+1)-mi)+y1:ys=((y2-y1)/(\text{ma}-mi))*(d)$  $at(i)-mi)+yl:m=(ye-ys)/br$ 920 FOR j=0 TO br STEP 8: y=m\*j+ys: yh=m\*(  $j-4$ )+ys:PLOT  $j+x1+(i-1)*b$ r,y:DRAW  $j+x1+(i-1)*b$  $i-1$ )\*br, yh:NEXT j, i:GOTO 960 930 FOR i=1 TO z-1:ye= $((y2-y1)/(\text{ma}-\text{mi}))$ \*

 $(dat(i+1)-mi)+yl:ys=((y2-y1)/(ma-mi))*(d)$  $at(i)-mi)+yl:m=(ye-ys)/br$ 940 FOR j=0 TO br STEP 6:y=m\*j+ys:PLOT j  $+x1+(i-1)$ \*br-2,y:DRAW j+x1+(i-1)\*br+2,y: PLOT  $j+x1+(i-1)$ \*br, y-4:DRAW  $j+x1+(i-1)$ \*b  $r, y+4:NEXT$  j, i: GOTO 960 950 PLOT x1,  $((y2-y1)/(\text{ma-mi}))*(\text{dat}(1)-\text{mi})$  $+y1:$  FOR i=1 TO z:y= $((y2-y1)/(ma-mi))*(d)$  $at(i)-mi)+y1:DRAW(i-1)*br+x1,y:NEXT i$ 960 PLOT  $x1, y0$ : DRAWR  $(z-1)$ \*br, 0: PLOT  $x1$ , y1:DRAW x1, y2:GOTO 260 970 'Linie freihaendig 980 PRINT CHR\$(23): CHR\$(1): 990 MOVE x-2, y: DRAW x+2, y: MOVE x, y-4: DRA  $W x. y + 4$ 1000 j=JOY(0): IF j=0 THEN 1000 1010 MOVE  $x-2$ , y: DRAW  $x+2$ , y: MOVE  $x$ , y-4: DR  $AWx, y+4$ 1020 IF j AND 16 THEN 1040 1030 GOSUB 1460:GOTO 990 1040 xu=x:yu=y:SOUND 1,20,20,15:WHILE JO  $Y(0)\left\langle \right\rangle 0:\text{WRND}$ 1050 MOVE xu, yu: DRAW x, y 1060 j=JOY(0):IF j=0 THEN 1060 1070 MOVE xu, yu: DRAW x, y 1080 IF j AND 16 THEN 1100 1090 GOSUB 1460:GOTO 1050 1100 SOUND 1, 20, 20, 15: PRINT CHR\$(23); CHR  $$(0)$ ; :MOVE xu, yu: DRAW x, y: GOTO 260 1110 'Schreiben 1120 PRINT CHR\$(23);CHR\$(1); 1130 MOVE x, y: DRAWR 8, 0: DRAWR 0, -16: DRAW  $R - 8, 0: DRAWR, 0, 16$ 1140 j=JOY(0):IF j=0 THEN 1140 1150 MOVE  $x, y:DRAWR$  8,0:DRAWR 0,-16:DRAW  $R - 8, 0: DRAWR$  0, 16 1160 IF j AND 16 THEN 1180 1170 GOSUB 1460:GOTO 1130 1180 PRINT CHR\$(23); CHR\$(0); : WHILE JOY(0)  $\Diamond$  O:WEND: LOCATE 1, 25: LINE INPUT"Text: ;  $ts:TAG:MOVE x, y:IF LKFT$(ts, 1)=CHR$(23)$ THEN x\$=STR\$(dat(VAL(MID\$(t\$,2)))):PRIN  $T$  MID\$ $(x$ \$, INSTR $(x$ \$," " $)+1$ ); ELSE PRINT t  $$;$ 1190 TAGOFF: GOTO 260 1200 'Bildausschnitt loeschen 1210 FOR  $i=yl$  TO  $y2$  STEP 2:MOVE  $x1, i:DRA$ W x2, i, 0: NEXT i: PLOT 900, 900, 1: GOTO 260 1220 'Bild speichern/laden 1230 LOCATE 1,25: PRINT s4\$; 1240 t\$="":WHILE t\$="" OR INSTR("SL", t\$)  $=0:$ t\$=UPPER\$(INKEY\$):WEND 1250 LOCATE 1,25: PRINT leer\$;:LOCATE 1,2 5: INPUT"Dateiname"; dat\$: dat\$=UPPER\$(dat\$ 1260 LOCATE 1,25: PRINT leer\$;: IF t\$="S" THEN SAVE dat\$, b, &COOO, &FFFF-&COOO ELSE LOAD dat\$,&COOO 1270 GOTO 260

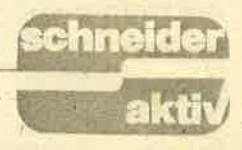

1280 'Hardcopy (fuer DMP 2000) 1290 WIDTH 255: PRINT£8, CHR\$(27); "3"; CHR\$  $(3)$ : 1300 FOR i=0 TO 638: PRINT£8, CHR\$(27); "\*" ;CHR\$(2);CHR\$(32);CHR\$(3); 1310 FOR j=0 TO 199:t=TEST(i,j\*2):IF t=0 THEN PRINT£8, CHR\$(0); CHR\$(0); CHR\$(0); CH R\$(0); ELSE PRINT£8, CHR\$(3); CHR\$(3); CHR\$  $(3)$ ; CHR\$ $(3)$ ; 1320 NEXT j: PRINT£8, CHR\$(13); CHR\$(10); 1330 NEXT i: GOTO 260 1340 'Ende 1350 LOCATE 1,25: INPUT"Wirklich beenden" ; jn\$: IF UPPER\$(LEFT\$(,jn\$, 1)) = "N" THEN 26  $\Omega$ 1360 CLS: END 1370 'Datei einrichten

1380 CLS: PRINT CHR\$(24); "Datei vorbereit en";CHR\$(24):PRINT:PRINT

1390 INPUT"Dateiname";dat\$:dat\$=UPPER\$(d at\$):OPENOUT dat\$

1400 INPUT"Wieviele Zahlenkolonnen";z:PR INT£9.z

1410 FOR  $i=1$  TO  $z$ : PRINT: PRINT CHR\$(24);" Kolonne"; i; CHR\$(24): INPUT"Wieviele Werte ";w:PRINT£9,w

1420 FOR j=1 TO w: PRINT j; : INPUT". Wert: ", a: PRINT£9, a: NEXT j, i: CLOSEOUT: PRINT: P RINT: INPUT"Weitere Datei einrichten"; jn\$ : IF UPPER\$  $(LEFT$ \$  $(jn$ \$, 1)  $)$  = "N" THEN 210 EL **SE 1380** 

```
1430
```

```
1440 ' *** Unterprogramm ***
```
 $1450$ 

```
1460 'Cursorsteuerung
```
1470 IF  $j$  AND 1 THEN  $y=y+2$ : IF  $y>400$  THEN  $y=0$ 

1480 IF j AND 2 THEN y=y-2: IF y<0 THEN y  $=400$ 1490 IF  $j$  AND 4 THEN  $x=x-1$ : IF  $x<0$  THEN  $x$  $= 640$ 

```
1500 IF j AND 8 THEN x=x+1: IF x>640 THEN
x=01510 RETURN
```
Bildsausschnitt richtig gesetzt wurde, bevor Sie auf A drücken.

Mit dem Menüpunkt "Disk" können Sie eine Zeichnung als Binärdatei ablegen und sie ebenso wieder laden. Das geht schnell, verbraucht aber pro Bild 17 K Speicherplatz. Besser ist es, Sie geben eine Grafik via "Copy" auf den Drucker aus (bringen Sie aber genügend Zeit mit!) und löschen Sie dann. Verlieren Sie bitte den Ausdruck nicht, sonst müssen Sie mit dem Zeichnen von vorne beginnen!

Ein wichtiger Ratschlag zum Schluß: Notieren Sie sich irgendwo, welche Datei welche Daten enthält. Sonst stehen Sie nach einem halben Jahr da und finden die Daten nicht mehr.

 $(A$ lwin  $E$ rtl)

# DINGEN

Bei diesem Programm handelt es sich um einen Basic-Lader für ein Maschinenprogramm (DIN. COM/DIN.BIN). Der Lader kann verschiedene Versionen dieses MC-Programmes erzeugen, nämlich für CP/M 2.2 44k und CP/M 2.2 62k (VOR-TEX) sowie für das BASIC-Betriebssystem.

Zur Erzeugung des COM-Files sollte sich DIN-GEN auf einer Diskette mit CP/M-Spur befinden, auf der sich auch das Programm DDT.COM befindet. DINGEN erzeugt zunächst ein BIN-File, das automatisch abgespeichert wird. Dieses File muß mit Hilfe des DDT verschoben und anschließend mit dem CP/M-Befehl SAVE als COM-File gespeichert werden.

Nachdem DINGEN fertig ist, muß man CP/M starten. Draufhin erscheint 'A>'. Nun schreibt man 'DDT DIN.COM <ENTER>'. Nach kurzer Zeit meldet sich DDT mit '-'. Jetzt schreibt man 'M180,250,100 <ENTER>'. Sogleich erscheint wieder '-', woraufhin man <CTRL+C> drückt.<br>Nachdem wieder 'A>' erschienen ist, gibt man 'SAVE 1A: DIN.COM <ENTER>' ein.

Sofern man eine Version für das gerade benutzte CP/M erzeugt hat, kann man nun durch Eingabe<br>von 'DIN <ENTER>' testen, ob alles funktioniert hat. Der Rechner muß sich wieder mit 'A>' mel-<br>den. Die Sonderzeichen müssen jetzt auf dem<br>Schirm erscheinen, wenn man die entsprechenden Tasten drückt. Diese Tasten sind: die eckigen Klammern mit und ohne SHIFT, der Schrägstrich rückwärts, der Klammeraffe mit und ohne SHIFT, die '2' im Haupttastenfeld mit CTRL und die Pfund-Taste.

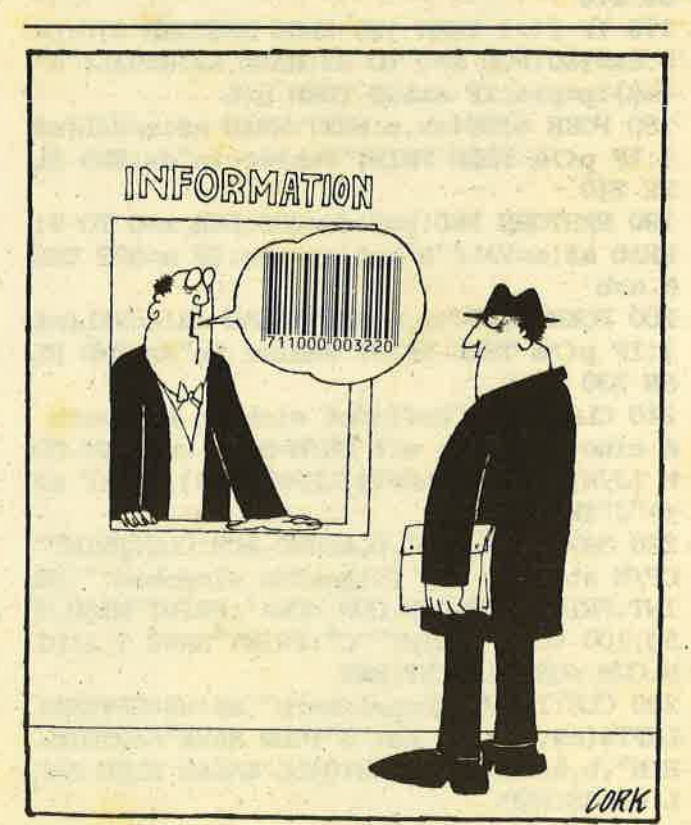

#### **hacider**

 $\blacksquare$ 

1

ŋ

 $\blacksquare$ 

1

1 1

1

E

1

4

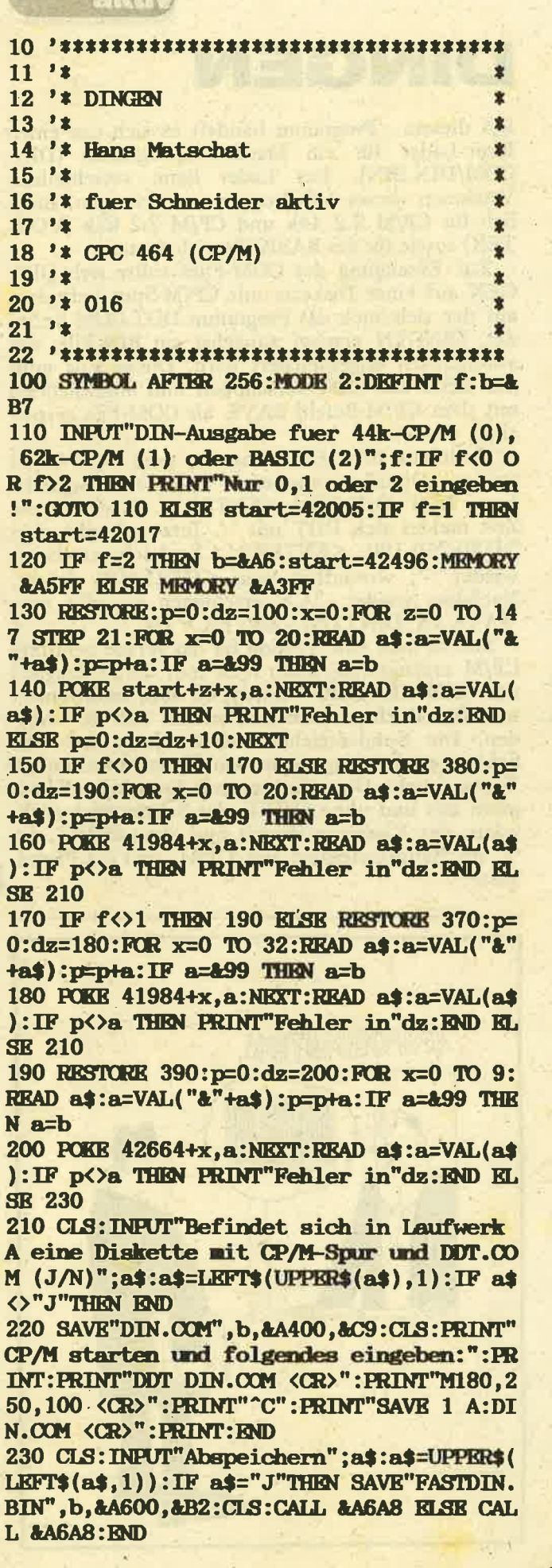

240 PRINT"Dieses Programm kann direkt ge laden werden, ohne dabei ein im Speicher stehendesBASIC-Programm zu zerst;ren. J edoch mu" vorher 'SYMBOL AFTER 256:MEMOR Y&A5FF' eingegeben werden, da das Prog ramm an der Adresse &A600 beginnt." 250 PRINT"Nach dem Laden mu" der Fast-Mo dus mit CALL&A6A8 eingeschaltet werden. Damit ist die Ausgabe nur noch in MODE 2 m'glich, aber bis 2.5 mal schneller. Au "erdem k¦nnen keine eigenen Symbole v erwendet werden. Hingegen sind WINDOWS u nd rever-" 260 PRINT"se Darstellung m;glich. Gleich e PEN- und PAPER-Farbe f}hren zum Versch winden desCursors und Darstellung der PA PER-Farbe mit reverser Schrift. Der Tran sparent- Modus (CHR\$(22)) wird nicht un terst}tzt. Auf die }brigen Steuercodes h at der" 270 PRINT"Fast-Modus keine Auswirkungen. Insbesondere funktioniert der LIST-Befe hl unver- {ndert, }brigens erfolgte dies e Ausgabe bereits im Fast-Modus. Zum Aus schalten gebe man 'CALLARB51' ein." **280 END** 290 DATA 06,00,4C,50,5D,60,29,29,19,29,2 9,29,29,09, ED, 5B, C9, B1, 19, EB, FE, 1851 300 DATA 5B, FA, 36, 99, FE, 7F, F2, 36, 99, FE, 5 F, FA, 28, 99, FE, 7B, FA, 36, 99, 01, 60, 3101 310 DATA 99, D6, 5B, FE, 04, FA, 41, 99, D6, 1C, 1 8, 0B, FE, 40, 20, 04, 3E, 7F, 18, EA, 01, 2263 320 DATA 00, 38, 6F, 26, 00, 7A, E6, 07, C6, C0, 5 7, 29, 29, 29, 09, KD, 4B, 90, B2, 06, 08, 1821

330 DATA 7E, A9, 12, 7A, C6, 08, 57, 23, 10, F6, C 9,00,C6,38,6C,C6,FE,C6,C6,00,C6, 2634 340 DATA 38, 6C, C6, C6, 6C, 38, 00, 6C, C6, C6, C 6, C6, C6, 7C, 00, 38, 6C, C6, 00, 00, 00, 2308 350 DATA 00,00,6C,00,78,0C,7C,CC,76,00,6 6,00,3C,66,66,66,3C,00,66,00,66, 1418 360 DATA 66,66,66,3E,00,78,CC,CC,D8,CC,C 6, DC, 00, 7C, CO, 7C, C6, 7C, 06, 7C, 00, 2626 370 DATA F3, 01, 9E, 7F, ED, 49, 01, A8, 00, 11, 0  $0, 99, 21, 21, 01,$  ED, BO, 21, D4, BD, 11, 00, 99, 73 ,23,72,01, EE, 7F, ED, 49, FB, C9, 3654 380 DATA 01, A8, 00, 11, 00, 99, 21, 15, 01, ED, B 0,21, D4, BD, 11, 00, 99, 73, 23, 72, C9, 1876 390 DATA 21, D4, BD, 11, 00, 99, 73, 23, 72, C9, 1069

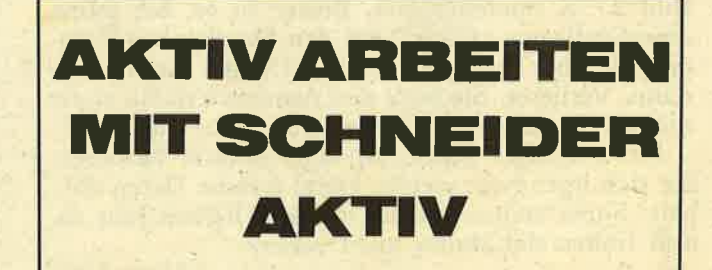
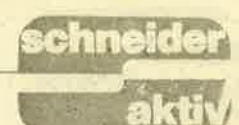

# DER **APFEL** FÄLLT **NICHT** WEIT VOM PFLAUMEN-BAUM!

"Fallobst" ist ein relativ<br>einfaches Spiel, das aber dennoch viel Spaß machen kann. Es geht darum, verschiedene Früchte, die durch eine Reihe Hindernisse fallen, aufzufangen. In Runde 1 geschieht dies mit einem Rohrstück, das dem Obst einen guten Rutsch in Runde<br>2 beschert. Dort ist das (hoffentlich nicht faule) Früchtchen endgültig in einem Korb zu befördern.

Es gibt dabei drei verschiedene Obstsorten. Da sind zunächst einmal die Äpfel, welche -- soll-<br>ten sie im Korb ankom-<br>men -- 30 Punkte bringen. Die Birnen verschaffen Ihnen etwas mehr,<br>nämlich 60. Pflaumen schließlich schätzt der CPC als besondere Delikatesse und gibt Ihnen<br>90 Punkte. Wenn Sie die<br>Früchte nicht in den Korb, jedoch immerhin in Runde 2 bringen, belohnt der Computer den guten Willen mit einem<br>Drittel der jeweiligen Punktzahl.

Die Punktzahl wird links oben angezeigt, das Highscore rechts. Gesteuert werden Rohr und Korb mit dem Joystick oder den Pfeiltasten nach links und rechts. Es soll Ihnen jedoch nicht verheimlicht werden, daß die Tastatursteuerung etwas träge reagiert; ein Steuerknüppel ist in jedem Fall besser. Insgesamt fünfmal dürfen Sie das Obst zu Mus verarbeiten, dann ist das Spiel beendet. Wenn Ihnen diese Zahl zu gering (oder zu hoch) erscheint, so müssen Sie nur den Wert der Variablen vorbeimax in Zeile 260 ändern.

Von weiteren Änderungen, insbesondere Programmerweiterungen, ist jedoch abzuraten, da hier mit zwei verschiedenen Video-RAMs gearbeitet wird. Der übrigbleibende Speicher ist<br>naturgemäß nicht mehr allzu groß. Doch genug der Worte - Viel Vergnügen beim Abtippen und Spielen!

Alwin Ertl

 $110$ Fallobst 120 130 'by Alwin Ertl / Tel. 09947 468  $\overline{\phantom{a}}$ 170 190 Hauptprogramm 210 220 'Vorbereitung 230 MEMORY & 3FFF: mstart=40000: POKE mstar t+1,&CD:POKE mstart+2,&60:POKE mstart+3, &BB: POKE mstart+4, &32: POKE mstart+5, &40: POKE mstart+6, &9C: POKE mstart+7, &C9 240 MODE 1: PAPER 0: INK 0, 0: BORDER 0: INK 1, 0: INK 2, 0: CLS: DIM spielerpos(2) 250 ENV 1, 1, 15, 10, 15, -1, 8: ENV 2, 15, 1, 1, 1  $5, -1, 1, 15, 1, 1, 15, -1, 2: ENV$   $3, 1, 15, 50, 1, -1$ 5, 10, 2, 5, 1, 5, 1, 2, 1, 0, 200 260 pt=0:vorbei=0:vorbeimax=5:RANDOMIZE TIME: SYMBOL 251, 0, 0, 818, 83C, 83C, 818<br>270 s\$=CHR\$(251): k\$=" "+s\$: z1\$="": FOR i= 1 TO 20: z1\$=z1\$+k\$:NEXT i:k\$=s\$+" ":z2\$= "":FOR i=1 TO 20:z2\$=z2\$+k\$:NEXT i:bew\$-"":FOR i-1 TO 10:bew\$-bew\$+s\$+SPACE\$(3); NEXT i:dummy=FRE("") 280 'Aufbau Display 1 290 CALL &BCO6, &CO. RESTORE 990: PEN 2: FOR<br>i=1 TO 8: READ x: FOR j=1 TO 3: LOCATE x, j : PRINT CHRS(207) : NEXT j, i 300 PEN 1:FOR i=1 TO 4:READ x:y=6:GOSUB 820: NEXT i: LOCATE 32, 12: PRINT SPACES(20) :LOCATE 32, 12: PRINT s\$;" "; s\$;" "; s\$;" "  $;$  s\$; " " 310 FOR 1-15 TO 23 STEP 4: LOCATE 1, i: PRI NT z1\$: IF i<23 THEN LOCATE 1, i+2: PRINT z  $25$ 320 NEXT i: spielerpos(1)-20 330 'Aufbau Display 2 340 CALL &BCO6, &40: LOCATE 1, 3: PRINT z1\$: LOCATE 1,5: PRINT z2\$ 350 FOR i=1 TO 37 STEP 6: LOCATE i, 11: PRI i,13:PRINT s\$;SPACE\$(3);s\$;:NEXT'i:PRINT" ";s\$ NT SS:NEXT i: FOR i=2 TO 32 STEP 6: LOCATE 360 LOCATE 1,15: PRINT z2\$: LOCATE 1,17: PR INT z1\$:LOCATE 1,20:FOR i=1 TO 10:PRINT s\$;" ";:NEXT i:FOR i=1 TO 10:PRINT" ";s\$ ;:NEXT i:LOCATE 1,22:FOR i=1 TO S:PRINT"  $i$ "; s\$; :NEXT i:PRINT SPACE\$(3); :FOR i=1 T<br>O 9:PRINT" "; s\$; :NEXT i 370 spielerpos(2)=20:stringteil=1:INK 1, 25: INK 2, 21 380 'Spiel auf Feld 1 390 CALL &BCO6, &CO: PEN 2: LOCATE 1, 1: PRIN T USING"####"; pt: LOCATE 37, 1: PRINT USING "####";hi:LOCATE 1,25:PRINT SPACE\$(40);: SYMBOL 252, &B1, &B1, &B1, &B1, &B1, &B1, &B1, & **B1** 400 obst=INI(3\*RND+1):ON obst GOTO 410,4 20,430 410 SYMBOL 253, &B, &10, &10: SYMBOL 254, 0, 0 86, 87F, 8FF, 8FF, 8FF, 87E. INK 3, 6: GOTO 440 420 SYMBOL 253,&10:SYMBOL 254,0,&38,&38, &38, &7C, &FE, &FE, &7C: INK 3, 24: GOTO 440 430 SYMBOL 253, &4, &B: SYMBOL 254, 0, 0, &18, &3C, &3C, &3C, &3C, &18: INK 3, 1 440 y=1:start=INT(4\*RND+1):ON start GOTO

37

450, 460, 470, 480

450 x=6: GOTO 490 460 x-15: 60TO 490 470 x-26: GOTO 490 **770 780** 480 x-35 490 PEN 2: LOCATE spielerpos(1), 25: PRINT 790 **CHR\$(252): BOO** 500 n-1:GOSUB 840 810 510 LOCATE x, y: CALL 40001: IF y-25 THEN I F PEEK(40000)-32 THEN SOUND 2,1500,160,0 2: vorbei=vorbei+1: IF vorbei=vorbeimax I **HEN 720 ELSE 390** 520 IF y>24 THEN IF PEEK(40000)<>32 THEN 570 530 LOCATE x, y: PRINT CHR\$(22); "1": PEN 2: LOCATE x, y: PRINT CHRS(253); : PEN 3: LOCATE x, y: PRINT CHRS(254); : PRINT CHRS(22); "0" 540 IF y<24 THEN GOSUB 890 ELSE xneu=x:y  $neu=4+1$ 550 SOUND 4,20,2,13:LOCATE x,y:PRINT" "; : x=xneu: y=yneu: GOTO 490 560 'Spiel auf Feld 2 570 SOUND 4, 100, 100, 0, 3: CALL &BCO6, &40: L OCATE 1,25: PRINT SPACES(40): 580 pt-pt+10\*obst: IF pt>hi THEN hi-pt 590 PEN 2: LOCATE 1, 1: PRINT USING"####"; p t: LOCATE 37, 1: PRINT USING"####"; hi: SYMBO L 252, 0, 0, 0, 881, 842, 83C, 818: y=2 600 PEN 2: LOCATE spielerpos(2), 25: PRINT CHR\$(252): 610 n=2: GOSUB 840: IF y=8 THEN 630 620 PEN (stringteil MOD 3)+1:stringteil= (stringteil MOD 40)+1:LOCATE 1,8:PRINT M IDS(bewS, stringteil+1); LEFTS(bewS, string teil) **930** 630 LOCATE x, y: CALL 40001: IF y-25 THEN I 950 F PEEK(40000)-32 THEN SOUND 2,1500,160,0  $570$ 2: vorbei=vorbei+1: IF vorbei=vorbeimax T 980 **HEN 720 ELSE 390** 640 IF y=25 THEN IF PEEK(40000)<>32 THEN 35 690 650 LOCATE x, y: PRINT CHR\$(22)+"1": PEN 2: LOCATE x,y:PRINT CHR\$(253); :PEN 3:LOCATE x, y: PRINT CHRS(254); : PRINT CHRS(22); "0" 660 IF y<24 THEN GOSUB 890 ELSE xneu=x:y  $neu=$  $y+1$ 670 SQUND 4,20,2,13:LOCATE x,y:PRINT" "; : x=xneu: y=yneu: GOTO 600 680 'Obst ganz durch 690 SOUND 4,60,100,0,3:pt-pt+20\*obst: IF pt>hi THEN hi=pt **700 GDT0 390** 710 'Aus - Zu haeufig verfehlt 720 FOR 1-50 TO 200: SOUND 2, i, 2, 10+1 MOD 5: SOUND 1, i\*2, 2, 10+i MOD 5: NEXT i: CLS: P  $EN<sub>2</sub>$ 730 LOCATE 1,1: PRINT"Ergebnis: ": LOCATE 2 0,1:PRINT USING"######";pt:LOCATE 1,3:PR INT"Highscore:":LOCATE 20,3:PRINT USING" ######";hi: IF hi=pt THEN LOCATE 14,7: PRI NT"R e k o r d": LOCATE 13, B: PRINT" ------740 LOCATE 19, 12: PRINT"NOCH": LOCATE 20, 1 5: PRINT"EIN": LOCATE 19, 19: PRINT"SPIEL": L 0CATE 1,23: PRINT STRINGS(40, "?")

750 t\$-INKEY\$: IF t\$-"" OR INSTR("JjNn", t \$)-0 THEN 750

760 IF INSTR("Jj", t\$) THEN ERASE spieler pos: GOTO 240 ELSE CLS: END Unterprogramme 820 LOCATE x, y: PRINT s\$; CHR\$(8); CHR\$(8); CHRS(10); CHRS(10); s\$; " "; s\$; STRINGS(4, CH R\$(B));CHR\$(10);CHR\$(10);s\$;" ";s\$;" ";s  $$;$ CHR\$(10);CHR\$(10);STRING\$(6,CHR\$(8));s  $5; " " ; 55; " " ; 55; " " ; 55; RETURN$ 830 'Steuerung 840 IF INKEYS-"" AND JOY(0)-0 THEN RETUR N ELSE LOCATE spielerpos(n), 25: PRINT" " 850 IF (JOY(O) AND 4) OR INKEYS-CHRS(242 ) THEN spielerpos(n)=spielerpos(n)-1:IF spielerpos(n)<1 THEN spielerpos(n)=1:SOU ND 1,80,50,0,1 860 IF (JOY(O) AND 8) OR INKEYS-CHRS(243 ) THEN spielerpos(n)-spielerpos(n)+1: IF spielerpos(n)>40 THEN spielerpos(n)=40:5 OUND 1, 80, 50, 0, 1 870 LOCATE spielerpos(n), 25: PRINT CHR\$(2 52); : RETURN 880 'Galton 890 LOCATE x, y+1: CALL 40001: IF PEEK(4000 0)-32 THEN xneu-x: yneu-y+1: RETURN 900 rr=RND: IF rr<0.5 THEN IF x>1 THEN xn BUTX-1 ELSE xneutx+1 910 IF rr>0.5 THEN IF x<40 THEN xneu=x+1 ELSE xneu=x-1 **920 RETURN** Daten 'Positionen Grafik 990 DATA 5, 7, 14, 16, 25, 27, 34, 36, 6, 15, 26,

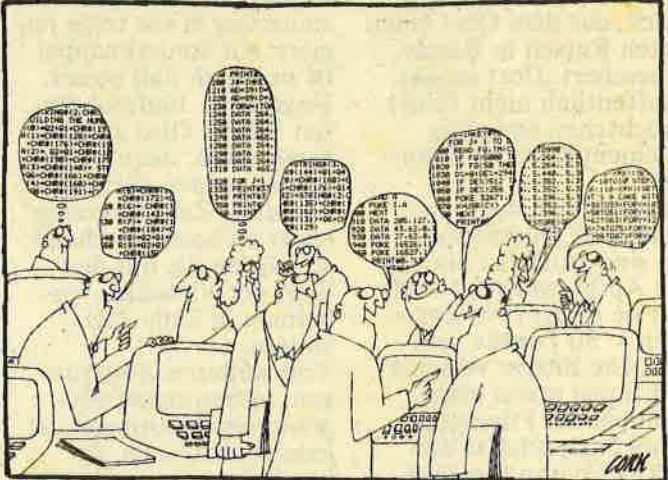

NUTZEN SIE UNSEREN KOSTENLOSEN KLEIN-ANZEIGEN-SERVICE

# **CLUB-ECKE**

ichne

akti

**DEMNÄCHST** 

0821/573873

08336/7105

**2PC-USER-CLUBS / PCW-USER-C** 

 $\overline{0}$ 

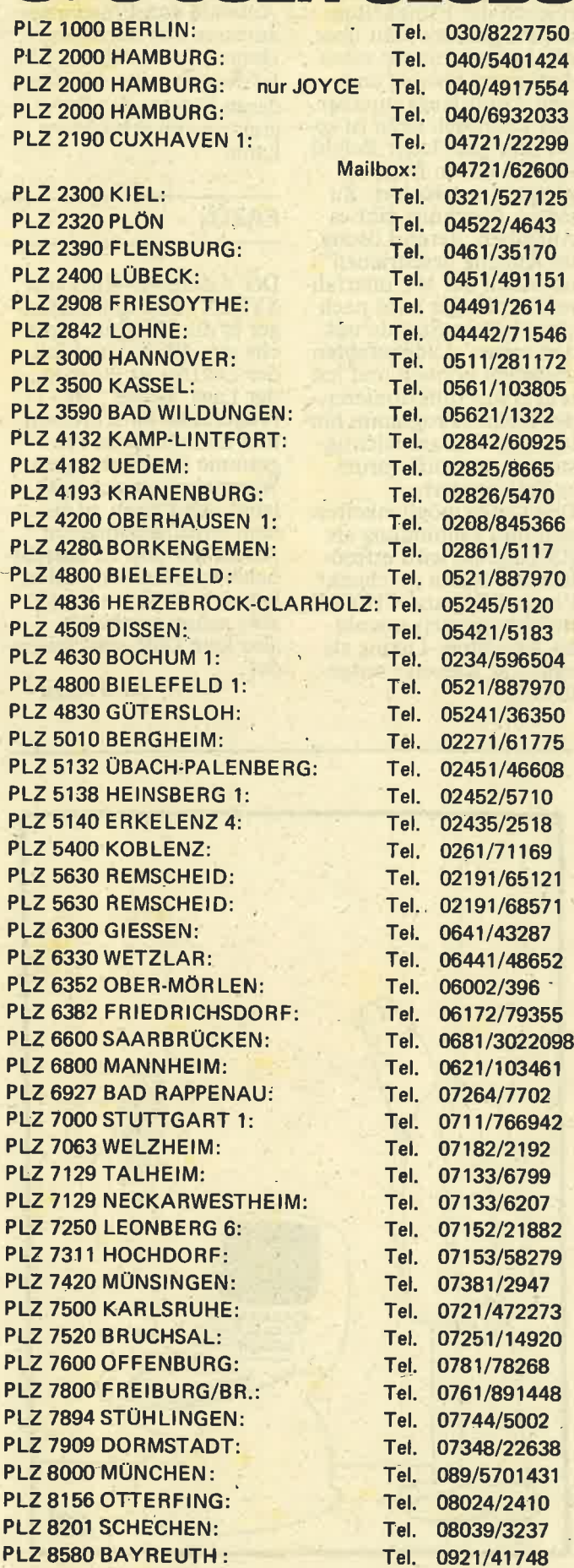

PLZ 8670 HOF/SAALE: Tel. PLZ 8900 AUGSBURG: Tel. PLZ 8941 ERKHEIM: Tel. PLZ 8998 LINDENBERG/ALLGÄU: Tel. 08381/7468 A 1020 WIEN/AUSTRIA Tel. WIEN/26360 (Aufstellung wird fortgesetzt - Einträge sind kostenlos)

**Jeremy Vine:** Start in die Künstliche Intelligenz mit dem **Schneider CPC464** 

Vogel-Buchverlag Würzburg 1985,<br>ISBN 3-8023-0863-8

Die Künstliche Intelligenz (KI) ist ein sehr wichtiges Forschungsgebiet der Informatik, das seine Zu-<br>kunft wohl noch vor sich hat. Das vorliegende Büchlein erhebt den An-. spruch, eine Einführung in dieses Gebiet zu sein. Zunächst fällt der niedrige Preis von 23,- DM angenehm auf. Sieht man das Buch aber, scheint er<br>eher zu hoch: Es hat<br>nämlich nur 101, großzügig herausgeschundene.

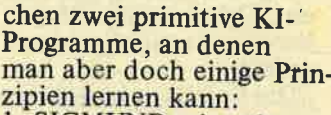

- 1. SIGMUND, eine abgemagerte Version des berühmten Programms ELIZA, in dem Computer einen (schlechten) Psychotherapeuten simuliert und das weniger über die Intelligenz von Computern als über die Dummheit von menschlichem Geschwätz offenbart.<br>2. INTERVIEWER, in
- dem der Computer ein paar Fragen in fester Reihenfolge stellt, und auch ein paar passende Reaktionen zeigt. Auf dem Umschlagtext werden vollmundig die Themen 'Aufbau von Datenbanken' und 'Muster-

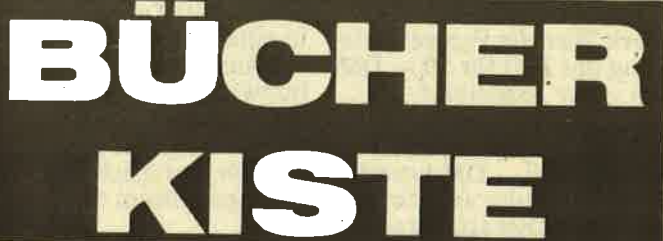

Seiten. Die erste Hälfte (bis Seite 56) hat mit KI ungefähr so viel zu tun<br>wie der ABC-Unterricht in der ersten Klasse mit dem Literatur-Nobelpreis. Sie enthält eine, allerdings sehr leicht verständliche, Einführung in Teile der String-Verarbeitung<br>mit BASIC, wobei es gute Erklärungen (LINE INPUT auf S. 29-30)<br>und falsche (KEY DEF auf S. 52) gibt, plus einige nützliche Hinweise zur Programm-Gestaltung. Im Grunde ist der erste Teil aber überflüssig, wenn<br>man mit dem CPC-Handbuch einigermaßen klar kommt. Die zweite Hälfte (S. 57– 90) enthält im wesentli-

erkennung' versprochen;<br>davon ist im Buch aber nur ein Satz auf S. 86 zu finden – oder sollte die Monatstabelle auf S. 41-44 schon eine Datenbank sein? Auch die Ankündigung 'fertige Programme<br>in Hülle und Fülle' ist stark übertrieben. Immerhin geben die beiden Programme doch einen ersten ganz kleinen Einblick in das faszinierende Gebiet KI und regen zum Weitermachen an. Aber insgesamt lernt man mit diesem Buch mehr darüber, wie Com-<br>puter-Buchverlage Geld machen, als über Künstliche Intelligenz.

**Klaus Pommerening** 

# ASSEMBLER-<br>KURS FÜR CPC

,,Das Buch führt den An-<br>fänger schrittweise in die Programmierung des 280 ein. Dabei werden Vorkenntnisse nicht vorausgesetzt."

,,Die Software besteht aus einem menügesteuerten 280-Assembler

...ein Trainingsprogramm mit dessen Hilfe Sie den Umgang mit verschiedenen Zahlenformaten vertiefen können...

...Programme zur Demon- stration der grafischen Erweiterung des Betriebssystemes."

Soweit der Klappentext des von SYBEX vertriebenen Assemblerkurses. Betrachtet man den Preis, nur  $64$ , $-$  DM, dann sollte man den Programmkauf wohl jedem Maschinensprache-Anfänger empfehlen können. Immerhin verkauft der gleiche Verlag das von Rodnay Zaks geschriebene Standardwerk über die Programmierung des Z80 für 59,— DM, ein guter Assembler, gar nicht zu reden vom Schneideroriginal; kann um die 100,– DM kosten. Der Assembler arbeitet auch mit Diskettenstation. Im Handbuch des Assemblers finden sich auch eine ausführliche Anleitung zum Konvertieren der Programme auf Diskette. Nebenbei enthält die Kassette noch einige Beispiele für eine schnelle MC-Grafik und ein übungsprogramm zur Zahlenumrechnurig. Letzteres wird. schnell überflüssig, denn ein kleines Hilfsprogramm innerhalb des Assemblers selbst, erlaubt auch während der Programmierung, die Umrechnung in das Hexadezimale, das Duale und das Dezimale Zahlensystem. Wie bei allen anderen Optionen auch, muß man hierzu jedoch immer über das Hauptmenü gehen, je'nach Häu figkeit, eine umständli che Prozedur.

Auffallend ist dies vor al lem beim Editieren eines Programmes. Im Haupt menü ruft man die zu ersetzende Zeile auf und schreibt dann den Neutext. Bedauerlicher weise wird dabei die feh lerhafte Zeile nicht aufgelistet. Danach meldet sich wieder das Haupt menü. Es ist also nicht möglich, mehr als eine Zeile zu ersetzen, was aber auch anderen Editoren abgeht.

Nächster Schwachpunkt, damit haben wir es aber auch, ist die.Bildschirm ausgabe von 40 Zeichen. Um dies zu ändern (viel-<br>leicht auch die Farben), ist schon ein kleiner Eingriff ins Programm nötig. Wer aber dachte, Kom mentartexte müßten we gen des 4D-Zeilen-Modus in eine Extrazeile, wird enttäuscht. Auch bei der (erzwungenen längeren Zeile, müssen die Kommentare seperat gesetzt werden, natürlich mit vorangestelltem Semi kolon.

### **FAZIT**

Ansonsten leistet der Assembler Erstaunliches. Das Menü bietet alle Op-<br>tionen, die zwei- oder dreimal teurere Program me ebenfalls aufweisen, noch dazu im Klartext' (deutsch). Die Speicher belegung von Assembler und Editor läßt Raum auch für größere Pro gramme. Natürlich muß man sich stets nach dem noch freien Platz rich ten; der Assembler kann cheradresse geladen werden, wie das etwa bei dem GENA Assembler aus Schneiders DEVPAC

der Fall ist. Trotz allem reichen die Fähigkeiten des Programms weit über die Anforderungen eines Anfängers hinaus, und sind damit lange nutzbar. Das Lehrbuch dazu ist sogar sehr gut. Jeder Befehl wird in einem Beispiel-<br>programm erläutert. Zu jedem Abschnitt gibt es Aufgaben, deren Lösung im Anhang beschrieben ist. Auch der MC unerfahrene Anfänger wird nach einer halben Stunde mit den ersten Ladebefehlen umgehen können und hat sein erstes funktionierendes kleines Programm hinter sich. Was am wichtigsten ist, er weiß warum es funktioniert. Den Grafikmöglichkeiten und ihre Einbindung als RSX-Befehl wird erfreulich viel Raum'geschenkt. Einige BOX und CIRCLE Befehle werden sowohl als Assembler-Listing als auch auf Kassette mitge- liefert.

Sehr angenehm ist die Auswahl von Einsprungadressen des Betriebssystemes. Immerhin sind 63 Routinen beschrieben, deren Einsatz das Programmieren erleichtern kann.

### FAZIT:

Der Assembler-Kurs von SYBEX führt den Anfänger in die Maschinensprache ein. Nach Abschlüß der Lektüre ist jeder in der Lage, kleine MC-Programme zu schreiben und diese in Basic-Programme unterzubringen. Wer mehr von sich verlangt, wird dann zu einem leistungsfähigeren Assembler und zu ausführlicherer Literatur greifen, hat sich die Grundlagen aber schon erarbeitet, also kein Geld verschwendet.

Gerd Seidet

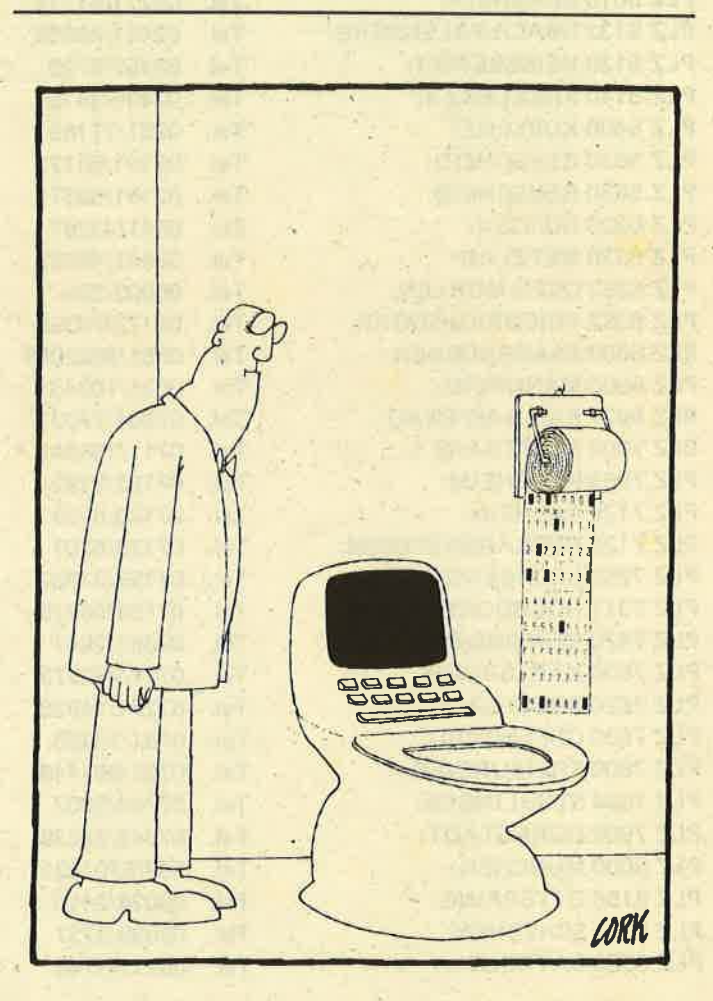

## NUTZEN SIE UNSEREN BEQUEMEN POSTSERVICE

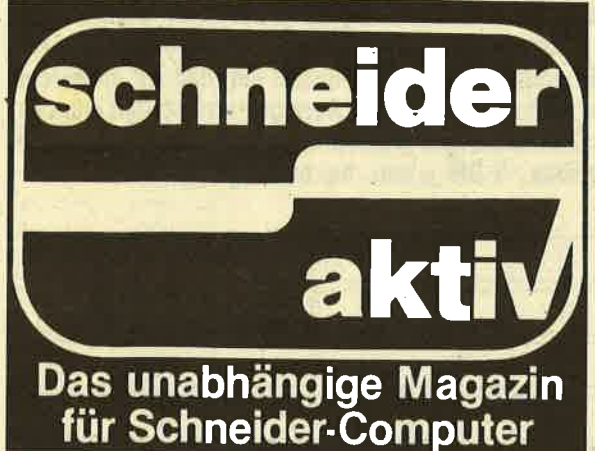

# KOMMIT REGELluASSIG UTHNE INSHAUS

Finden Sie Ihre SCHNEIDER AKTIV nicht am Kiosk? Weil sie schon ausverkauft ist? 0der ,,lhr" Kiosk nicht beliefert wurde? Kein Problem! Für ganze 60 DM liefern wir Ihnen per Post zwölf Hefte ins Haus (Ausland 80 DM). Einfach den Bestellschein ausschneiden - fotokopieren oder abschreiben, in einen Brielumschlag und ab per Post (Achtung: Porto nicht vergessen). SCHNEIDER AKTIV kommt dann pünktlich ins Haus..

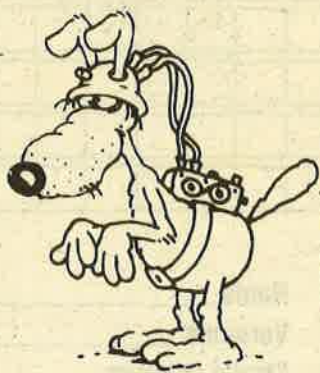

### GARANTIE!

Sie können diesen Abo-Auftrag binnen einer Woche nach Eingang der Abo-Bestätigung durch den Verlag widerrufen - Postkarte genügt. Ansonsten läuft dieser Auftrag jeweils für zwölf Ausgaben, wenn ihm nicht vier Wochen vor Ablauf widerspro-,chen wird, weiter.

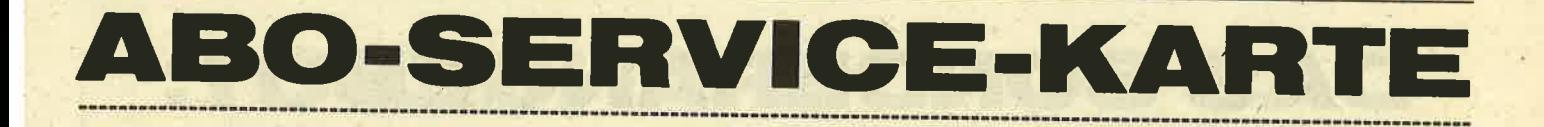

lch nehme zur Kenntnis, daß die Belieferung erst beginnt, wenn die Abo-Gebühr dem Uerlag zugegangen ist!

SCHNEIDER AKTIV Abo-Service 11/86 Postfach 1107 8044 Unterschleißheim

Ja, -ich möchte von lhrem Angebot Gebrauch machen. Bitte senden Sie mir bis auf Widerruf \_ ab solort jeweils die nächsten zwölf

Ausgaben an untenstehende Anschrift. Wenn ich nicht vier Wochen vor Ablauf kündige, läuft diese Abmachung automatisch weiter.

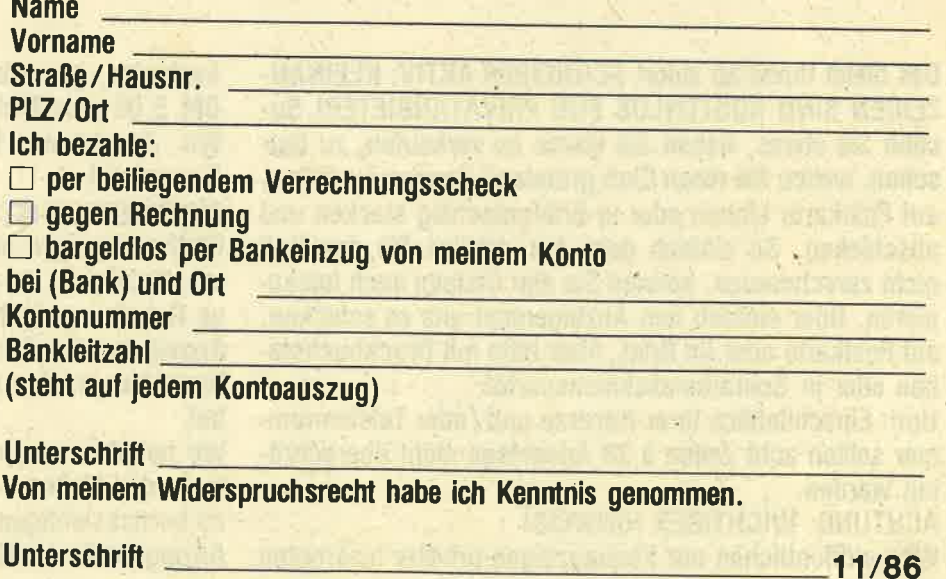

# **ZEIGENSERVICE**

Die große Börse für jeden Zweck in SCHNEIDER AKTIV. Kostenlos für Privat-Inserenten. Spottbillig für gewerbliche Anbieter. Einfach Coupon ausschneiden, fotokopieren o.ä., ausfüllen und ab die Post - Freimachen nicht vergessen! - Unsere Adresse steht auf dem Coupon, ebenso die Preise für gewerbliche Anbieter! Achtung! Wir weisen ausdrücklich darauf hin, daß wir offensichtlich gewerbliche Anzeigen nicht kostenlos veröflentlichen und uns jedweden Abdruck kostenloser Anzeigen vorbehalten müssen, insbesondere, wenn deien lnhalt gegen geltendes Recht verstößt. Private Chiflreanzeigen werden nicht aufgenommen. Für Privatanbieter: etwa bis zu acht Zeilen ä 28 Anschläge. Für gewerbliche Anbieter: 5 DM p.mm. bei beliebiger Größe.

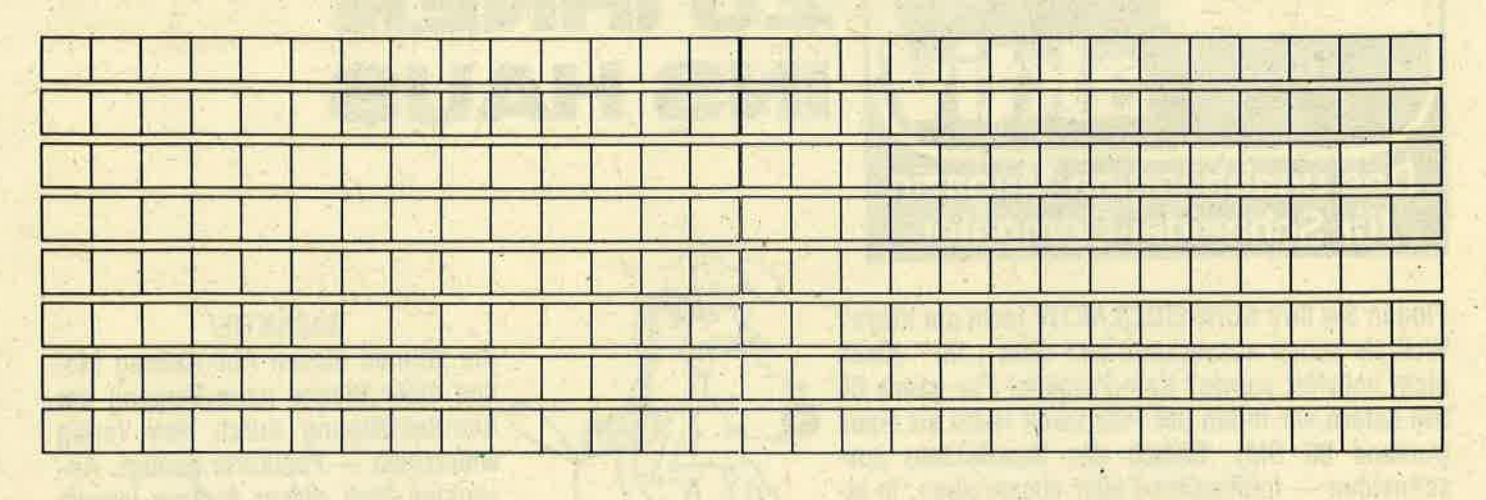

SCHNEIDER AKTIV Anzeigenabteilg.<br>Postfach 1107 8044 Lohhof

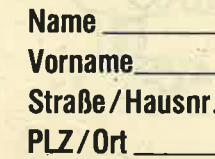

# DAS SONDERANGEBOT PRIVATE KLEINANZEIGEN<br>SIND KOSTENLOS

Das bietet Ihnen ab sofort SCHNEIDER AKTIV: KLEINAN-ZEIGEN SIND KOSTENLOS FÜR PRIVATANBIETER! SUchen Sie etwas, haben Sie etwas zu verkaufen, zu tauschen, wollen Sie einen Glub gründen? Goupon ausfüllen, auf Postkarte kleben oder in Briefumschlag stecken und abschicken. So einfach geht das. Wollen Sie das Heft nicht zerschneiden, können Sie den Coupon auch fotokopieren. Oder einfach den Anzeigentext uns so schicken, auf Postkarte oder im Brief. Aber bitte mit Druckbuchstaben oder in Schreibmaschinenschrift!

Und: Einschließlich lhrer Adresse und/oder Telelonnummer sollten acht Zeilen ä 28 Anschläge nicht überschritten werden.

### AGHTUNG: WICHTIGER HINWEIS!

Wir veröffentlichen nur Kleinanzeigen privater Inserenten

kostenlos, gewerbliche Anzeigen kosten pro Millimeter DM 5,00 plus Mehrwertsteuer!

Wir versenden für Privat-Inserenten keine Beleg-Exempiare!

DIE INSERTION IST NICHT VOM HEFTKAUF ABHÄNGIG! Chitfre-Anzeigen sind nicht gestattet! Wir behalten uns vor, Anzeigen, die gegen rechtliche, sittliche oder sonstige Gebote verstoßen, abzulehnen!

Anzeigenabdruck in der Reihenfolge ihres Eingangs, kein Rechtsanspruch auf den Abdruck in der nächsten Ausgabe!

Wir behalten uns vor, Ahzeigen, die nicht zum Themen' kreis des Heftes - Computer - gehören, nur insoweit zu berücksichtigen, wie es der Umfang des kostenlosen Anzeigenteils zuläßt.

 $\binom{5}{ }$ 

 $6\phantom{a}$ 

CEMINNENS 1 2 ENSCH  $\overline{4}$ 

Ir wissen, es ist lästig, einen Fragebogen auszu-Füllen. Trotzdem bitten wir Sie um Ihre Mitar-<br>beit, denn wir möchten SCHNEIDER AKTIV noch besser, noch attraktiver machen. Dazu müssen wir allerdings wissen, wer unsere Leser sind, was sie wollen<br>und erwarten. Deswegen bitten wir Sie, sich einige Minuten mit diesem Fragebogen zu beschäftigen, ihn auszufüllen und uns zurückzuschicken. Um Ihnen den zu erleichtern, können Sie mit Ihrem **Entschluß** Fragebogen auch gewinnen! Zum Beispiel einen<br>kompletten Schneider PC!

Bitte kreuzen Sie die zutreffenden Kästchen an und vergessen Sie nicht, die wenigen Fragen - in Druckschrift bitte - zu beantworten. Das Ganze dann in einen Fensterbriefumschlag - wenn Sie keinen haben, müssen Sie leider die Adresse selbst schreiben - mit 80 Pfennig frankieren und in den nächsten Briefkasten.

**ACHTUNG! WIR NEHMEN NUR ORDNUNGSGE-MÄSS FRANKIERTE SENDUNGEN AN!** Briefe mit Nachgebühr werden zurückgesandt!

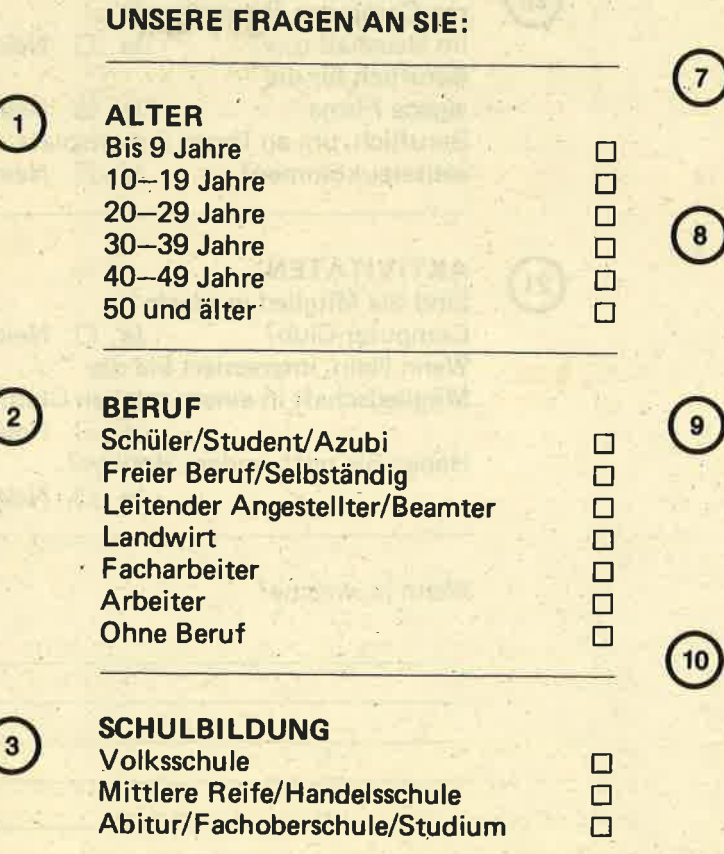

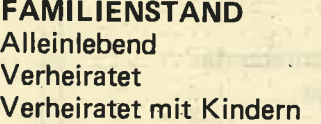

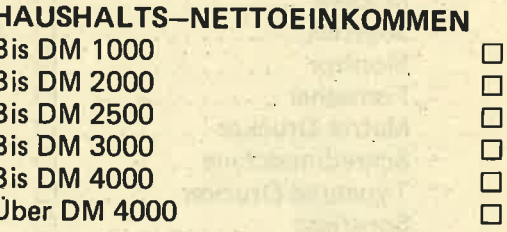

ehn

 $\Box$  $\Box$  $\Box$ 

Hinweis: Wenn Sie diese Frage beantworten, bitte das Netto-Einkommen aller Beschäftigten des Haushaltes angeben!

Arbeiten Sie beruflich mit einem Computer?  $Ja \Box$  Nein  $\Box$ Wenn ja, mit welchem?

**BESITZ** 

**Haben Sie einen Computer?** 

 $Ja$   $\square$ Nein  $\Box$ 

Wenn ja, welchen?

Wenn Nein, wollen Sie einen Computer kaufen?  $Ja<sub>1</sub>$  $Nein$   $\Box$ Wenn ja, welchen?

Wenn Sie mehrere Computer haben, welchen benutzen Sie hauptsächlich?

will

 $11$ 

-F rEt

**NT** 

Haben Sie zum Computer noch Peripherie?

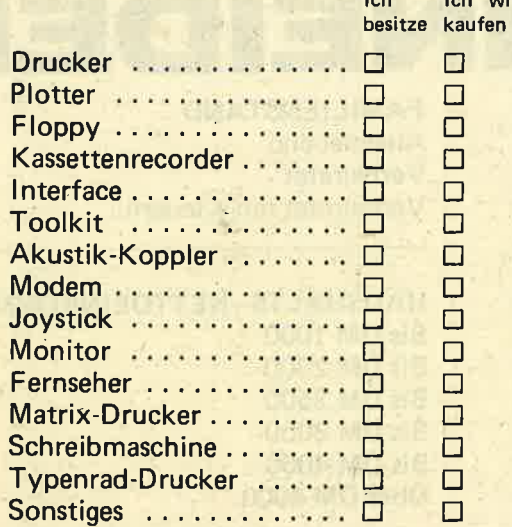

### **SOFTWARE**

Welche Software (keine Spiele) besitzen Sie?

13

 $14$ 

15

 $12$ 

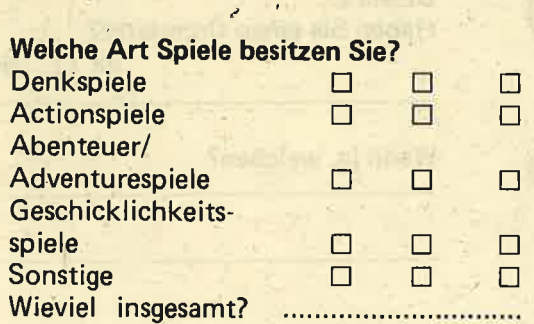

Können Sie schon programmieren? Ja  $\Box$  Nein  $\Box$ Wenn ja, in welcher Sprache?

ä

Welche der Programmier-Sprachen möchten Sie gerne lernen?

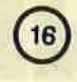

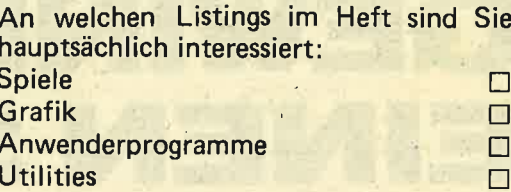

 $\overline{17}$ 

18

19

20

Wieviele Stunden im Monat verbringen Sie durchschnittlich vor lhrem Computer?

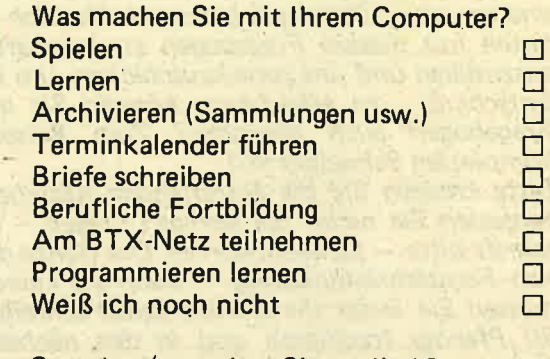

Sprechen/verstehen Sie englisch?<br>Ja  $\Box$  Nein  $\Box$ 

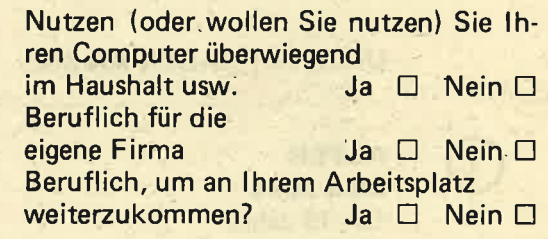

 $\boxed{21}$ 

**AKTIVITÄTEN** Sind Sie Mitglied in einem<br>
Computer-Club? Ja  $\Box$  Nein  $\Box$ Wenn Nein, interessiert Sie die Mitgliedschaft in einem solchen Club? o Haben Sie noch andere Hobbys?<br>Ja  $\Box$  Nein  $\Box$ 

Wenn ja, welche?

chno

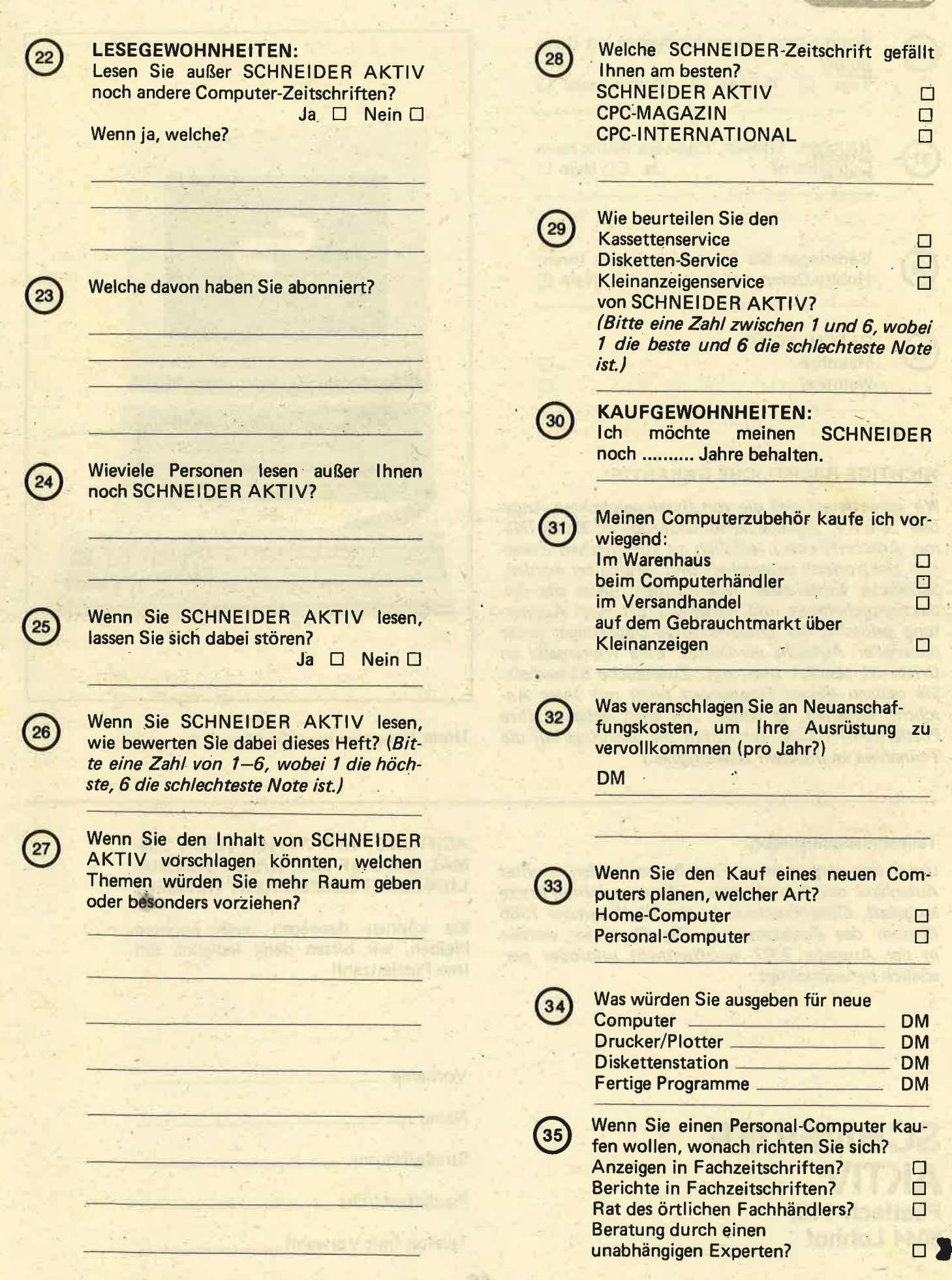

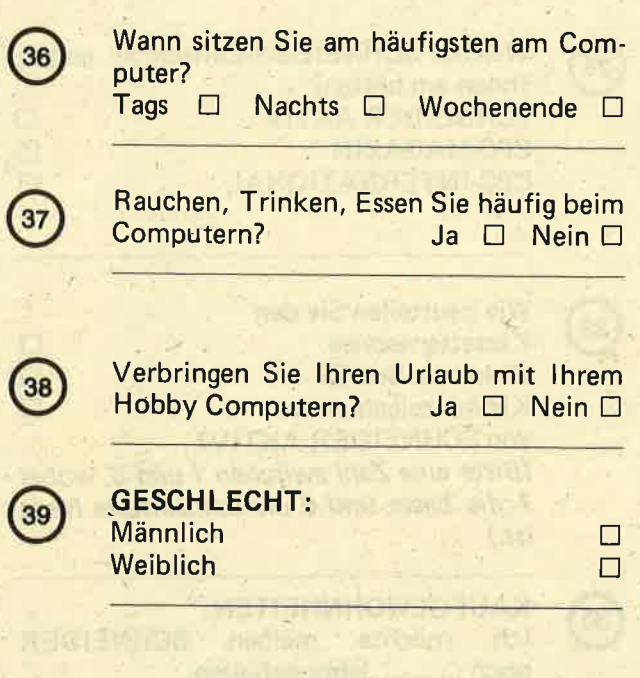

### WICHTIGE RECHTLICHE GARANTIE!

Wir garantieren, daß die von Ihnen gemachten Anga-<br>ben ohne jegliche personenbezogenen Daten (Name, Anschrift usw.) lediglich zu statistischen Zwekken elektronisch gespeichert und verarbeitet werden. Sämtliche Einzeldaten fallen zudem unter das Redaktionsgeheimnis und werden sofort nach Auswertung gelöscht, der entsprechende Datenträger unter<br>notarieller Aufsicht vernichtet. Eine Weitergabe an Dritte ist absolut untersagt. Zusätzliche Sicherheit: Sie müssen diesen Fragebogen nicht mit lhrer Anschrift versehen, es genügt uns auch lediglich lhre Postleitzahl! (Dabei verzichten Sie allerdings auf die Teilnahme an unserem Gewinngpiet. )

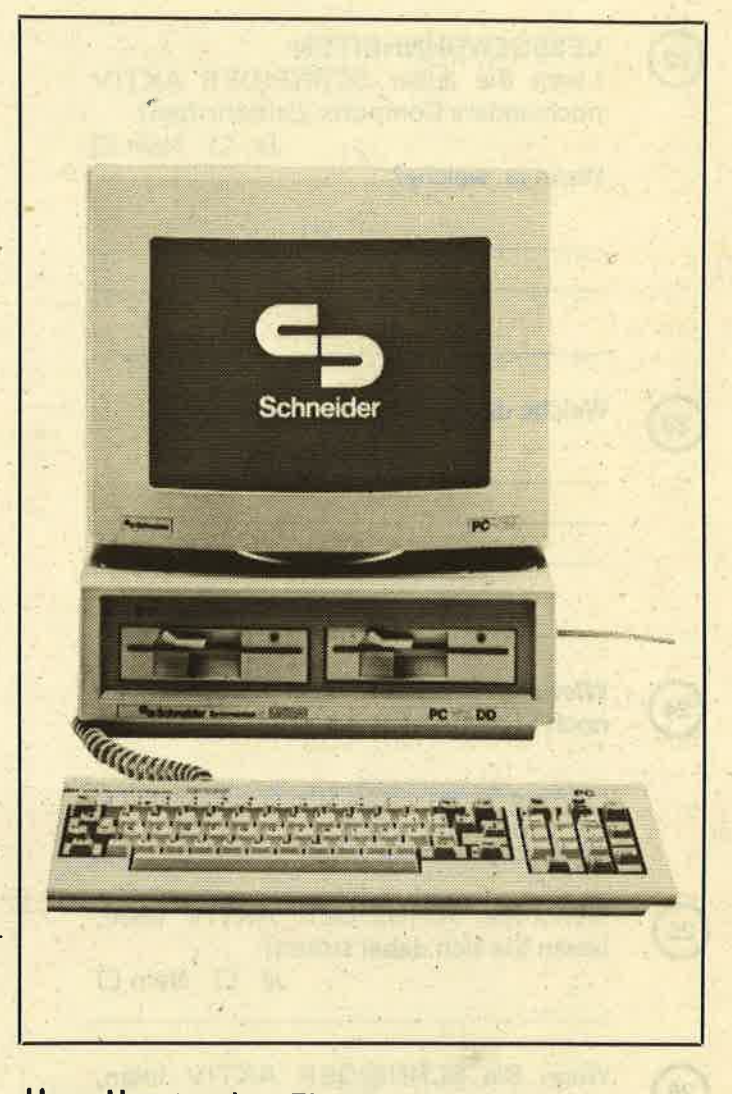

Unser Hauptgewinn: Ein pC von Schneider!

### Teilnahmebedingungen :

Unter den eingesandten Fragebogen werden – unter<br>Ausschluß des Rechtsweges – die ausgelobten Preise<br>ausgelost. Einsendeschluß ist der 30. November 1986 (Datum des Poststempels). Die Gewinner werden<br>in der Ausgabe 2/87 veröffentlicht und/oder persönlich benachrichtigt.

### ACHTUNG: WIR WEISEN NOCH EIN-MAL DARAUF HIN. DASS PERSONA-LIEN NICHT GESPEICHERT WERDEN!

Sie können deswegen auch anonym bleiben, wir bitten dann lediglich um lhre Postleitzahl!

**SCHNEIDER AKTIV** Postfach 1107 8044 Lohhof

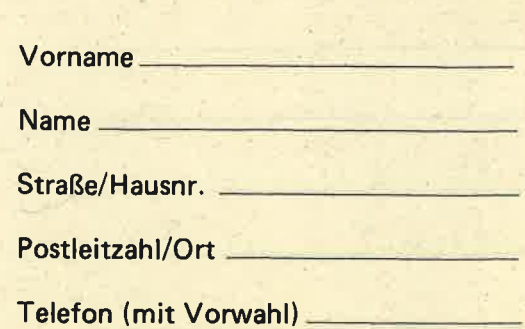

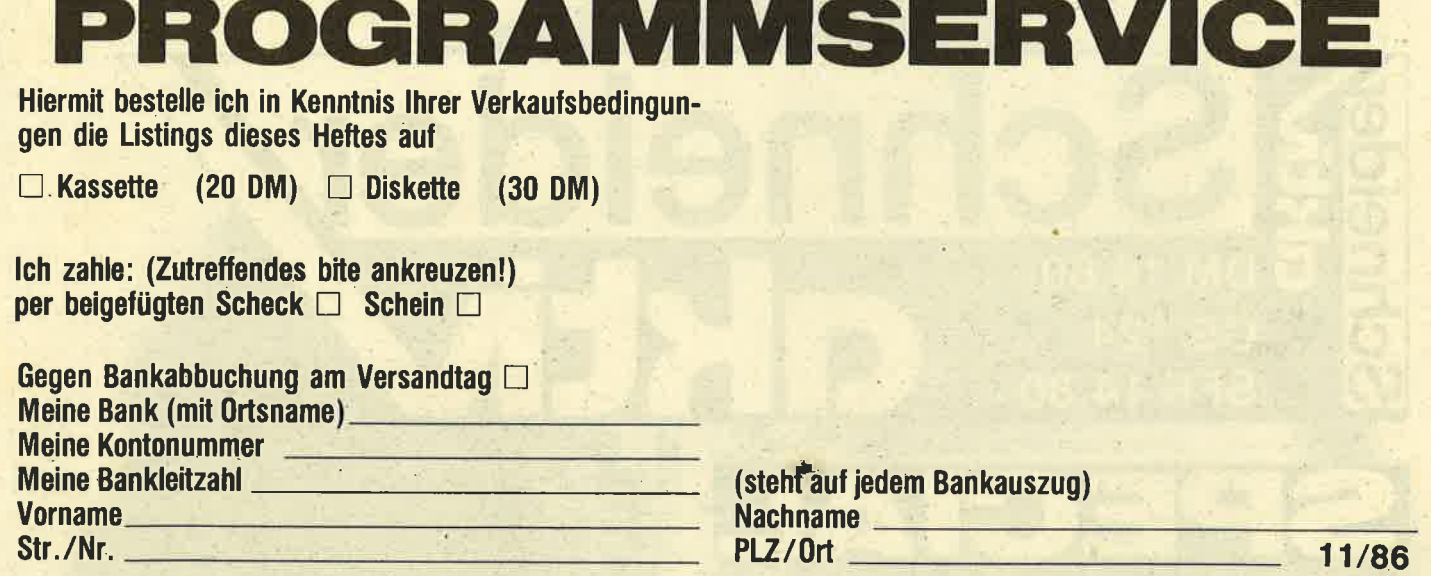

Verkaufsbedingungen: Lieferung nur gegen Vorkasse oder Bankabbuchung. Keine Nachnahme. Umtausch bei Nichtfunktionieren.

**Unterschrift** Bitte ausschneiden und einsenden an

**SCHNEIDER AKTIV KASSETTENSERVICE 11/86** Postfach 1107 8044 Unterschleißheim

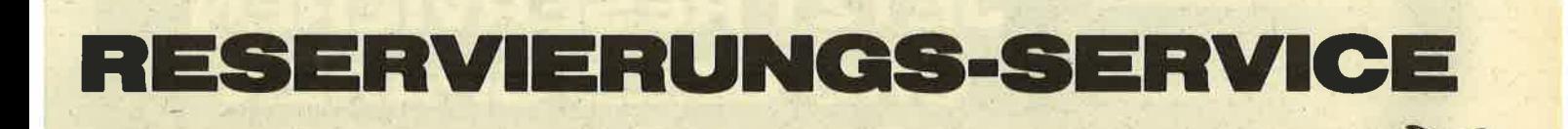

Bitte reservieren Sie mir ( ) Exemplare(e)<br>SCHNEIDER AKTIV SPECIAL zum Preis vonDM 12,80 statt 14,80 Bestellschluß: 25.11.

Ich zahle

D per beiliegendem Verrechnungsscheck □ bargeldios per Bankeinzug von meinem Konto

Name has been a series to be a series of the series of the series of the series of the series of the series of the series of the series of the series of the series of the series of the series of the series of the series of

Straße/Hausnr. New York Straße/Hausnr.

Ort/PLZ

Bei Bankabbuchung:

Kto-Nr.: Bankleitzahl

Bei (Bank und Ort) **Executive Communication** 

Unterschrift  $-$ 

Ausschneiden und bis spätestens 25.11. einsenden. **Danach DM 14.80!** 

**SCHNEIDER AKTIV Reservierungs-Service** Postfach 1107 8044 Lohhof

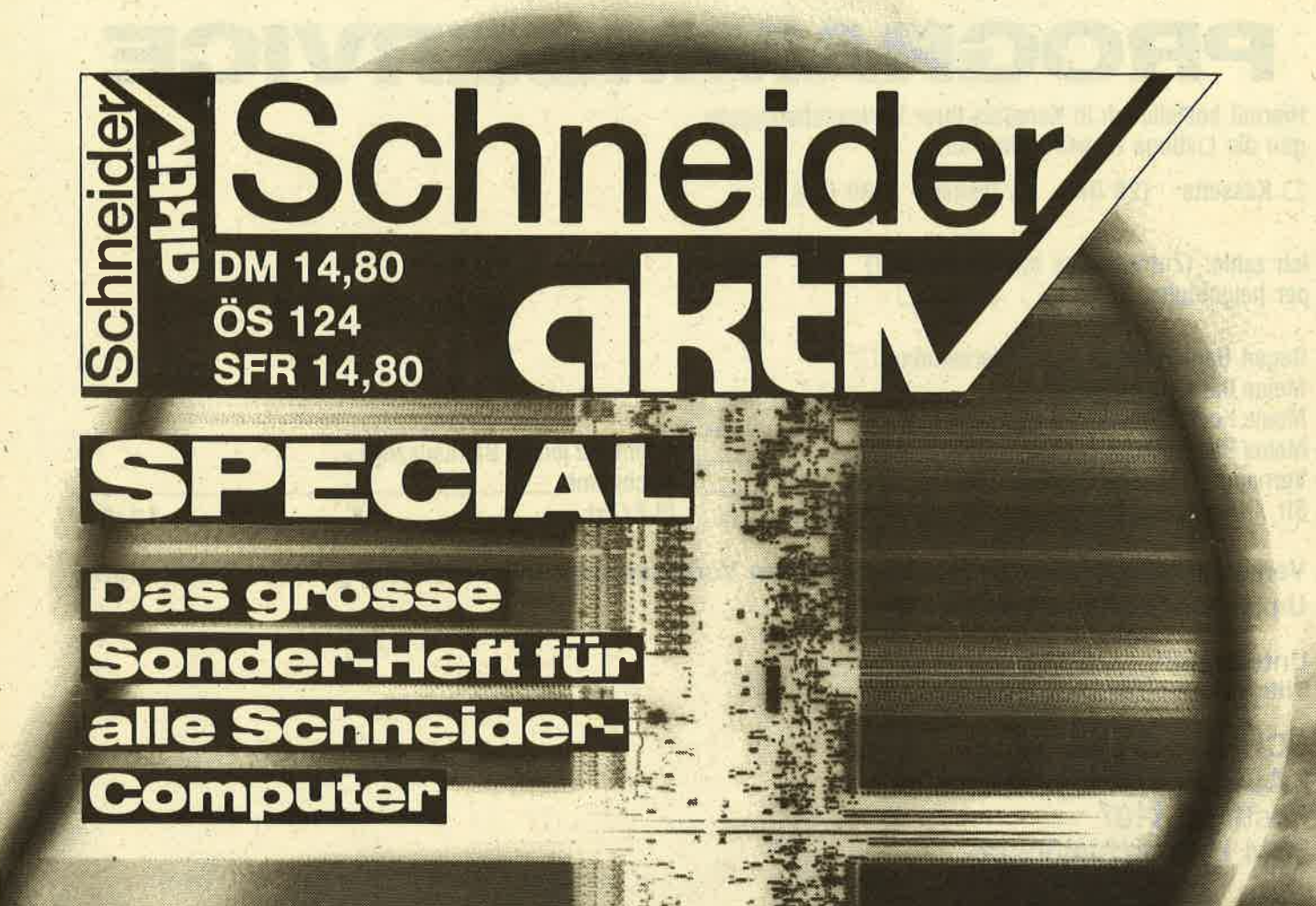

# **JETZT RESERVIEREN UND GELD SPAREN JPON NÄCHSTE SEITE**

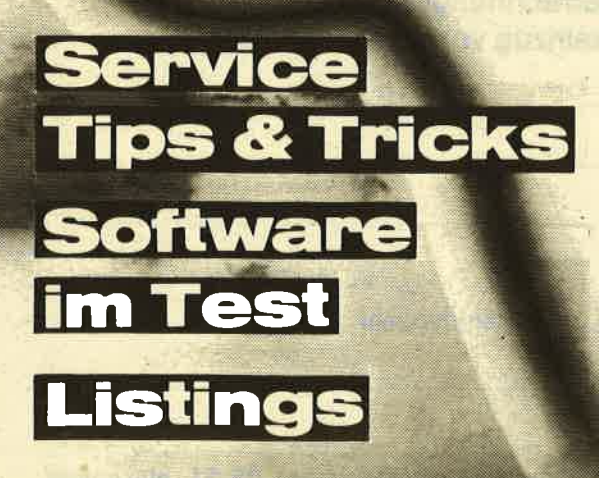

Ab 28. November am Kiosk

# **SERVICE**

### **BERTELSMANN INFORMATIONS SERVICE MIT NEUEM**<br>INTERNATIONALEN **DATENBANKEN PROGRAMM UND EIGENEM GROSS-RECHNER**

Den elektronischen Zugriff auf über 120 nationale und internationale Datenbanken des amerikanischen Datenbankan-<br>bieters BRS Information **Technologies (New York)** bietet ab sofort die Bertelsmann Informations-Service GmbH (München) exklusiv für die Bundesrepublik Deutschland, Österreich und die Schweiz an.

Das breite Informationsangebot von BRS Information Technologies, mit über 45 Mio. Doku-<br>mentationseinheiten einer der größten Datenbankenanbieter der Welt, erstreckt sich über die Bereiche Wirtschaft, Technik und Patente, Chemie, Physik und Medizin. Geistes- und Sozialwissenschaften.

Angeboten werden beispielsweise neben aktuellen Informationsdiensten (wie dem American **Banker News Service oder** Investors Rateline) zahlreiche Wirtschaftsdatenbanken mit Export-, Firmen- und Produktinformationen, so z.B. von den Informationsanbietern Disclosure und Predicasts, Technikdatenbanken wie INSPEC, Industry and International Standards und Business Software oder Medizindatenbanken wie beispielsweise DRUG und Physicians Data Queries.<br>Die Bertelsmann InformationsService GmbH beendet gleichzeitig mit dem Start eines eigenen leistungsstarken Großrechners (Host) in Gütersloh die Zusammenarbeit mit dem Schweizer Host Data-Star. Auf dem Rechner in Gütersloh werden bereits zum Start deutschsprachige Patentund Wirtschaftsinformationen angeboten.

Noch in diesem Jahr ist auch eine Rechnerkopplung zwischen New York und Gütersloh vorgesehen, um den Datenbanknutzern über den Host in Gütersloh den sekundenschnellen Direktzugriff auf die BRS-Datenbanken zu erleichtern. Augenblicklich erfolgt der Zugang direkt über<br>Datex-P-Wählleitungen. Für die nächste Zeit plant

die Bertelsmann InformationsService GmbH ihr Datenbankenangebot in den Bereichen Wirtschaft und Patente weiter auszubauen.

### Kontakt:

Dr. Rudolf Huber **Bertelsmann Informations-Service GmbH** Rosenkavalierplatz 4 8000 München 81 Tel.: 089/926907-66

# **RUND UM PC & CI**

### **DER PUNKT-MATRIX-DRUCKER CITIZEN<br>120D ERWEITERT DIE DRUCKER-PALETTE VON CITIZEN EUROPE**

Schon kurze Zeit nach der Markteinführung erweitert Citizen Europe sein Computer-Peripherieangebot auf dem europäischem Computer-Markt mit der Einführung des neuen 'low-cost' Punkt-Matrix-Druckers Citizen 120D, der seit Dezember bei den authorisierten Citizen-Händlern verfügbar ist.

Der neue Drucker -Preis unter DM 1000,ergänzt Citizen bereits eingeführte Palette von Punkt-Matrix-Druckern. Ebenfalls neu auf dem Markt ist der 'Premiere 35<sup>'</sup>, Citizen Europes neu-<br>er schneller und leiser Typenraddrucker mit Briefqualität.

### Kurzcharakteristik des Citizen 120D: - Volle Zwei-Jahres-Ga-

### **SUPERFILE**

Superfile ist eine modular aufgebaute sequentielle Datei. Das heißt, daß sich bei der Arbeit mit Superfile jeweils nur<br>der benötigte Programmteil im Speicher befindet, so daß Sequentielldarantie auf Teile und Arbeitszeit IBM-und Epson-kom-

- patibel 120 Zeichen pro Se-
- kunde (CPS) bei Datendruck
- 25 CPS für Korrespondenzqualität
- 4KByte-Speicher - Volle Grafikfähigkeit mit hoher Auflösung
- Einfache Papierzuführung, Fraktor mit verstellbarer Breite Vom Anwender aus-
- tauschbare, von außen<br>zugängliche Interface-Steckmodule Vom Anwender aus-
- tauschbarer Druckkopf

Jack Bennett, Vizepräsi-<br>dent Sales und Marketing: "Die Einführung des Citizen 120D demonstriert unsere Fähigkeit, Markt-chancen wahrzunehmen. Unsere Erfahrung in der Präzisionstechnik läßt uns keinen Vergleich in Hinblick auf Qualität, Preis und Ausstattung scheuen.

teien mit einer Größe von ca. 27 KByte bearbeitet werden können. Das Programm beinhaltet einen Maskengenerator mit dem frei definierte Masken erstellt werden können. In diesem Programmteil wird die vor-

läufige Dimensionierung der Datei sowie der Name der Eingabefelder und deren Eingabegröße<br>und Lage auf dem Bildschirm festgelegt. Diese Daten werden unter dem Namen der Datei mit dem<br>Zusatz '.mas' abgespeichert.

Das Programm bietet alle gängigen Möglichkeiten. wie Suchen, Drucken und Sortieren. Starten des Maskengenerators mit run'-MASKGEN' Starten des Hauptpro-<br>gramms mit run '-SUPER' oder aus dem Menü des **Maskengenerators** Eine Besonderheit dieses Programms bietet das Hilfsprogramm '-REDIM' Mit diesem eigenständigen<br>Hilfsprogramm läßt sich die im Maskengenerator festgelegte Dimensionierung nachträglich ändern, falls diese zu klein oder wesentlich zu groß gewählt wurde.

**Tips zum Programm:** Wenn im Eingabemodus der oben angezeigte freie Speicherplatz unter 2000 Bytes sinkt, sollte man das Hauptmenü anwählen und danach wieder in den Eingabemodus zurückkehren. Dabei wird der Stringspeicher des Rechners gelöscht, so daß wieder der korrekte freie Speicherplatz angezeigt wird. Sollte das Programm wider Erwarten mit einer Fehlermeldung abbrechen, kann jedes Modul ohne Datenverlust, mit 'GOTO 10' wieder gestartet werden.

Die angelegten Daten müssen sich auf der Programmdiskette befinden.

### **Hinweis:**

Dieses Programm ist in Basic geschrieben und wird ungeschützt abgespeichert. Damit sind dem Anwender Änderungen, z.B. in den Druckroutinen, (Schriftartenpassung etc.) möglich.

Ferdi's Computer Software<br>EDV Service<br>Hoeftestr. 32 4400 Münster Tel. 0251/619881

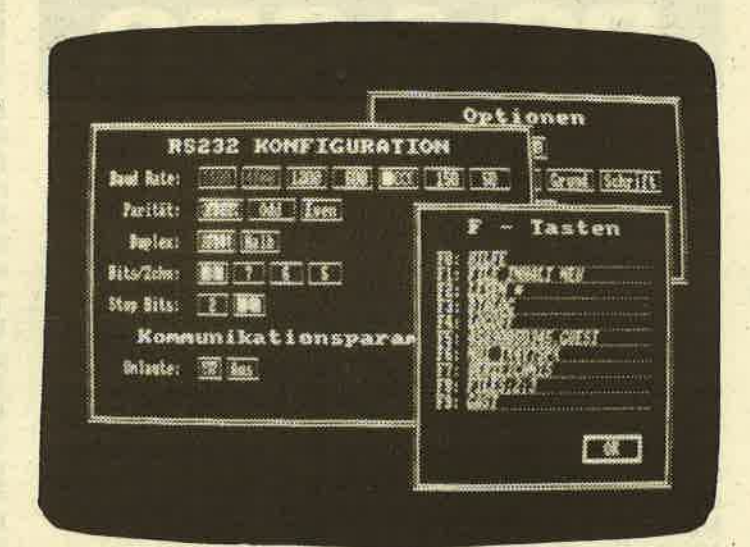

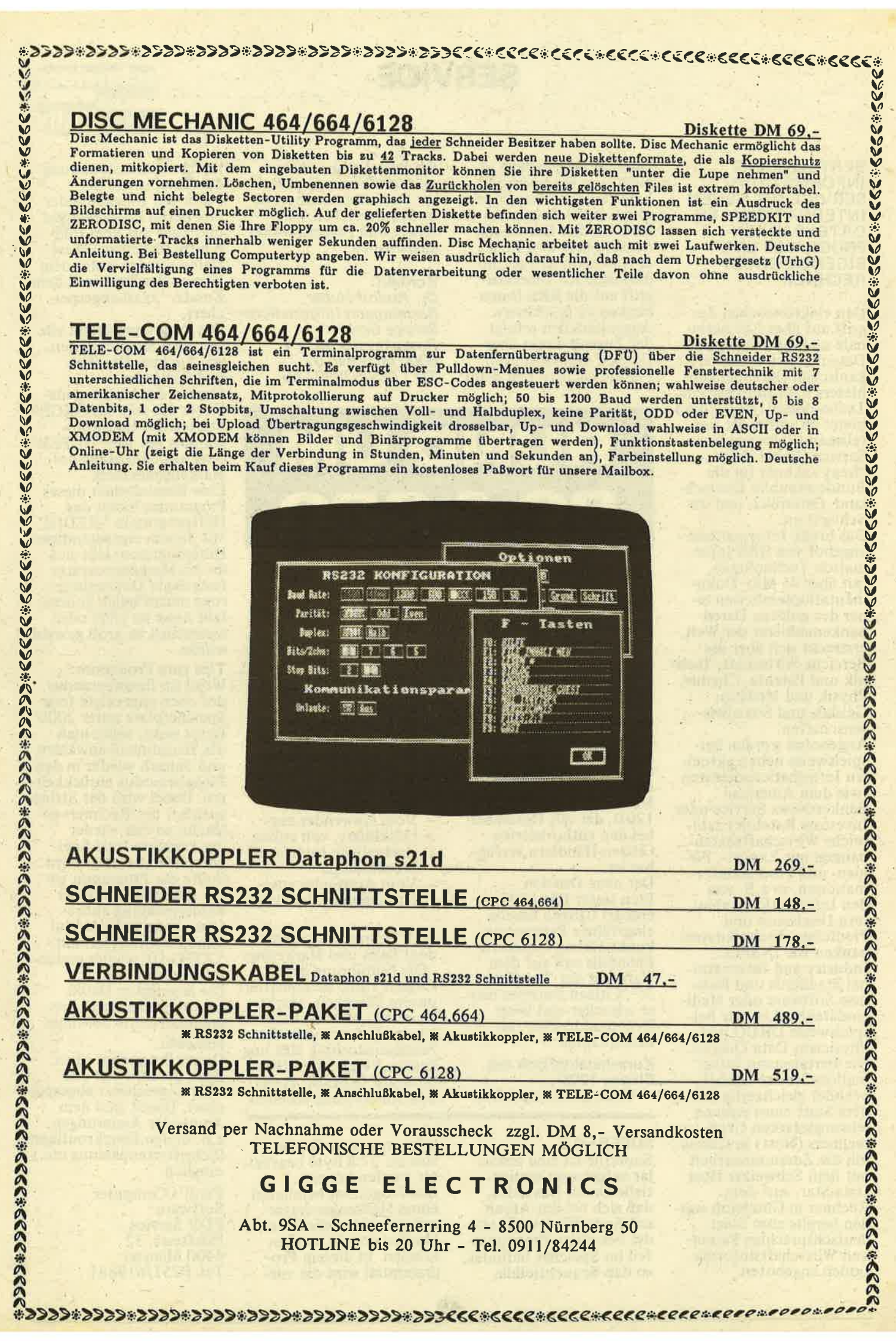

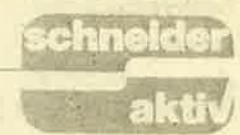

# ADRESSr'ERWALTUNG

Vor ca. 3 Monaten verkaufte ich meine komplette C64-Anlage und legte mir den Schncider CP6128 zu. **zu.** a regionalizacji poznat z rozpostanie poznat z rozpostanie z rozpostanie z rozpostanie z rozpostanie z r

Da ich nun einiges an Adressen mit dem C64 verwaltet hatte und nun keinerlei Software für meinen Schneider mein eigen nennen konnte, diesen sowieso kennen lernen wollte, entstand daraus die Idee, ein Adress-Verwaltungsprogramm zu schreiben.

Entstanden ist aus dieser Idee ein einfach zu bedienendes Programm mit allen für mich wichtigen Komponenten. Diese lauten:

1. Menü-Steuerung

2. Adressen ein- und ausgeben sowie korrigieren

3. Adressen laden und speichern

4. Adressen einzeln drucken oder als Liste

\*\*Dieses Programm läuft nur auf dem CPC6128\*\*<br>\*\*\* Es muß das Programm 'BANKMAN.BIN' auf der Diskette vorhanden sein\*\*\*

Nach Starten von 'ADRESSEN' wird als erstes 'BANKMAN.BIN' geladen und gestartet. Danach wird eine evtl. bestehende ADRess-DATei eingelesen und in den zweiten 64kRam hinterlegt.

Daß das Programm betriebsbereit ist, ist daraus zu ersehen, daß ein leeres Statusfenster aufgebaut wird.

### Die Bedienung von'ADRESSEN':

Für Eingaben, die durch '?' gekennzeichnet sind, die goldene Ausnahme bildet die Meldung'weiter J/N?', gilt: Abschluß durch [RETURN].<br>Für Fehlermeldungen gilt: weiter mit [SPACE],

danach Rückkehr ins Menü.

Eine Adresse ist wie folgt aufgebaut:

Anrede: über eine Kennziffer einzugeben, nur die Kennziffer wird im Datensatz abgelegt.

Vorname: maximal 19 Zeichen Name: maximal 20 Zeichen Straße maximal 40 Zeichen Postleitzahl: 4 Zeichen Ort: maximal 35 Zeichen Telephon: maximal 20 Zeichen Zusatz 1/2: maximal je 40 Zeichen, für Anwender als Notizzeile vorgesehen Kurzzeichen: I Zeichen, dient der Druckerausgabe zum Ausgeben einer grob sortierten Liste

: :: Ausgabe einer Adresse :::<br>Im Ausgabemode wird nach einem Suchbegriff gefragt, Anrede etc. Wird keine Eingabe gemacht, wird die komplette Liste gezeigt. Felder, von denen der Inhalt unbekannt ist, werden mit [RETURN] quittiert.

Es braucht im Suchfeld nur der l.ste Buchstabe oder die l.ste Ziifer stehen, z.B. Feld 'Anrede': Eingabe [ <sup>3</sup>]: es werden alle Firmen gefunden und der Reihe nach gezeigt. Es kann allbrdings ein Datensatz nicht gefunden werden, nach dem mit 'a' gesucht wird, äer aber mit 'A'anfängt.

Es besteht die Möglichkeit, im Ausgabemode Adressen zu löschen bzw. zu korrigieren. Die zu ändernde Adresse wird erst gesucht. Erscheint die Mel-<br>dung weiter J/N?', kann über die Funktionstasten<br>der Lösch- bzw. Korrigiermode aufgerufen werden.<br>Gegen unbeabsichtigtes Handeln existiert eine Si-<br>cherheitsabfrage. Nach er Löschen ist das Programm wieder im-Suchmode<br>(weiter J/N?) und es-kann nach dem nächsten Datensatz gesucht werden. Im Löschmode wird nach Ausführung des Löschvorganges die nächste im Speicher befindliche Adresse um einen Platz vorgerückt und angezeigt. Die Meldung'keine weiteren Daten' wird mit ISPACE] quittiert, das Programm geht ins Menü.

::: Eingabe einer Adresse :::

Die Adresse wird der Reihe nach eingegeben. Un-<br>benutzte Felder werden mit [RETURN] abgeschlossen. Nach erfolgter Eingabe kann die Adresse noch korrigiert werden. Nicht zu korrigierende<br>Felder werden mit [RETURN] abgeschlossen. Nach erfolgter Korrektur wird die Adresse nochmals gezeigt. Dieses kann wiederholt werden, bis die Frage 'weiterJ/N' beantwortet wird. Antwort J' heißt nächste Adresse eingeben, 'N' zurück in die Menüwahl.

: :: Drucken einer Adresse oder Liste :::

Es können eine einzelne Adresse oder aber die komplette Liste gedruckt werden. Die Druckersteuerung ist auf einen Epson FX85 zugeschnitten. Folgende Druckercodes sind verwendet worden:

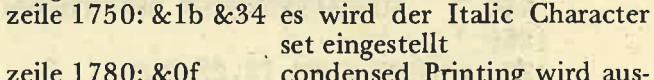

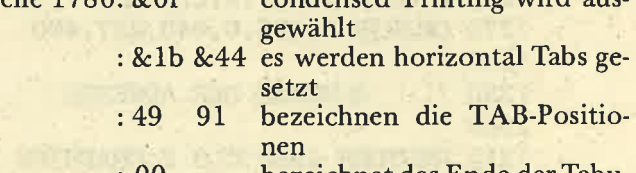

: 00 bezeichnetdasEnde derTabulatorpositionen

zeile 1900: 09 print tab ,Druck<br>nächsten Tabulator print tab ,Druckkopf auf

: &0d &0a Carriage Return und Linefeed ausgeben

zeile 1910 + 1920: siehe zeile 1900

zeile 1980: &12 &0c condensed Printing ausschalten und Formfeed ausgeben

::: Programm beenden :::

Bei Programmende durch die Funktionstaste, und nur dann, werden die Daten auf Diskette gespeichert und das Programm 'ADRESSEN' wird ge-<br>löscht. (Andreas Guhr)  $(Andreas Guhr)$ 

## chneid

```
11'12 '* ADRESSVERWALTUNG
13 '*
14 '* Andreas Guhr
15 '*
16 '* fuer Schneider aktiv
17 1*\mathbf x18 '* CPC 6128
                                       \mathbf{r}19.7*\ddot{\phantom{1}}20 '* 040
21'1000 ^{3}1010 ' LADEROUTINE FUER BANKMAN
1020 '
1030 SYMBOL AFTER 256 ' USER SIGNSET LORSCHEN
1040 MEMORY & 7FFF 'BASICBEREICH BECRENZEN
1050 LOAD "bankman.bin"
1060 CALL &8000 ' AUFRUF BANKMAN RSX-BEFEHLE
1070 ON ERROR GOTO 2960
1080 anrede$="3":vorname$="Computer":name$="aktiv"
1090 strasse$="Franz-Keim-Str. 12"
1100 post$="8540":ort$="Schwabach":tel$="09122/2882"
1110 zusatz1$="Postfach 1201"
1120 zusatz2$="ADRESS-KARTEI"
1130 MODE 1: INK 2,7: INK 3,0: PEN 0: PAPER 2:CLS
1140 SYMBOL AFTER 140: SYMBOL 140, &7F, &80, &8F, &75, &6, &5, &4, &7
1150 SYMBOL 141, &FE, &1, &F1, &AE, &60, &A0, &20, &E0: GOTO 1400
1160 '
1170 MENUE-FENSTER
1180 '
1190 ORIGIN 350, 210, 320, 640, 48, 223
1200 CLG 3:GRAPHICS PAPER 2:GRAPHICS PEN 1, 1
1210 TAG: PRINT" f1 - AUSGABE"; : MOVE 0,-32: PRINT" f4 - EINGABE";
1220 MOVE 0,-64: PRINT" f7 - DRUCKEN";: MOVE 0,-128: PRINT" f0 - PRG. - ENDE";: TA
GOFF: RETURN
1230 ^{\circ}1240 '
         AUSGABEFENSTER DEFINIEREN
1250 '
1260 WINDOW 1, 20, 12, 22:CLS
1270 ORIGIN 0,395,0,640,257,400
1280 '
1290 '
          AUSGABE DER ADRESSE
13001310 RESTORE 1390: CLG 2: GRAPHICS PAPER 1
1320 GRAPHICS PEN 3,1:IF VAL(anrede$)=0 THEN 1340
1330 FOR i=1 TO VAL(anrede$):READ a$:NEXT:TAG:PRINT a$;:TAGOFF
1340 MOVE 624, 0: TAG: PRINT sort$;: TAGOFF
1350 MOVE 640,-100:MASK &X110011:DRAW -10,-100
1360 TAG: MOVE 0,-20: PRINT vorname$+" "+name$;
1370 MOVE 0,-38: PRINT strasse$;: MOVE 0,-62: PRINT post$+" "+ort$;: MOVE 0,-80:
PRINT CHR$(140)+CHR$(141);" ";tel$;
1380 MOVE 0,-104: PRINT zusatz1$;: MOVE 0,-122: PRINT zusatz2$;: TAGOFF: RETURN
1390 DATA Frau, Herr, Firma
1400 '
1410 ' HAUPTEIL
1420 '
1430 datensatz=0:BORDER 7:WINDOW £3,1,40,10,11:GOSUB 1160:GOSUB 1230:PEN £3,
```

```
1: PAPER £3.3
1440 PEN 2: BANKOPEN, 220: r%=0: OPENIN "adr-dat"
1450 INPUT £9, datensatz: FOR i=0 TO datensatz-1: INPUT £9, d$
1460 BANKWRITE, er%, d$:NEXT i
1470 CLOSEIN: PEN 0
1480 CLS: CLS £3: IF INKEY(13)=0 THEN LOCATE £3, 1, 1: PRINT £3, "AUSGABE
                                                                           f2 =korrektur f3 = \text{loeschen} ": GOTO 1530
1490 IF INKEY(20)=0 THEN LOCATE £3,5,1:PRINT £3, "EINGABE": GOTO 1660
1500 IF INKEY(10)=0 THEN LOCATE £3, 1, 1: PRINT £3, "DRUCKEN": GOTO 1720
1510 IF INKEY(15)=0 THEN LOCATE £3,5,1:PRINT £3, "PROGRAM - ENDE": GOTO 2020
1520 GOTO 1480
1530 '
1540 ' AUSGABE
15501560 CLEAR INPUT:RESTORE 2320:s$=""
1570 FOR i=0 TO 9:READ a$, 1:CLS:LOCATE 2, 1:PRINT "* SUCHBEGRIFF *":LOCATE 1,
3:PRINT as
1580 IF a$="Anrede" THEN PRINT " 1 - Frau":PRINT " 2 - Herr":PRINT " 3 - Fir
ma": PRINT "Kennziffer eingeben"
1590 INPUT s*(i): IF s*(i) <>"" THEN s*(i)=s*(i)+STRING$(1-LEN(s*(i)),0) ELSE
s$(i) = STRING$(1,0)1600 s$(9)=UPPER$(s$(9)):s$=s$+s$(i):NEXT i:s=0
1610 r%=0: BANKFIND, er%, s$, s: IF s>datensatz-1 OR r%<=-1 THEN LOCATE 1, 10: PRI
NT "keine weiteren daten": GOTO 3030
1620 d$=STRING$ (220,32): 'BANKREAD, @r%, d$
1630 GOSUB 2850:GOSUB 1280:s1=r%:s=r%+1:IF druck THEN RETURN
1640 taste=1:00TO 2390
1650 '
1660 '
            ETNGABE
1670 '
1680 CLEAR INPUT:GOSUB 2120
1690 GOSUB 1280: GOSUB 2530: IF korr=1 THEN GOSUB 2750: GOTO 1690
1700 GOSUB 2790
1710 r%=0: BANKWRITE, er%, d$, datensatz: datensatz=datensatz+1: taste=2: GOTO 239
\Omega17201730 ' DRUCKER - AUSGABE
1740 '
1750 WIDTH 136: PRINT£8, CHR$(&1B)CHR$(&34) ' Printer select italic characters
1760 LOCATE £3,10,1: PRINT £3, "f8 = Adresse f9 = Liste"
1770 IF INKEY(11)=0 THEN LOCATE 2, 11: PRINT"Adresse drucken": adr=1: GOTO 1800
1780 IF INKEY(3)=0 THEN LOCATE 2, 11: PRINT"Liste drucken": PRINT£8, CHR$(&F): P
RINT£8, CHR$(&1B)CHR$(&44)CHR$(49)CHR$(91)CHR$(0):GOTO 19
40
1790 GOTO 1770
                                      conservation of the School and The Second
1800 '
1810 ' Adresse drucken
1820 '
1830 druck=1:GOSUB 1530:druck=0:GOSUB 1840:taste=3:GOTO 2390
1840 '
1850 ' Daten drucken
1860 '
1870 RESTORE 1390: IF VAL(anrede$)=0 THEN 1890
1880 FOR i=1 TO VAL(anrede$):READ a$:NEXT:PRINT £8,a$+" ";
1890 PRINT £8, vorname$+" "name$;
1900 IF adr=0 THEN PRINT £8, CHR$(9) strasse$; ELSE PRINT£8, CHR$(&D)CHR$(&A) st
rasse$
1910 IF adr=0 THEN PRINT £8, CHR$(9)post$+" "+ort$ ELSE PRINT £8, CHR$(&D)post
$+" "+ort$:IF adr=1 THEN RETURN
```
chneider

aktiv

```
1920 PRINT £8, "Telefon "+tel$ CHR$(9) "{"+zusatz1$+" "+zusatz2$+"}"
1930 PRINT£8, STRING$(132, "="): RETURN
1940 '
1950 ' Liste drucken
1960 '
1970 s=0: FOR j=65 TO 90:s$=STRING$(219,0)+CHR$(j)
1980 r%=0: BANKFIND, @r%, s$, s: IF r%<=-1 THEN s=0:NEXT j: PRINT£8, CHR$(&12)CHR$
(8C): GOTO 1480
1990 d$=STRING$(220,32): BANKREAD, @r%, d$: GOSUB 2850: GOSUB 1840
2000 s=r%+1:GOTO 1980
20102020PROGRAMM - ENDE
20302040 OPENOUT "adr-dat"
2050 WRITE £9, datensatz
2060 r%=0:FOR d=0 TO datensatz-1
2070 BANKREAD, er%, d$, d: WRITE £9, d$
2080 NEXT d
2090 CLOSEOUT: 'ERA, "adr-dat.bak"
2100 BORDER 1: PEN 1: PAPER 0: MODE 1: CLEAR INPUT: NEW
2110 '
2120 'Unterprogramm Adressein- & ausgabe
2130'2140 CLEAR INPUT:RESTORE 2320: FOR i=0 TO 9:READ a$, 1
2150 CLS: LOCATE 2, 1: PRINT a$: IF a$="Anrede" THEN PRINT " 1 - Frau": PRINT " 2
 - Herr": PRINT " 3 - Firma": PRINT "Kennziffer eingeben"
2160 PRINT: INPUT a\(i): IF LEN(a\(i))) I THEN GOSUB 2330: GOTO 2150
2170 IF VAL(a$(0))>3 THEN GOSUB 2330:GOTO 2150
2180 NEXT i:as(9)=UPPER$(as(9)): ON korr GOTO 2210
2190 anrede$=a$(0):vorname$=a$(1):name$=a$(2):strasse$=a$(3):post$=a$(4):ort
$=a$(5):tel$=a$(6):zusatz1$=a$(7):zusatz2$=a$(8):sort$=a$(9)2200 RETURN
2210 korr=0:IF a\$(0)\&"THEN anrede\$=a\$(0) ELSE a\$(0)=anrede\$2220 korr=0:IF a$(1) <>""THEN vorname$=a$(1) ELSE a$(1)=vorname$
2230 IF a*(2)<>""THEN name$=a*(2) ELSE a*(2)=name$
2240 IF a\$(3)<>""THEN strasse\$=a\$(3) ELSE a\$(3)=strasse\$2250 IF a\$(4) <> "THEN post$=a\$(4) ELSE a\$(4)=post$
2260 IF a\$(5)\&\text{''THEN} ort\$(5) ELSE a\$(5)=ort\$(5)2270 IF a\$(6)\&\ "THEN tel\$=a\$(6) ELSE a\$(6)=tel\2280 IF a\$(7)\& "THEN zusatz1$=a\$(7) ELSE a\$(7)=zusatz1$
2290 IF a\$(8) <> "THEN zusatz2\$=a\$(8) ELSE a\$(8)=zusatz2\$2300 IF a\$(9) <> "THEN sort$=a\$(9) ELSE a\$(9)=sort$
2310 RETURN
2320 DATA Anrede, 1, Vorname, 19, Nachname, 20, Strasse, 40, Postleitzahl, 4, Ort, 35, T
elephon, 20, Zusatz 1, 40, Zusatz 2, 40, Kurzzeichen, 1
2330 '
2340 ' FEHLERMELDUNG EINGABE
2350 '
2360 LOCATE 2,10: PRINT "eingabe zu lang"
2370 IF INKEY(47)<>0 THEN 2370
2380 CLEAR INPUT: RETURN
2390 '
2400 'Weitere Ein-/Ausgaben ?
24102420 CLEAR INPUT:LOCATE 2, 10: PRINT "weiter J/N ?
2430 IF INKEY(45)=0 THEN LOCATE 2,10: PRINT"
                                                            ": ON taste GOTO 161
0,1660,1800
2440 IF INKEY(46)=0 THEN taste=0:adr=0:GOTO 1480
```
2450 IF taste=1 THEN 2470

```
2460 GOTO 2420
 2470 '
 2480 ' LOESCHTASTE & KORREKTUR IM AUSGABE MODE
 2490 '
 2500 IF INKEY(14)=0 THEN GOSUB 2530: IF korr=1 THEN GOSUB 2750: r%=0: 'BANKWRIT
 E, 27, d, 1: GOSUB 1280
 2510 IF INKEY(5)=0 THEN GOSUB 2600
 2520 GOTO 2420
 25302540 ' KORIGIER-MODE JA/NEIN
 25502560 LOCATE 2,10: PRINT "korrigieren J/N ?
                                              B
 2570 IF INKEY(45)=0 THEN korr=1:RETURN
 2580 IF INKEY(46)<> 0 THEN 2570
 2590 RETURN
 2600 '
 2610 ' LOESCHROUTINE EINES DATENSATZES
 26202630 CLEAR INPUT:LOCATE 2, 10: PRINT "loeschen !!! J/N ?"
 2640 IF INKEY(46)=0 THEN RETURN
 2650 IF INKEY(45)<>0 THEN 2640
 2660 loesch=s1:r%=0
 2670 FOR i=loesch TO datensatz
2680 BANKREAD, er%, d$, i+1
2690 r%=0: 'BANKWRITE, @r%, d$, i
2700 NEXT i:datensatz=datensatz-1
2710 r%=0: 'BANKREAD, @r%, d$, s1
2720 IF datensatz=0 OR datensatz=s1 THEN d$=SPACE$(219)
2730 GOSUB 2850:GOSUB 1280
2740 RETURN
27502760 ' KORRIGIER-MODE
2770 '
2780 GOSUB 2120: korr=0
27902800 ' DATENSTRING ERSTELLEN
28102820 d$="":RESTORE 2320
2830 FOR i=0 TO 9:READ a$, l:d$=d$+a$(i)+SPACE$(l-LEN(a$(i))):NEXT
2840 RETURN
2850 '
2860 ' ERSTELLEN DER STRINGS AUS D$
2870 '
2880 anrede$=MID$(d$, 1, 1): vorname$="":v1$=""
2890 v$=MID$(d$,2,19):name$=MID$(d$,21,20)<br>2900 i=INSTR (v$," - "):IF i=0 THEN i=20
2910 vorname$=MID$(v*, 1, i-1)2920 strasse$=MID$(d$,41,40):post$=MID$(d$,81,4)
2930 ort$=MID$(d$,85,35):tel$=MID$(d$,120,20)
2940 zusatz1$=MID$(d$,140,40):zusatz2$=MID$(d$,180,40):sort$=MID$(d$,220,1)
2950 RETURN
2960 '
2970 ' FEHLERMELDUNGEN
2980 '
2990 LOCATE 2,10
3000 amsdoserr=(DERR AND &7F)
3010 IF amsdoserr=20 THEN PRINT" disk ist voll"
3020 IF amsdoserr=18 THEN 1470
3030 IF INKEY(47)<>0 THEN 3030 ELSE GOTO 1480
```
# TIPS & TRICKS

### DATA-Generator für den gchneider CPC <sup>464</sup>

Nach Eingabe des BASIC-Laders,,Data-Generator" kann man diesen mit RUN starten. Falls man beim Eintippen keinen Fehler gemacht hat, ist das BASIC um den Befehl DGEN, Anfangsadresse, Endadresse, Zeilennummer erweitert.

Nun kann man ein Maschinenprogramm, welches bei Anfangsadresse anfängt und bei Endadresse aufhört, in DATA-Zeilen umwandeln. Jedes Byte wird dabei in eine zweistellige Hexzahl verwandelt. Die Angabe der Zeilennummer hat den Zweck, daß man die DATA-Zeilen an ein im Speicher stehendes BASIC-Programm hinten ranhängen kann.

Hierbei muß man beachten, daß die Zeilennummer, mit welcher die DATA-Zeilen anfangen sollen, größer sein muß, als eventuell schon vorhandene BASIC-Zeilen.

Falls man die Anzahl der Hexzahlen, die pro DATA-Zeile erzeugt werden sollen, ändern möchte, so muß man in Zeile 50I die fünfte Hexzahl im Li sting die 08 entsprechend verändern.

.Die sechste Hexzahl in Zeile 501 bestimmt die Schrittweite, die bei der Zeilennummerierung gewählt wird.

### Anpassung an den CPC 664

Hierzu muß man in Zeile 501 die ersten vier Hexzahlen hinter dem DATA ändern.

Die ersten beiden Hexzahlen sind die Adresse des Zeigers auf das Programmende in der Reihenfolge Lowbyte, Highbyte.

Die nächsten beiden Hexzahlen sind die Adresse des Zeigers auf HIMEM ebenfalls in der Reihenfolge Lowbyte, Highbyte.

Anschließend muß in Zeile 250 noch die Prüfsumme berichtigt werden.

### Anpassung an den CPC 6128

Bei dem CPC 6128 ist in Zeile 250 die Prüfsumme 44333 in 44275 zu ändern, sowie Zeile 501 durch<br>501 DATA 66,AE,5E,AE,08,01,00,01,1C zu ersetzen.

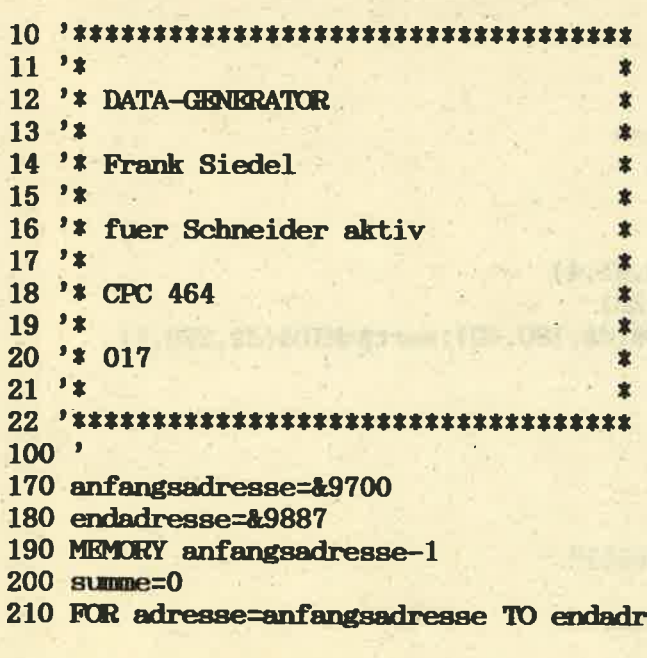

## esse

220 READ a\$:a=VAL("&"+a\$):POKE adresse

**Consequent Consequent** 

**CONSTRUCTION** 

<sup>1</sup>8<sub>230</sub> summe=summe+a

240 NEXT adresse

250 IF summe <> 44333 THEN PRINT "DATA-Z eilen auf Fehler ueberpruefen !":END <sup>260</sup>CÄLL &970?:' RSX-Initialisienng 270 PRINT "Das BASIC wurde um den RSX-Be fehl:"

280 PRINT " ¦DGEN, Anfangsadresse, Endadres<br>se, Zeilennummer"

290 PRINT "erweitert."

300 **END** 

501 DATA 83, AE, 7B, AE, 08, 01, 00, 01, 1C<br>502 DATA 97, 21, 16, 97, CD, D1, BC, 3E, C9 503 DATA 32, 07, 97, C3, 00, 00, 1C, 97, FF<br>504 DATA 95, 21, 97, C3, 26, 97, 44, 47, 45<br>505 DATA CE, 00, 2A, 02, 97, 4E, 23, 46, 05<br>506 DATA ED, 43, 1A, 97, FE, 03, CA, 3A, 97 507 DATA CD,3A,98,C9,DD,4E,00,DD,46 508 DATA 01,DD,5E,02,DD,56 508 DATA 01,DD,5E,02,DD,56,03,DD,6E<br>509 DATA 04,DD,66,05,E5,DD,E1,EB,97 510 DATA ED, 52, D2, 5A, 97, CD, 31, 98, C9<br>511 DATA EB, 13, 2A, 00, 97, C5, 4E, 23, 46 511 DATA EB, 13, 2A, 00, 97, C5, 512 DATA C5, FD, E1, C1, FD, 2B, FD, 2B, 69 513 DATA 60, 7B, B2, CA, FD, 97, FD, E5, FD 514 DATA 23,FD,36,00,00,FD,23,FD,75 515 DATA 00, FD, 23, FD, 74, 00, FD, 23, ED 516 DATA 4B, 05, 97, 09, FD, 36, 00, 8C, FD<br>517 DATA 23, FD, 36, 00, 20, FD, 23, 0E, 06 518 DATA CD, FE, 97, 3A, 04, 97, 47, 7B, B2 519 DATA 28, 2A, FD, 36, 00, 2C, FD, 23, 0C 520 DATA CD, FE, 97, E5, D5, FD, E5, D1, 21<br>521 DATA 1A, 97, 97, 7B, 9E, 23, 7A, 9E, D1 522 DATA E1, 38, 08, CD, 43, 98, 11, 00, 00 523 DATA 18, 06, 7B, B2, 28, 02, 10, D6, 79 524 DATA 3C,C1,02,FD,36,00,00,FD,23<br>525 DATA 7B,B2,20,96,FD,36,00,00,FD 526 DATA 23, FD, 36, 00, 00, FD, 23, FD, E5 527 DATA C1, 2A, 00, 97, 71, 23, 70, 23, 71 528 DATA 23, 70, 23, 71, 23, 70, 23, 71, 23<br>529 DATA 70, C9, E5, DD, 7E, 00, CD, 16, 98 530 DATA FD, 74, 00, FD, 23, 0C, FD, 75, 00 531 DATA FD, 23, DD, 23, OC, E1, 1B, C9, F5 532 DATA CD, 25, 98, 6F, F1, 1F, 1F, 1F, 1F 533 DATA  $CD$ , 25, 98, 67, C9, E6, OF, FE, OA 534 DATA 38, 03, C6, 37, C9, C6, 30, C9, 06<br>535 DATA 16, 21, 4C, 98, CD, 80, 98, C9, 06<br>536 DATA OF, 21, 71, 98, CD, 80, 98, C9, 06<br>537 DATA OF, 21,62, 98, CD, 80, 98, C9, 75 538 DATA 6E, 67, 75, 65, 6C, 74, 69, 67, 65 539 DATA 73, 20, 41, 72, 67, 75, 6D, 65, 6E 540 DATA 74, 0D, 0A, 53, 70, 65, 69, 63, 68 541 DATA 65, 72, 20, 76, 6F, 6C, 6C, OD, OA 542 DATA 4F, 70, 65, 72, 61, 6E, 64, 20, 66<br>543 DATA 65, 68, 6C, 74, OD, OA, 7E, CD, 5A 544 DATA BB, 23, 10, F9, C9

# TEXTE **VERARBEITUNG**

Dieses Programm dient zum Eingeben, Andern, Speichern und Ausdrucken von Texten bis zu einer Länge von 200 Zeilen. Pro Zeile sind bis zu 80 Zeichen erlaubt, so daß eine Kapazität von 16000<br>Zeichen besteht, welche in ASCII-Code gespeichert werden. Angehängt wurde das Programm ,Turbo-<br>Screen' von Th. Gigge aus Heft 2/1986.<br>Entwickelt wurde dieses Programm auf dem CPC<br>6128, es läuft mit den folgenden Änderungen aber

auch auf den anderen CPC's:

CPC 664: In der Zeile 6100 des Turbo-Screens ist das Zeichen 8B durch 8E zu ersetzen.<br>CPC 464: Neueingabe des gesamten Turbo-Screens

oder weglassen desselben. Außerdem müssen die<br>Befehle CLEAR INPUT, CURSOR O und CUR-Befehle CLEAR INPUT, CURSOR O und CUR-<br>SOR 1 ersetzt werden, da sie im BASIC 1.0 nicht enthalten sind. Dieses Programm ist bis auf den Turbo-Screeh und das Scölling des Bildschirms Turbo-Screen und das Scrolling des Bildschirms<br>ganz in Basic geschrieben. Vor dem ersten Start<br>sollte es abgespeichert werden, da nach der Funktion ENDE ein Reset durchgeführt wird. Die Gar-<br>bage-Collection wird durch die Verwendung des MIDS Kommandos auf ein Minimum reduziert und bleibt in der Regel sogar unbemerkt.

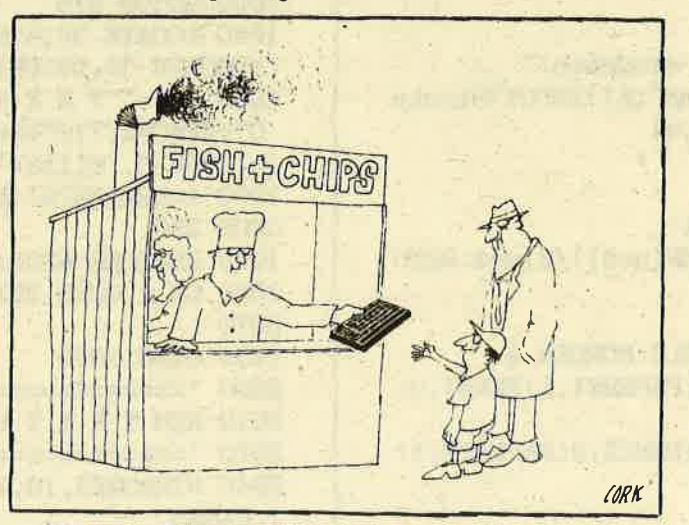

Nach dem Start meldet sich zuerst das Copyright des Turbo-Screens, danach wird die Eingabe der Uhrzeit verlangt.

Ist dies geschehen, so gelangt man ins Hauptmenü und es stehen folgende 6 Funktionen zur Verfügung: Textmodus, Laden, Speichern, Drucken, Diskette und Löschen/Ende.

1. Textmodus: Eingeben und Ändern von Texten.<br>In der obersten Zeile werden die Steuerfunktionen angezeigt, darunter die Zeile, Spalte, letzte Zeile und die Uhrzeit. Beschreibung där einzelnen Steuerfunktionen:

Pfeiltasten = Cursor frei bewegen<br>Shift Cursor hoch = Text anzeigen ab Textanfang Shift Cursor runter = Text abwärts anzeigen bis Neue Seite oder Textende Bitte lesen Sie weiter auf Seite 62

57

TD

马门门

## chneider

**akti** 

 $11'$  $\bullet$ 12 '\* TEXTVERARBEITUNG 5.0 全  $13'1$ 14 '\* Heinrich Moeller  $15'$  \* 16 '\* fuer Schneider aktiv  $17$  '\* 18 '\* CPC 464/664/6128  $19'$  $20$  '\* 012  $21$  '\*  $25$ 30 ON ERROR GOTO 5150 40 GOSUB 400:GOSUB 6000 50 OPENOUT "d": MEMORY HIMEM-1: CLOSEOUT 60 GOSUB 320 70 DEFINT a-z:GOSUB 210 80 DIM inhalt\$(200), dr(19), leer(80) 90 FOR i=0 TO 200: inhalt\$(i)=SPACE\$(80): **NEXT** 100 rand=10:tb=10:breit=65:zed=0 110 nseite\$=CHR\$(247)+"-NS-"+CHR\$(246) 120  $dr(1)=1:dr(5)=1:dr(10)=1:dr(15)=1$ 130 INK 0,0: INK 1,26 140 MODE 2: PEN 1: PAPER 0 150 GOTO 1010  $200$  '-----Uhr 210 CLS: PRINT"Uhrzeit eingeben!" 220 PRINT: INPUT"Stunden"; h1: INPUT"Minute n";m1:INPUT"Sekunden";s1 230 uhr1=TIME/300 240 RETURN 260 PRINT£2, TAB((80-LEN(ue\$))/2)ue\$:RETU **RN** 280 WINDOW 1,80,3,25:CLS:BORDER 9 290 WINDOW£1, 1, 80, 2, 2: PAPER£1, 1: PEN£1, 0: **CLS£1** 300 WINDOW£2, 1, 80, 1, 1: PEN£2, 0: PAPER£2, 1: **CLS£2** 310 RETURN 320 '-----Scrolling **330 RESTORE 380** 340 FOR x=1 TO 30: READ byte: POKE 35000+x , byte:NEXT 350 MEMORY 35000: RETURN 360 REM 35001=hoch 370 REM 35016=runter 380 DATA 6, 1, &3e, 0, &21, 3, 0, &11, 24, 79, &cd  $, a50, abc, ac9, 0$ 390 DATA 6,0,&3e,0,&21,3,0,&11,24,79,&cd ,&50,&bc,&c9,0 410 SYMBOL AFTER 91 420 SYMBOL 91,219,60,102,102,126,102,102 :REM Ae

430 SYMBOL 92, 214, 108, 198, 198, 198, 108, 56  $, 0$ : REM  $Oe$ 440 SYMBOL 93, 195, 102, 102, 102, 102, 102, 60 ,0:REM Ue 450 SYMBOL 123, 198, 0, 120, 12, 124, 204, 118,  $0:$  REM ae 460 SYMBOL 124, 102, 0, 60, 102, 102, 102, 60, 0 :RRM oe 470 SYMBOL 125, 102, 0, 102, 102, 102, 102, 62,  $0:$  RHM  $ue$ 480 SYMBOL 126, 28, 35, 99, 108, 99, 99, 102, 96 :REM sz **490 RETURN** 500 REM Menue  $510$  '-------**520 CLS£1** 530 CLEAR INPUT: READ me 540 FOR  $x=1$  TO me: READ m\$ $(x)$ : PRINT£1, STR  $*(x)$ "-"m\$ $(x)$ " ";:NEXT 550 a\$=INKEY\$: IF a\$="" THEN 550 560 x=ASC(a\$)-48:IF x>0 AND x<= ne THEN 5 80 **570 GOTO 550** 580 RETURN  $1000$  '=============== 1010 REM Hauptmenue 1020 '============== 1030 GOSUB 270 1040 LOCATE 30,8: PRINT"H a u p t m e n } ":LOCATE 30, 10: PRINT STRING\$(17, "=") 1050 ue\$="TEXTVERARBEITUN G"+SPACE\$(7)+"Version 5.0"+SPACE\$(12)+" (c) 1986 H. M'ller" 1060 i=REMAIN(0):DI:ON ERROR GOTO 5150:G **OSUB 250** 1070 RESTORE 5200: GOSUB 500 1080 ON x GOTO 2010, 3670, 3510, 4000, 5000, 5070 1090 GOTO 1070 2000 '====================== 2010 REM T E X T bearbeiten 2020 '======================= 2040 WINDOW£3, 10, 14, 2, 2: PAPER£3, 0: PEN£3,  $1:**CISE3**$ 2050 WINDOW£4, 26, 29, 2, 2: PAPER£4, 0: PEN£4,  $1:**CISE4**$ 2060 WINDOWE5, 53, 57, 2, 2: PAPERE5, 0: PENE5, 1:CLS£5 2070 LOCATE£1, 1, 1: PRINT£1, CHR\$(220)" Zei le: "TAB(18) "Spalte: "TAB(40) CHR\$(221) TAB( 43) "Textende: "TAB(59) "<200> "TAB(65)CHR\$( 221)TAB(80)CHR\$(221);  $2080$  ' 2090 EI: GOSUB 3040: EVERY 50 GOSUB 3040 2100 CLS:seite=1:spalte=0:PRINT 2110 FOR zeile=1 TO 22: PRINT inhalt\$(zei  $le$   $):$  NEXT 2120 zeile=1: $\text{PRINT}$  CHR\$ $(7)$ ; 2130 CLS£2

schneide

2140 PRINT£2, "RETURN ENTER CLR COPY DEL TAB";TAB(37)"T E X T 5.0"TAB(60)"CTRL: A-E-K-L-S-Z-TAB"; 2170 GOSUB 2500 2200 REM Eingabe  $2210$  '-----2220 spalte=spalte+1:IF spalte>65 THEN S **OUND 1,80,3** 2230 IF spalte>80 THEN spalte=1:IF zeile <200 THEN zeile=zeile+1:IF zei>22 THEN G **OSUB 2720** 2240 zei=zeile-(seite-2) 2250 CLEAR INPUT: LOCATE spalte, zei: CURSO  $R<sub>1</sub>$ 2260 a\$=INKEY\$: IF a\$="" THEN 2260 2270 IF ASC(a\$)>31 AND ASC(a\$)<127 THEN GOSUB 2480:GOTO 2220 2280 IF NOT INKEY(1) THEN curs=1:IF spal te<80 THEN spalte=spalte+1:GOTO 2250 ELS E GOSUB 2630: GOTO 2240 2290 IF NOT INKEY(8) THEN curs=-1:IF spa Ite>1 THEN spalte=spalte-1:GOTO 2250 ELS E GOSUB 2630:GOTO 2240 2300 CURSOR  $0:IF$  INKEY(0)=0 AND zeile>1 THEN zeile=zeile-1:IF zei>2 THEN 2240 EL SE GOSUB 2730:GOTO 2240 2310 IF INKEY(2)=0 AND zeile<200 THEN ze ile=zeile+1:IF zei<23 THEN 2240 ELSE GOS UB 2720:GOTO 2240 2320 IF INKEY(0)=32 THEN 2100 2330 IF INKEY(2)=32 THEN GOSUB 2560:GOTO 2240 2340 IF NOT INKEY(79) AND spalte>1 THEN spalte=spalte-1:a\$=" ":GOSUB 2480:GOTO 2 250:'del 2350 IF NOT INKEY(9) THEN  $bf'$  ":c\$="":s p2=81:GOSUB 2680:GOTO 2240'copy 2360 IF NOT INKEY(16) THEN b\$="":c\$="": sp2=80:GOSUB 2680:GOTO 2240'clr 2370 IF NOT INKEY(18) THEN GOSUB 2520:GO TO 2240' return 2380 IF NOT INKEY(6) THEN  $as$  =CHR\$(247): G OSUB 2480: GOSUB 2520: GOTO 2240'enter 2390 IF INKEY(71)=128 THEN zed=zeile:GOS UB 2500'z 2400 IF INKEY(69)=128 THEN 1050'a 2410 IF INKEY(60)=128 THEN MID\$(inhalt\$( zeile), 1,80)=nseite\$+SPACE\$(74):LOCATE 1 ,zei: PRINT inhalt\$(zeile);:GOSUB 2520's 2420 IF INKEY(68)=0 THEN spalte=tb'tab 2430 IF INKEY(68)=128 THEN tb=spalte 2440 IF INKEY(58)=128 THEN GOSUB 2750'e 2450 IF INKEY(36)=128 THEN GOSUB 2810'1 2460 IF INKEY(37)=128 THEN GOSUB 2940:GO TO 2090'k 2470 GOTO 2240 2480 MID\$(inhalt\$(zeile), spalte, 1)=a\$:IF zeile>zed THEN zed=zeile:GOSUB 2500 2490 LOCATE spalte, zei: PRINT a\$; : RETURN

2500 PRINT£5, zed; : RETURN 2510 '-----------Return  $2520$  spalte=1 2530 IF zeile<200 THEN zeile=zeile+1:IF zei>22 THEN GOSUB 2720 2540 RETURN  $2550$  '-------Anzeigen 2560 x=zeile:x1=0:IF zeile>zed THEN RETU **RN** 2570 FOR  $zeile=x$  TO  $zeid$ 2580 IF zei>23 THEN GOSUB 2720 ELSE LOCA TE 1, zei: PRINT inhalt\$(zeile); : zei=zei+1 2585 IF MID\$(inhalt\$(zeile), 1,6)=nseite\$ THEN x1=zeile:zeile=zed **2590 NEXT** 2600 PRINT CHR\$(7);: IF  $x1>0$  THEN zeile=x 1 KLSE zeile=zed 2610 RETURN 2620 '-----Cursor seitwaerts 2630 spalte=spalte+curs 2640 IF spalte<1 THEN spalte=80:IF zeile >1 THEN zeile=zeile-1:IF zei<3 THEN GOSU **B 2730: RETURN** 2650 IF spalte>80 THEN spalte=1:IF zeile <200 THEN zeile=zeile+1:IF zei>22 THEN G **OSUB 2720: RETURN** 2660 GOTO 2240 2670 '-----Zeichen einfuegen oder loesc hen 2680 MID\$(inhalt\$(zeile), spalte, 80)=b\$+R IGHT\$(inhalt\$(zeile), sp2-spalte)+c\$ 2690 LOCATE 1, zei: PRINT inhalt\$(zeile); 2700 RETURN 2710 '----Scrolling 2720 CALL 35001:seite=seite+1:LOCATE 1,2 3: PRINT inhalt\$(zeile); : RETURN 2730 zei=zeile-(seite-2): IF zei<2 THEN C ALL 35016:seite=seite-1:LOCATE 1,2:PRINT inhalt\$(zeile);:RETURN 2740 '-Zeile einfuegen 2750 ze=zeile: IF zeile>zed THEN 2930 2760 IF zed>199 THEN zed=200 ELSE zed=ze  $4+1$ 2770 FOR  $i=zed$  TO ze STEP  $-1$ 2780 MID\$(inhalt\$(i),1)=inhalt\$(i-1) **2790 NEXT** 2800 IF ze<200 THEN 2880 ELSE GOTO 2890 2810 '-Zeile loeschen 2820 IF zeile>zed THEN 2930 2830 FOR i=zeile TO zed-1 2840 MID $$(inhalt$(i),1)=inhalt$(i+1)$ **2850 NEXT**  $2860$  ze=zed: zed=zed-1 2870 ' 2880 MID\$(inhalt\$(ze), 1)=SPACE\$(80) 2890 xend=23-zei:ze=zeile 2900 FOR zeile=zeile TO zeile+xend:zei=z eile-(seite-2):LOCATE 1, zei:PRINT inhalt  $$(zeile)$ ; :NEXT

### **schneider**

# **LISTING**

aktiv

2910 zeile=ze: PRINT CHR\$(7); 2920 GOSUB 2500 2930 RETURN 2940 '-Kopieren 2950 CLS£2: INPUT£2, "Kopieren: ab Zeile, bis Zeile, nach Zeile"; z1, z2, z3 2960 IF (z1 OR z2 OR z3) > 200 THEN 2950 2970 IF z2<z1 OR z2-z1+z3>200 THEN 2950 2980 FOR i=z1 TO z2:i2=z3+i-z1 2990 MID\$(inhalt\$(i2),1)=inhalt\$(i) **3000 NEXT** 3010 IF  $i2$ >zed THEN zed= $i2$ 3020 RETURN 3030 '-----Zeit 3040 sek2=TIME/300-uhr1+s1:mm=sek2\60+ml 3050 sek=sek2 MOD 60:std=mn\60+h1:IF mn> 59 THEN mm=mm MOD 60 3060 PRINT£3, zeile;:PRINT£4, spalte;:LOCA TE£1,70,1:PRINT£1,USING"££:££:££";std;mn  $;$  sek 3070 RETURN  $3500'$ 3510 ue\$="TKXT abspeichern: "+name\$ 3520 '====================== 3530 CLOSEOUT:GOSUB 250 3540 IF names="" THEN 3570 3550 RESTORE 5210: GOSUB 500 3560 ON x GOTO 1000, 3580, 3570 3570 CLS£1: INPUT£1, "Textname"; name\$: IF n ame\$="" THEN 1000 ELSE GOTO 3510 3580 CLS£1: PRINT£1, "Bitte warten!": 3590 OPENOUT name\$ 3600 FOR ze=1 TO zed 3610 GOSUB 4920: PRINT£9, MID\$(inhalt\$(ze  $),1,x)$ **3620 NEXT** 3630 CLOSECUT 3640 PRINT£1, "Der Text ist gespeichert!" 3650 FOR x=1 TO 1000:NEXT 3660 GOTO 1010 3670 ue\$="TKXT laden" 3680 '=============== 3690 GOSUB 250:CLS 3700 CLS£1: INPUT£1, "Textname "; name\$: PRI NT£2, ue\$": "; name\$ 3710 IF name\$="" THEN 1010 3720 RESTORE 5220: GOSUB 500: IF x=1 THEN 1010 3730 dat=0:CLS£1 3740 IF x=3 THEN INPUT£1, "Laden ab Zeile ";dat 3750 IF x=4 THEN INPUT\$1, "Einf}gen ab de r Textzeile"; ze: GOSUB 3880: GOTO 3800 3760 FOR i=1 TO 200: inhalt\$(i)=SPACE\$(80 ):NEXT 3770 GOSUB 3880 3780 FOR ze=2 TO dat: IF NOT BOF THEN LIN **E INPUT£9, i\$** 3790 NEXT: ze=1

3800 WHILE NOT ROF AND ze<201 3810 LINE INPUTE9.is 3820 MID\$(inhalt\$(ze), 1)=i\$ 3830 ze=ze+1 **3840 WEND** 3850 IF x<>4 OR zed<ze THEN zed=ze-1 3860 CLOSKIN 3870 GOTO 1010 3880 CLOSKIN: OPENIN name\$: RETURN 4000 ue\$="Text drucken" 4010 '============================== 4020 GOSUB 250 4030 WINDOW 1,80,4,25:CLS 4040 ' 4050 RESTORE 4610: LOCATE 1, 1 4060 FOR i=1 TO 19:READ a\$ 4070 IF  $dr(i)=1$  THEN  $dr$ \$=STRING\$ $(5, 143)$ + CHR\$(246) KLSE dr\$=SPACE\$(6) 4080 IF a\$<>"" THEN PRINT USING" ££:";i  $:$ : PRINT TAB $(10)$ dr\$TAB $(25)$ a\$ KLSE PRINT **4090 NEXT** 4100 LOCATE 40,5: PRINT" (Zeichendichte)": LOCATE 40, 10: PRINT" (Zeilenabstand)" 4110 LOCATE 50,7:PRINT"7. und 8. nicht z usammen mit 1." 4120 LOCATE 16, 13: PRINT ab"/72" 4130 LOCATE 9,18: PRINT rand". Stelle " 4140 LOCATE 9,19: PRINT breit" Zeichen " 4150 RESTORE 5250: GOSUB 500 4160 ON x GOTO 4630, 4180, 4300, 4340 4170 ' 4180 CLS£1: INPUT£1, "Einschalten Nummer"; 4190 IF a<1 OR a>19 THEN 4150 4200 IF a=19 THEN INPUT£1, "Zeilenbreite f}r Blocksatz"; breit: IF breit>80 OR brei t<1 THEN breit=65 4210 IF a=18 THEN INPUTS1, "Linker Rand"; rand: IF rand>80 OR rand<1 THEN rand=1 4220 IF a>17 THEN 4130 4230 IF a)14 AND a<17 THEN i1=15:i2=16:G **OSUB 4600** 4240 IF a<14 AND a>9 THEN i1=10:i2=13:GO **SUB 4600** 4250 IF a=13 THEN INPUT£1, "Zeilenabstand ";ab: IF ab<0 THEN 4250 4260 IF a<9 AND a>4 THEN i1=5:i2=8:GOSUB 4600 4270 IF a<4 THEN i1=1:i2=3:GOSUB 4600 4280 GOTO 4050 4290 '---------Bildschirm 4300 ag=0:CLS:CLS£1:GOSUB 4530 4310 PRINT£1, CHR\$(7) "TEXTENDE! **Taste d** ruecken>"CHR\$(24):CALL &BB06 4320 GOTO 4630 4330 '-----Drucker 4340 ag=8:RESTORE 4620 4350 i=1:dr(4)=0 4360 WHILE i<9:READ a,b,c,d

schneider

第一期 15

```
4370 IF i \leq 4 AND dr(i)=1 THEN dr1\frac{1}{2}-CHR$(a
 HCHR$(b) + CHR$(c)4380 IF i > 4 AND dr(i) = 1 THEN dr2s = CHEs/aHCHR$(b) + CHR$(c) + CHR$(d)4390 i=i+1:IF i=4 THEN i=i+1
4400 WEND
4410 IF dr(13)=1 THEN 4440
4420 FOR i=10 TO 12: IF dr(i)=1 THEN ab=(
i - 10) *6 + 124430 NEXT
4440'
4450 PRINT£8, CHR$(27)"I"CHR$(1); CHR$(27)
"C"CHR$(0);CHR$(12);
4460 PRINT£8, dr1$; dr2$; CHR$(27); "A"; CHR$
(ab); CHR$(27); "2"
4470 GOSUB 4530
4480 PRINT£8, CHR$(27); "A"; CHR$(12); CHR$(
27);"2";
4490 PRINT£8, CHR$(27); "W"; CHR$(0);
4500 PRINT£8, CHR$(18); CHR$(27); "H"; CHR$(
12)4510 GOTO 4630.
4520 '-----Ausgabe
4530 FOR ze=1 TO zed
4540 IF MID$(inhalt$(ze), 1,6)=nseite$ T
HEN PRINT£ag, CHR$(12): GOTO 4580
4550 GOSUB 4920: IF dr (16)=1 THEN GOSUB
4720:aus=0 ELSE aus=ze
4560 IF f1=1 THEN x=x-14570 PRINTEag, TAB(rand)MID$(inhalt$(aus
), 1, x);4580 NEXT
4590 RETURN
4600 FOR i=i1 TO i2:dr(i)=0:NEXT:dr(a)=1
: RETURN
4610 DATA Briefdruck, Normaldruck, Fettdru
ck,,Normal (80),Breit (40),Eng (132),Eng
breit (66),, Einfach (12), Anderthalb (18)
,Zweifach (24),?/72,,Flattersatz,Blocksa
tz,,Linker Rand,Zeilenbreite (f. Blocksa
tz)4620 DATA 27,73,3,,27,73,1,,27,71,,,,,,,
27,87,1,, 15,, , , 15,27,87,14630 GOTO 1010
4640 '
4700 REM Blocksatz
4710 -4720 MID$(inhalt$(0),1)=inhalt$(ze)
4730 FOR i=1 TO 80: leer(i)=0: NEXT
4740 br=breit-x:a=1:a1=2
4750 IF x>breit THEN 4870
4760 IF f1=1 THEN x=x-1:f1=0:GOTO 4880
4770 il=0
4780 WHILE a>0 AND a\langle x \rangle4790 a = INSTR(a, inhalt$(0), " " ): IF a(0) AND a\langle x \rangle THEN leer(il)=a:il=il+1:a=a+1
4800 WEND
4810 IF il>0 THEN il=il-1
4820 FOR i=1 TO breit-x
```

```
4830 al=il*RND:a=leer(a1):IF a>80 THEN 4
850
4840 MID$(inhalt$(0),1)=LEFT$(inhalt$(0)
(a) +" "+RIGHT$(inhalt$(0),80-a)
4850 FOR i2=a1 TO il: leer(i2)=leer(i2)+1
:NEXT
4860 NEXT
4870 x=breit
4880 RETURN
4900 REM Leerzeichen entfernen
4910 -4920 a=INSTR(inhalt$(ze), CHR$(247)): IF a
\Diamond0 THEN x=a:f1=1:00TO 4970 ELSR f1=0
4930 y=1:x=814940 WHILE y>0 AND x>10:x=x-10:y=INSTR(M
ID$(inhalt$(ze),x,10), SPACE$(10)): WEND
4950 y=1:x=x+10
4960 WHILE y>0 AND x>1:x=x-1:y=INSTR(MID
\frac{\sinh(\sinh(\zeta))}{\sin(\zeta))} (inhalt$(ze), x, 1), ""): WEND
4970 RETURN
5000 ue$="Diskettenoperationen"
5010 '==========================
5020 GOSUB 250:CLS
5030 RESTORE 5230: GOSUB 500
5040 ON x GOTO 1010,5060,5050
5050 CLS£1: INPUT£1, "Textname";a$: ¦KRA,a$
5060 CLS:CAT:GOTO 5030
5070 ue$="Programmende"
5080 '==================
5090 GOSUB 250
5100 RESTORE 5240: GOSUB 500: CLS£1
5110 ON x GOTO 1000, 5120, 5130
5120 INPUT$1, "Text l; schen (j=ja)";a$:IF
 a$="j" THEN ERASE inhalt$, dr, leer: GOTO
80 ELSE GOTO 5090
5130 INPUT£1, "Programm beenden (Reset!)
(j=ja)"; a$: IF a$="j" THEN CALL 0
5140 GOTO 5100
5150 REM Febler
5160 '-------
5170 IF ERL<500 THEN RESUME 60
5180 PRINT£1, CHR$(7);" Fehler"; KRR;"! <
Taste druecken>": CALL &BB06
5190 RESUME 1000
5200 DATA 6, Textmodus, Laden, Speichern, Dr
ucken, Diskette, L; chen/Ende
5210 DATA 3, Hauptmen}, Speichern, Name (nd
ern
5220 DATA 4, Hauptmen}, Laden, ab Zeile ?, E
inf}gen
5230 DATA 3, Hauptmen}, Direktory, FILE loe
schen
5240 DATA 3, Hauptmen}, Text loeschen, Ende
5250 DATA 4, Hauptmen}, [ndern, Bildschirm,
Drucker
6000 '
6010 REM turbo-screen schneider-aktiv 2/
86
60'20 '
```
# se hin

6030 ad=&BE80:sz=19:RESTORE 6100 6040 ON KRROR GOTO 6080 6050 FOR i=ad TO ad+sz:READ a\$:a=VAL("&" +a\$):POKE i,a:su=su+a:NEXT 6060 ad=ad+sz+1:GOTO 6050 6070 CALL &BE80: RETURN 6080 IF ERR=4 THEN RESUME 6070 6090 ON KRROR GOTO 0 6100 DATA 21, 92, be, 22, d4, bd, 3e, 02, cd, 0e, bc, 21, b4, be, d7, 8b, c3, c9, e5, cd 6110 DATA d4, 12, 3a, c3, b7, fe, 02, c2, 4f, 13, eb, e1, cd, 6a, 0b, 3a, 30, b7, 4f, 06 6120 DATA 08, 1a, a9, 13, 77, 7c, ce, 08, 67, 10, f6,c9,2a,20,54,55,52,42,4f,2d 6130 DATA 53, 43, 52, 45, 45, 4e, 20, 36, 36, 34, 2f, 36, 31, 32, 38, 20, 56, 31, 2e, 30 6140 DATA 20, 2a, 20, 20, 66, 75, 65, 72, 20, 4d, 4f, 44, 45, 20, 32, 20, 2f, 28, 43, 29 6150 DATA 20, 31, 39, 38, 35, 20, 62, 79, 20, 54, 68, 2e, 20, 47, 69, 67, 67, 65, 07, 0a 6160 DATA 0a, 00 **6170 RND** 

Fortsetzung von Seite 57

Return = Neue Zeile, Spalte 1

Enter = (nur für den Blocksatz wichtig) Pfeil an Zeilenende, damit diese Zeile nicht auseinandergezogen wird.

CLR = Zeichen an Cursorposition löschen und Text nach links schieben

### **MITARBEITER-VERZEICHNIS**

**Autoren und freie Mitarbeiter:** von SCHNEIDER-aktiv in alphabetischer Reihenfolge:<br>Markus Adamski, Hartmut<br>Adelsberger, Steffen Adomeit,<br>Sascha Basler, Ulrich Becker, Heinrich Behrendt, Reinhard Bitter, Wolfgang Buldt, Klaus<br>Werner Bues, Gerald Butterwege, Christian Eißner, Alwin<br>Ertl, Hendrik Frenzel, Benjamin Furch, Wilhelm Fähndrich, Berthold Freier, Hendrik<br>Frenzel, Jens Gerhart, Ralph Großmann, Markus Gebhard, Uwe Ganter, Hermann Groß, Andreas Guhr, Tassilo Hummel, Bruno Kesel, Heiner<br>Kickermann, Martin Kotulla, Rüdiger Kronenberg, Herbert Langheim, Wolfgang Lemme, Udo Maass, Jan-Mirko Maczewski, Lothar Maluche,<br>Hans Machat, Klaus Mehner, Heinrich Möller, Andreas Müller, Johannes Muschik Olav Pankow, Rainer Pecksen, Stefan Ralf Petersen, Richard Rastetter, Robert Schaefer, Gert Seidel, Stefan Tröster Dr. Thomas Tegeler und viele andere.

## **INSERENTEN-**VERZEICHNIS

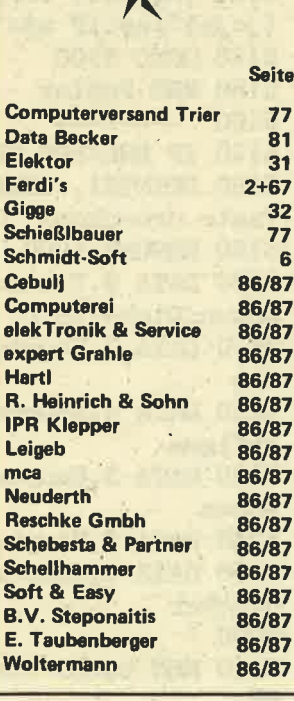

COPY = Zeichen einfügen (Text nach rechts schieben)

DEL = Zeichen links vom Cursor löschen

TAB = Sprung an Tabulatorstelle

CONTROL+

- $A =$ Hauptmenue
- $E = Zeile$  an Cursorposition einfügen
- K = Eine oder mehrere Zeilen kopieren (3 Parameter eingeben
- $L = Zeile$  an Cursorposition löschen
- S = Neue Seite (der Rest der Zeile darf nicht mehr beschrieben werden)
- Z = Textende (wird auch automatisch bei der Texteingabe gesetzt)

TAB = Tabulator einstellen.

Verlassen wird der Textmodus mit CONTROL+ A, in der 2. Zeile erscheint dann das Hauptmenü.

2. Laden: Laden eines bereits gespeicherten Textes von Diskette, dabei Laden des gesamten Textes oder eines Teiles, oder Einfügen in den im Speicher befindlichen Text.

3. Speichern: Abspeichern des Textes auf Diskette. Hierbei werden die Leerzeichen rechts entfernt, um Speicherplatz zu sparen.

4. Drucken: Ändern der Druckparameter und Ausgabe auf Bildschirm oder Drucker. Die Steuerzeichen sind auf den Drucker NLO 401 von Schneider abgestimmt. Es können Schriftart, Zeichendichte, Zeilenabstand, Linker Rand und Flattersatz oder Blocksatz gewählt werden. Der Blocksatz arbeitet zeilenorientiert.

5. Diskette: Inhaltsverzeichnis und Löschen.

6. Löschen/Ende: Löschen des Textes und Programmende.

Deutsche Umlaute: Ae = Eckige Klammer auf ae = Shift und eckige Klammer auf Oe = Schrägstrich links oe = Shift und Klammeraffe Ue = Eckige Klammer zu ue = Shift und eckige Klammer zu  $sz =$  Control und 2

Liste der wichtigsten Variablen: inhalt  $\frac{1}{2}$  () = Textspeicher  $dr() = Druckparameter$ leer() = Verschiebung für den Blocksatz breit = Zeilenbreite für den Blocksatz name\$ = Name des Textes rand = Linker Rand für den Ausdruck spalte = aktuelle Spalte im Textmodus seite = Anzahl der gescrollten Zeilen+1  $tb = Tabulatorscript$ uhri = Eingestellte Uhrzeit zed = Textende (Letzte Zeile) zeile = aktuelle Zeile im Textmodus zei = Position der Zeile auf dem Bildschirm  $-$ ENDE

Die '=' Zeichen sollten beim Druck nach Möglichkeit in einer Reihe untereinanderstehen. (Heinrich Möller)

Diese kleine Datei für Ihre Schallplatten oder Cassetten hat eine besondere Fähigkeit: Auf dem DMp 2000 können Sie Zettelchen ausdrucken, die (nachdem Sie sie ausgeschnitten haben) genau in eine Cassettenhülle passen. Damit können Sie Ordnung in Ihr Archiv bringen.

Bis zu 50 Platten mit je maximal 15 Titeln pro Seite können Sie in einer Datei speichern. Für die Neuaufnahme ist Punkt 1 im Menü vorgesehen.<br>Punkt 2 dient dazu, eine Platte nach Interpret,

Punkt 2 dient dazu, eine Platte nach Interpret, Titel oder einem bestimmten Song zu suchen. Wenn sie gefunden ist, kann ein Cässettencover oder ein LP-Inhaltsverzeichnis gedruckt werden.

Das Drucken des Kataloges kann in Form einer Liste geschehen, die Interpiet, Titel und Spielzeit enthält. Sie können aber auch die gesamte Datei als Inhaltsverzeichnis oder Cassettencover ausgeben lassen.

Natürlich ist auch dieses Programm menügesteuert. Wichtig ist hier, daß Sie auf jeder Diskette, die Sie verwalten wollen, mindestens 1K Speicherplatz<br>freilassen. Mit Menüpunkt 1 verpassen Sie nämlich jeder Diskette einen Namen, der in der Datei NAME'INF gespeichert wird. Dazu kommt noch eine Abkürzung, welche allerdings nur auf der Verzeichnisdisk zu finden ist und den Filenamen darstellt; unter dem das Inhaltsverzeichnis der zu verwaltenden Disk (i.F. als "Arbeitsdisk" bezeichnet) gespeichert ist.

 $\mathcal{L} = \{1, \ldots, n\}$ . . . .  $\mathbb{E} \mathbb{E} \math$ 

Punkt 2 im Menü dient dazu, eine neue Diskette aufzunehmen. Sie muß jedoch vorher'mit einem Namen versehen worden sein. Die Namen der Files sowie deren Länge werden automatisch von der Arbeitsdisk eingelesen. Anschließend können Sie bis zu jeweils zehn Textzeilen Kommentar eingeben. Bei der Aufnahme einer geänderten Diskette

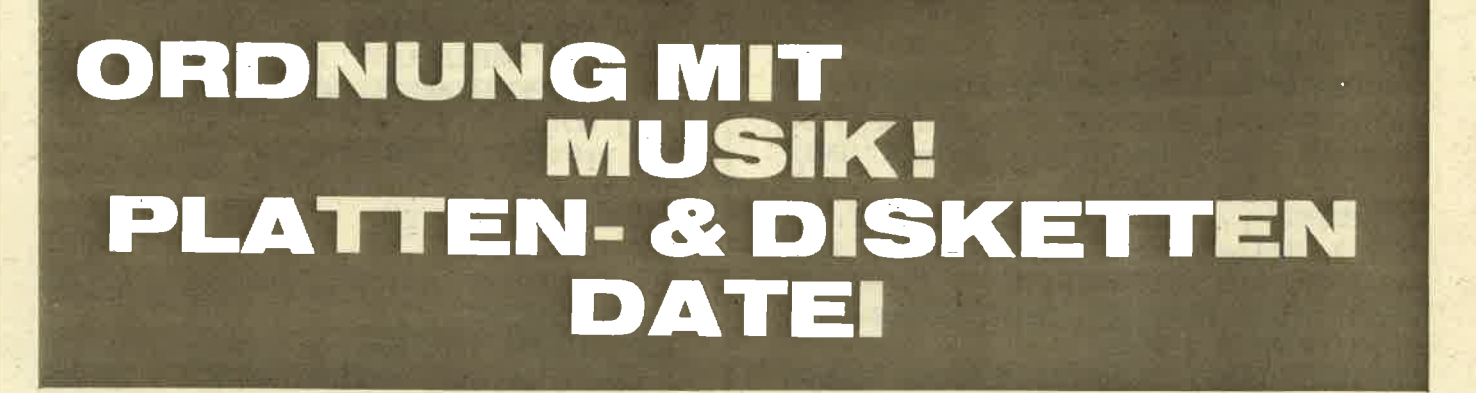

Die Punkte 4 und 5 dienen dazu, eine Datei von Disk einzulesen bzw. zu speichern. Selbstverständlich können Sie auch das Cassettenlaufiuerk dazu verwenden.

Das Programm erklärt sich weitgehend von selbst. Zu erwähnen ist noch, daß ein Punkt zum Löschen und Ändern von Eintragungen nicht vor-<br>gesehen wurde. Dadurch blieb das Listing recht kurz. Es dürfte erfahrenen Programmierern jedoch keine Schwierigkeiten bereiten, das Programm gegebenenfalls zu erweitern.

\*

### Alwin Ertl

Falls Sie sich an die Ausgabe 8/86 von "Schneider aktiv" erinnern: Dort wurde bereits ein Disk-Archivprogramm vorgestellt. Aber kaum war die beim Autor des Programms. Zumeist von Lesern, die Probleme bei der Eingabe oder Bedienung hatten - und bei dieser Gelegenheit einige Anregungen lieferten. Und da das Interesse an einem Diskarchiv offenbar nicht gering ist, folgt hier die Version 2.0.

Eine Archivdiskette muß - ähnlich wie bei der ersten Fassung - durch folgende Befehle vorbereitet werden: OPENOUT ''NAMEN.DAT''

PRINT #9, "\$\$\$" (2x eingeben) CLOSEOUT

(Punkt 3 - was denn sonst?) werden Ihnen zu-<br>nächst auf Wunsch die gelöschten Files angezeigt.<br>Anschließend erscheinen der Reihe nach alle Dateinamen. Wurde das File bereits aufgenommen, er-<br>scheint "bereits bekannt" und das Programm geht weiter. Ist die Datei noch nicht bekannt, so können<br>Sie wieder bis zu zehn Zeilen Erklärungen eingeben.

Menüpunkt 4 gestattet es Ihnen, das Inhaltsverzeichnis einer Diskette auf Bildschirm oder Druk-<br>ker auszugeben. Die Bildschirmausgabe läuft je-<br>doch ohne Stop durch, da sie lediglich für Kontroll-<br>zwecke vorgesehen ist.

Gelegentlich wird es natürlich vorkommen, daß Sie.eine Diskette komplett löschen. Benutzen Sie Nummer 5 in der Auswahlliste, um sie aus dem Inhaltsverzeichnis zu entfernen.

Die Punkte 6 und 7 erklären sich bei der Bedienung von selbst. Damit können Sie eingegebene<br>Kommentare nachträglich ändern bzw. ein Ver-zeichnis aller gespeicherten Disketten ausgeben.

Da das Programm Sie jeweils darauf aufmerksam<br>macht, wann Sie welche Diskette einlegen müssen, können Sie eigentlich nichts falsch machen. Falls Sie mit zwei Laufwerken arbeiten, legen Sie die Arbeitsdiskette in Drive A und die Verzeichnisdiskette in Drive B. Andern Sie dazu folgende Zeilen: 1080:A:RBTURN 1100:B:RETURN

### chnaid

ak ti

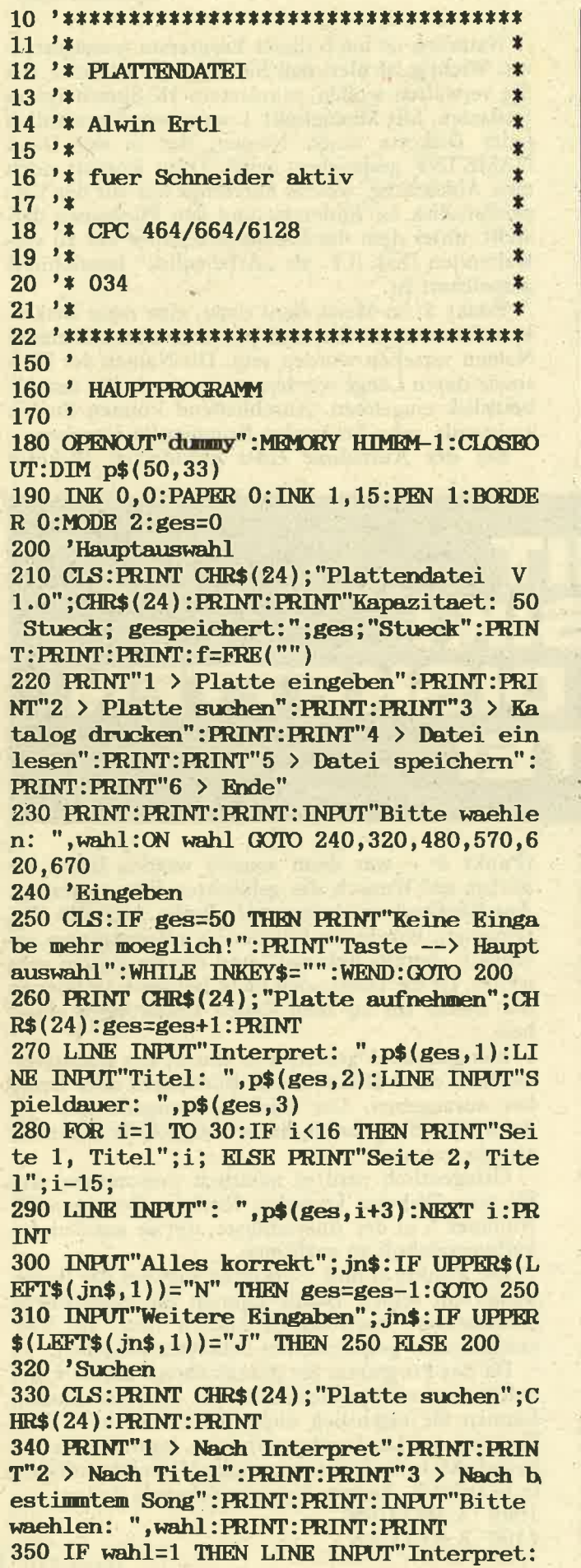

", s\$ ELSE IF wahl=2 THEN LINE INPUT"Tit el: ", s\$ ELSE LINE INPUT"Song: ", s\$ 360 CLS: FOR i=1 TO ges: gef=0: ON wahl GOT 0 370, 380, 390 370 IF  $p$(i,1)=s$$  THEN  $gef=-1:G OIO$  410 E **LSE 410** 380 IF  $p$(i,2)=s$$  THEN  $gef=-1:GOTO$  410 E **LSE 410** 390 FOR  $j=3$  TO 33: IF  $pf(i, j) = s$ \$ THEN gef  $=-1$ 400 NEXT j 410 IF NOT gef THEN 470 420 CLS: PRINT  $p\$(i,1)$ : PRINT  $p\$(i,2)$ : PRIN T  $p$(i,3)$ : PRINT CHR\$(24); "A"; CHR\$(24); TA  $B(40);$ CHR\$ $(24);$ "B";CHR\$ $(24)$ 430 FOR j=1 TO 15: PRINT LEFT\$(p\$(i,3+j), 38);TAB(40);LEFT\$(p\$(i,18+j),39):NEXT j:  $PRINT:PRINT: CRINT$  CHR\$(24); "K > Kassette ncover drucken L > LP-Zettel drucken  $W >$  Weiter"; CHR\$(24) 440 t\$="":WHILE t\$="" OR INSTR("KLW", t\$) =0:t\$=UPPER\$(INKEY\$):WEND:ON INSTR("KLW" ,t\$) GOTO 450,460,470 450 pp=i:GOSUB 720:GOTO 440 460 pp=i:GOSUB 840:GOTO 440 470 NEXT i: GOTO 200 480 'Katalog 490 CLS: PRINT CHR\$(24); "Katalog"; CHR\$(24) ): PRINT: PRINT 500 PRINT"1 > Uebersicht": PRINT: PRINT"2 > Kassettencover": PRINT: PRINT"3 > LP-Zet tel":PRINT:PRINT:INPUT"Bitte waehlen: ", wahl: alph\$= $CHR$ \$ $(255)$ : IF wahl=1 THEN PRIN T£8, CHR\$(27); "x"; CHR\$(1) 510 FOR i=1 TO ges:m=1:WHILE INSTR(alph\$ , CHR\$(m)): $m=m+1$ :WEND:FOR j=1 TO ges: IF p  $\$(j,1)\&p$(m,1)$  AND INSTR(alph\$,CHR\$(j))=  $0$  THEN  $m=$   $j$ 520 NEXT j:alph\$=alph\$+CHR\$(m):ON wahl G OTO 530, 540, 550 530 d\$=SPACE\$(80):MID\$(d\$, 1)=p\$(m, 1):MID  $\$(d$, 40) = "['+SPACE$(40) : MID$(d$, 41) = p$(m$ ,2):MID\$(d\$,70)="{"+SPACE\$(10):MID\$(d\$,7  $1)=p$ \$(m, 3): PRINT£8, d\$: GOTO 560 540 pp=m:GOSUB 720:GOTO 560 550 pp=m:GOSUB 840 560 NEXT i: GOTO 200 570 'Einlesen 580 CLS: PRINT CHR\$(24); "Datei einlesen"; CHR\$(24): PRINT: PRINT 590 INPUT"Dateiname";dat\$:dat\$=UPPER\$(da  $ts)$ : OPENIN dats 600 INPUT£9, ges: FOR  $i=1$  TO ges: FOR  $j=1$  T O 33:LINE INPUT£9,  $p$(i,j)$ :NEXT  $j,i$ 610 CLOSEIN: GOTO 200 620 'Speichern 630 CLS: PRINT CHR\$(24); "Datei speichern" ;CHR\$(24):PRINT:PRINT 640 INPUT"Dateiname";dat\$:dat\$=UPPER\$(da

t\$):OPENOUT dat\$ 650 PRINT£9, ges: FOR  $i=1$  TO ges: FOR  $j=1$  T  $11'$ O  $33: PRINT29, p$(i,j): NEXT j,i$ 12 '\* DISKETTENVERZEICHNIS V 2.0 × 660 CLOSEOUT: GOTO 200  $13'x$ **670 'Ende** 14 '\* Alwin Ertl **680 CLS:END**  $15$  '\*  $690<sup>3</sup>$ 16 '\* fuer Schneider aktiv 700 ' UNTERPROGRAMME  $17.7*$  $710$ 18 '\* CPC 464/664/6128 720 'Cassettencover drucken  $19'$ 730 FRINT£8, CHR\$(27); "x"; CHR\$(0); CHR\$(15); CHR\$(27); "A"; CHR\$(8); "+"; STRING\$(34, "- $20$  '\* 035  $21$  '\* "); "+"; STRING\$(34, "-"); "+" 740 FOR ii=1 TO 15:p1\$=LEFT\$(p\$(pp,3+ii)  $140'$ , 34): p2\$=LEFT\$(p\$(pp, 18+ii), 34): WHILE LE 150'Hauptprogramm  $N(p1$) < 34:p1$=p1$+" ":WEND:WHILE LEN(p2$)$  $160$ )<34:p2\$=p2\$+" ":WEND:PRINT£8,";";p1\$; 170 INK 0,0: PAPER 0: INK 1, 23: PEN 1: BORDE ";p2\$;"¦":NEXT ii R 0:MODE 2:ZONE 20 750 FOR ii=1 TO 8: PRINT£8,";";SPACE\$(34) 180 MEMORY &3FFF: POKE &A000, &11: POKE &A0 ;"'";SPACE\$(34);"'":NEXT ii 01,0:POKE &A002, &40:POKE &A003, &CD:POKE 760 PRINT£8, "+"; STRING\$(34, "-"); "+"; STRI &A004, &9B: POKE &A005, &BC: POKE &A006, &C9 NG\$(34,"-");"+" 190 OPENOUT"dummy": MEMORY HIMEM-1:CLOSEO 770 PRINT£8, "'";CHR\$(27);"4";:d\$=LEFT\$(p  $UT:$ DIM datei $$(80)$ , datlen $(80)$ , komm $$(10)$ \$(pp, 1),69):WHILE LEN(d\$)<69:d\$=d\$+" ":W 200 GOSUB 250: IF wahl<8 THEN ON wahl GOS END: PRINT£8, d\$; CHR\$(27); "5"; "¦" UB 320,430,500,680,760,820,930:GOTO 200 780 PRINT£8, "¦";CHR\$(27); "4";CHR\$(27); "G 210 CLS: END ";:  $ds = LEFT$ \$(p\$(pp, 2), 69): WHILE LEN(d\$)<6  $220$ 9:d\$=d\$+" ":WEND:PRINT£8,d\$;CHR\$(27);"5" 230'Unterprogramme (Menu ;CHR\$ $(27)$ ;"H";"!" epunkte) 790 PRINT£8, "|";CHR\$(27); "G";:d\$=LKFT\$(p  $240$  '  $$(pp,3),69)$ : WHILE LEN(d\$)<69:d\$=d\$+" ":W 250 'Hauptauswahl anzeigen END: PRINT£8, d\$; CHR\$(27); "H"; "!" 260 CLS: PRINT"Bitte warten...": f=FRE("") 800 PRINT£8, "+"; STRING\$(34, "-"); "+"; STRI 270  $CLS:PRINT$   $CHR$(24)$$ ; "D i s k e t t e  $NG$(34, "-")$ ;"+" nverzeichnis 810 FOR ii=1 TO 7: PRINT£8, "¦"; SPACE\$(69) Version 2.0"; CHR\$(24): PRINT :"!":NEXT ii :PRINT"(c) 1986 by BIG BUG Software":PR 820 PRINT£8, "+"; STRING\$(34, "-"); "+"; STRI **INT: PRINT** NG\$ $(34, "-"); "+"$ 280 PRINT"1 > Diskette benennen": PRINT: P 830 PRINT£8, CHR\$(27); "@": PRINT£8: PRINT£8 RINT"2 > Neue Diskette eintragen": PRINT: : RETURN **PRINT"3 > Geaenderte Diskette eintragen"** 840 'Plattenzettel drucken : PRINT: PRINT" $4$  > Inhaltsverzeichnis ausg 850 PRINT£8, CHR\$(27); "x"; CHR\$(0); STRING\$ eben": PRINT  $(80, "-")$ 290 PRINT"5 > Diskette loeschen": PRINT: P 860 PRINT£8, CHR\$(27); "G"; p\$(pp, 1); CHR\$(2) RINT"6 > Kommentare aendern": PRINT: PRINT  $7)$ ; " $H$ " "7 > Diskettenverzeichnis ausgeben": PRIN 870 PRINT£8, CHR\$(27); "G"; CHR\$(27); "4"; p\$  $T:PRINT"8 >$  Ende"  $(pp, 2)$ ; CHR\$(27); "H"; CHR\$(27); "5" 300 LOCATE 1,24: INPUT"Bitte waehlen: ",w 880 PRINT£8, CHR\$(27); "E"; "Seite 1"; SPACE ahl: IF wahl<1 OR wahl>8 THEN 300  $$(33)$ ; "Seite 2"; CHR\$(27); "F"; CHR\$(27); "x 310 RETURN  $"$ :CHR\$ $(1)$ 320 'Diskette benennen 890 FOR ii=1 TO 15:p1\$=LEFT\$(p\$(pp,3+ii) 330 CLS: PRINT CHR\$(24); "Diskette benenne , 38): p2\$=LEFT\$(p\$(pp, 18+ii), 38): WHILE LE n";CHR\$(24):PRINT:PRINT:GOSUB 1070  $N(p1$) < 38: p1$=p1$+" ":WEND:WHILE LEN(p2$$ 340 PRINT: PRINT: INPUT"Name der Diskette" )<38:p2\$=p2\$+" ":WEND:PRINT£8,p1\$:"  $"$ ; p ; name\$: name\$=UPPER\$(name\$) 2\$:NEXT ii 350 OPENOUT"NAME. INF": PRINT£9, name\$: CLOS 900 PRINT£8, CHR\$(27); "x"; CHR\$(0); STRING\$ **EOUT: PRINT: PRINT: GOSUB 1090**  $(80, "-")$ 360 OPENIN"NAMEN.DAT": vorh=0:WHILE NOT E 910 PRINT£8, CHR\$(27); "@": PRINT£8: PRINT£8 OF: INPUT£9, vgl1\$: INPUT£9, vgl2\$: IF vgl1\$= : RISTURN names THEN vorh=-1

### chneider

# **LISTING**

1

### akti

370 WEND: CLOSEIN: IF vorh THEN PRINT: PRIN T:PRINT"Name ";name\$;" bereits vergeben. ":PRINT"Weiter mit Taste.":WHILE INKEY\$= "":WEND:GOTO 330 380 PRINT: PRINT: INPUT"Abkuerzung fuer Da tei (max. 8 Zeichen, nur Buchstaben)";ab k\$:abk\$=UPPER\$(abk\$) 390 OPENIN"NAMEN.DAT": vorh=0: WHILE NOT E OF: INPUT£9, vgl1\$: INPUT£9, vgl2\$: IF vgl2\$= abk\$ THEN vorh=-1 400 WEND:CLOSEIN: IF vorh THEN PRINT: PRIN T"Abkuerzung ";abk\$;" bereits vergeben." :GOTO 380 410 alt\$="NAMEN.DAT":neu\$="SCRATCH.\$\$\$": OPENIN alt\$:OPENOUT neu\$:WHILE NOT EOF:I NPUT£9, vgl1\$: INPUT£9, vgl2\$: PRINT£9, vgl1\$ :PRINT£9, vgl2\$:WEND 420 PRINT£9, name\$: PRINT£9, abk\$: CLOSEIN: C LOSEOUT: | ERA, Galt\$: | REN, Galt\$, Gneu\$: RETU **RN** 430 'Neue Disk eintragen 440 CLS: GOSUB 1070: CLS: GOSUB 1000: OPENIN "NAME. INF": INPUT£9, name\$:CLOSEIN 450 CLS: GOSUB 1090: OPENIN"NAMEN. DAT": WHI LE NOT EOF: INPUT£9, vgl1\$: INPUT£9, vgl2\$: I F vgl1\$=name\$ THEN abk\$=vgl2\$ 460 WEND: CLOSEIN: OPENOUT abk\$ 470 FOR  $i=1$  TO  $dz$ : CLS: PRINT CHR\$(24); "Ne ue Diskette aufnehmen"; CHR\$(24): PRINT: PR INT: PRINT"File: ";datei\$(i): PRINT"Laenge :";datlen(i);" $K$ " 480 FOR j=1 TO 10:LOCATE 1,9+j:PRINT STR ING\$ $(80,$ " "):NEXT j:FOR j=1 TO 10:LOCATE 1,9+j:LINE INPUT komm\$ $(j)$ :NEXT j 490 PRINT£9, datei\$(i): PRINT£9, datlen(i): FOR  $j=1$  TO  $10$ : PRINT£9, komm\$(j): NEXT  $j, i$ : **CLOSBOUT: RETURN** 500 'Geaenderte Disk eintragen 510 CLS: GOSUB 1070: CLS: GOSUB 1000: OPENIN "NAME. INF": INPUT£9, name\$: CLOSEIN: CLS: GOS **UB 1090** 520 OPENIN"NAMEN.DAT": WHILE NOT EOF: INPU T£9, vgl1\$: INPUT£9, vgl2\$: IF vgl1\$=name\$ T HEN abk\$=vgl2\$ 530 WEND: CLOSEIN 540 CLS: PRINT CHR\$(24); "Geaenderte Diske tte eintragen";CHR\$(24):PRINT:PRINT:INPU T"Geloeschte Files anzeigen (J/N)"; jn\$: j  $n$=UPPER$$  (LEFT $$$  (jn $$$ , 1)): IF jn $$=$ "N" THEN 600 550 gz=0:PRINT:PRINT"Geloescht wurden:": OPENIN abk\$:WHILE NOT EOF: INPUT£9, vglfil  $e$ \$: INPUT£9, 1: FOR i=1 TO 10: LINE INPUT £9  $,$  komm $$(i):$  NEXT  $i$ 560 vorh=0:FOR i=1 TO dz:IF datei\$(i)=vg lfile\$ THEN vorh =- 1 570 NEXT i: IF NOT vorh THEN gz=gz+1: PRIN T vglfile\$, "Laenge"; l; "K" 580 WEND: CLOSEIN: IF gz=0 THEN PRINT"kein

e Dateien" KLSE PRINT"Insgesamt:";gz;"Da teien" 590 PRINT: PRINT: PRINT"Weiter mit Taste": WHILE INKEY\$="":WEND 600 az=0:neu\$="SCRATCH.\$\$\$":OPENOUT neu\$ 610 FOR i=1 TO dz:CLS: PRINT CHR\$(24); "Ne uaufnahme von Dateien";CHR\$(24):PRINT:PR INT: PRINT"File: "; datei\$(i): PRINT"Laenge :";datlen(i);"K":PRINT:PRINT 620 vorh=0:OPENIN abk\$:WHILE NOT EOF: INP UT£9, name\$: INPUT£9,  $1:FOR$  j=1 TO 10: LINE INPUT £9, komm\$(j):NEXT j 630 IF datei\$(i)=name\$ THEN PRINT£9, name  $$:$  PRINT£9,  $1:$  FOR  $j=1$  TO  $10:$  PRINT£9, komm\$ ( j):NEXT j:PRINT"bereits bekannt.":vorh=-640 WEND: CLOSEIN: IF vorh THEN 670 650 FOR j=1 TO 10:LOCATE 1, 9+j: PRINT STR ING\$(80," "):NEXT j:FOR j=1 TO 10:LOCATE  $1, 9 + j:$ LINE INPUT komm\$(j):NEXT j:az=az+  $\mathbf{1}$ 660 PRINT£9, datei\$(i): PRINT£9, datlen(i): FOR j=1 TO 10: PRINT£9, komm\$(j): NEXT j 670 NEXT i:CLS:PRINT az: "Files neu aufge nommen.":CLOSEOUT: | KRA, @abk\$: 'REN, @abk\$, **Gneu\$: RETURN** 680 'Inhaltsverzeichnis ausgeben 690 CLS: PRINT CHR\$(24); "Inhaltsverzeichn is";CHR\$(24):PRINT:PRINT:GOSUB 1090:PRIN T: PRINT: INPUT"Waehlen Sie <1> fuer Bilds chirm,  $\langle 2 \rangle$  fuer Drucker: ", s:s= $(s-1)*8$ 700 PRINT: PRINT: INPUT"Welche Diskette";n ame\$:name\$=UPPER\$(name\$):vorh=0:OPENIN"N AMEN.DAT": WHILE NOT EOF: INPUTE9, vgl1\$: IN PUT£9, vgl2\$: IF vgl1\$=name\$ THEN abk\$=vgl  $2$ \$: vorh= $-1$ 710 WEND: CLOSEIN: IF NOT vorh THEN PRINT: PRINT: PRINT"Diskette "; name\$;" nicht ein getragen!": GOTO 700 720 PRINT£s, "Inhaltsverzeichnis ";name\$: PRINT£s, STRING\$(19+LEN(name\$),"="):PRINT £s: PRINT£s 730 OPENIN abk\$:WHILE NOT EOF: INPUT£9, a\$ : PRINTEs, "File: "; a\$: INPUTE9,  $l$ : PRINTEs, " Laenge:";  $1;$  "K": PRINT£s, STRING\$ $(80,$  "-") 740 FOR i=1 TO 10:LINE INPUT £9, komm\$(i) :NEXT i:letzte=10:WHILE komm\$(letzte)="" :letzte=letzte-1:WEND 750 FOR i=1 TO letzte: PRINT£s, komm\$(i):N **EXT i: PRINT£s: PRINT£s, STRING\$(80, "£"): PR** INT£s: WEND: CLOSEIN: PRINT£s, "Ende Inhalts verzeichnis "; name\$: RETURN 760 'Disk loeschen 770 CLS: PRINT CHR\$(24); "Diskette loesche n";CHR\$(24):PRINT:PRINT:GOSUB 1090:PRINT :PRINT 780 INPUT"Welche Diskette"; name\$: name\$=U  $PPER$ (name)$ 

790 gel=0:alt\$="NAMEN.DAT":neu\$="SCRATCH

enne

.\$\$\$":OPENIN alt\$:OPENOUT neu\$:WHILE NOT EOF: INPUT£9, vgl1\$: INPUT£9, vgl2\$: IF vgl1 \$=name\$ THEN | ERA, @vg12\$:ge1=-1 ELSE PRI NT£9, vgl1\$: PRINT£9, vgl2\$

800 WEND: CLOSEIN: CLOSEOUT: IF gel THEN PR INT"Geloescht." ELSE PRINT"Nicht gefunde  $n^{\prime}$ 

810 RRA, Calts: RRN, Calts, Cheus: RRTURN 820 'Kommentare aendern

830 CLS: GOSUB 1090: PRINT: PRINT: INPUT"Wel

che Diskette"; name\$: name\$=UPPER\$(name\$)

840 vorh=0:OPENIN"NAMEN.DAT":WHILE NOT E OF: INPUT£9, vgl1\$: INPUT£9, vgl2\$: IF vgl1\$= name\$ THEN abk\$=vgl2\$:vorh=-1

850 WEND: CLOSEIN: IF NOT vorh THEN PRINT: PRINT: PRINT"Nicht gespeichert. ": PRINT"We iter mit Taste.":WHILE INKEY\$="":WEND:GO **TO 830** 

860 neu\$="SCRATCH.\$\$\$":OPENIN abk\$:OPENO UT neu\$:WHILE NOT EOF:CLS:PRINT CHR\$(24) ; "Kommentare aendern"; CHR\$(24): PRINT: PRI NT

870 INPUT£9, name\$: INPUT£9, 1: PRINT£9, name \$:PRINT£9, 1:PRINT"File: ";name\$:PRINT"La enge:";1;"K"

880 FOR i=1 TO 10:LINE INPUT £9, komm\$(i) :LOCATE  $1, 9 + i$ : PRINT komm\$(i): NEXT i

890 LOCATE 1, 20: INPUT"Aendern (J/N)"; jn\$ : jn\$=UPPER\$(LEFT\$(jn\$, 1)): IF jn\$="N" THE **N** 910

900 FOR i=1 TO 10:LOCATE 1, 9+i: PRINT STR ING\$(80,"\_"):NEXT i:FOR i=1 TO 10:LOCATE 1,9+i:LINE INPUT komm\$(i):NEXT i

910 FOR i=1 TO 10: PRINT£9, komm\$(i): NEXT i

920 WEND: CLOSEIN: CLOSEOUT: ' ERA, Oabk\$: 'RE N, Cabk\$, Cneu\$: RETURN

930 'Diskettenverzeichnis

940 CLS: PRINT CHR\$(24); "Diskettenverzeic hnis";CHR\$(24):PRINT:PRINT:GOSUB 1090:PR INT: PRINT: INPUT"Bitte waehlen Sie <1> fu er Bildschirm,  $\langle 2 \rangle$  fuer Drucker: ",s:s=(  $s-1)$  \*8

950 PRINT£s, "Folgende Disketten sind ges peichert:":PRINT£s,STRING\$(36,"="):PRINT £s: OPENIN"NAMEN. DAT": WHILE NOT EOF: INPUT £9, name\$: INPUT£9, abk\$: IF name\$<>"\$\$\$" TH **EN PRINT£s, "Diskette ";name\$:PRINT£s, "in** Datei ";abk\$:PRINT£s

960 WEND: CLOSEIN: RETURN

970

980'Unterprogramme (dive rse Jobs) 990

1000 'Disk anmelden

1010 FOR  $i=1$  TO 80: date:  $(i)=$ 

":datlen(i)=0:NEXT i:dz=0 '11 Leerzeich

1020 CALL &A000: PRINT: PRINT"Moment bitte

. . . "; 1030 s=&4000:p=0

1040 dz=dz+1:FOR i=1 TO 11:p=p+1:MID\$(da  $tei$ \$(dz), i, 1)=CHR\$(PEEK(s+p)):NEXT i 1050 p=p+1:datlen(dz)=PEEK(s+p):IF PEEK(  $s+p+1$ )=0 AND PEEK(s+p+2)<>0 THEN p=p+2:G **OTO 1040** 

1060 RETURN

1070 'Aufforderung Arbeitsdisk

1080 PRINT"Bitte ";CHR\$(24);"Arbeitsdisk ette";CHR\$(24);" einlegen.":PRINT"Weiter mit Taste.":WHILE INKEY\$="":WEND:RETURN 1090 'Aufforderung Verzeichnisdisk 1100 PRINT"Bitte ";CHR\$(24);"Verzeichnis

diskette";CHR\$(24);" einlegen.":PRINT"We iter mit Taste.": WHILE INKEY\$="": WEND: RE **TURN** 

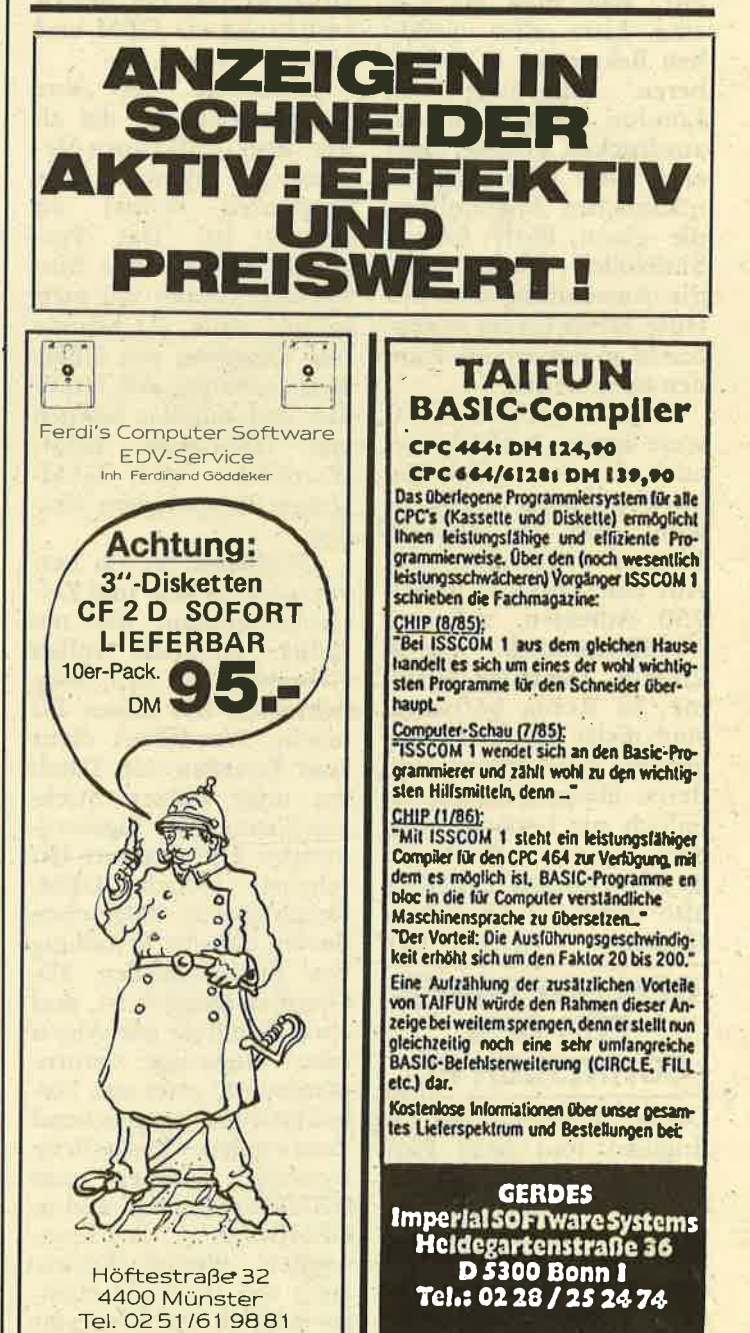

# REPORT

### LABELS - WIRK-LICH EIN DURCHBRUCH?

aktiv

schneider

Für alle IBM-Kompatiblen mit mindestens <sup>256</sup> K Speicher bietet die eng' lische Firma Robin Software das. Programm LAbels an - eine einfache<br>Adreßverwaltung, oder doch etwas mehr?

LABELS kann zu jeder Adresse einen Code aufnehmen, der wichtige Informationen enthält. Robin Software wirbt da-<br>mit, daß man so z.B.<br>eine Liste aller weiblihen Bekannten in der näheren Umgebung von London (oder München) ausdrucken könnte, oder eine Liste aller jüngeren männlichen Angestellten, die einen BMW fahren. Sinnvoller dürfte wohl die Anwendung sein, mit Hilfe dieses Codes Serienbriefe an potentielle Kunden zu schicken.

Obwohl Robin Soft-' ware angibt, LABELS sei auch als privates Telefonbuch' geeignet, dürfte es wohl eher für kleinere Firmen interessant sein. Auf eine Diskette pässen 7.50 Adressen, auf eine 1O-MB-Harddisk jedoch 20.000. Derartige Systeme, so Robin Software, sind meist nur Teil einer gtoßen Textverarbeitung, deren übrige Funktionen<br>jedoch nie benötigt werden. Zu einem Preis von lb 99,- könnte LABELS also durchaus Abnehmer finden. (Aluin Ertl)

### GEM SOFTWARE . FÜR DEN SCHNEIDER PC

Digital Research hat in England fünf neue Progtamme für,den Schneider PC angekündigt. Im einzelnen handelt es sich dabei um GEMWrite,<br>GEMDraw, GEMWord-Chaxt, GEMGraph und

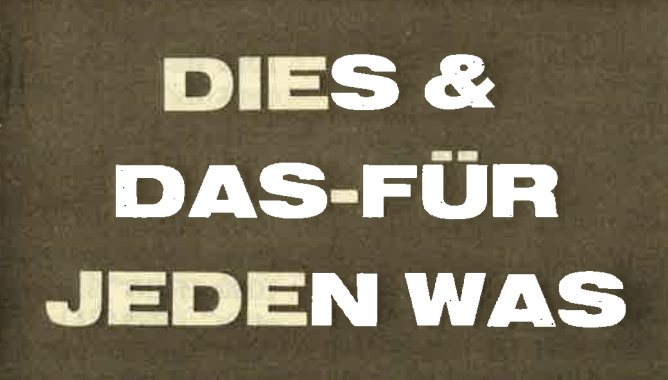

GEMDiary. Wie die Nafen alle Programme die Möglichkeiten der Benutzerführung via GEM und Maus voll aus;

GEMWrite ist eine Töxtverarbeitung, die al-' lein über Pull-Down-Menues und Symbole (die<br>berühmten Icons) zu<br>steuern ist. Das Programm enthält eine Einin nur einer (!) Stunde den Umggang mit GEM-Write erlernen soll. Grafiken und.Tabellen können von GEMDraw, GEM-WordChaxt und GEM-Graph übernommen wei' den.

GEMDraw ist ein hervorragendes Mal- und Zeitürlich ebenfalls vollen Gebrauch von den Möglichkeiten des neuen PC macht. WordChart dient zum Erstellen von Tabellen oder kurzen Stichwortlisten, z.B, Tagesordscheint jedoch GEM-Graph zu sein. Abgesehen davon, daß die Erstellung von professionellen 3D: Grafiken möglich ist, sind oder Flugzeuge vorpro-<br>grammiert, etwa'um Verkaufszahlen ansprechend darzustellen. Zusätzliche Symbole können von GEMDraw erzeugt und in GEMGraph eingelesen werden. direkte Eintragung von Daten ist ebenso möglich wie Ubernah-

me von Lotus 1-2-3, kaufspreis von c<br>
Symphony oder dBase Pfund dürfte das<br>
III. siedoch eine sinnvo<br>
GEMDiary schließlich weiterung für alle<br>
ist ein Terminkalender, haften Grafik-Hobb<br>
der als Hintergrundpro- sein.<br>
gram

tung Ihre Briefe tippen.<br>In England sind die<br>Programme zu einem Preis von lb 99:95 erhält lich; GEMDiary kostet lb 39.95. Ein niedrigerer Preis wäre 'zwat wün schenswert; alles in allem kann der Preis'jedoch als angemessen bezeichnet werden. Ein großer Vor-<br>teil sind die Schnittstellen zwischen den Pro grammen. Schade nur, daß alle fünf zusammen immerhin fast lb 450.kosten. (Alwin ErtI)

### SCANNER FÜR **CPC**

Neuankündigung von<br>Dart Electronics aus England: Grafik-Scanner für alle CPC. Das Gerät signa lisiert alle möglichen Bilder und legt sie im CPC- Grafikspeicher ab. Eine

ein Ausdruck auf dem DMP 2000 - mit ver- schiedenen Vergröße-

Die Abtastung eines Bildes dauert nur "Minuten" - die Dart-Leute<br>werden allerdings wissen, weshalb sie auf ihrem Re klame-Prospekt diese<mark>s</mark><br>Wort in Anführungszeichen gesetzt haben. Auch eine Stunde hat ja ,,nur" sechzig Minuten. Bei ei nem empfohlenen Ver kaufspreis von ca. <sup>60</sup> Pfund dürfte das Gerät jedoch eine sinnvolle Erweiterung für alle ernsthaften Grafik-Hobbyisten sein.

(Alwin Ertl)

## FLEETSTREET. **EDITOR: DER** EINMANN. VERLAG AUF

**DAS-FÜRS** Some the share and contribute the share in the share of the share and contribute the share of the share of the share of the share of the share of the share of the share of the share of the share of the share of

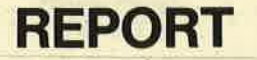

ternen Files einzulesen. Somit können auch digitalisierte Grafiken aufgenommen werden.

Der Ausdruck erfolgt<br>über einen grafikfähigen Matrixdrucker, was zwar keine allzuhohe Qualität ergeben dürfte, aber dennoch akzeptabel ist. Akzeptabel auch der Preis des Programms: in England lb 49.95 inkl. MWSt. In Vorbereitung sind zwei Disketten mit zusätzli- chen Grafiksymbolen und Zeichensätzen für den Fleet Street Editor: Fronts'n'Graphics sowie die Walt Disney Graphics<br>Library. Letzere enthält<br>fünfzig Disney-Figuren, die in Fleet-Street-Editor-Dokumenten verwendet werden dürfen, ohne Urheberrechte zu verletzen. Leider ist diese Grafik-<br>datei vorläufig nur in Großbritannien erhältlich. (Alwin Ertl)

### NEWSWRITER. DESKTOP FÜR DIE PC

Von Cognita aus England kommt ein neues Desktop-Layout-Programm auf den Markt. Newswriter läuft auf allen IBM-Kompatiblen mit mindestens 512 K Speicher.<br>Für den Ausdruck der Dokumente wird ein Laser-Printer benötigt -<br>also wirklich ein System für professionelle Anwen-<br>dungen.

Newswriter funktioniert in der Art eines herkömmlichen Textverarbeitungssystems - passionierte Maus-Anwender müssen daher auf ihr kleines Tierchen verzichten. Das Programm enthält ei-Funktionen, u.ä. eine Möglichkeit zur Berech-<br>nung der Seitenzahl, die ein gegebener Text einnehmen wird. Nach Aussagen von Cognita hat sich das System seit einem Jahr in größeren Organisationen bewährt und

Durch Vergrößerung<br>und Verkleinerung von Wortzwischenräumen und Zeilenabständen läßt sich ein Text auf einer vorgegebenen Anzahl von Seiten unterbringen. Ein<br>besonderes Feature ist die automatische Aufnahme von Überschriften<br>ins Inhaltsverzeichnis.<br>Und selbstverständlich ryird dafür gesorgt, daß Uberschriften nicht am unteren Rand einer Seite oder Spalte plaziert werden.

In einem Text können bis zu 26 ,,boxes" gesetzt werden, Kästchen also mit vollkommen verschiedener Druckgestaltung. Auf einem PC können bis zu 400 K Text auf einmal verarbeitet werden. Standardtexte kann man aus einer Datei einlesen und plazieren.

Die Angaben für Spal- tenbreite, Seitenlänge usw. können in Zoll, Punktbreiten, Zentimeter, Millimeter oder Einheiten der Druckerauflösung angegeben werden. Seiten können .als Ganzes nach oben, unten, links oder rechts verschoben wer-<br>den. Gerade und ungerade Seitenzahlen werden . automatisch unterschiedlich gesetzt. Abstände zwischen

Zeilen und Absätzen wer-<br>den automatisch gesetzt; eine nachträgliche ma-<br>nuelle Korrektur ist je-<br>doch möglich. Das ganze Programm arbeitet nach dem . Prinzip ,,what you see is what you get". Das heißt: Ein Dokument erscheint so auf dem Bildschirm, wie es gedruckt wird.

Allein des Preises und der benötigten Hardware wegen dürfte das Programm für den Heiman- wender uninteressant sein. Für den professionellen Einsatz ist es jedoch, der Cognita-Beschreibung nach, hervorragend geeignet. Kleinere Veröffentlichgungen können je-<br>doch auch mit anderen Programmen bewerkstelligt werden, die auch der Geldbeutel des "norma-<br>len" CPC-Users verkraftet. (Alwin Ertt)

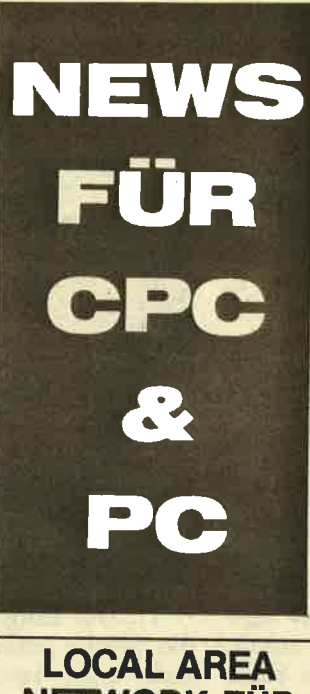

NETWORK FüR PC 1512

MicroMods Ltd. bietet unter dem Namen DeskLAN eine Netzwerk-Schaltung<br>für die neuen Schneider PCs an. Das bringt den PC dem professionellen Einsatz einen Schritt näher. Für 1599 Pfund ist<br>in England eine Schaltung erhältlich, die sechs<br>PCs zusammenschaltet und einen raschen Daten-

austausch ermöglicht. Die Firma behauptet, DeskLAN sei innerhalb von dreißig Minuten installiert und getestet. Ihr Werbeslogan: "DeskLAN<br>ist so einfach zu benutzen - Sie bemerken gar nicht, daß es überhaupt vorhanden ist." Hoffen wir's! '

(Alwin Ertl)

### BRINGEN SIE IHREM PC DAS LESEN BEI

schneid

 $\Box$ l','

Mit diesem Slogan wirbt<br>die britische Firma Lexi<br>Systems für ihren Dest PC Scan - ein Klar-<br>schrift-Lesegerät für alle IBM-Kompatiblen. Er dürfte also auch mit dem neuen Schneider PC funktionieren. Das Gerät soll im Firmeneinsatz in erster Linie dazu dienen, Dokumente von anderen Firmen, Filialen oder Abteilungen nicht mehr langwierig in eine Textverarbeitung eintippen zu müssen. Der Dest PC<br>Scan kann normale <sup>S</sup>chreibmaschinenschrift (auch als Fotokopie) so- wie Matrixdrucker-Qualität erkennen. Dabei stellt er sich automatisch auf Papier- und Druckquali-<br>tät sowie auf Schriftart und Zeilenabstand ein.

Das zugehörige Pro-<br>gramm TextPac ermöglicht die Bearbeitung der<br>eingelesenen Texte mit eingelesenen Texte mit<br>allen Funktionen eines guten Textverarbeitungsprogramms auf PC-Niveau. Es werden mindes-<br>tens 256 K freier Speitens 256 K freier Spe<mark>i</mark>-<br>cher benötigt; besser dürften jedoch 512 sein.

über den Preis des Gerätes, das im September erstmalig vorgestellt wurde, waren leider keine Informationen zu bekommen. Sofern sich dieser in erschwinglichen Grenzen hält, dürfte der Scanner für Firmen, die eine große Menge an Korreund Unterlagen zu verwalten haben, interessant sein. Immerhin gibt die<br>Herstellerfirma an, daß eine Seite in durchschnitt- lich dreißig Sekunden eingelesen sei. Im Ver-<br>gleich zum herkömmli-<br>chen Tippen verringert sich der Zeitaufwand also erheblich. (Alwin Ertl)

# TEST

图 【 】

# **SCHNELL&** PREISWERT-ABER NICHT OHNE MAKEL

Dateiverwaltungsprogramme gibt es für die Schneider cpc mittlerweile soviel wie der berühmte Sand am Meer. Unser Autor untersucht hier ein preiswertes Angebot, das viele Vorzüge, aber auch etliche Fehler hat. Sein abschließendes Urteil: Trotzdem ein Spitzenprogramm.

Mit dem Anwenderprogramm stellt die Firma Interstate eine Dateiverwaltung vor, die durch ihre Schnel-<br>ligkeit, ihre Anwenderfreundlich-<br>keit und ihr hervorragendes Preis-Leistungsverhältnis auffällt.

Das Programm gliedert sich in zwei Teilprogramme auf:

a) Der Maskengenerator

b) Das Dateiverwaltungsprogramm

Das Programm ist total menuegesteuert, was bedeutet, daß selbst der absolute Laie dieses Programm bedienen kann. Selbst in den Unterprogrammen werden einem Hilfs-

menues bereitgestellt. Das Programm ist so angelegt, daß man eine Vielzahl von Hinweisen direkt vom Programm erhält. So erklärt sich das Programm sogar

Bei diesem Programm wurde sogar sehr große Rücksicht auf die CPC-Besitzer mit Grünmonitor genommen, denen durch die gewähl-<br>ten Grüntöne ein angenehmes Ar-<br>beiten gewährleistet wird. Bevor man sich jedoch in das Arbeiten mit der Dateiverwaltung stürzen kann, muß man sich als erstes mit dem Maskengenerator auseinandersetzen.

Mit diesem Generator wird eine sogenannte Maske erstellt. Die Mas- ke wird im Handbuch mit einer Karteikarte verglichen, die ein Hilfsmittel dafür ist, daß man später ein geordnetes und übersichtliches Bild erhält. In dieser Maske gibt tionen hinterher das Dateiverwaltungsprogramm abfragen soll.

Hat man also ietzt diesen Maskengenerator geladen, erscheint auf dem Bildschirm ein fünfteiliges Menue, welches folgende Punkte enthält?

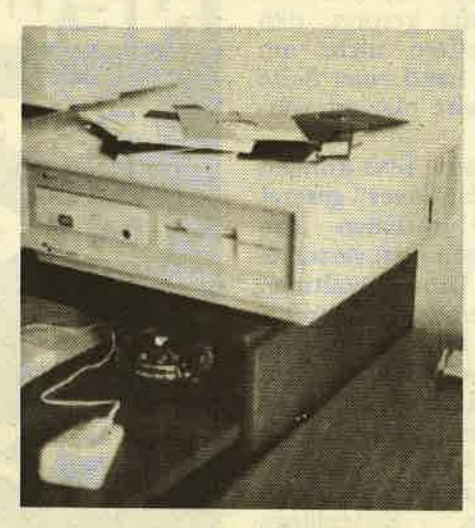

1). Das Eingeben. Hier muß man die Maske erstellen. Grundsätzlich kann man zwischen zwei Modusarten wählen (Mode I / Mode 2), wobei im Modus L 40 Zeichen und im Modus 2 sogar 80 Zeichen verwendet werden können.

Wenn nun diese Maske soweit entworfen ist, wird sie durch zeilenweises Ablesen gespeichert. Danach erscheint dann wieder das Menue.

.?.) Andern. War die Eingabe nicht richtig oder möchte man sich die Maske nochmal anschauen, wählt man einfach den Menuepunkt ,,Andern". Nun ist man im Eäitiermodus und kann beliebig in seiner hen, wird die Maske erneut gespei-<br>chert und man kann den Programm-

punkt 3 wählen, das Abspeichern.<br>Natürlich kann die Maske auch später nochmals in den Maskenge-nerator geladen und dann erst verbessert werden. Auch an kleinen Extras haben die Autoren hier nicht gespart. So kann man sich natürlich auch den Disketteninhalt mit Hilfe des Menuepunktes 5, CAT anschauen.

Hat man nun seine Maske erstellt den Speicher und lädt das Dateiverwaltungsprogramm. Ist dieses<br>nun im Arbeitsspeicher, erscheint auf dem Bildschirm das Hauptmenue mit neuen Wahlpunkten.

Der Bildschirmaufbau läßt sich in 3 Abschnitte aufteilen.

Im oberen Teil wird immer in Form eines Rechteckes das jeweilige, aktuelle Unterprogramm angezeigt. Außerdem steht dort meistens, wie man in das Hauptmenue zurückgelangt. Im unteren Ab- schnitt werden immer Hinweise, Warnungen und Fehlermeldungen angegeben. Im mittleren Teil sieht man das Hauptmenue.

Als erstes muß man nun den Programmpunktl wählen und damit seine erstellte Maske laden.

Danach wählt man den Programmpunkt 2, die Dateieingabe, an. Hier zahlt sich nun eine übersichtliche Maske aus.

### ES KöNNEN BIS ZU 100 DATENSÄTZE EINGEGEBEN WERDEN

Bis zu 100 Datensätze können jetzt eingegeben werden. Ein weiterer wichtiger Menuepunkt ist das Datensuchen und -ändem. Die Methode des Suchens ist bei diesem Programm besonders gut gelöst. So ist es hier möglich, nur den Anfangsbuchstaben eines in einem Datensatz enthaltenden Datenfeldes anzugeben und das Programm sucht innerhalb von Bruchteilen von Sekunden den gesuchten Datensatz heraus.

Selbstverständlich wurde bei die. ser Dateiverwaltung auch an das Ausdrucken von Datensätzen gedacht.

Wählt man den Programmpunkt<br>6, erhält man eine unausgefüllte Maske, bei der jedes Feld mit einer Nummer versehen ist.

In das unterste Eingabefeld muß nun die Anzahl der Zeichen angegeben werden, die man in einer Zeile ausdrücken will. Ist dieses geschehen, muß noch eingegeben werden, ob man den Ausdruck mit oder ohne überschrift wünscht und ab welchem bzw. bis zu welchem Feld man den Ausdruck haben will.

Bei der Anpassung des Programmes an diverse Drucker hat es sich

# TEST

der Autor jedoch sehr einfach gemacht. So wird im Handbuch lediglich angegeben, daß man die Steuerbefehle jedesmal vor dem Laden des Programmes dem Computer eingeben müßte und rühmt sich noch, eine bewußt einfache Lösung gefunden zu haben.

Wenn man nun dem Drucker alle Befehle übermittelt hat, muß man im Hauptmenue den Punkt 3 anwählen, also das Suchen und Andern von Datensätzen. Jetzt muß man den auszudruckenden Datensatz suchen und gelangt dann in ein kleines Hilfsmenue. Hier wählt mah den Punkt ,,Druck" und der Drucker wird den gewünschten Datensatz zum Ausdruck bringen. Nach dem Ausdruck kann man entweder weitere Ausdrucke anfertigen oder man geht in das Hauptmenue zurück.

Das nützlichste Unterprogramm von Pro-Dat ist wohl das Unterpro-<br>gramm "Text", das dem Anwender ermöglicht, die Dateiverwaltung in Verbindung mit dem Textverarbei-<br>tungsprogramm ProText zu verwenden. So kann beispielsweise ein<br>Text mit ProText erstellt werden,<br>der bis auf Adresse und Anrede immer gleich bleiben soll. Mit Hilfe von ProDat sucht man sich dann die Adressaten heraus, die diesen Brief erhalten sollen. Die Adressen werden dann von dem Unterprogramm zu einer Hilfsdatei zusammengefaßt und der Computer kann sie dann später in die Texte einfügen.

Mit dem Menuepunkt Neun kann man dann schließlich auch noch das Programm beenden.

### **FAZIT**

Pro-Dat ist ein äußerst leistungsfähiges Programm, welches seine Anschaffung wert ist. Es ist besonders kleinen Unternehmen zu empfehlen, die sich kein teures Softwärepaket leisten wollen. Aber auch zum Privatgebrauch ist Pro-Dat ein absofutes Spitzenprogramm, welches in Verbindung mit dem Textverarbeitungsprogramm besondes gut seine Leistung demonstrieren kann. So bereitet dann auch das Ar-

beiten mit diesem Programm, besonders durch die so übersichtliche Graphik, regelrecht Freude. Computer: CPC 464/664/6128 Hersteller: Interstate *(Basler)* 

# **IST BASIC<br>DOCH BESSER?**

Die Simulation von Strings durch ein PACKED ARRAY OF CHAR ist<br>Ihnen bereits aus der "Einführung in HiSoft-Pascal" bekannt. Doch BASIC bietet Ihnen einige String-Funktionen, die Sie in Pascal entbehren müssen. Diese erste Folge der Fortsetzungsserie zur "Einführung" soll zeigen, wie diese Funktionen ohne großen Aufwand simuliert werden

Zunächst einmal ist es günstig, sich auf eine maximale String-Länge zu einigen. Leiten sie am besten jedes Programm, in dem Sie das Routinen-Paket, Welches wir heute entwickeln werden, verwenden wollen, mit folgenden Deklarationen ein: **CONST** 

 $sl + 8\varnothing$ ; TYPE

string 3 PACKED ARRAY [1..sl]<br>OF CHAR:

Die Prozeduren und Funktionen verwenden, wenn die Höchstlänge benötigt wird, die Konstante sl, so daß Sie diesen Wert beliebig ändern können. Für einen Dateinamen (Sie erinnem sich doch an TIN und TOUT?) ist beispielsweise eine Länge von 12 erforderlich.

Als erstes soll die LEN-Funktion des BASIC simuliert werden. In Anlehnung an'andere Pascal-Versionen soll sie die Syntax

length (s)

haben, wobei s ein String ist. Dazu ist eigentlieh nur nötig, sich in Erinnerung zu rufen, daß die Befehlsfolge

READLN; READ (s)

den String s automatisch mit CHR ( $\emptyset$ ) bis zur maximalen Länge auf-<br>füllt. Folglich muß nur untersucht<br>werden, und zwar von hinten beginnend, welches Zeichen kein<br>CHR (Ø) mehr ist, um die Länge<br>festzustellen. Eine Einzelabfrage für das erste Zeichen zu Beginn der Funktion verhindert ein "Aussteigen" des Programms bei der Stringlänge Ø:

FUNCTION length (s : string) : INTEGER;

VAR 1 : INTEGER: BEGIN IF  $s[1] = \text{CHR } (\emptyset)$ <br>THEN length  $:=\phi$ 

 $\overline{\phantom{0}}$ 

71

ELSE BEGIN  $1:=\text{sl};$ 

WHILE  $s[1] = \text{CHR}(\emptyset)$  D<sub>0</sub>  $1:$ =PRED  $(1);$  $length := 1$ END END;

.., t  $\sim$ 

**SERIE SChristler**<br>Giktiv

Ein recht einfaches Problem ist das ,,Rücksetzen" eines Strings auf den Nullstring. Dazu muß diäser ledig= lich mit CHR(p) beschrieben werden:

PROCEDURE clear (VARs: string); VAR

i: INTEGER; BEGIN FOR  $i := 1$  TO  $s$ l DO  $s[i] := \text{CHR } (\emptyset)$ <br>END:

Die Funktion length sowie die clear-Prozedur werden wir für die folgenden Befehle oft benötigten. Und damit wären wir beim nächsten Problem, der Simulation des MID\$. Die Syntax der Pascal-Anweisung soll sein:

segment (quellstring,start,länge,<br>zielstring)

Da ein String als Funktionsergeb-<br>nis unzulässig ist, packen wir das Ergebnis als vierten Parameter in die Prozedur. Ansonsten ist die Reihenfolge dieselbe wie bei MID\$.

Auch die Funktionsweise dieser Prozedur ist einfach zu begreifen. Zu Anfang muß der Zielstring als Nullstring definiert werden. Daran anschließend werden in ihm, von<br>vorne beginnend, "länge" CHR (Ø)'s durch die Zeichen ersetzt, die im Quellstring ab Position ,,start" folgen:

PROCEDURE segment (s1 : string; start, länge : INTEGER: VAR s2 : string);

VAR i: INTEGER; **BEGIN** clear (s2); FOR i := start TO start+länge-l DO  $s2$  [i-start+1] := s1 [i]<br>END;

D

# **SERIE**

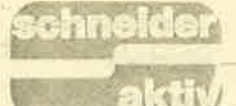

Nachdem nun geklärt ist, wie String-Teile in einen anderen String kopiert werden, kann man sich diese Methode zunutze machen, um zwei Strings aneinanderzuhängen. vorh Flag; wird auf TRUE gesetzt, Man tut gut daran, sich zu vergegenwärtigen, daß es sich hier um kein richtiges "Aneinanderhängen" im wahrsten Sinne des Wortes handelt. Vielmehr werden im Zielstring einfach die dort vorhandenen Null-Zeichen mit den Zeichen aus den beiden Quellstrings überschrieben. Das einzige Problem dabei ist, die richtige Position zu ermitteln. Wie das geht, entnehmen Sie aber am besten direkt der Prozedur:

PROCEDURE concat (s1, s2 : string; VAR s3 : string); **VAR** i, neust : INTEGER: **BEGIN**  $clear(s3);$ FOR  $i := 1$  TO length  $(s1)$  DO  $s3[i] := s1[i];$  $neust := i;$ FOR  $i := 1$  TO length (s2) DO s3  $[next+i-1] := s2[i]$  $END<sub>1</sub>$ 

Eine schwierige Angelegenheit ist die Simulation der INSTR-Funktion, die in Pascal so aussehen soll:

position (sstring, gstring) Als Startposition wird immer 1 angenommen. "sstring" steht für den String, der nach "gstring" durchsucht werden soll.

Nach kurzem oder auch langem Überlegen dürfte die Lösung klar sein. Wenn g die Länge von gstring ist, dann müssen von jeder Position in sstring aus (solange noch min-<br>destens g Zeichen übrig sind) g Zei-<br>chen untersucht werden. Wenn jedes dieser Zeichen mit dem entsprechenden in gstring identisch ist, dann ist die richtige Position gefunden.

Für den Fall, daß gstring nicht in sstring enthalten ist, wird der Funktionswert gleich zu Beginn auf Ø gesetzt. Die Such-(WHILE-)Schleife darf dann ruhig erfolglos durchlaufen. Im Nachhinein betrachtet mußte sich der Programmierer bei dieser Funktion als Variablen-Rastelli üben. Damit Sie den Überblick nicht verlieren, hier tabellarisch die Funktion der Variablen:

- 11 Länge von sstring
- 12 Länge von gstring
- z Suchposition in sstring
- Schleifenzähler (von 1 bis 12) für den Test der Zeichen
- comp Anzahl der übereinstimmenden Zeichen
	- wenn comp=12, d.h. Suche erfolgreich

Und hier die Funktion:

FUNCTION position (s1, s2 : string) : INTEGER; **VAR**  $11, 12, z, i, comp : INTEGR;$ vorh : BOOLEÂN; **BEGIN** position  $= \emptyset$  $11 := length(s1); 12 := length$  $(s2);$ vorh := FALSE;  $z := \emptyset$ WHILE  $(Z<11-12)$  AND (NOT vorh) DO **BEGIN**  $z := SUCC(z);$ comp:= $\varphi$ ;  $FOR$  i := 1 TO 12 DO IF  $s1[z+i-1] = s2[i]$ **THEN**  $comp := SUCC (comp);$ IF comp  $= 12$ **THEN BEGIN**  $v \circ rh := TRUE;$ position  $:= z z$ **END END** END;

Nach diesen schweren Brocken mutet die Umsetzung der Funktionen UPPERS und LÖWERS geradezu<br>einfach an. Sie müssen lediglich wissen, daß das große und kleine Alphabet in der ASCII-Notation sich um den Wert 32 unterscheiden. **Oder in Pascal-Notation:** 

ORD ('A') + 32 = ORD ('a') Damit haben wir auch schon unsere Prozeduren:

PROCEDURE upper (VAR s : string);

**VAR** 

i: INTEGER: **BEGIN** 

FOR  $i := 1$  TO length  $(s)$  DO IF  $s[i] IN ('a'.. 'z']$ 

**THEN** 

 $s[i] := \text{CHR} (\text{ORD}(s[i]) - 32)$ END;

PROCEDURE lower (VAR s : string); **VAR** 

### i: INTEGER;

- **BEGIN**
- FOR  $i : = 1$  TO length (s) DO IF  $s[i] IN {^tA'. 'Z'}$

 $s[i] := \text{CHR} (\text{ORD}(s[i]) + 32)$ END:

Damit sind die wichtigsten BASIC-Funktionen auch in HiSoft-Pascal vorhanden. War doch wirklich nicht so schwer, oder? Zum Schluß der heutigen Folge sei Ihnen noch eine Prozedur vorgestellt, welche die Buchstaben eines Strings alphabetisch sortiert. Vielleicht schreiben Sie zu Übungszwecken ja ein Wortratespiel, in den Sie diese Prozedur verwenden?

**PROCEDURE** alphasort (VAR s

: string); **VAR** l, i : INTEGER; sort: BOOLEAN;

h: CHAR;

**BEGIN**  $I := length(s);$ **REPEAT** sort: =  $TRUE;$  $FOR$  i := 1 TO  $I-1$  DO IF  $s[i+1] < s[i]$ **THEN BEGIN**  $h := s[i+1];$  $s[i+1] := s[i];$  $s[i] := h;$ sort :=  $FALSE$ **END UNTIL** sort END;

Das hier angewandte Ripplesort-Verfahren kennen Sie bereits aus der "Einführung in HiSoft-Pascal". Im nächsten Kapitel wollen wir uns mit einem anderen Sortierverfahren beschäftigen, welches das derzeit<br>schnellste sein dürfte. Nicht umsonst hat sein Erfinder es "quicksort" genannt.

### **QUICKSORT: SORTIEREN IM ELTEMPO**

Das Finden von schnellen Sortierverfahren war schon immer eine komplizierte Angelegenheit, vor allem wenn es darum ging, die Schnelligkeit des Verfahrens auch zu beweisen. Ein paar Probeläufe genügen da keineswegs. Und je komplizierter der Algorithmus, desto schwieriger ist auch der mathematische Beweis. Einen Hauch dieser Problematik sollen Sie in diesem Kapitel erahnen können.
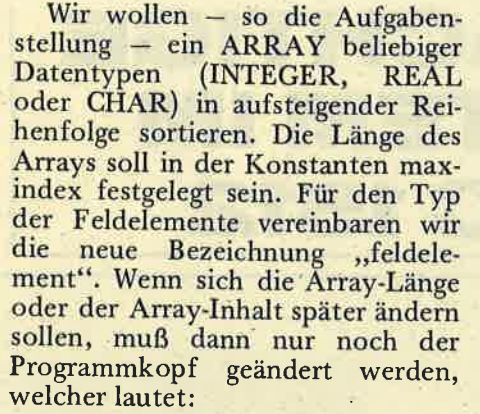

PROGRAM liste; **CONST** maxindex =  $2\phi$ ;

**TYPE** feldelement = INTEGER;  $feld = ARRAY[1..maxindex]$ OF feldelement;

**VAR** namen: feld;

Bevor sortiert werden kann, benötigen wir eine Prozedur, die das Einlesen der Zahlen (Zeichen, Strings - je nach dem Typ von "feldelement") übernimmt. Sie ist schnell geschrieben:

PROCEDURE liesein (VAR f:  $feld);$ **VAR** i: INTEGER; **BEGIN PAGE WRITELN** (,Bitte geben Sie ',maxindex,'Werte ein:'); FOR i := 1 TO maxindex DO **BEGIN** READLN; READ (f[i]) **END** END;

Und nun zum Sortieren. Wir wollen den wohl schnellsten Algorithmus verwenden, der von seinem Erfinder, C.A.R. Hoare, nicht umsonst "Quicksort" genannt wurde. Er erfordert jedoch einige Vorüberlegungen, die wir uns anhand der Zahlenfolge

 $-6 - 4 - 7 - 5 - 3 - 2 - 1 - 9$ 

veranschaulichen wollen. Zunächst wird die Mitte der Folge bestimmt, in diesem Fall also das fünfte Element, welches zufällig auch den<br>Wert 5 hat. Zwei Zeigervariable "hlinks" und "hrechts" zählen nun von links bzw. rechts her solange durch, bis eine Zahl gefunden wird, die größer (von links her) bzw.

kleiner (von rechts her) als das mittlere Element ist. Bei unserem Beispiel würde hlinks also bereits bei<br>der ersten Zahl, der 8, stoppen;<br>hrechts würde auf die 1 zeigen. Diese beiden Zahlen werden vertauscht, so daß die neue Folge

 $1 - 6 - 4 - 7 - 5 - 3 - 2 - 8 - 9$ entsteht. Dieses Verfahren wird fortgesetzt, bis die Zeigervariablen sich "überkreizt" haben, hrechts also auf eine kleinere Array-Position weist als hlinks. Abb. 2.1. verdeutlicht dieses Verfahren.

Was gewinnt man dadurch? Diese Vorgehensweise liefert unsortierte Teillisten links und rechts vom Mittelwert. ("Mittelwert" ist hier im Sinne von "mittleres Element" verwendet und darf nicht etwa als "Durchschnitt" verstanden werden!) Nur enthält die linke Teilliste sämtliche Werte, die unter dem Mittelwert liegen, die rechte enthält ausschließlich Werte über dem Mittelwert. Das System ist nun recht einfach: Die beiden Teillisten werden erneut sortiert. Wenn in solch einer linken Teilliste "hrechts" den Wert von "links", d.h. der Zeiger den<br>linken Rand erreicht hat, ist sie sortiert. Dasselbe gilt für "hlinks" und "rechts" in rechten Teillisten.

Das einzige Problem besteht nun noch darin, die Teillisten wieder richtig zusammenzusetzen, um eine sortierte Gesamtliste zu erhalten. Die Lösung liegt in Pascal auf der Hand: Man verwendet dieselbe Prozedur zum Sortieren der linken bzw. rechten Teillisten. Diese rekursive Methode ist eine der elegantesten. Sie werden im Laufe dieser Serie noch oft mit Rekursion zu tun bekommen.

Nach den obigen Ausführungen ist es nun fast schon einfach, die Quicksort-Prozedur zu schreiben:

PROCEDURE sortiere (links, rechts : INTEGER; VAR f : feld) ; [quicksort] **VAR** hlinks, hrechts : INTEGER; mittelement, help: feldelement; **BEGIN** hlinks := links; hrechts := rechts;  $mittelement := f([links+rechts])$  $DIV 2$ : REPEAT (bis Mitte der Teil-

liste erreicht) WHILE f[hlinks] < mittelelement DO

 $hlinks := SUCC (hlinks):$ (nach rechts gehen) WHILE  $f[{\rm herchts}] >$  mittelement DO hrechts := PRED (hrechts); (nach links gehen) IF hlinks <= hrechts (Zeiger noch nicht "überkreuzt") **THEN BEGIN** (austauschen)  $help := f[hlinks];$  $f[hlinks] := f[hrechts];$ f[hrechts] := help;  $hlinks := SUCC$  ( $hlinks$ ); hrechts := PRED (hrechts) **END** UNTIL hrechts  $\leq$  hlinks; IF links  $\leq$  hrechts **THEN** sortiere (links, hrechts, f); IF rechts> hlinks **THEN** sortiere (hlinks, rechts, f) (neue Teillisten sortieren)

schneider

akti

Ausgabeprozedur und Hauptprogramm sind jetzt nur noch Formsache:

PROCEDURE gibaus (f : feld); **VAR** i: INTEGER: **BEGIN** PAGE: WRITELN ('Sortierte Liste:');  $FOR$  i := 1 TO maxindex DO WRITELN (f[i])

END;

END:

**BEGIN Hauptprogramm** liesein (namen); sortiere (1,maxindex,namen); gibaus (namen) END.

Jetzt wäre es an der Zeit, sich durch ein Experiment davon zu überzeugen, wie schnell Quicksort ist. Selbst wenn Sie nach der Lektüre dieser bzw. der Vorgänger-Serie des Namens schon überdrüssig sind:<br>Ein Vergleich mit Ripplesort lohnt sich. Bei eifrigem Experimentieren werden Sie herausfinden, daß Quicksort eine Abneigung gegen den trivialen Fall hat; dagegen also, daß die vorliegende Liste bereits sortiert ist. In diesem Fall (aber praktisch nur in diesem!) ist Ripplesort noch schneller.

Zum Abschluß dieser Folge soll noch - ohne große mathematische Bitte lesen Sie weiter auf Seite 87

# SERIE

# MS-DOS-DAS MÄCHTIGE<br>BETRIEBS-SYSTEM IM SCHNEIDER PC 1512

Vielleicht gehören Sie zu den Käufern des Amstrad/ Schneiders, die ein wenig über die Lieferung von DOS Plus und (!) MS-DOS gestaunt haben. In diesem Fall ist Ihnen wahrscheinlich einiges über die Entstehungsgeschichte dieser Betriebssysteme und der Konkur' renz der maßgeblichen Softwarehäuser bekannt. Allen anderen seidie Geschichte schnell erzählt, weil sich damit Verbindungen zu lBM, PC'DOS oder GP/M offenbaren.

Vor knapp sieben Jahren, als IBM sich anschickte, den PC auf den Markt zu bringen, gab es nur das von Digital Research (DR) entwickelte CP/M. IBM verhandelte also mit DR wegen der Entwicklung eines Be-<br>triebssystemes auf der Basis der 16 Bit Prozessoren. Gleichzeitig war man mit Microsoft im Gespräch, die den für den PC notwendigen BASIC-<br>Interpreter erstellen sollten. Ob Microsoft nun bessere Kaufleute hatte oder ob es von den Digital Research-Fehlern pro-<br>fitierte, mag unbekannt<br>bleiben. Auf jeden Fall war die damals kleine Softwarefirma clever genug, die Rechte an einem ,,86-DOS" zu erwerben und dieses System, natürlich wesentlich verbessert, den IBM-Verantwortlichen als PC-DOS zu verkaufen. IBM vertreibt das Disketten-Operations-System seitdem mit immer besseren Versionen und Micrpsoft kann mit dem jeweils passenden MS-DOS den Markt der Kompatiblen beliefern.

chneide

akti

Verlierer bei dieser Geschichte war Digital Research, die zwar ihr CP/M für 8 Bit Prozessoren ständig verbesserten, mit der 16 Bit Version, dem CP/M-86, jedoch nichts gegen den nunmehr entstandenen Industriestandard ausrichten konnten. Mit DOS Plus scheint der goldene Mittelweg gefun- ' den. Das Softwarehaus bleibt CP/M-86 treu, ver-<br>trägt sich jedoch auch mit MS-DOS und folgt der besseren Einsicht we-

gen dem IBM-Pfad.<br>Daß, wie im Falle Schneider PC, von beiden Versionen jeweils die neuesten Varianten vorliegen,, ist bei einem PC dieser Preisklasse schon bemerkenswert. Wer aber so viel über Kompatibilität hört, wird sich fragen, wozu die Doppellieferung und wo der Unterschied liegt. Die Lieferung von MS-DOS und DOS Plus ermöglicht dem Anwen-<br>der sowohl die Vernetzung als auch Multitasking. Während nämlich in<br>der neuesten MS-DOS Version dem Computerverbund nichts mehr im' Wege steht, hapert es bei den Multitaskingfähigkeiten, was wiederum DOS Plus zuwege bringt, das<br>zudem mit GEM zusammenarbeitet.

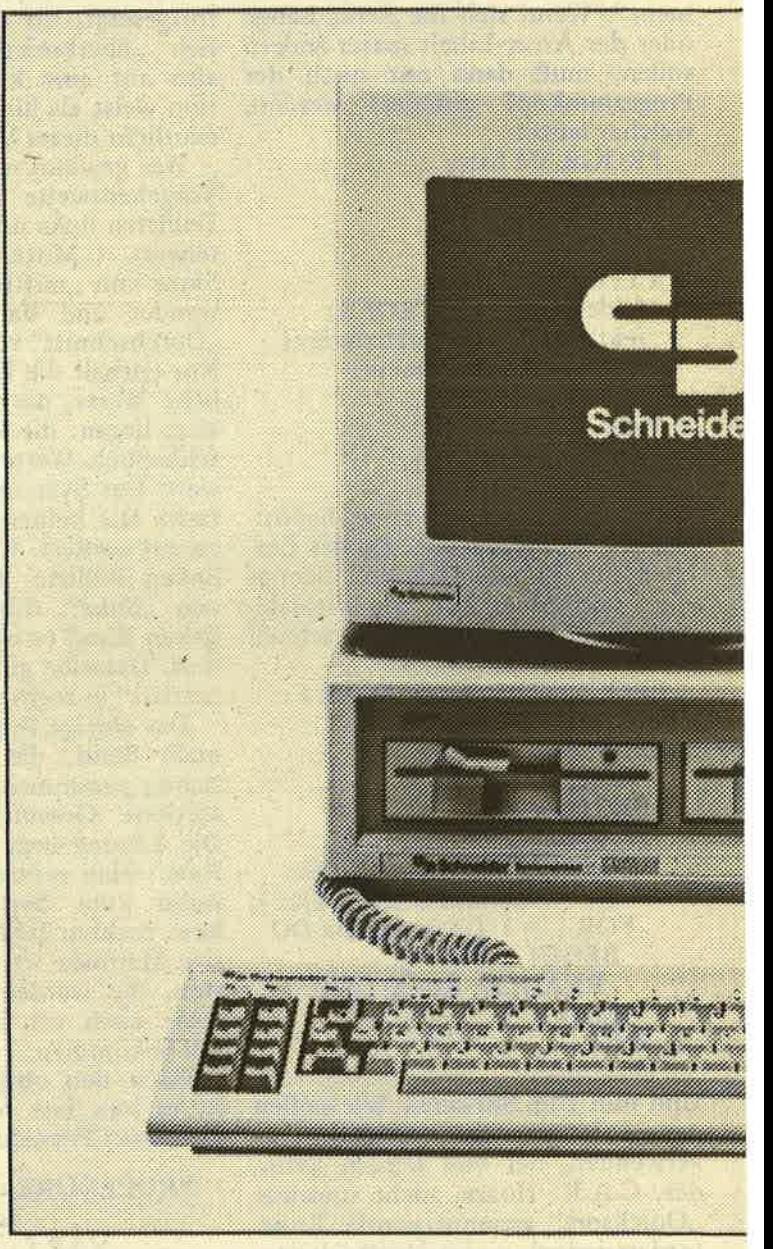

So, nun geht es richtig los. Dieser Kurs will, das haben Sie sicher gemerkt, Ihnen nicht noch einmal das Handbuch vorkauen. Die handwerklichen Erledigungen, z.B. bei einer Diskettenkopie (DISK- COPY) entnehmen Sie bitte dem Handbuch. Der DOS-Kurs soll das nötige Hintergrundwis-

sen vermitteln, von Fall zu Fall ein paar Tips und Tricks verraten und an sonsten da beginnen, wo<br>das Manual aufhört. Wenn Sie dabei Lust zum Experimentieren bekom-<br>men – umso besser. Bedenken sollten Sie dabei aber, daß Sie in jedem Fall mit einer Kopie der DOS-Disketten arbeiten

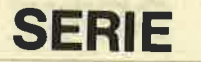

müssen. Das Original gehört in sichere Entfernung<br>von magnetischer Strahlung, wie starken Netz-<br>teilen oder Lautsprecherteilen oder Lautsprecher-<br>boxen. Für heute gilt auch, daß hier DOS Plus und MS-DOS gleichzusetim Laufwerk sein, er scheint eine Fehlermel dung. Korrigieren Sie den Mißstand und setzen Sie den PC durch die Ta stenkombination CTRL- ALT-DEL zurück. Dies bewirkt einen "Warm-

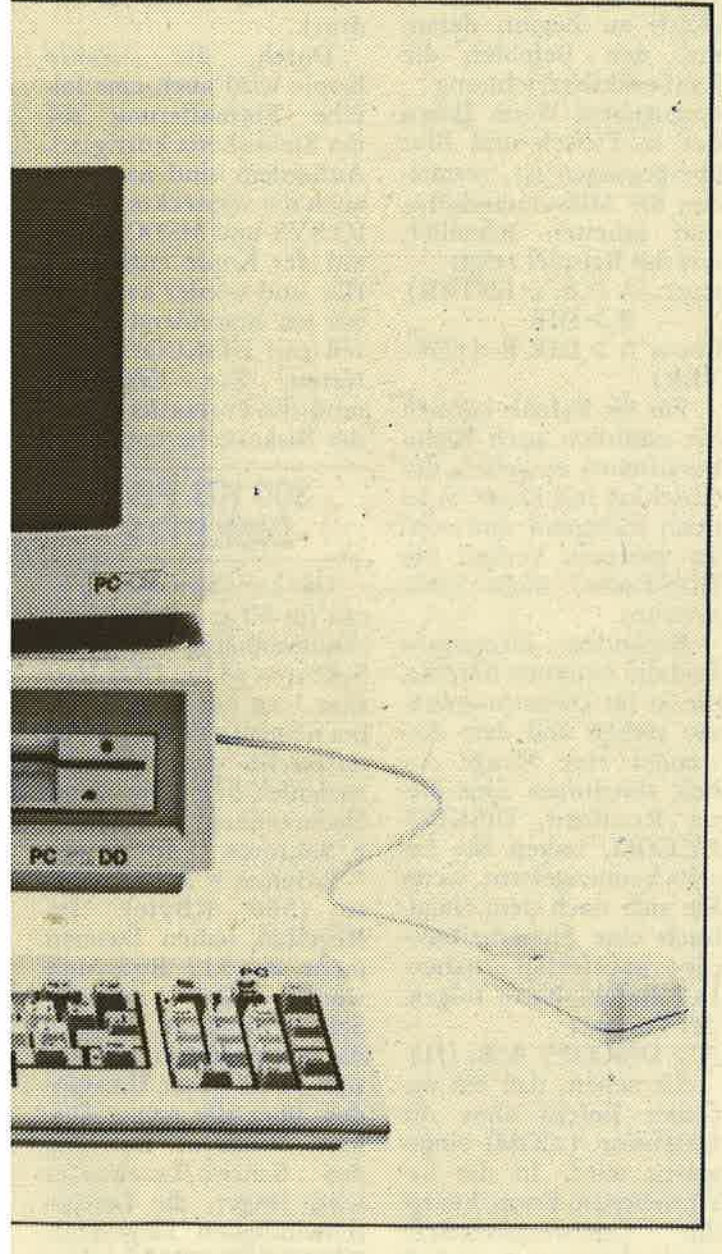

wendig, beim Einschalten<br>des Computers mit einer des Computers mit einer<br>BOOT-Routine von der Diskette in den Speicher geladen. Sollte die falsche

Near ist. Sollten im Laufe start" und die BOOT-<br>
Edes Kurses gravierende Routine wird aufs neue weiterer Gerätetreiber auf der Diskette gespei-<br>
Unterschiede auftreten, aktiv. Heim automatischen des Weiterer Gerätetreiber

%, SYS. Letztere verwaltet das Diskettenverzeichnis (und/oder Festplatte) und sendet oder emp-<br>fängt Zeichen von der Tastatur, dem Monitor oder den Schnittstellen.<br>Außerdem behandelt MSDOS.SYS auch die Systemaufrufe, die in Provorkommen können. Bei derartig ein-<br>gegrenztem Aufgabenbereich ist MS-DOS natürlich unabhängig von der jeweiligen Hardware. Anders dagegen die Datei<br>IO.SYS (MSBIO.SYS), die zum Teil auch in einem Eprom untergebracht sein kann. Ihre Aufgabe ist im wesentlichen das Lesen oder Schreiben von Daten auf Diskette (Festplatte). Die eben beschriebe-

nen Systemdateien wer- den Sie auf der DOS Diskette vergeblich su- .chen. Es handelt sich um versteckte (Hidden) Files, die nicht im Directory aufgelistet werden. Dieser Umstand muß auch beim Formatieren bedacht werden, auf das wir beim nächsten Mal zu sprechen kommen.

Sichtbar sind jedoch die Dateien CONFIG.SYS (Konfiguration) und COMMAND.COM (Kommandointerpreter). CON-FIG.SYS wurde bereits beim Einlesen des Kernes berücksichtigt. Es ist eine Textdatei, die man mit jedem Editor anleforderungen anpassen<br>kann. Auch dazu später mehr, vorerst sei nur verraten, daß hier das Laden weiterer Gerätetreiber veranlaßt werden kann oder statt dem COM-MAND.COM Interpreter eine andere Kommando-Eden ist. Sollten im Laufe start" und die BOOT- raten, daß hier das Laden externe Kommander des Kurses gravierende Routine wird aufs neue weiterer Gerätetreiber auf der Diskette geralaßt werden kann chert sind und vor auto

datei eingelesen wird. Diese COMMAND. COM Datei wird normalerweise standardmäßig nach dem Kern geladen. Der Kommandointerpre-

ter ist das Verbindungs-<br>glied zwischen Anwender und Betriebssystem. Er<br>vergleicht, ob die Eingabe einem Befehl entspricht und veranlaßt die Ausführung, bzw. gibt andernfalls eine Fehlermeldung aus und wartet auf neue Eingaben.<br>Das DOS ist damit ge-

chne

laden und sucht zuallererst einmal eine Datei na mens AUTOEXEC.BAT. Die Folge des Komman dos in dieser Datei wer-<br>den automatisch gestartet (Autoexecution) und abgearbeitet. Vom Einstel len der Uhr bis zum Start eines. Anwenderpro gramms kann hier älles untergebracht werden. Es handelt sich dabei um eine Stapelverarbeitungsdatei, auch BATCH-FILE<br>(BAT) genannt. Hierbei<br>arbeitet der Computer<br>die Programme wie von<br>einem Buchstapel ab,<br>ohne daß weitere Eingaben notwendig werden.

## INTERPRETER SPART SPEICHER

Gehen wir einmal davon aus, daß keine AUOEXEC.BAT Datei vorhanden war oder diese bereits abgearbeitet ist, dann ist nunmehr das Be triebssystem geladen. Al-<br>lerdings wäre es reine Platzverschwendung,<br>wenn sich das gesamte

DOS im Speicher breit machen würde. Der Kom mandointerpreter unter scheidet deshalb in inter ne Befehle, die er sofort ausführen kann, und in externe Kommandos, die<br>auf der Diskette gespei-<br>chert sind und vor der Ausführung erst eingela-

## **schneider**

# **SERIE**

führt oder nicht (BREAK= OFF). CHDIR (CD): CHANGE<br>DIRECTORY - Wechsel des Directorys (betr.: Struktur) **CLS: CLEAR SCREEN** 

aktiv

- Bildschirm löschen DATE: Datum anzeigen,

eventuell eingeben

DEL (ERASE): File löschen

DIRE: Directory auflisten

MKDIR (MD): MAKE DIR - Directory anlegen (betr.: Directorystruktur) PATH: Den Suchpfad zu einem Unterverzeichnis anzeigen lassen, beziehungsweise den Suchpfad eingeben

RENAME: (REN) Files umbenennen

RMDIR (RD): Directory löschen (betr.: Directorystruktur)

TIME: Zeit anzeigen, eventuell eingeben

TYPE: Anzeige einer Datei

VERIFY: Vergleich (VE-RIFY) von Daten

VOL: Anzeige des Diskettenetiketts

Zu den internen Kommandos, die hier nicht alle aufgezählt sind, gehören unter anderem auch die Funktionen, die bereits zur Erstellung eines **AUTOEXEC.BAT** Files erwähnt wurden. Teilweise benötigen die Kommandos zusätzliche Parameter (etwa die RE-NAME-Routine), teilweise jedoch auch die Laufwerkskennung  $(A: /B: )$ 

#### **EXTERNE BEFEHLE**

ASSIGN: Der Name des Laufwerkes kann geändert werden.

BACKUP: Nur für Festplattensicherung auf Disketten

DEBUG: Debugger zum Testen und Korrigieren eines assemblierten Progammes

DISKCOMP: Zwei Dis-

ketten können spurweise miteinander verglichen werden

DISKOPY: Kopieren einer Diskette

**EDLIN: Zeileneditor** 

**EXE2BIN:** Konvertierungsprogramm: Wandelt **EXE Dateien in COM Da**teien. FDISK: Verwalten einer

Festplatte

FORMAT: Formatierungsprogramm

LABEL: VOL-Name ändern

LIB: Verwaltung von Objektmodulen

LINK: Linker

**RECOVER:** Überprüft Datenträger auf defekte Sektoren

SORT: Sortierprogramm **SUBSTITUTE:** Ersetzt den Directorynamen durch einen Laufwerksnamen. Dadurch können auch Programme für ältere MS-DOS-Versionen in Baumstruktur des die Verzeichnisses eingebunden werden.

TREE: Ausgabe der Baumstruktur eines Datenträgers

#### **DER PROMPTER**

Ebenso wie die vorangegangene Liste sind auch hier nur die wichtigsten aufgezeigt Kommandos worden. Die vollständige Aufzählung ist leicht dem Directory der DOS Diskette zu entnehmen.

Zur Arbeit meldet sich DOS mit einem Buchstaben gefolgt von einem<br>Pfeil. "A>" ist das Prompt-Zeichen des Betriebssystemes. Es besagt, daß momentan mit dem Laufwerk A gearbeitet<br>wird, der Pfeil bedeutet, daß auf eine Eingabe gewartet wird. Laufwerk A ist das Default-Laufwerk, das standardmäßig angesprochen wird. Will man ohne einen speziellen Befehl das Laufwerk wechseln, genügt die Eingabe

von B: (B und Doppelpunkt), gefolgt von der<br>ENTER-Taste, die beim<br>PC 1512 mit einem gewinkelten Pfeil symbolisiert wird. Es erscheint dann das Prompt B: und die weiteren Befehle sprechen das Laufwerk B an. Gewöhnen Sie sich aber gleich zu Beginn daran, mit den Befehlen die Laufwerksbezeichnung einzugeben. Wenn Ihnen das in Fleisch und Blut übergegangen ist, vermeiden Sie Mißverständnisse und arbeiten schneller, wie das Beispiel zeigt: statt:  $A > \overline{B}$ : (+ENTER)

 $B > DIR$ 

besser  $A > DIR B$ : (+EN-TER)

Für die Befehle können Sie natürlich auch Kleinbuchstaben eingeben, der Abschluß mit Enter ist jedoch zwingend und wird im weiteren Verlauf des DOS-Kurses nicht mehr erwähnt.

Besonders interessant sind die externen Befehle, die ja für Dienstprogramme stehen und dem Anwender eine Menge Arbeit abnehmen. Eine dieser Routinen, DISKCO-PY.COM, haben Sie bereits kennengelernt, wenn Sie sich nach dem Handbuch eine Sicherheitskopie angefertigt haben. Der Befehl hatte folgendes Format:

 $A > DISCOPY A:B: (1)$ Sie sehen, daß ein externer Befehl ohne die Extension (.COM) eingegeben wird. In der beschriebenen Form besagt Laufwerksbezeichdie nung, daß von A nach B kopiert wird. In Klammern, die natürlich nicht mit eingegeben werden, steht der Befehl, nur eine Diskettenseite zu kopieren. Dies ist eine Option, die nur benötigt wird, wenn Sie noch im Besitz einiger alten DOS-formatierten (Version 1.xx) Disketten wären. Lassen Sie also "/1" weg und es werden beide Seiten formatiert. Das Kopierprogramm DISKCOPY.COM wird vom Laufwerk A eingelesen und gestartet. Je nach Laufwerksanzahl fordert DOS dann den Diskettenwechsel an und wartet auf einen Tastendruck.

Durch die exakte Kopie wird auch eine falsche Formatierung auf der Zieldiskette korrigiert. Außerdem sind natürlich auch die versteckten Files **IO.SYS und MSDOS.SYS** auf der Kopie enthalten. Hin und wieder kann dabei ein besonderer Nachteil von DISKCOPY auf-Zur Erklärung treten. muß die Formatierung einer Diskette herhalten.

### **360 KB PRO DISKETTE**

Die kreisförmigen Spuren (je 40 pro Seite) sind standardmäßig in je 9 Sektoren (8 bei DOS Version 1.xx oder als Option bei neuen DOS Varianten) unterteilt. Jeder Sektor speichert 512 Byte. Zum Nachrechnen: 512 Byte \* 9 Sektoren \* 40 Spuren \* 2 Seiten = 368640 By-KByte). Im te  $(360)$ Regelfall haben Dateien mehr als 512 Byte und werden über mehrere Sektoren verteilt. Dateien, die oft verändert werden, sind dabei unter Umständen über die ganze Diskette verstreut. Der Weg Schreib/Lesekopfes des wird länger, die Lesege-<br>schwindigkeit langsamer. DISKCOPY.COM kopiert diese Streuung, auch wenn eine Neuordnung einen Geschwindigkeitsvorteil bringen würde.

Derartige Unannehmlichkeiten vermeidet der Befehl COPY, den wir zusammen mit einigen anderen Diskettenbefehlen im nächsten Teil besprechen.

# **BORSE**

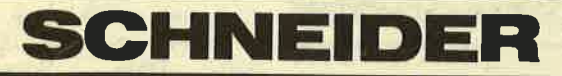

CA 70 SP \* Anw. Progr. für CPC. Info-Liste Anf. R. Hoeger, Friedrichstr. 9, 7317 Wendlingen

\* DRUCKER für CPC \* GLP (ähnl. NLQ 401) 398,-<br>PANASONIC 1080 555,-PANASONIC 1080 555,-<br>CITIZEN 120 D 555.-CITIZEN 120 D 555,-<br>CMC-CPA 80 GS 555.-CMC-CPA 80 GS INFO anfordern von C.V.T. Postf. 2106, 5500 Trier

CPC 464, Grün, Joy, div Programme, Literatur wg.<br>System-And , 7 Mon. alt. 5 Mon Garantie VB DM 600,—<br>Tel 02233/45566

CPC 664 Hard- & Software z.B.: Painter II, Mailbox, Tank Arcade, V24 Multi Port. Info gegen 2,50 DM: Ruhr, Montzstr. 28, 4048 Grevenbroich

Der Amstrad-Schneider-User-Club-Aachen \* A.S.U.C.A. \* Express zum probelesen, ASUCA, Zeißstr. 7, 5L32' Übach-Palenberg

SHARP MZ 721 + Datenrec <sup>+</sup>Monitor 12" \* Drucker Interface + Software + Literatur 400 DM Original 3O-Chess von Amstrad für Joyce 50 DM<br>Tel. 02532/1387

Verk. CPC 664, Datas. + Texpack, Textomat, Datamat, 30-Chess, Statistic-Star, fast alle Schneider Hefte u. Sonderhefte auf 3" eingebaute RS 232 2 Kanal 25 Dipketten + Box. Bücher! Neupreis 4000,- DM für nur 1500,-, VB Tel. 05141/47723

Verkaufe Akustikkoppler Dataphon s21d für 290 DM ncl. allem!, Geipel, Allgäuer<br>Str. 108, 8000 München 71 Tel. 756904

CPC,464 incl. 3" Laufwerk Textprogramm, Compiler und reichhaltiger Software und Akustikkoppler für 990,-<br>Tel. 089/756904, W. Geipel, Allgäuerstr. 108, 8000 München 71

Achtung Anfänger! Sucht lhr einen billigen Drukker? Kaum gebrauchten SEIKOSHA GP-100 A für läppische DM 80,- zu verkaufen. A. Ertl, Mais 66, 8497 Neukirchen/TeI. 099 <sup>47</sup>| <sup>468</sup>

cPC464 CPC664 CPC6I28 USER!<br>Lichtgriffel

mit Programmen und deutscher Anleitung nur DM 49,-

Versand gegen Scheck/Nachnahme. Info gratis! Fa. Schißlbauer Postfach 1171S 8458 Sulz-

bach, Tel. 09661/6592 bis 2 lh<br>
\*\* DISKETTEN \*\*<br>  $\begin{array}{r} * \ * \\ * \ * \\ * \end{array}$  je 10 Stück nur \*\*<br>
3 Zoll ab DM 79 00 3 Zoll ab DM 79,00<br>3.5 Zoll ab DM 44.00 5,25 Zoll ab DM 11,95<br>I N F O von C.V.T. Postf. 2106,5500 Trier

Verkaufe: Variatus 451 2 prof. Grundmod. CPC 646, Speichererw. 512 KB, Floppy: Vortex. Bas. VDOS CPM. zus. NF-Verst. LS. Vent. Kurzschl. Netzl. div. Handb. u. Ü. 100 Progr.: Anw. progr. + Spiele z.B. Flugs. WS. Starwr Dat. u. Verw.progr., kompl.<br>Pr. VHS Tel. 07245/6440

Suche Ersatzbefehl (464) für ,,Clear Input"! Welcher Druk-ker ist für 464 ohne Reue zu empfehlen? Welches Zubehör dazu nötig? Tel. 0201/570657

Progr. für CPC 464 + VDO<br>S2.0, z.B.: Lottostatistik 25, Briefmarkenverw. 25,-<br>Bundesliga 15,-<br>Ausf. Beschr. und weitere Angebote gegen 80 Pf Rückporto, Peter Eitner, Nußbaumweg 16, 7110 öhringen

Schneider 664 und 464!! Suche Tauschpartner im Raum 4000!!! sowie Kontakt zu weiblichen Usern! Mike Andres (23 Jahre) Opladenerstr. 20, 4000 Düsseldorf 13

Matrixdrucker Okidata ML 120 Zeichen/s, extrem gutes<br>Schriftbild, günstig zu verkaufen. Ulrich Haug, Richenbachstr. 4L, 7 340 Geislingen, Tel. 0733 I /68268

Der A.S.U.C.A. sucht dringend preiswerte CPCs und Zubehör für seine jüngsten Mitglieder.<br>A.S.U.C.A., Zeißstr. 7, 5132 Übach Palenberg, Tel. 02451/ 4608

Verkaufe wegen Systemwech-sel CPC 464 Color + DD1+ Pascal + 2 Spiele auf Kassette <sup>+</sup>5 Data Becker Bücher + Lehrbuch mit Kassette Preis 1650,- DM, Tel. 0711/ 611251 ab 18.00 Uhr

Wordstar 3, mit mailmerge, Orig + Handbuch für CPC 6128 zu verk. - 100 DM<br>Tel. 0531/86 07 74 Czop Franz, Ilmweg 8,3300 Braunschweig

Tausche Music-Composer- <sup>+</sup>Chiller gegen Schachprogramm für CPC 464 oder Verkaufe beide zusammen DM 25,-Tel. Köln 221/ 8302693 Udo

Wer tauscht Originaldisc. Schneider aktiv 10/86 gegen Originalkassette Biggles verkaufe Sybex Assemblerkurs für DM 28,— sowie Tascopy für DM 18,— Tel.<br>06638/1503 ab 15 Uhr

Gebr. CPC-Literatur; MH 0208/38 08 74

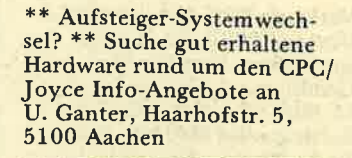

Ich gebe meine importierten<br>superheißen 3" disc von CPC-Intim-Soft-International ab. 30 DM V-Scheck oder bar. U. Ganter, Haarhofstr. 5, 5100 Aachen

Tausche Software für 464, 664 6128! Liste gegen 80 Pf! Wird innerhalb von 2 Wochen<br>erledigt! Andreas Ludwig, Wilhelmstr. 19, D-6501 Budenheim

Ich tausche Spielprogramme f. CPC 6128 auf 3" Disk. Liste gegen Briefmarke (0,80 DM). Ferner tippe ich auch Ihre Programme ab (Angebo: te machen). Marlies Kusian, Finsterheckstr. 22, 6580 Idar-Oberstein 1

Tausche Programme für 664. Joachim Eibisch, Birkenstr. 16, 8068 Pfaffenhofen **Jy** 

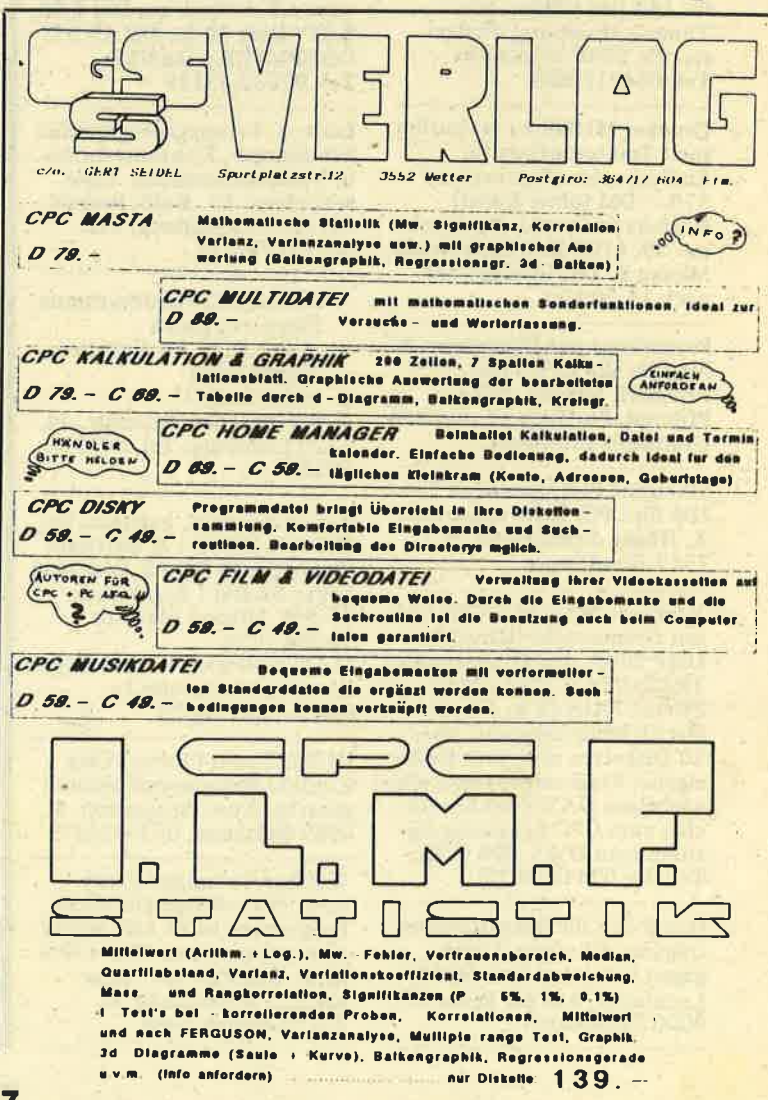

# chneid

# **BÖRSE**

Verkaufe CPC 464 mit DDI, Vortex SP320, Fl-X Laufwerk, Maus-Drucker Star Gemini mit Literatur (ca. 15 Bücher) sowie sehr viel Software wie MP, WS, dBase, Turbo Pascal, Assembler, Cobol etc. fiir 2500,- DM. Willi Lethert 02254/7124

CHION - Dateiverwaltungsprogramm mit frei definierbarer Maske. Das Programm ist nicht geschützt und ,,Share Ware". Diskette \* Anl. nur 20 DM im Schein + 2,50 DM Porto (Briefm) bei: Thomas Naumann, Bücherstr. 13, 2300 Kiel I

Verk. 1 x fuer CPC-6128 origi. dBase II fuer 150 DM. (neu) Tel. ab l8 Uhr, 02325/50947

Dank der Schneider-aktiv 8/86 habe ich nun einen super Userclub gefunden, Ich kann den A.S.U.C.A. nur wärmstens weiterempfehlen. Kurt Hofmann, Aachen

Verkaufe Computer persön-lich Hefte 21/82 bis 26/85 für 150 DM VHB Thomas Humburg; Thülerstr. 33, 2908 Friesoythe Tel. 04491/1304

Drucker Ml009 zu verkaufen Incl. Traktoraufsatz für Endlospapier (Brother) nur 370,- DM (ohne Kabel) Norbert Sadowski; Buchholzstr. 39, 6793 Bruchmühlbach-Miesau 2, Tel. 06372/5768 nach 16.30 Uhr

Programme aus Eigenentwicklung für alle CPC's bei: Friedrich Neuper, 8473 Pfreimd, Postfach 72, Einfach Gratisinfo anfordern

50 eigene Programme ab 2,—<br>DM für CPC. Liste anfordern R. Höger, Friedrichstr.-9, 7317 Wendlingen

Verkaufe Schneider CPC 664 mit Grünmonitor, Drucker DMP 2000, den Programmen TEXTOMAT, DATAMAT, PROFI PAINTER, jeweils mit Sicherheitskopien, über 20 Disketten mit einer Reihe eigener Programme sowie alle wichtigen DATA Becker Bücher zum CPC neuwertig für zusammen DM  $1.500$  (VB). Telefon 0244917672.

Handbuch für Datenfernübertragung mit vielen Tricks gegen Unkosten Info 80 Pf Leonhardt, Auf der Reide 39,<br>4000 Düsseldorf

Suche Mailbox-Programm (CPC 464) Tel. 09152/8373

Texpack f. SCHNEIDER 464 mit Handbuch,4 Wochen alt, für DM 120,- zu verkaufen. Tel. 06195/61117

Gesucht für Schneider CPC<br>6128 auf Disk Spiele jeder Art für Kinder ab 12 Jahre. Klaus Möller, Weltistr. 33, 8000 München 71, Tel. 797407.

#### Verkaufe

r NLQ4OI

 $\overline{\phantom{a}}$ 

- **Fraktor F** Druckerständer
- 

**Example 1**<br>**Examplett DM 600,- VB** Tel. 06787/1299

CPC464 grün 3 Monate alt<br>für nur 490,- DM abzugeben Tel. 065 l/10809

Programm-Generator für BASIC EGE, Postfach 83,

A-6961 Wolfurt

NEU IN 5470 ANDERNACN Schneider Hard- und Software z.B. 3"Disk nur DM 9,50, 5,25" Disk l0 St. DM 19,95. COMPUTER.CORNER., Tel.0263243119

Lern u. Trainingsprogramme: Schulfächer, Konzentrationsu. Verhaltenstraining. Liste anfordern: Dr. Kolb, Bergstr. 34, 6900 Heidelberg, Tel. 06221/474711

646/664/6128 Biorhythmus<br>Partnervergleich

- plus 1 Seite A4 Kriterien r Tage+Grafik
- vieles mehr!!!
- 

T. Schumacher, Ritterstr. 54, 2120 Lüneburg, Tel. 04131/ 49880

Top-Preise telef. bestellen bei 0821/91115 M + **K Software** Gunfright 33 DM / S. Fox Strip Poker 32 DM / Bomb Jack 28 DM, Mission Elevator 34 DM / Cas. M + K Software Volker Mayer Römerstädterstraße 2a 8900 Augsburg 22

HI-80 (Epson-Plotter)-User Kontakt/Programmaustausch gesucht. Auer, Spessartstr. 1, 6987 Külsheim, 09345/6373

Welcher Computer-Freak verk. mir selbstgeschriebene Programme jeder Art? Suche auch gebrauchten CPC + Monitor. Schreibt an: Anne Kubiki, Sebastianstr. 6, '8315 Geisenhausen

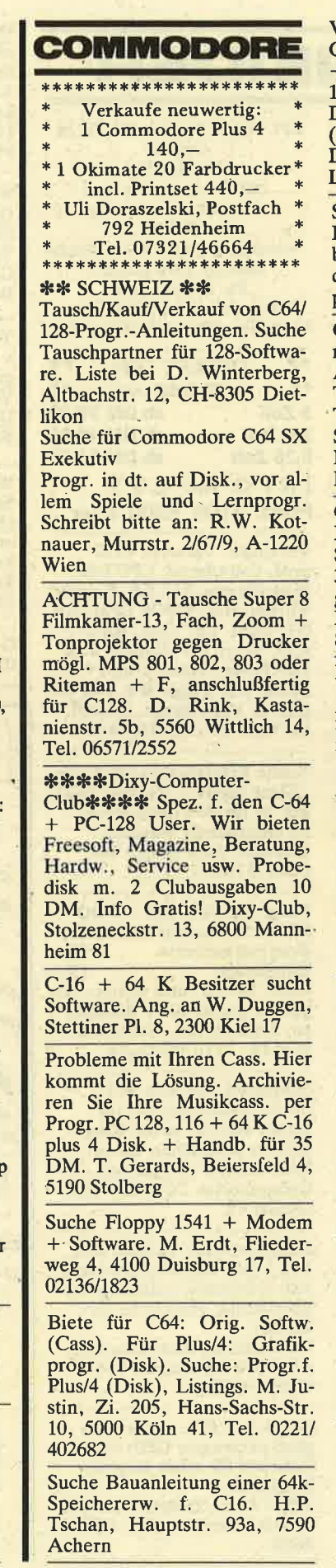

Verkaufe: Turbo-Pascal für + Handb. (neu 198 DM jetzt<br>150 DM). Wiesemann<br>Druckerinterface für C64/128 (neu <sup>199</sup>

DM jetzt 120 DM). Diverse<br>Lit. f. C64. Tel. 030/8327624

Suche Mitglieder für den KI- BU free Software Club. Info bei B. Montag, Königreicherstr. 35,2155 Jork. Rückporto beilegen.

Gut erh. Floppy für C16 ges., mögl. im Raum München- Augsburg-Starnberg WG. Test. Suche auch Drucker (k. Thermo), Maus \* jede Menge Softw., sowie Monitor + evtl. Eproms mit TV, DV, u.ä. Progr. billist! Tel. 08141/6943

C-16 \$uperangebot: Spielpack I 8,  $90 + 1$ , 10 DM, Porto: 1. Sherlocks Problem, 2. Horse, 3. Chatch the Mouse. Lief. nur gegen Vorkasse. Best. an H. Mühlbacher, Plattenberg 3, 8221Waging

Lehrer sucht für Schüler Disk- .Stadtion gebr. aber techn. o.k. für Commodore C64, ebenso Drucker und Software. G. Wanders, Schanzstr. 5, <sup>7888</sup> Rheinfelden 8, Tel. 07623/5395

SX-64 gesucht! Suche dringend einen SX-64. Er sollte mögl. nicht def. sein. Wer kann mir helfen oder kennt jemand, der mir helfen kann. Für eine Vermittlung gibt es eine Belohnung. Tel. 06211874635 ab <sup>19</sup> Uhr.

 $VC-20$ :  $Verkauf$   $VC-20$  +  $32kB$ -Modul + Schachmodul + Softw. vB 250 DM. Th. Reinhold, Hangweg 8, 7102 Gellmersbach

Tausche: 7 Jahrgänge dt. Aquarien-Zeitschr., 4 als Buch geb. gegen Modulkarten oder Steckplatzerw. <sup>f</sup>. C64. K. Kohler, Ulmenweg 6, 7074 Mögglingen

HALLO \*\*\* Der Computer-<br>club Achim sucht noch Mitglieder! Wir arbeiten mit dem Commodore C16/116/p4! Wir suchen Mitglieder von überall.<br>PS. Es gibt keinen Clubbeitrag! PS. Es gibt keinen Clubbeitrag!<br>Info bei J. Norman, Paulsbergstr. 19,2807 Achim <sup>1</sup>

Typenraddrucker, 40 Z/sec, Einzelblatteinzug, Traktro f. Endlospapier, Centronics Paralellschn., neu f. 1080 DM zu verk. Tel. 07053/7618 abends (gestochen scharfes Schriftbild)

**BORSE** 

\*\*\* Systemwechsel\*\*\*<br>Verk. TI99/s4A + PAL-Mod. + Handb. (100.-) RS232-<br>Schnittstelle eitl. gesteckt Schnittstelle eitl. gesteckt<br>(160.-), Ex-Basic (120.-), Ex-<br>Basic-Buch (200 S., 20.-), 32k Akku-gepuffert (130,-), 14 TI-<br>Rev.-Kass. (70.-), 16 TI-Rev.-H. (30.-), 32k-Platine unbe-<br>stückt (20.-). Einz. oder kompl. (550.-). K. Gaisser, 07191/ 4421L ab 18.oo Uhr

#### Verk. f. Ti-9914A:

Orig. Ti-Laufw. 150 DM, Ext.<br>RS232Schnittstelle 150 DM, E/ A-Handb. engl., Module:<br>Hustle, A-Maze-ing. VB. Su-<br>che RS232-Karte f. P-Box, auch Tausch mögl. W. Thiele, Tel. 040/652390

ACHTUNG!! Suche Pole-Pos. f. TI! Suche auch andere Module!Täusche auch Progr. A. Pre letzer, Th. Helmstr. 26, A-4523 Neuzeug

Gesucht wirdein Progr. zur Er stellung von Spielplänen auf<br>dem TI99/4A f. 10 - 12 Mannschaften, f. Vor- u. Rückrunde. Womspiel nur an freien Hall enterminen stattfinden kann. A. Hohenzollernstr 27, 7141

Tolle Soft- und Harware zu sehr günstigen Preisen gibt es im USA-Service des TCBs. In fo 50 Pf. oder Clubheft 3 DM anf. TI-Club Baunatal, M. Orf, Birkenallee 34, 3507 Baunatal 1, Tel. 0561/497990

Verk. Ti99/4A + Ext. Basic +  $MBi$  Interf. + Pal Modul + 4 Module (Datenerw., Statistik, Household, Number Magic) + Rec.  $+$  ca. 100 Spiele  $+$  5 Bü-<br>cher  $+$  2 Joysticks  $+$  2 TI-Rev. + alle Kabel f. nur 399 DM. J. Dominicus, Tel. 02102/21931

Spielmodule Schach (53), Mash<br>(35), Moonsweeper (35), Espial (35), Return to P. Isle (39), Parsec (29). Kass. Marketing  $(15) + \text{TI-Basic}$  (12). Div. Zub. Bücher. Tel. 06055/4684

Verk. TI 99/4A: 32k-Ext. + Rec.Kabel, Ex-Basic II plus + Handb. + 5 Module kompl. <sup>400</sup> DM. TeI.08861/8846

Verkaufe: TI 99/4A, 2 Jahre alt<br>+ Joyst., -adapter + 70 Bas. Progr. + Rec. Kabel + Modul 120 DM. Ext. Basic + Bücher + 14 TI-Rev. + 120 Ex.B- .Progr. 150 DM. zus. 250 DM, Tel.0259114705

Suche: f. TI99/4A Bücher + Listings. A. Preletzer, Th-Helmstr. 26, 4523 Neuzeug

Spielautomaten auf Ihrem C16/ 116!

Alle möglichen Arten von Spielautomaten sowie Tips u. Tricks für den C16. Info bei Werner Niedermeier, Al ramstr. 19, 8000 München 70, Tel.0891764067

Dolphindos 2.0, der Speeder für VC-1541 mit C64 und C128 in 128- und CP/M-Mode! 202 Blocks in Ssec.laden und saven (Test in 64er 5186). Verkaufe <sup>2</sup> St. kpl. mit Anleitung und Dol phincopy: je 130 DM. Tel. 0251/277300 Spielautomaten auf Ihrem C16/ The Yugoslav Cracking Service<br>
16!<br>
Alle möglichen Arten von Association. Wir haben natür-<br>
Spielautomaten sowie Tips u. lich alles! C-64, PC-128, PC-10<br>
Tricks für den C16. Info bei und Amiga

VC 20! - Tausche und verkaufe<br>VC 20-Software - (GV-32k) auch Modulprogr. Besonders interessiert an Software für 16K bzw. für 32 K und an Modul progr. F. Ludwig, Keltenstr.<br>48, 6630 Saarlouis 2

128/64 \*\* Wegen Computeraufgabe Abgabe der ges. Software. Liste kostenl. H. Gurklies, Postf.110224, 4100 Duisburg <sup>11</sup>

Suche ständig Software für PC-128, in allen drei Modis, aller<br>Art (Spiele, Profipgr. Liste an U. Maas, Westwall 18, 4150 Krefeld <sup>1</sup>

\* C-128 Grafik-Lernpro-

Ein Superprogr. vom C-128-Club. Int. werden Sie C-128- Grafik-Profi!!. So lernen Sie ganz leicht, Profi-Grafiken zu erstellen. L. Blumenhofer, Dorstenerstr. 31, 4350 Recklinghausen. Disk 10 DM

 $-128-Software + C64-Software$ zu verk. Besitze alle Rechte.<br>Verk. Games + Utilities billig für beide Modi. Fordert Liste gegen 80 Pf. Rückporto bei O. Schlapeit, Königsbergerstr. 24, 2805 Moordeich

NEU! 128-Software! Verkaufe Orig. Games, Untilities f. den 128 Modus zu günst. Preisen. Liste anf. mit Rückporto bei O. Ernsting, Melcherstr. 1, <sup>2805</sup> Stuhr <sup>1</sup>

Verkaufe für VC-20: Neue  $32K$ -Erw., voll schaltbar + 30 Superspiele auf C. + VC-20, Spielebuch f. ges.Pr. 135 DM. Anrufen bei R. Beckmann 05631/1643

Suche C-64. Zahle bis 150 DM. Tel. 0212/315008

Suche gebrauchten Plotter <sup>1520</sup> bis max. 150 DM. Ang. bitte an D. Smits, Postf. 1314, 4150 Krefeld 29. Tel. 02151/735946

86, SH4/86, SH3/85, H12/85 + H11/85 gegen andere 64er Disks. (Bei SH6/86 mit Demos gebe ich 2 Hefte-Disk.). Bitte melden D. Arnold, Kirchheimerstr. 15, 7317 Wendlinger

C116 + 64k + Schreibmaschinentastatur incl. 10er-Block + Datasette zü verkaufen <sup>250</sup> DM. Tel. 07071/52305

Systemwechsel!!! Alles muß weg! Soft-Hardware + Lit. für<br>VC 20 + C64. Liste gegen 2x50 VC20 + C64. Liste gegen 2x50 Pf.-Marken. M. Kobrow, Bolzstr. 64, 7414 Kornwest-<br>neim. Suche Software für Joyce!

 $C 64 + Abdeckhaube + Joyst.$ <br>+ 60 Progr. auf Disk. kompl. f. 600 DM. Schachcomputer MK 3 für 90 DM. Meldet Euch bei H. Sams, Heilstättenstr. 137, 8510 Fürth

Suche für VC 20 Speichererw.  $(32kB$  o. 64 kB o. 16kB) kann<br>nur ca. 50 DM ausgeben. Suche nur ca. 50 DM ausgeben. Suche<br>für VC20 ernsthafte Progr.<br>(keine Spiele) Ang. an U. Schneck, Str.574, Nr.22, <sup>1000</sup> Berlin 47

weg 5,4600 Dortmund 30 C-64: Verk. Orig.-Disk. Mo-<br>torsport 64 (Auswertungs-<br>progr.) Info 50 Pf. Briefmarken. G. Demmer, Eichenmark-

Suche für C-64: Software wie JungleHunt, Zaxxon, RaidoverM., Popeye, Goonies, Grafikbuch zum C-64, Superspiele selbstg. Adventures u.w.m.s. Progr. von Data Becker, steckbare Reset-Taste. Ang. und Listen an M. Port, Berg 27, 5551 Veldenz

Verkaufe \*\*\* Verkaufe: Ritemann Ct, kaum benutzt, anschlußfertig an C64 für 680 DM. Tel. 08236/882 ab 18 h

128/64-Software. Verkaufe Org. 128-Software für  $64 + 128$ Modi. Rückporto beilegen! O. Ernsting, Melcherstr. l, <sup>2805</sup> Stuhr <sup>1</sup>

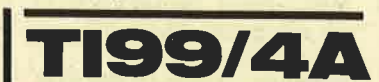

TI-99/4A + Interfaces V 24 und Centronics + Sprachsynthi <sup>+</sup>ca. 20 Kassetten mit selbstgeschr. Programmen<br>abzugeben. Zusammen VB 600,- oder einzeln, Alwin Ertl, Mais 66, 8497 Neukirchen, Tel. 09947/468

ACHTUNG! TI-User aufgepaßt! Wer bietet mir Orig. TI-Erw.box m. Discontr. in einwandfreiem Zustand im Tausch gg. Single-Schallpl.-Sammlung<br>d. Jahre 60 - 80 an? > 350 PL. Wert >1800 DM. Tel. 0209/ 143306 ab 12.oo Uhr

Suche: TI-Revue (Erstausgabe bis Ausgabe einschl. Mai 86). Ang. an A. Roider, Fr.-Ebert-Str. 36, 6301 Heuchelheim

ACHTUNG! Neues Action-Game aus den USA: Tank Scout. Die Superneuheit 86 für  $TI-99/4A + 32k$  Disk. bei T. Opheys, Markgrafenstr. 16, 4100 Duisburg 11. Infos gg. 80 Pf.-Marke

Verkaufe: Ti-99/4A - 100 DM,<br>Ex-Basic -100 DM, Alpiner 20 DM, Rec. Kabel 10 DM, TI-Netzteil vom Voigänger, Preis VHB Comp. Cass. 10St. 5 DM. Box, Modulexpander, Adv. Modul, Moon mine, Miner 2049, Jungle Hunt, Shamus, Q-Bert, u.a. Module. Ang. an F. Haage, Rudolfstr. 9, 7460 BL-Frommern, Tel. 07433/35189.

GELEGENHEIT! wg. Systemwechsels: TI 99/4A-Konsole techn. O.K. 65 DM, XB -Mod. 100 DM, XB II+ <sup>130</sup> DM, XB-Handb. (dt) 20 DM, 32k-Erw. (opt.etwas läd.) <sup>90</sup> DM, kpl. TI-Rev. (auch alle Sonderh. + 16 Orig.-Kass.) 150<br>DM, Power Joystick 28 DM, Mod. Datenverw. u. Anal. 35 DM, Module (Minus M., Alien Add. + Met.Multipl.). zus. L5 DM, Buch Tl-Intern 19 DM, Tl-Spielen \* lernen 12 DM, Chip-Progr. 5 DM, PAL-Mod. 25 DM, MBI-Interf. 40 DM. Info tel. 02351126453 ab 19.oo Uhr

Verkaufe meinen Reserve TI99|4Am. RS232 und Brother EP 22, incl. allen erforderlichen Kabeln. Preisidee: 800; oder GROM-Karte! R. Breyer, Alte Schulstr.14, 4242 Rees 1, Tel. 02851/2711

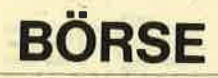

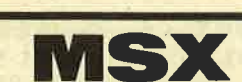

akti

schneider

Verkaufe 21 Konami-Games wie Knightmare, Hyper Sports 1-3, Kung-Fu 1+2, Tennis, Bo-<br>xen, für 1.50 pro Game auf 3,5" Disk. Andere Games wie<br>Knightlore, Gunfright- A.8 für DM 1.--. Alex Moro, Enzenbühlstr. 199, CH-9230 Flawil

Verkaufe: Sony Data-Cartridge HBi-55 (4k-RAM) für 30 DM, sowie ausgebauten Zx81 (Sinclair) mit viel Zubehör: <sup>60</sup> PGM-Kass., 10 Bücher, CW RTTY-Interface mit komf. PGM, zum senden & empfangen über NF. Alles weiter tel. 0561/18967

Verkaufe Sony-HB 75D + 5<br>ROM-Spiele + CE-TEC Schach + Phillips-Databa + Databecker-Bücher + Sony Cartridge-Paket Preis 500 DM, evtl. auch mit Cass. Rec. Anfr. tel. 0203/371111

Suche MSX Spielprogr. aul Cass. Hole in One, Alien 8.737FS. Ang. an: Joachim Landvoigt, Gärtnerstr. 52, 6600 Saarbrücken, Tel. 0681/ 584820

Suche gebr. KONAMI-Module: z.B. H. Rally, R. Fighter usw. Originälsoftw. auf CC'o. Disk z,B. A View to a Kill. River Raid, Strip Tease usw. Ang. schriftl. an: B. Walter, Pfortengartenw. 5T, <sup>6230</sup> Frankfurt 80

#### MSX Schweiz

Größte Programmsammlung<br>für MSX!! Über 600 Spitzenprogramme. A. Schlattmann Juarastr. 55, CH-4053 Basel, 'Tel. 061/353737, nur Sonntag um 12.00 Uhr

#### \*ACHTUNG\*ACHTUN-G\*ACHTUNG\*

Biete erstklassige Softw. an. Spitzenprogr. in MSX-Basic (ideal f. Anf.. die programmieren lernen wollen. Neu!: Ihr MSX als Drumcomputer! Ph. Gysin, Aeschenvorstadt 24, CH-4051 Basel

Tausche MSX-Software auf 3,5". Biete über 100 erstkl. Progr. Sendet Listen an Th. Ochsner, Schwerzgrubstr. 13, CH-8903 Birmensdorf

Verkaufe SVI-738 mit Floppy + CPA4 + MSX-DOS + 30 Spiele + Lit. Stehan Kotthoff<sub>:</sub><br>Tel. 0291/1200

Verk.: Progr. für MSX-CP. Liste anf. bei R. Thuli, Ringstr., CH-9477 Trübbach Verkaufe Philips VG-8235, MSX II, 1 Monat alt, orig.

verp. mit Garantie; mit Home-Office MSX-DOS, Designer + Lit. + div. Softw. NP. 1590 sFr. VP. 1300 sFr. Tel. CH-071/ 283139

Müde vom Abtippen? Ich tippe gerne für Sie Progr. ein und erstelle auch Basic-Progr. nach Ihren Vorstellungen für MSX. Zuschr. an Peter Lechner, Justgasse 29/22/12, A-1210 Wien

<sup>S</sup>O S ! Suche dringend ein SVI-902 Floppy und/oder eine SVI-806 Zeichenkarte. Ang. an: G. Hauth, Mozartstr. 9B, <sup>6900</sup> Heidelberg, Tel. 06221/474594 (ab 18.oo Uhr)

\*\*\*Hallo. MSX-Freaks\*\*\* Habt Ihr Problerne mit Euren Programmen? Gebe kostenl. Tips u. Hilfen f. Änf.'Achtung! Wer hat dt: ROM-Listing? R. Baschke, Kibtizweg 4, <sup>2987</sup> Großheide, Tel. 04936/6476, 15  $-18$ Uhr

Suche RAM-Cartr. (Hitbit) so-<br>wie Eggerland Mystery + Knightmare. Biete PSS-Kombi-Pack (Orig.: 5 Arcade) so-, wie viele Progr. (MC) auf Cass. W. Rui, Paul-Gerhard-Str. 21, 6690 St. Wendel S, Tet.0685611253

MSX-SVI-738 Spektra-Video, 8 Mon. alt zü verkaufen. Tel. 0541/389664, ab 18 Uhr

!!! ACHTUNG !!! Suche Kass. m.'Spiele f. MSX-VG 8000-CP. Wer verk. oder schenkt billigst??? Schreibt an M. Schrol-<br>ler, Wiesengasse 1, A-3130 Herzogenburg

Verkauf: Da ich auf MSXII umsteige, biete ich von Philips den MSX-CP VG 8020, Dis- .Stat. VY 0010 + Drucker VW-0020, alles neuw. NP 2400 DM f. VHB 2000 DM an. M. Jenisch, Tel. 0761/494529

Software: Tausche viele MS-Progr. auf 3,5" Disk. W. Westerhuis, Nardinistraät II, NL-5654 BJ Eindhoven

Verk. MSX-Comp. SVI-728, Floppy 707 Mon. Taxan Vision Datenrek., Bücher, Softw., Drucker. Tel. L-00352-77466 nach 19 Uhr

Verk. Yashica YC64 Sony SDC500, Module + Softw. kompl. 300 DM. Tel. 06146 9416

Verkaufe SVI-328, Expander, 80-Zeichen, Centronic, Laufw., Fortran-Comp., zus. 900 DM; Monitor 20MHz 140 DM; Epson RX8O/FT 630 DM; 2\*8Bit-P10, programmierbar, ftir alle 280-Rechn. 320 DM. Tel. 07123/72795

Tausche MSX-Software. Habe über 100 erstkl. Profi-Progr. auf Disk. Liste an G. Venzin, Halderstr. 44, CH-8908 Hedingen

\*CX-5\* \*CX-5\* FM-Composer Softw. Hits, Schlager, Instrumentals, Evergreens für "CX-5ler". Gratisliste gegen Freiumschl. R. Lueb, Aufm Keller 32, 4300 Essen <sup>1</sup>

Int. MSX-Club!! Das ist doch was! - Clubzeitung - Info- & Programmtausch - Archiv.<br>Noch heute eintreten!! Info für 2 DM, Unkostenbeitrag bei Einstein 24, z.Hd.Helge Jans, Hohe Luft 18, 3111 Suhlendorf

\*\* HALLO MSX-Freaks \*\* Verk. Hitbit spottbillig. Sony 75D mit Data Cartridge, Sony Joystick, L2 Spiele, davon 4 Konami. 2 Ultimate usw. + SW. Ferns, Wenn gewünscht, NP ca. 900 DM, VP 600 DM. J. Speth, Tel. 07505/764

MSX II - MSX II !! Suche Kontakt zu anderen MSX-II-Computerbesitzern. Habe den VG-8235 von Philips. J. Affeldt, Juttastr. 19, 1000 Berlin <sup>37</sup>

Verkaufe Sony HitBit HB 75D (Jan. 1986).Tel. <sup>02011782537</sup>

Achtung!!! Suche MSX-User<br>im Raum Schleswig. Schreibt<br>an Stefan Wartzelberger. Stefan Wartzelberger, Schulstr.22, 2387 Böklund

Suche: Sony oder Philips Data. Rec. Stefan Theimer, Schwedenstr. 2, 6203 Hochheim

\* Erstelle MSX-Software nach Wunsch. Suche - tausche MSX + CP/M-Software (51/4). Su-<br>che Floppy oder SVI-738. Verk.: 2 Data-Cartr. a. <sup>30</sup>DM, 1 Mon. (s/w) 75 DM, Schach 30 DM.

W. Logemann, Tel. 04403/ 3106, Reihdamm 42,2903 Bad Zwischenahn

MSX-Musiker! Verkaufe SFG 01, große Tastatur + Voicing und Composer Software (Yamahß C x 5) 650 DM, außer-<br>dem Poly 800 mit Flightcase 780 DM und C-64 350 DM. M. Zimmermann, Tel. 0711/ 244478

Software! Neue Spitzengames<br>für Ihren MSX-Computer: Wargames, Artillerie, Xerxes,<br>Formel I. Jetzt zugreifen! Info Formel L Jetzt zugreifen! Info kostenl. Weitere Softw. in Entw. Ph. Gysin, Aeschenvorstadt 24, CH-4051 Basel

Hilfe!!! Suche Fortran Comp.<br>+ Mathematikprogr. (Integral, Differential, Zeichen von Funktionen). Suche ebenfalls MSX-Floppy, preisgünstig .Albert Kubesik, Hoersterholz 1a, 4630 Bochum 5, Tel. 0234/ 410905

MSX-Computer-Goldstar F200<br>
+ Sharp-Recorder + Konami<br>
Modul Ping-Pong + River Raid + Textver. Tasword + Sonderhefte + 2 Joyst- + Handb. 4<br>Mon. alt. 295 DM. Wegen Hobbyaufgabe. H.. Thiem, Barlachweg 2, 2400 Lübeck 1, Tel. 0451/796870

MSX-Neuling sucht MSX-Drucker + Progr. (nur Cass.)<br>M. Wern, Ortlohstr. 61, 4350 Recklinghausen

Hallo! Verk. 10 org. Konami Spiele auf Disk. 3,5" f. 50 sFr oder 65 DM. Besitze noch viel mehr Spiele !! Schreibt an: D. Ammann Vogelherdweg 7, CH-9016 St.Gallen Tel. CH-071-354834

Verkaufe günstig org. MSX. Spiele: Pitfall-2, Finders Keeners, Maxima, Chiller, Space Walk, River-Raid, Hero, Le Mans. (alle auf Cass.). A. Gerken, Häherstr. lb, 2848 Vechta,0444117774

Tausche MSX-Soft auf 3,5" + Kass. Suche Grafik-Adv. Les Flies. Wer hat außerdem Konami Soccer? Biete je 10 Superspiele + MSX-DOS. Interess. bitte an T. Palmer, Münzenhalde 6/1, 7067 Plüderhausen, Tel. 07181/83772

Achtung! Verkaufe Sony Hitbit <sup>+</sup>Rec. \* über 30 Progr. (Anw. + Spiele) + Handb. Topzustand, 7 Mon. NP 800 DM, jetzt nur 450 DM. D. Dossow, Gagelstr. 6, 2840 Diepholz Tel.<br>05441/4736

Suche Tauschpartner f. MSX-Progr. auf Kass./Disk. Sendet Eure Liste an: Ryke, Prof.-Buyslaan72, NL-3741 DD Baar

Verk. Philips-MSX-Progr- .Sprache Logo auf Data Cartr., <sup>3</sup>Mon. alt! NP 249 DM jetzt für 150 DM. W. Dzeick, Waldburgstr. 153a, 7000 Stuttgart 80,Tel.071t17353111

Leicht hat er es sich nicht gemacht,<br>und viele dachten: "Was der vor hat, das geht gar nicht." Thomas Vervost, Autor des Profi Painter CPC, hatte sich ausgerechnet die stärksten Grafikprogramme als Konkurrenz und Maßstab ausgesucht. Sein ehrgeiziges Ziel: Er wollte ein Programm schreiben, das eigentlich unmöglich ist - den Profi Painter CPC. Einfach zu bedienen sollte es sein, schnell sollte es sein, flexibel sollte es sein. Kurz, seinen großen Vorbildern aus der 32Bit-Welt möglichst wenig nachstehen. Nur eben auf einem 8Bit-Rechner. Und das Ergebnis?,,Die Ceschwindigkeit und die vielen Möglichkeiten, die dem Anwender das Arbeiten erleichtern, machen den Umgang mit Profi Painter CPC zu einem wirklichen Vergnügen." Das schrieb CPC lnternational im Test. Der, Aktuelle Softwaremarkt' schloß mit dem Fazit: "Der Firma DATA BECKER sowie dem Autor des Programmes ist nur zu gratulieren." Den einen fasziniert die Einfachheit der Bedienung über Symbole wie Bleistift, Farbeimer, Lineal oder Sprühdose, den anderen die Leistungsfähigkeit, die das Programm bietet:

- o Pinsel mit verschiedenen Strichstärken
- **Sprühdosenfunktion für Farben und Muster**
- o Ausschneiden und Verschieben beliebiger Bildausschnitte
- o lnvertieren, Rotieren, horizontales und vertikales Drehen von Objekten
- <sup>o</sup>optionale Rasterunterlegung
- <sup>o</sup>problemloses Zeichnen von Ceraden, Rechtecken, Kreisen, Ovalen usw

**PROFI PAINTER CPC DM 99.-**

Dazu kommt das ausführliche deutsche Handbuch, das leichtverständlich in den Umgang mit dem Programm einführt.

PROFI PAINTER CPC

Di Autor

Nur eine Frage blieb bei den Profi-<br>Painter-Besitzern dennoch offen: "Wie hat Thomas Vervost das gemacht?" Die Antwort darauf gibt er selbst: mit dem großen Crafik-Buch zum CPC. Zusammen mit Jürgen Steigers, dem

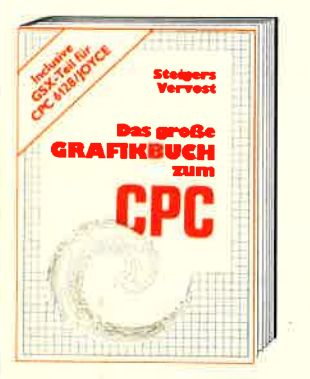

Co-Autor von 6128lntern, fand sich ein Top-Team in Sachen Schneider-Crafik: "Wir wollten das Schneider-Grafik-Buch schlechthin machen. Ein Buch, in dem Profis Neues lernen und das aus Einsteigern Profis macht." Aus diesem Anspruch ergibt sich schon fast die Cliederung. Der erste Teil widmet sich ausschließlich der Grafikprogrammierung in BASIC. Autoren und Leser entwickeln gemeinsam ein einfaches Malprogramm. Auf diese Weise erhält man nicht nur ein nützliches Utility. sondern es werden wichtige Crundlagen vermittelt. Dann kommt die Spezialitäten-Abteilung: Business- und Vektorgrafik sind hier genauso Themen wle Peripheriegeräte zum

Thema Crafik. Daß Jürgen Steigers zu Recht durch das 6128 lntern als CPC-Kenner bekannt wurde und sich auch durch seine "Bastelgags" in der DATA WELT als Hardwarespezialist etablierte, zeigt sich im nächsten Kapitel. Hier hat er eine gehörige Portion Arbeit geleistet: er erklärt nicht nur, wie ein Lightpen funktioniert, sondern anhand von Schaltplänen und exakten Bauanleitungen auch gleich, wie man so etwas selber bauen kann. Der große Maschinensprache-Teil schließlich ist ein Leckerbissen für Grafik-Freaks und solche, die es werden wollen. Neben allen Einsprungadressen der Crafikroutinen finden Sie auch eine komplette Abhandlung über GSX. Sie wissen<br>nicht, was GSX ist? Keine Sorge, so geht es den meisten, denn bisher wurde diese grafische System-Erweiterung noch nie wirklich dokumentiert. Lassen Sie sich von Thomas Vervost und Jürgen Steigers zeigen, wie Sie unglaubliche Crafiken auf lhrem CPC zaubern können. Ubrigens: Alles, was Sie hier gelesen haben. ist natürlich nur ein kleiner Ausschnitt dessen, was Sie in diesem Buch finden werden. Kunststück, bei fast 500 Seiten...

ofi Painter

Das große Grafikbuch zum CPC Hardcover, ca. 500 Selten, DM 49.-

 $\mathfrak{s}$ 

Dreit Machinese Charles

**190** 

Strate

18

**SC-16** 

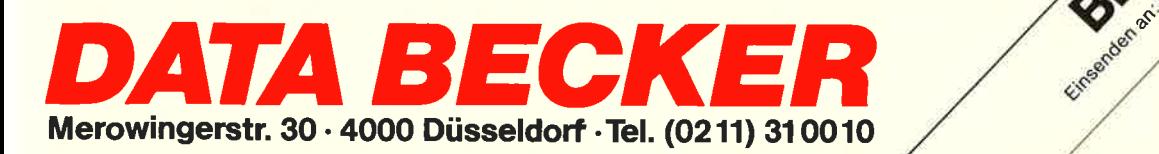

# TEST

# NGLAND KONTRA Nachdem die meisten guten Spiele haben nun auch kontinentale Softw Computers erkannt. Lobenswert s Computers erkannt. Lobenswert s EUTSCHLAND:<br>EUTSCHLAND: Einen und hierunter wieder ERE & XUNK einen Hit lande EWINNT? **MISSION ELEVATOR.**

lst ein PC wirklich das richtige Gerät, um darauf zu spielen? Sicher nicht bei ordinären Ballerspielen. Für Leute, die gut Englisch können, sind iedoch die Adventures von Infocom ein absolutes Muß. Es sei an ,,Per An-<br>halter durch die Galaxis "erinnert — ein humorvolles Adventure mit einem Wortschatz, der für lnfocom Standard ist, an den andere Spiele aber bei weitem nicht herankommen. Deshalb wird auch ein PC benötigt, denn unter 128 K geht da nichts mehr.

Um Ihnen einen Eindruck von der Qualität dieser Adventures zu ver-<br>mitteln, hier ein Auszug aus "Wish-<br>bringer":

 $\geq$ Gib dem Troll die Goldmünze Der Troll sieht sich die Goldmünze mit verdächtigem Blick an. ,,Ah!" ruft er aus, während er sie ins Mondlicht hält, ,,Das ist eine Fäl-

>Gib dem Troll die Blechbüchse<br>Die Büchse scheppert, als du sie<br>dem Troll überreichst.,,Mjam!"<br>ruft er aus, als er das Etikett sieht,<br>und öffnet gierig den Deckel...

Ah! Als er die Büchse öffnet, springt eine lebendige Klapperschlange heraus! Ein Schreckensschrei hallt von den Klippen zurück, als der Troll das Weite sucht.

#### INFOCOM IST NICHT NUR GEHEIMNISVOLL .AUCH DER HUMOR KOMMT NICHT ZU **KURZ**

Außer dem Geheimnisvollen beherrscht Infocom auch den Humor, z.B. in dem Science-Fiction-Abenteuer "Planetfall", in dem <mark>der Ro-</mark><br>boter Floyd Sie immer wieder amüsieren wird - und sich in der fol-<br>genden Szene selbst köstlich amüsiert: ,,Der Roboter klatscht gegen seine Seitenverkleidungen und lacht hysterisch, während öltropfen aus seinen Augen strömen."

Die neuesten Infocom-Veröffentlichungen sind,,Leather Goddesses Of Phobos", ,,Moonmist" und ,,Tri-<br>nitiy". ,,Goddesses of Phobos" ist<br>dabei ein nicht ganz jugendfreies Abenteuer, das jedoch in drei Levels gespielt werden kann, die den FSK-Prädikaten ,,ab I2", ,,ab 16" und ,,ab 18" entsprechen. Auch die Pressenotiz zu dem Adventure wurde in drei Seiten eingeteilt.

,,Moonmist" ist ein Fantasy-

Abenteuer, dessen Einleitung wie folgt lautet: ,,Als die Wellen unter Dir gegen die Felsen schlagen, er hebt sich der Vollmond über einem finsteren, drohend erscheinenden Turm. Tresyllian Castle, Cornwall tief in der Nacht! Fliegt dort eine geisterhafte Gestalt am Turm vorbei, oder spielen Dir deine müden Augen einen Streich?"

Das Spiel ,,Trinity" ist das erste Programm von Infocom, das auf realen Ereignissen basiert: der ersten Atombombenexplosion in New Mexico, 1945. Aber auch dieses Adventure führt den Spieler in eine Welt des Geheimnisvollen, in der er die Zeit durchqueren und versuchen kann, den Lauf der Geschichte zu beeinflussen.

Der Autor von "Wishbringer"<br>und "Trinity", Brian Moriarty, faßt and "Trinity", Brian Moriarty, faßt<br>kurz zusammen, was man bei Infocom unter "interactive fiction" ver-<br>steht: "Das Einzigartige an 'intersteht: "Das Einzigartige an 'interactive fiction'ist, daß der Leser den Fortgang der Geschichte steuern kann." Infocom-Adventures sind nicht einfach irgendwelche Abenteuerspiele, sondern beinahe schon Romane, hauptsächlich Fantasy und Sience Fiction, oft mit einer gehörigen Portion Humor verfaßt, mit einem wichtigen Unterschied zu Büchern eben: Der Leser identifi. ziert sich nicht nur mit dem Hel-

den, er ist es. Die neuesten Infocom-Adventures kosten zwischen 30 und 50 Dollar. Nicht unbedingt billig, aber auf jeden Fall das Geld wert. Auf Grafik wird stets verzichtet – bei<br>dem Stil dieser Programme erweist sich das aber lediglich als Vorteil. Doch, wie gesagt, gut Englisch soll- te man schon können. Sonst lohnt sich der Kauf nicht.

Alwin Ertl

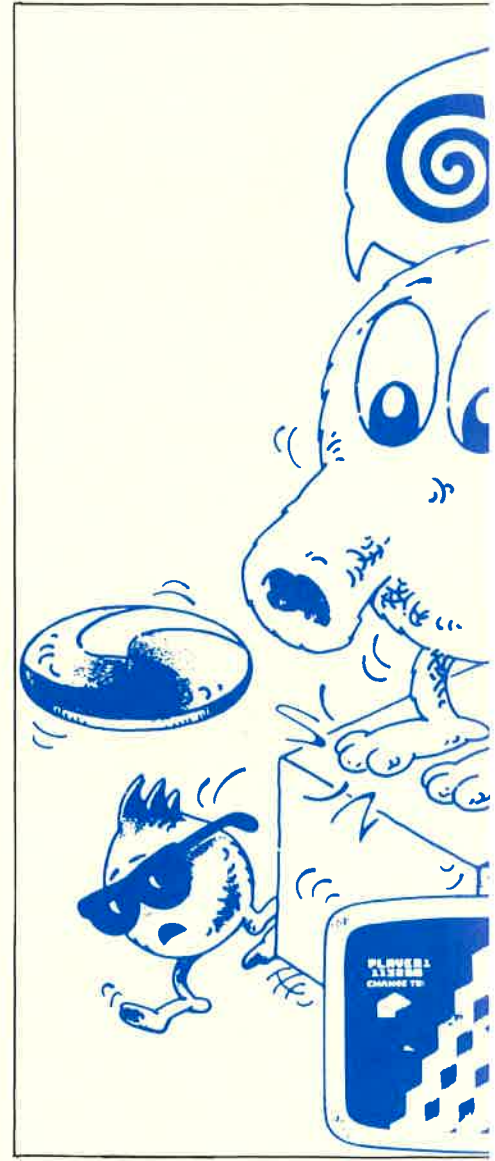

Daß bei diesem Spiel nicht nur der<br>Titel, sondern die ganze Handlung<br>in englisch abgefaßt ist, hat sicher den Vorteil, die Software ins Ausland exportieren zu können. Ein wenig enttäuschend ist es schon, daß der deutsche Käufer seine Sprache nicht wert ist, aber er ist's ja gewohnt.

Wenn wenigstens die zugrunde liegende Idee eine neue gewesen wäre. Aber nein, wie so oft in letzter Zeit geht es wieder einmal darum, in mehreren Räumen verschiedene Teile cines Codes einzusammeln, sich dabei nicht erwischen zu lassen

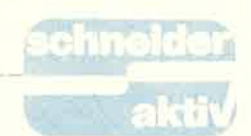

<sup>r</sup>CPC bisher aus England kamen, nen den Unterhaltungswert eines bei besonders die französischen RMATIQUE, die mit CRAFTON e haben nun auch deutsche Pron im Vorspann und präsentieren

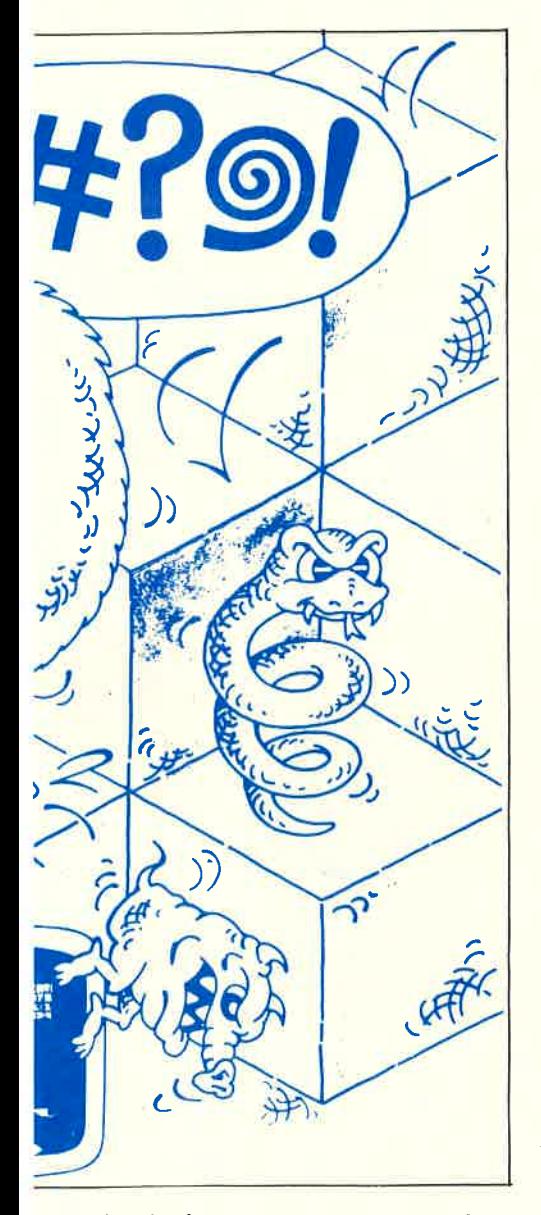

und mit den zusammengepuzzelten Zeichen irgendetwas vor der Vernichtung zu bewahren. Diesmal ist es ein Hotel.

Hin und wieder blitzt trotz der öden Ballerei mit Schurken und beim stupiden Untersuchen von Türen oder Gegenständen der Humor des Programmierers auf. Das läßt dann ahnen, was alles hätte werden können, wenn das Spiel nicht so frustrierend wäre. Am überraschendsten noch der Witz mit dem im Hotel einquartierten Callgirl, das für ihre Dienste satte 100 Dollar verlangt. Worin diese bestehen, wird nicht erklärt, schließlich gibt es auch bei Computerspielen eine Indizierungsliste.

TEST

Aber Spaß beseite, wirklich lästig sind die Bösewichter, die in wahren Heerscharen, ständig schießend, im Hotel herumlaufen. Trevor kann zurückschießen, ohne sich um Munitionsnachschub zu sorgen oder er ruht sich auf einem der Stühle aus. Während der Verschnaufpause herrscht ein Waffenstillstand, an den sich beide Seiten halten, einschließlich der scheinbar intelligenten Bombe, die den Countdown anhält. Aber auf diese Weise ist natürlich kein Weiterkommen, und Trevor muß sich das nächste Stockwerk freischießen.

Uber den Stand der dramatischen Aktion unterrichtet ein Anzeigefeld im unteren Teil des Monitors. Auf einen Blick sind der Punktestand, die Anzahl der Leben, der Schlüsselvorrat, das Textfeld und der Countdown zu übersehen. Die Bewegungen des smarten Agenten werden mit Joystick gesteuert und es ist sogar ein zackiger Karatekampfsprung machbar. Um einen Gegenstand zu untersuchen, muß Trevor in die Knie gehen und dabei eine elegante Drehung bewerkstelligen. Nicht immer, besonders wenn man unter Dauerbeschuß steht, gelingen solche

Balletteinlagen, die Tür bleibt zu. Die Grafik von MISSION ELEVATOR - und damit ist nicht nur die dürftig bekleidete Dame gemeint - hebt das Programm etwas aus der Masse heraus. Möbel und Gegenstände sind sehr exakt wiedergegeben und in den Gemälden an der Flurwand erkennt man sogar beriihmte Vorbilder, zum Beispiel Mona Lisa, wieder. Auch die Schurken wären ohne Pistole zu erkennen, so finster schau'n sie drein. Und schließlich ist der Held - er<br>wird Trevor genannt - ein obercoo-<br>ler "Bogey"-Verschnitt, derartig<br>gekonnt ist das Sprite program-<br>miert. Screens vom Feinsten also, obwohl auch hier andere Spiele dieser Preisklasse weiter sind und das Geschehen in dreidimensionalen Räumen ablaufen lassen.

MISSION ELEVATOR kommt ohne Vorgschichte nicht aus: l)as als Hotel getarnte Hauptquartier läßt sich das FBI von einem feindlichen Geheimdienst (wer damit wohl gemeint ist?) besetzen. Als wüßtcn dicse keinen besseren Ort,

plazieren die Finsterlinge im 62. Stockwerk eine Bombe. Das FBI der den Stoppcode in Erfahrung bringen konnte, bevor er sich verhaften ließ und in den Keller geschleppt wurde. Soviel zu den Fähigkeiten des FBI.

Der Auftrag an den Spieler lautet, in Trevors Rolle zu schlüpfen und in die oberste Etage vorzudringen. Damit er dort nicht gelangweilt auf die Explosion warten muß, empfiehlt es sich, die versteckten Einzelteile des Stoppcodes aufzusam-<br>meln, die der glücklose Vorgänger auf dem Weg zum Keller versteckt hat. 62 Stockwerke zu Fuß sind iedoch auch per Joystick eine Zumu- tung. Deshalb darf Trevor die Aufzüge des Gebäudes benutzen, die dem Spiel den Namen gaben. Die<br>Fahrt geht jedoch nur über maximal Stockwerke, dann muß ein Schlüssel zur Nottür her.

Schlüsseln, Codeteilen und auskunftswilligen Personen kann man überall begegnen, deshalb gilt es, al- le Gegenstände zu untersuchen und alle Türen (wenn möglich) zu öffnen. Hinter diesen Türen können sich logischerweise auch Gefahren<br>verbergen. Eine der harmloseren Art kostet hundert Dollar und wurde schon erwähnt.

Ich weiß nicht recht, wem ich das Programm als Fazit des Berich-<br>tes empfehlen soll. MISSION<br>ELEVATOR hat von jedem Genre<br>etwas, nie jedoch in Spitzenqualität. An Denksport haben etliche Adventures mehr zu bieten und jedes Defender-Spiel bringt mehr Action auf den Monitor. Auf dem grafischen Sektor zeigen KNIGHT LORE oder CRAFTON & XUNK mehr, die ebenso detailverliebt programmiert zusätzlich noch in dreidi mensionaler Umgebung spielen. Und wenn meine Englischkenntnisse sowieso hervorgekramt werden müssen, dann bevorzuge ich doch eher gleich den englischen Humor a' la HIRCHHIKER's GUIDE.

Aber vielleicht öffnet sich ja hier eine Marktlücke für MISSION ELEVATOR. Wer also Spiele sucht, die von Allem ein bißchen, von Nichts aber genug bieten, dem sei das Programm an's Herz gelegt, wenn's denn unbedingt sein muß.

Gert Seidel

# **TEST**

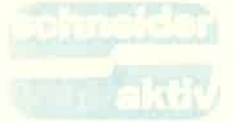

# SILVER RED COLOUR **PENGRAF EB 50! DIE SCHREIBMASCHINE**

DE MALEN KANN

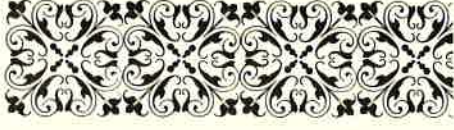

Das 2.5 kg leichte Gerät (mit Batterien) sieht auf den ersten Blick wie eine Reiseschreibmaschine aus, als die man es auch sehr gut benutzen kann. Die stabile Hartbox verträgt kleine Stöße, und die 5 Pfund kann man auf Reisen noch leicht hinnehmen.

Die Schreibmaschine kann im Direkt- oder Korrekturmodus betrieben werden. Das Display umfaßt einen 16 Zeichen langen Teil der aktuellen Druckzeile. In dieser kann man mit Cursor-Tasten hin und her gehen. An der aktuellen Position können Zeichen gelöscht oder eingefügt werden. Mit der Reloc-Taste gelangt man sofort wieder an das Ende der Eingabezeile. Im Direktmodus können auch Korrekturen durchgeführt werden. allerdings nur, wenn man einen Korrekturstift besitzt.

Zusätzlich besitzt der EB 50 auch noch einen Taschenrechner, der aber nicht einmal einen Speicher hat, sondern lediglich die vier Grundrechenarten beherrscht. Nicht ganz zufriedenstellend ist<br>der Blatteinzug. Der automatische Einzug funktioniert nur, wenn man das Blatt weit genug hineingesteckt hat, und dann auch meist nur schief, so daß man immer noch mit der Hand korrigieren muß. Versucht man dagegen, das

"Was soll so ein billiges Ding schon können", werden jetzt wohl viele sagen. Ich habe selbst oft genug solche und ähnliche Worte gehört. wenn ich anderen von diesem Gerät erzählte. Aber als sie es dann sahen, hieß es: "Also wo hast du ihn gekauft?". Ich rede von dem Colour PenGraph EB 50 (so die vollständige Bezeichnung) von der japanischen Firma Silver Reed für weniger als 300 DM!

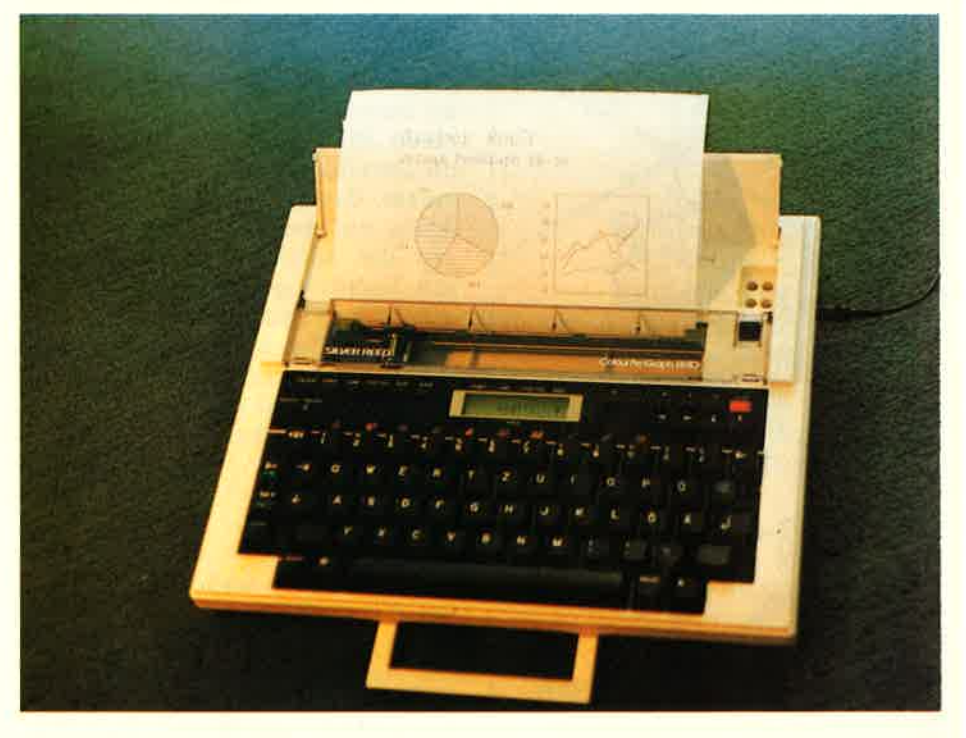

#### **Colour EB 50**

Blatt selbst mittels der Return-Taste einzuziehen, so dreht sich die Walze zu langsam und das Papier stößt mit der oberen Kante an die Abdeckung, was zu kleinen Knikken im Papier führt. Auch ist nicht jede Blattgröße zugelassen. So können z.B. keine Briefumschläge beschriftet werden, da das Papier<br>über die gesamte Breite der Walze gehen muß, um richtig vorgeschoben zu werden. Die Stechwalze hat zudem den Nachteil, daß sie ihren Namen etwas zu ernst nimmt, was sich in einer regelmäßigen Punktleiste auf beiden Seiten des Papiers äußert.

Auf mehrere zweite Blicke erkennt man dann allmählich die positiven Seiten dieses Gerätes. So kann man mit der EB 50 das Wort "Schwarz"<br>nicht nur in selbiger Farbe, sondern auch noch in Rot, Blau oder Grün schreiben. Er besitzt nämlich 4 verschiedenfarbige Kugelkopf-<br>stifte, die an einer Drehscheibe befestigt sind. Über Tastendruck kann man jederzeit eine neue Farbe auswählen

Darüber hinaus hat man die Wahl zwischen verschiedenen Schriftgrößen, so daß man sogar ein großes "ß" schreiben kann. Im Large-Modus ist es doppelt so groß und im Small-Modus nur noch halb so groß wie in normaler Schriftgröße. Doch damit nicht genug. Neben Hervorhebung durch eine andere Farbe oder Zeichengröße besteht die Möglichkeit des Schriftartwechsels von normal zu kursiv, und umgekehrt. Außerdem kann jeder Text TEST

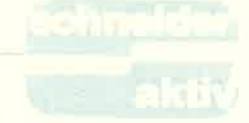

automatisch unterstrichen werden. Nicht nur Spielerei ist die Tatsache, daß man, im wahrsten Sinne des kann. Der EB 50 kann nämlich auch rauf und runter schreiben (wobei er die einzelnen Zeichen nicht nur untereinander schreibt. Dort sieht man auch, daß man die verschiedenen Möglichkeiten zur Schriftgestaltung beliebig mischen<br>kann.

Das alles muß einen noch nicht vom Hocker reißen, aber wir sind ja auch noch nicht fertig. Wie aus dem Sub-<br>String "Graph" aus der Gerätebe-<br>zeichnung hervorgeht, kann man mit der EB 50 nicht nur schreiben, sondern auch malen, oder besser gesagt Grafiken erstellen ("Die Schreibbei schraffiertem Kreisdiagramm automatisch gewechselt. Hier er kennt man auch, daß die Schreib richtung nicht nur Spielerei ist. Man kann so nämlich leicht die<br>Y-Achse der Diagramme beschriften oder in die Balken hineinschreiben.

Leider ist für jede Grafik die Kapa-<br>zität der Daten, aus denen das Diagramm erstellt wird, auf zwölf Da teneingaben beschränkt. Bei verglei-<br>chenden Grafiken bezieht sich diese Zahl auf jeden Vergleich. Dabei können bei Balkengrafiken zwei und bei Kurvengrafiken bis zu vier Da tenmengen angegeben werden. Allerdings, und das ist ein großer Nachteil, muß man bei der Verwen-

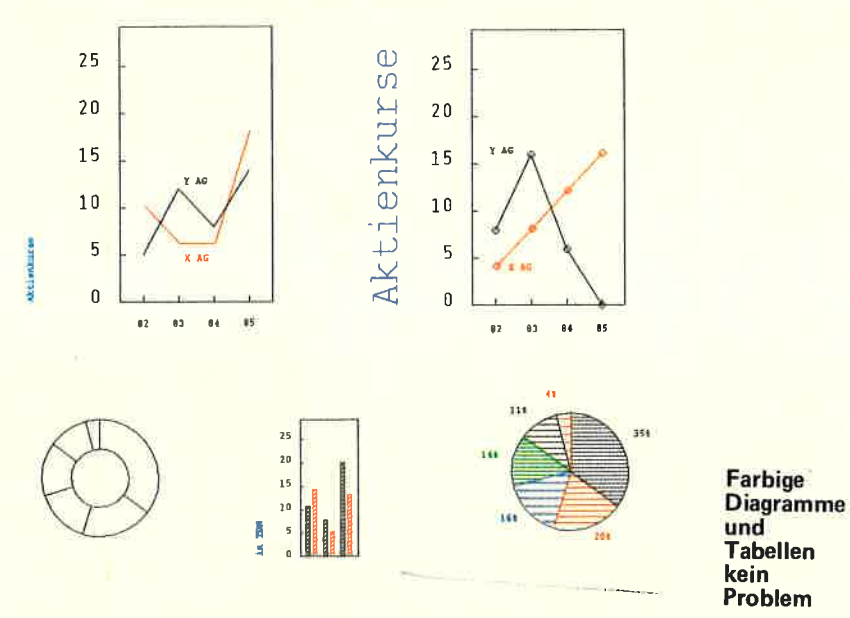

maschine, mit der man auch Bilder malen kann"; Zitat).

Zwölf fest vorgegebene Funktionen bieten alles, was das gestreßte Business-Herz eines Managers im Flugzeug auf dem Weg zur nächsten Konferenz höher schlagen läßt (soweit meine naive Vorstellung vom Manager-Dasein). Diese Funktionen unterteilen sich in vier Gruppen

gewöhnliche. schraffierte und vergleichende Diagramme und eine Tabelle.

Als Diagramme können Kreis-, Ring-, Balken- oder Kurvendiagramme benutzt werden, wobei man bei letzteren noch die Wahl hat, ob die Daten auf der Kurve markiert werden sollen oder nicht. Übrigens stehen für diese Grafiken ebenfalls die verschiedenen Größen zur Verfügung. Die Farbe wird bei vergleichenden Diagrammen und

sichtig sein. Nach der ersten Datenreihe wird nämlich die Größe des Schaukastens festgelegt. Dabei kann es passieren, daß ein Wert aus der zweiten Datenreihe zu groß ist und nicht angenommen wird. Clou. Bei einem dritten Blick, dies-<br>mal an die rechte Seite des Gerätes,<br>findet man hinter einer Plastikklap-<br>pe einen Centronics-Anschluß, womit die Reiseschreibmaschine so-<br>fort zum Reisedrucker, und das Ge-<br>rät nicht nur für Manager, sondern auch für Computerfreaks interessant<br>wird. Vor allem auch, weil diese<br>ihre Korrespondenz meist mit einem ihre Korrespondenz meist mit einem<br>Matrixdrucker erstellen, der zwar erheblich schneller ist, dafür aber<br>nicht so schön "schreibt". Diese Beschreibung trifft auf den EB 50 sehr gut zu, da er jeden Buchstaben wirklich zeichnet, und nicht aus Punkten zusammensetzt. Doch als Drucker allein ist der EB 50 zu schade, auch wenn man über

bei schraftlierin Kreisdagramm Steuerbetehle Farbe, Zeichengröße<br>bei schraftlier erstandig der Nehreichtung ändern kann som in Schreib-<br>und über einen großen Zeichenvor-<br>richtung nicht nur Spielerei ist. Tat verfügt, der v

#### VIEL LEISTUNG FUR WENIG GELD

Dafür verfügt man aber über 10 Be-<br>fehle, die den Kugelstift gesenkt<br>oder gehoben an eine bestimmte<br>absolute oder zum augenblicklichen Standpunkt relative Stelle bewegt,<br>wobei man das Blatt Papier als<br>Koordinatensystem auffaßt, Auch ist es möglich, den Ursprung zu verschieben, die Farbe zu wechseln und die Zeichengröße oder -rich-<br>tung zu ändern. Die beiden letzten Befehle bieten eine Einstellung<br>mehr, als über die Tastatur erreichbar: einen extra großen Großschreibmodus (dreimal so groß wie normal) und Schreibrichtung rück-<br>wärts auf dem Kopf. Mit den Grafik-Befehlen ist es mög-<br>lich, richtige Funktionen oder Bil-

der zu zeichnen. Als Beispiel eine Spirale wechselnder Farbe mit gleichbleibendem Ab-<br>stand zwischen den Umdrehungen. Ein Nachteil ist, daß der Schreibstil<br>nicht vom Computer aus geändert werden kann, sondern vor Umschal-<br>ten auf Printer-Modus eingestellt werden muß. Ein Unterstreichungs-<br>Modus ist dabei nicht zulässig. Andere Einstellungen werden nach Zurückstellen auf Schreibmaschinen-Modus wieder auf Standardwerte gesetzt.Im normalen Zustand gesetzte Ränder gehen im Printer-Modus verloren. Der Lieferungsumfang enthält ein<br>gutes deutschsprachiges Handbuch mit vielen Bildern, ein Netzteil und zwei Sätze Farbstifte, für die eine Halterung im Deckel vorgesehen ist. Alles in allem bietet der EB 50 trotz einiger Mängel sehr viel für sein Geld, wobei die wichtigste Eigen- schaft sicherlich die dei Vierfärbplotters ist. Stephan Schmid

# **ANZEIGEN**

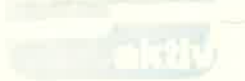

# **IHR SCHNEID** E EXPERTE IN

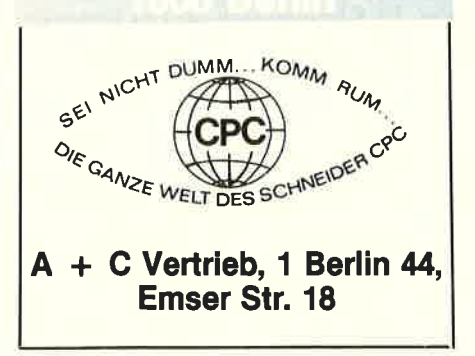

## 1000 Berlin

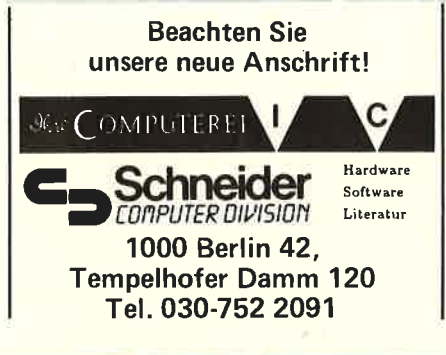

# 3414 Hardegen

Woltermann - Electronic -Computer · **Datentechnik** 

> Ihr Fachhändler für Schneider-Computer

Gute Beratung - qualifizierter Service Große Auswahl an Zubehör und Fachliteratur 3414 Hardegsen/Solling Lange Str. 27, Tel. 05505/1694

# 4600 Dortmund

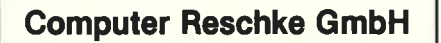

Hohe Str. 21a - 4600 Dortmund 1 BTX 921509 Ruf 0231/160014 Wir führen Schneider und Zubehör Eigener 48 Std. Service für alle Home-Computer und Zubehör

**IHR Computerfachhändler im** Raum Koblenz/Bonn/Neuwied Wir verkaufen nicht nur, sondern wir beraten Sie ausführlich. Unsere Werkstatt paßt bereits vor handene Hardware an Interessante Konditionen für Schuler, Schulen und Sammelbesteller Fordern Sie unsere Preisliste an.

IRP - Computersysteme - KLEPPER Wilhelmstr. 27, 5461 St. Katharinen Telefon 02645/540

**Modulare Software** für alle Schneider Rechner<br>CPC 464, CPC 664, CPC 6128 Textverabeitung ... Kassenbuch-<br>
Interverabeitung ... Kassenbuch-<br>
Interverabeitung ... Kassenbuch-<br>
Kundenadreßverwaltung ... Mall-<br>
merge ... Hotelreservierung ... hard-&software

> Ch. Schebesta & Partner Frankfurter Str. 70 6078 Neu-Isenburg Telefon 06102/37549

# 6090 Rüdesheim

Computer u. Bürotechnik Dipl.-Ing. Neuderth

Frankfurter Str. 23/Ecke Friedenspl.

6090 Rüsselsheim Tel. 06142-68455

# 7030 Böblingen

**Beratung, Schulung,** Programmierung, Software

Partner führender Micro-Computermarken COMPUTER

Sindelfinger Allee 1, 7030 Böblingen, Tel. 07031/226015

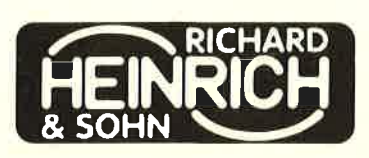

Winnender Str. 25, 7054 Korb Tel. 07151/32513

# 7480 Sigmannoon

Ihr kompetenter, autorisierter Fachhändler

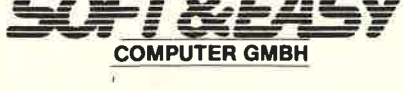

7480 Sigmaringen · Rapp-Gässle · Tel. 07571/12483 Hard- u. Software - Peripherie - Literatur

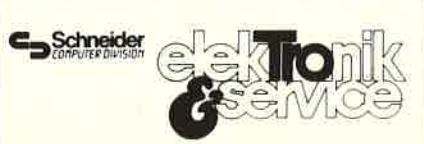

## Ihr Fachhändler

Lindenstr. 3, 7700 Singen (Hohentwiel), Tel. 07731/64433

# **7700 Singer**

Ihr kompetenter, autorisierter SCHNEIDER-Fachhändler

*<u>Schellhammer</u>* 

Hard- u. Software, Peripherie, Literatur Fachkundige Beratung - kompletter **Service** 7700 Singen, Freibühlstr. 21-25 Tel. 07731/82020

expert **Computer Grahle** Eisenbahnstr. 33 7980 Ravensburg Telefon 0751/15955

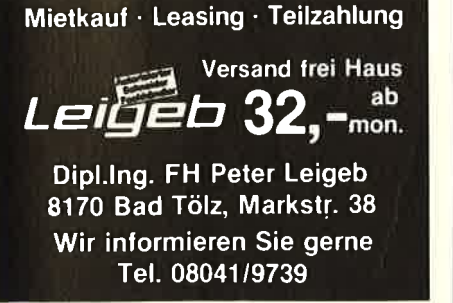

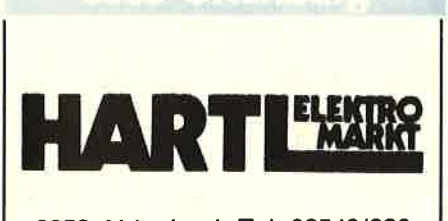

8359 Aidenbach Tel. 08543/880 8359 Ortenburg Tel. 08542/7866

## 8720 Schweinfurt

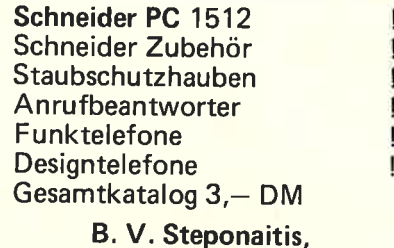

Obere Straße 30,8720 Schweinfurt

# 8900 Augsburg

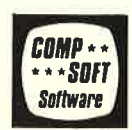

Emst Taubenberger WeiBenburger Str. 25, 8900 Augsburg Händlerangebot erwünscht Softwareautoren gesucht

# 1939 Bad Wödsho

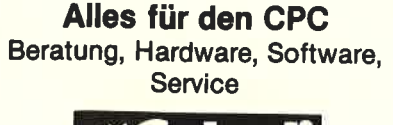

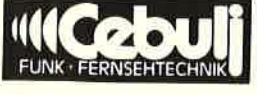

8939 Bad Wörishofen Weiherweg 4, Tel. 08247/2171

# ST BASIC<br>DOCH BESSE

SERIE

Fortsetzung von Seite 73

Maß für die Effizienz des Sortierverfahrens ist. Sie berechnet sich zu

Ausführungen — die mittlere An- sten Folge damit beschäftigen, wie<br>zahl der nötigen Austauschvorgänge man etwas schnell wiederfindet. angegeben werden, welche ein gutes Das dort angesprochene Verfahren Ausführungen - die mittlere An- sten Folge damit beschäftigen, wie Das dort angesprochene Verfahren<br>ist natürlich wieder das absolut Schnellste auf diesem Gebiet ...

$$
M = \frac{1}{n} \sum_{i=1}^{n} \left[ (i-1) \right] \frac{n - (x-1)}{h} = \frac{1}{n^2} \sum_{k=0}^{n-1} \left[ k \cdot (n-k) \right] =
$$
  

$$
= \frac{1}{n} \cdot \frac{n (n-1)}{2} \cdot \frac{1}{n} \cdot \frac{2 n^2 - 3n + 1}{6} = \frac{n - n}{6}
$$

Dabei bezeichnet n die Anzahl der Elemente in der Liste, entspricht also der Konstanten maxindex in unserem Programm. Wie aus der ermittelten Formel leicht zu ersehen ist, arbeitet Ouicksort mit Arrays am wirkungsvollsten, denn:

nach den Regeln der Wahrscheinlichkeitsrechnung ermittelt wurde. Schließlich läßt sich.ja nicht vorhersagen, inwieweit eine Liste bereits

Nachdem diesmal schnell sortiert wurde, wollen wir uns in der näch-

 $\lim_{n \to \infty} \frac{n-n}{n} = \frac{n}{n}$  $x \rightarrow 6$  6

vorsortiert ist.

(Anm. d. Verf.: Das Material zu diesen Folgen entstammt größtenteils dem Buch ,,Algorithmen und<br>Datenstrukturen'' von Niklaus Wirth, erschienen 1983 bei Teub-

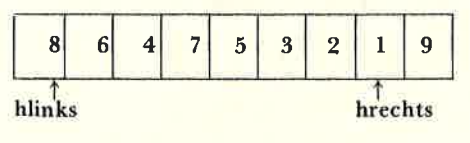

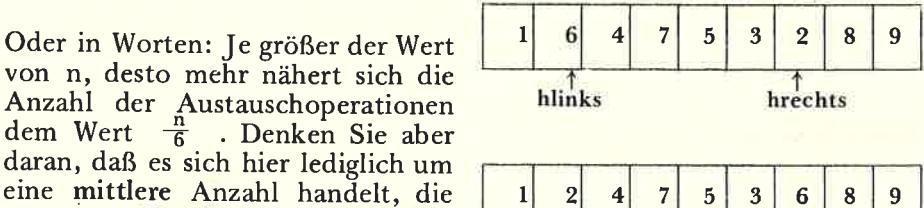

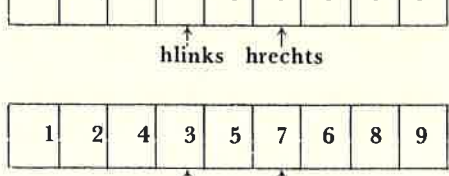

hrechts hlinks

# Die nä **SCHNEIDER AKTIV<br>ist am 14. November** an Ihrem Kiosk

# r'ERDIENEN STE GELD MIT IHREM COMPUTE

Haben Sie einen CPC 464 oder 6642? Einen 61282? Oder einen JOYCE? Können Sie programmieren? In Basic oder Maschinensprache? Dann bietet SCHNEIDER AKTIV lhnen die Möglichkeit, mit diesem Hobby Geld zu verdie- nen! <sup>l</sup>

Wie? Ganz einfach. Sie senden uns die Programme, die Sie für einen Abdruck als geeignet halten, zusammen mit einer Kurzbeschreibung, aus der auch die verwendete Hardware - eventuelle Erweiterungen - benutzte Pe-<br>ripherie - hervorgehen muß, ein.

Benötigt werden: eine Datenkassette oder Diskette! Wenn die Redaktion sich überzeugt hat, daß dieses Programm läuft und sich zum Abdruck eignet, zahlen wir Ihnen pro Programm je nach Umfang bis zu DM 300,-! Für das "Listing des Monats" sogar DM 1.000,"-.

Sie erhalten lhre Kassette/Diskette selbstverständlich zurück, wenn Sie einen ausreichend frankierten Rückumschlag mit lhrer Adresse beifügen.

Bei der Einsendung müssen Sie mit lhrer Unterschrift garantieren, daß Sie der alleine lnhaber der Urheber-Rechte sind! Benutzen Sie bitte anhängendes Formular! (Wir weisen darauf hin, daß auch die Redaktion englische Fachzeitschriften liest und,,umgestaltete" Programme ziemlich schnell erkennt).

Um lhnen die Arbeit zu erleichtern, finden Sie hier ein Formular. Sie können es ausschneiden oder fotokopieren.

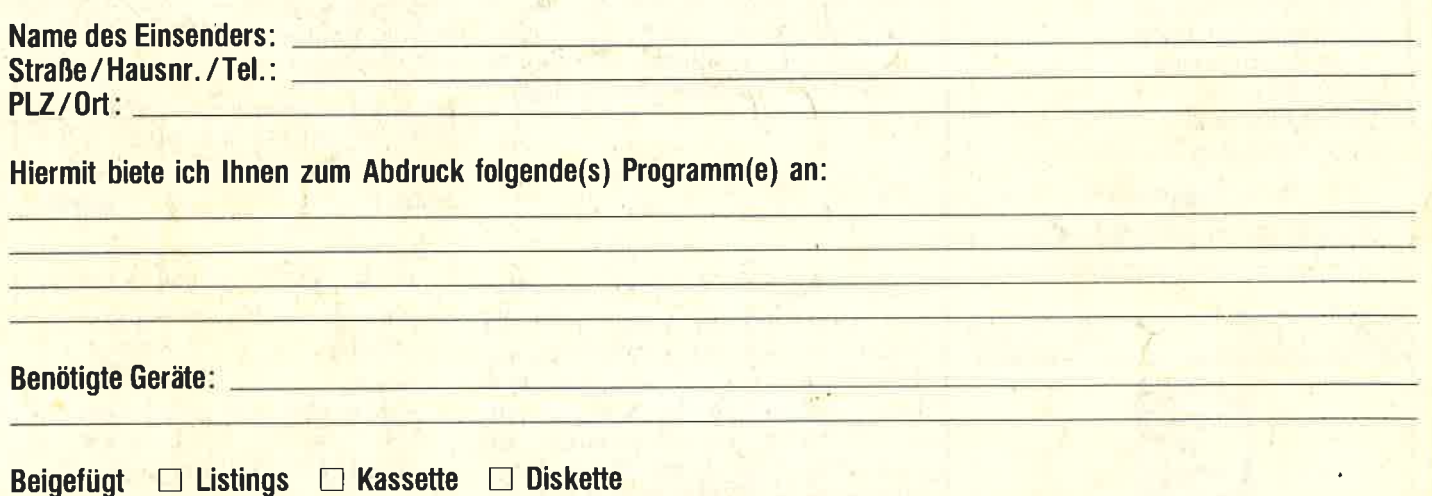

lch versichere, der alleinige Urheber des Programms zu sein! Hiermit ermächtige ich die Redaktion, dieses Programm abzudrucken und wirtschaftlich zu verwerten. Sollte es in den Kassetten-Service aufgenommen werden, erhalte ich auch dafür eine entsprechende Vergütung. Das Copyright geht an den Verlag über.

Rechtsverbindliche Unterschrift

**SCHNEIDER AKTIV** Postfach 1107 8044 Lohhof